# **Autopilot Documentation**

*Release 0.3.0*

**Jonny Saunders**

**Apr 21, 2022**

# **USER GUIDE:**

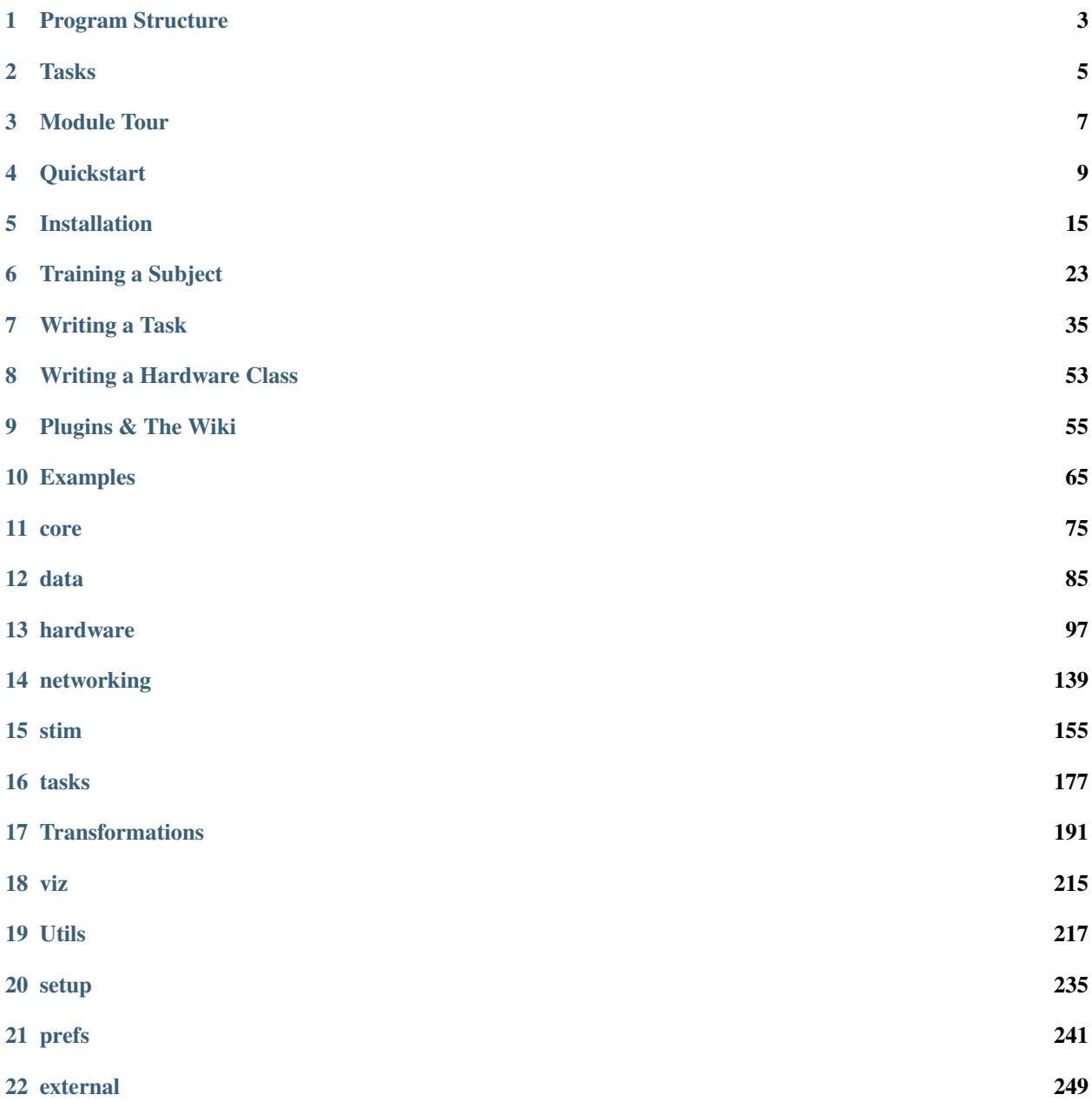

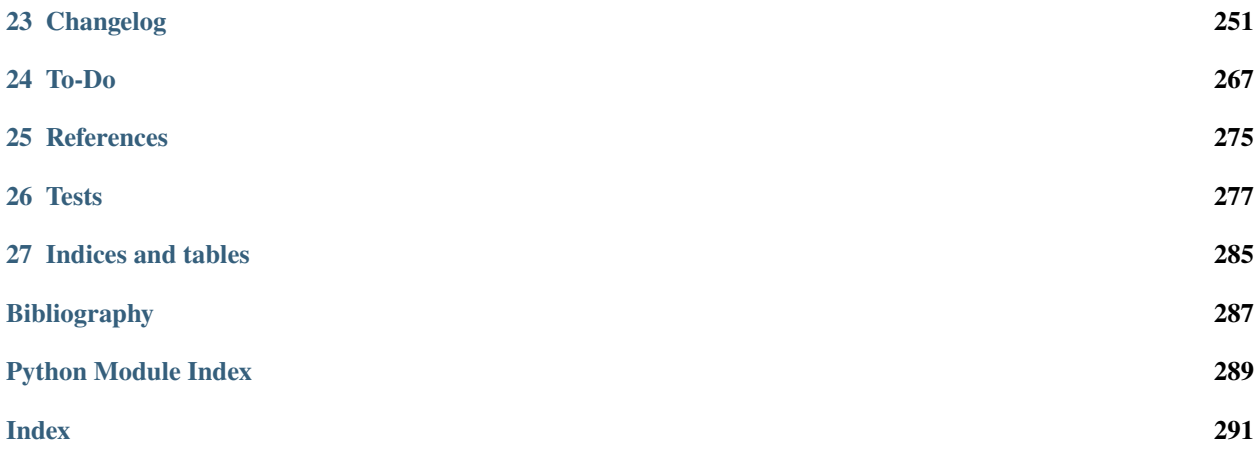

Autopilot is a Python framework to perform behavioral experiments with one or many [Raspberry Pis.](https://www.raspberrypi.org/)

Its distributed structure allows arbitrary numbers and combinations of hardware components to be used in an experiment, allowing users to perform complex, hardware-intensive experiments at scale.

Autopilot integrates every part of your experiment, including hardware operation, task logic, stimulus delivery, data management, and visualization of task progress – making experiments in behavioral neuroscience replicable from a single file.

Instead of rigid programming requirements, Autopilot attempts to be a flexible framework with many different modalities of use in order to adapt to the way you do and think about your science rather than the other way around. Use only the parts of the framework that are useful to you, build on top of it with its plugin system as you would normally, while also maintaining the provenance and system integration that more rigid systems offer.

For developers of other tools, Autopilot provides a skeleton with minimal assumptions to integrate their work with its broader collection of tools, for example our integration of [DeepLabCut-live](https://github.com/DeepLabCut/DeepLabCut-live) as the [DLC](#page-205-0) transform ([\[KLS+20\]](#page-290-1)).

Our long-range vision is to build a tool that lowers barriers to tool use and contribution, from code to contextual technical knowledge, so our broad and scattered work can be cumulatively combined without needing a centralized consortium or adoption of a singular standard.

For a detailed overview of Autopilot's motivation, design, and structure, see our [whitepaper.](https://www.biorxiv.org/content/10.1101/807693v1)

#### **What's New v0.4.4 - Sound and Timing (2022-02-02)**

- Big improvements to the sound server! Decoupling sounds from the server, better stability, etc.
- Trigger timing jitter from jack client is now much closer to microseconds than the milliseconds it was formerly!
- New [hydration](#page-226-0) module for re-creating objects across processes and agents!
- New [decorators](#page-225-0) and [types](#page-235-0) and [requires](#page-232-0) modules prefacing the architectural changes in v0.5.0
- See the *[changelog](#page-254-1)* for more!

This documentation is very young and is very much a work in progress! Please [submit an issue](https://github.com/wehr-lab/autopilot/issues/new) with any incompletenesses, confusion, or errors!

**Todo:** This page is still under construction! For a more detailed description, see the whitepaper, particularly "Program Structure"

<https://www.biorxiv.org/content/10.1101/807693v1>

### **ONE**

### **PROGRAM STRUCTURE**

<span id="page-6-0"></span>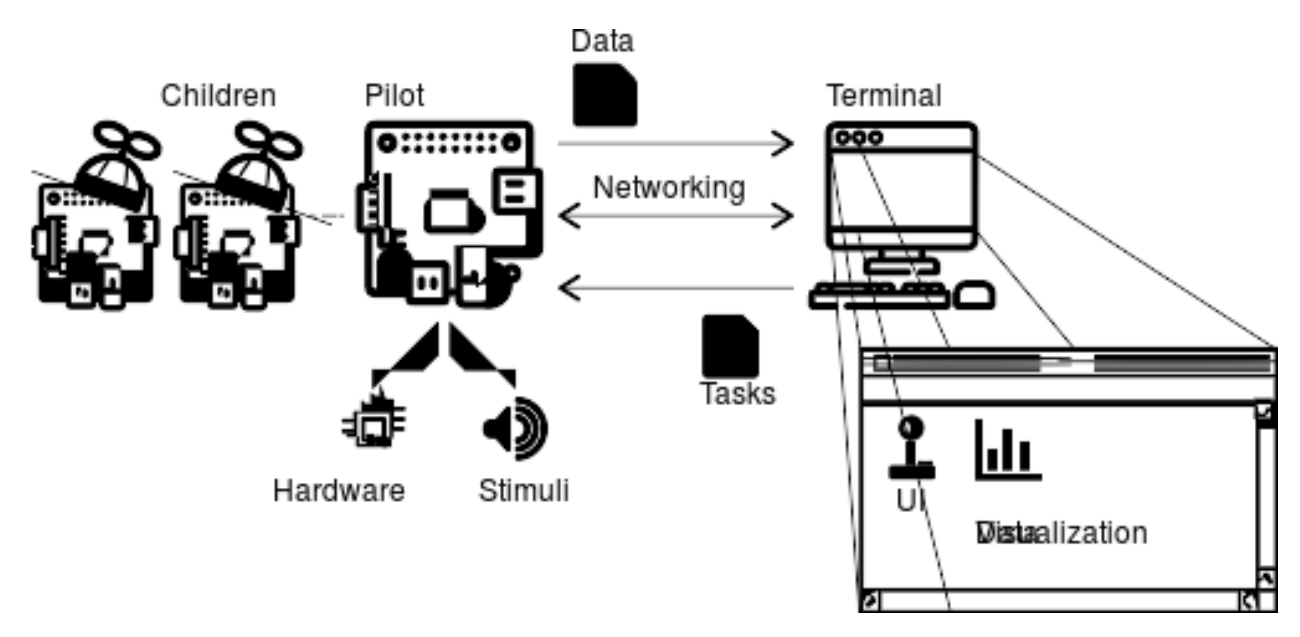

Autopilot performs experiments by distributing them over a network of desktop computers and Raspberry Pis. Each Computer or Pi runs an Autopilot **agent**, like the user-facing Terminal or a Raspberry Pi [Pilot](#page-82-0) .

The Terminal agent provides a gui to operate the system, manage [Subject](#page-88-1) s and experimental protocols, and plots for visualizing data from ongoing experiments.

Each Terminal manages a swarm of [Pilot](#page-82-0) s that actually perform the experiments. Each [Pilot](#page-82-0) coordinates [hardware](#page-100-0) and [stim](#page-158-0) uli in a [Task](#page-180-1). [Pilot](#page-82-0) s can, in turn, coordinate their own swarm of networked Children that can manage additional hardware components – allowing [Task](#page-180-1) s to use effectively arbitrary numbers and combinations of hardware.

### **TWO**

# **TASKS**

<span id="page-8-0"></span>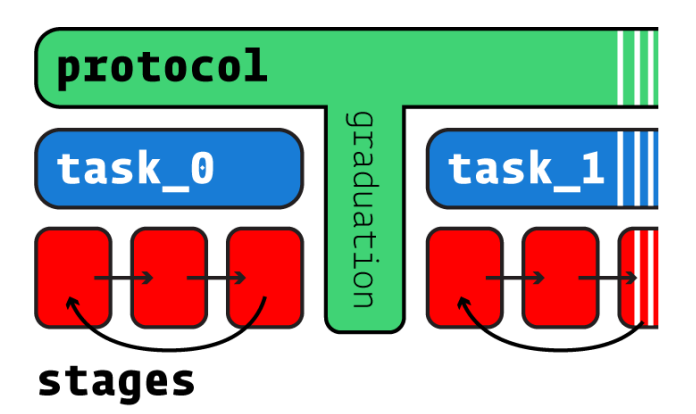

Behavioral experiments in Autopilot consist of [Task](#page-180-1) s. Tasks define the parameters, coordinate the hardware, and perform the logic of an experiment.

Tasks may consist of one or multiple **stages**, completion of which constitutes a **trial**. Stages are analogous to states in a finite-state machine, but don't share their limitations: Tasks can use arbitrary transitions between stages and have computation or hardware operation persist between stages.

Multiple Tasks can be combined to make **protocols**, in which subjects move between different tasks according to [graduation](#page-188-0) criteria like accuracy or number of trials. Protocols can thus be used to automate shaping routines that introduce a subject to the experimental apparatus and task structure.

For more details on tasks, see guide\_task

### **THREE**

# **MODULE TOUR**

<span id="page-10-0"></span>**Todo:** A more comprehensive overview is forthcoming, but the documentation for the most important modules can be found in the API documentation. A short tour for now. . .

- Terminal user facing agent class used to control and configure program operation. See setup\_terminal and setup.setup\_terminal
- gui GUI classes built with PySide2/Qt5 used by the terminal
- plots Classes to plot data from ongoing tasks
- [pilot](#page-82-1) Experimental agent that runs tasks on Raspberry Pis
- [networking](#page-142-0) Networking modules used for communication between agents, tasks, and hardware objects
- [subject](#page-88-2) Data and metadata storage
- [hardware](#page-100-0) Hardware objects that can be used in tasks
- [tasks](#page-180-0) Customizable and extendable Task templates
- [stim](#page-158-0) Stimulus generation & presentation, of which sound is currently the most heavily developed

# **QUICKSTART**

<span id="page-12-0"></span>Autopilot is an integrated system for coordinating all parts of an experiment, but it is also designed to be permissive about how it is used and to make transitioning from existing lab tooling gentler – so its modules can be used independently.

To get a sample of autopilot, you can check out some of its modules without doing a fully configured *[Installation](#page-18-0)* . As you get more comfortable using Autopilot, adopting more of its modules and usage patterns makes integrating each of the separate modules simpler and more powerful, but we'll get there in time.

# **4.1 Minimal Installation**

Say you have a Raspberry Pi with [Raspbian installed](https://www.raspberrypi.org/documentation/installation/installing-images/README.md) . Install autopilot and its basic system dependencies  $\&$  configuration like this:

```
pip3 install auto-pi-lot
python3 -m autopilot.setup.run_script env_pilot pigpiod
```
# **4.2 Blink an LED**

Say you connect an LED to one of the [gpio](#page-119-0) pins - let's say (board numbered) pin 7. Love 7. Great pin.

Control the LED by using the [gpio.Digital\\_Out](#page-122-0) class:

```
from autopilot.hardware.gpio import Digital_Out
led = Digital_Out(pin=7)
# turn it on!
led.set(1)
# turn if off!
led.set(0)
```
Or, blink "hello" in morse code using [series\(\)](#page-124-0) !

```
letters = [
   ['dot', 'dot', 'dot', 'dot'], # h
   \lceil 'dot'], \# e
   ['dot', 'dash', 'dot', 'dot'], # 1
   ['dot', 'dash', 'dot', 'dot'], # l
```

```
['dash', 'dash', 'dash'] # o
]
# make a series of 1's and 0's, which will last for the time_unit
times = \{ 'dot': [1, 0], 'dash': [1, 1, 1, 0], 'space': [0]^{*3} \}binary_letters = []
for letter in letters:
   binary_letters.extend([value for char in letter for value in times[char]])
   binary_letters.extend(times['space'])
time unit = 100 #ms
led.series(id='hello', values=binary_letters, durations=time_unit)
```
### **4.3 Capture Video**

Say you have a [Raspberry Pi Camera Module](https://www.raspberrypi.org/products/camera-module-v2/) , capture some video! First make sure the camera is enabled:

```
python3 -m autopilot.setup.run_script picamera
```
and then capture a video with *[cameras.PiCamera](#page-108-0)* and write it to test\_video.mp4:

```
from autopilot.hardware.cameras import PiCamera
cam = PiCamera(name="my_picamera", fps=30)
cam.write('test_video.mp4')
cam.capture(timed=10)
```
**Note:** Since every hardware object in autopilot is by default nonblocking (eg. work happens in multiple threads, you can make other calls while the camera is capturing, etc.), this will work in an interactive python session but would require that you sleep or call cam.stoppping.join() or some other means of keeping the process open.

While the camera is capturing, you can access its current frame in its frame attribute, or to make sure you get every frame, by calling queue ().

# **4.4 Communicate Between Computers**

Synchronization and coordination of code across multiple computers is a very general problem, and an increasingly common one for neuroscientists as we try to combine many hardware components to do complex experiments.

Say our first raspi has an IP address 192.168.0.101 and we get another raspi whose IP is 192.168.0.102 . We can send messages between the two using two networking.Net\_Node s. networking.Net\_Node s send messages with a key and value , such that the key is used to determine which of its listens methods/functions it should call to handle value .

For this example, how about we make pilot 1 ping pilot 2 and have it respond with the current time?

On pilot 2, we make a node that listens for messages on port 5000. The upstream and port arguments here don't matter since this node doesn't initiate any connection, just received them (we'll use a global variable here and hardcode the return id since we're in scripting mode, but there are better ways to do this in autopilot proper):

```
from autopilot.networking import Net_Node
from datetime import datetime
global node_2
def thetime(value):
   global node_2
   node_2.send(
        to='pilot_1', key='THETIME',
        value=datetime.now().isoformat()
   )
node_2 = Net_Node(
   id='pilot_2', router_port=5000, upstream='', port=9999,
   listens={'WHATIS':thetime}
)
```
On pilot 1, we can then make a node that connects to pilot 2 and prints the time when it receives a response:

```
from autopilot.networking import Net_Node
node_1 = Net\_Node(id='pilot_1', upstream='pilot_2',
   port=5000, upstream_ip = '192.168.0.102',
   listens = {'THETIME':print}
)
node_1.send(to='pilot_1', key='WHATIS')
```
### **4.5 Realtime DeepLabCut**

Autopilot integrates [DeepLabCut-Live](https://github.com/DeepLabCut/DeepLabCut-live/) [\[KLS+20\]](#page-290-1) ! You can use your own pretrained models (stored in your autopilot user directory under */dlc* ) or models from the [Model Zoo](http://www.mackenziemathislab.org/dlc-modelzoo) .

Now let's say we have a desktop linux machine with DeepLabCut and dlc-live installed. DeepLabCut-Live is implemented in Autopilot with the [transform](#page-194-0). image. DLC object, part of the transform module.

First, assuming we have some image img (as a numpy array), we can process the image to get an array of x,y positions for each of the tracked points:

```
from autopilot import transform as t
import numpy as np
dlc = t.inage.DLC(model_zoo='full_human')points = dlc.process(img)
```
Autopilot's transform module lets us compose multiple data transformations together with + to make deploying chains of computation to other computers. How about we process an image and determine whether the left hand in the image is raised above the head?:

```
# select the two body parts, which will return a 2x2 array
dlc += t.selection.DLCSlice(select=('wrist1', 'forehead'))
```

```
# slice out the 1st column (y) with a tuple of slice objects
dlc += t.selection.Slice(select=(
   slice(start=0,stop=2),
    slice(start=1,stop=2)
))
# compare the first (wrist) y position to the second (forehead)
dlc += t.logical.Compare(np.greater)
# use it!
dlc.process(img)
```
## **4.6 Put it Together - Close a Loop!**

We've tried a few things, why not put them together?

Let's use our two raspberry pis and our desktop GPU-bearing computer to record a video of someone and turn an LED on when their hand is over their head. We could do this two (or one) computer as well, but let's be extravagant.

Let's say **pilot 1, pilot 2, and the gpu computer** have ip addresses of 192.168.0.101, 192.168.0.102, and 192. 168.0.103, respectively.

#### **4.6.1 Pilot 1 - Image Capture**

On **pilot 1**, we configure our [PiCamera](#page-108-0) to stream to the gpu computer. While we're at it, we might as well also save a local copy of the video to watch later. The camera won't stop capturing, streaming, or writing until we call capture ():

```
from autopilot.hardware.cameras import PiCamera
cam = PiCamera()
cam.stream(to='gpu', ip='192.168.0.103', port=5000)
cam.write('cool_video.mp4')
```
### **4.6.2 GPU Computer**

On the **gpu computer**, we need to receive frames, process them with the above defined transformation chain, and send the results on to **pilot 2**, which will control the LED. We could do this with the objects that we've already seen (make the transform object, make some callback function that sends a frame through it and give it to a Net\_Node as a listen method), but we'll make use of the *[Transformer](#page-184-0)* "child" object – which is a peculiar type of Task designed to perform some auxiliary function in an experiment.

Rather than giving it an already-instantiated transform object, we instead give it a schematic representation of the transform to be constructed – When used with the rest of autopilot, this is to both enable it to be dispatched flexibly to different computers, but also to preserve a clear chain of data provenance by keeping logs of every parameter used to perform an experiment.

The [Transformer](#page-184-0) class uses [make\\_transform\(\)](#page-194-1) to reconstitute it, receives messages containing data to process, and then forwards them on to some other node. We use its trigger mode, which only sends the value on to the final recipient with the key 'TRIGGER' when it changes.:

```
from autopilot.tasks.children import Transformer
import numpy as np
transform_description = [
   {
        "transform": "DLC",
        "kwargs": {'model_zoo':'full_human'}
   },
   {
        "transform": "DLCSlice",
        "kwargs": {"select": ("wrist1", "forehead")}
   }
    {
        "transform": "Slice",
        "kwargs": {"select":(
            slice(start=0,stop=2),
            slice(start=1,stop=2)
       )}
   },
    {
        "transform": "Compare",
        "args": [np.greater],
   },
]
transformer = Transformer(
   transform = transform_description
   operation = "trigger",node_id = "qpu".
   return_id = 'pilot_2',return_ip = '192.168.0.102',
   return\_port = 5001,return_key = 'TRIGGER',
   router_port = 5000
)
```
### **4.6.3 Pilot 2 - LED**

And finally on **pilot 2** we just write a listen callback to handle the incoming trigger:

```
from autopilot.hardware.gpio import Digital_Out
from autopilot.networking.Net_Node
global led
led = Digital_Out(pin=7)
def led_trigger(value:bool):
    global led
    led.set(value)
node = Net_Node(
```

```
id='pilot_2', router_port=5001, upstream='', port=9999,
listens = {'TRIGGER':led_trigger}
```
There you have it! Just start capturing on **pilot 1**:

cam.capture()

)

### **4.7 What Next?**

The rest of Autopilot expands on this basic use by providing tools to do the rest of your experiment, and to make replicable science easy.

- write standardized experimental protocols that consist of multiple Task s linked by flexible [graduation](#page-188-0) criteria
- extend the library to use your custom hardware, and make your work available to anyone with our [plugins](#page-228-0) system integrated with the [autopilot wiki](https://wiki.auto-pi-lot.com)
- Use our GUI that makes managing many experimental rigs simple from a single computer.

and so on. . .

# **INSTALLATION**

<span id="page-18-0"></span>Autopilot must be installed on the devices running the Terminal and the Pilot agents. The Pilot runs on a Raspberry Pi (remember: Pi for "Pilot") and the Terminal runs on a regular desktop computer. So Autopilot must be installed on both. This document will show you how to do that.

# **5.1 Supported Systems**

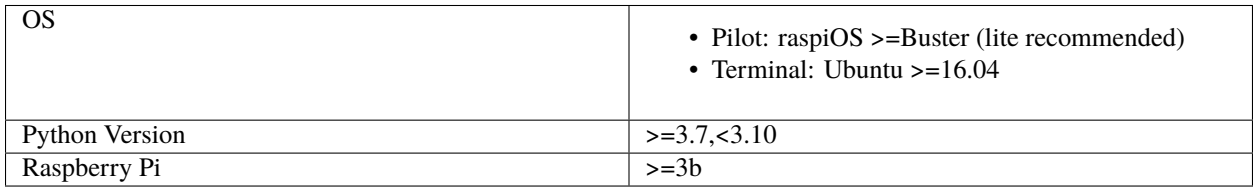

Autopilot is **linux/mac** only, and supports **Python 3.7 - 3.9** (3.10 will be supported after updating the terminal to use PySide 6). Some parts might accidentally work in Windows but we make no guarantees.

We have tried to take care to make certain platform-specific dependencies not break the entire package, so if you have some difficulty installing autopilot on a non-raspberry-pi linux machine please submit an issue!

**Note:** The latest version of raspiOS (bullseye) causes a lot of problems with the Jack audio that we have not figured out a workaround for. If you intend to use sound, we recommend sticking with Buster for now (available from their [legacy downloads](https://www.raspberrypi.com/software/operating-systems/#raspberry-pi-os-legacy) section).

# **5.2 Pre-installation**

### **5.2.1 On the Pilot device**

For Pilots, we recommend starting with a fresh [Raspbian Lite](https://downloads.raspberrypi.org/raspios_lite_armhf_latest.torrent) image (see [the raspi installation documentation\)](https://www.raspberrypi.org/documentation/installation/installing-images/README.md). Note that the Lite image doesn't include a desktop environment or GUI, just a command-line interface, but that's all we need for the Pilot. It's easiest to connect a monitor and keyboard directly to the Pi while configuring it. Once it's configured, you won't need to leave the monitor and keyboard attached, and/or you can choose to connect to it with ssh.

After the Pi has been started up for the first time, run *sudo raspi-config* to do things like connect to a wifi network, set the time zone, and so on. It's very important to change the password for the *pi* user account to a new one of your choice so that you don't get hacked, especially if you're opening up ssh access.

It's also best to update the Pi's operating system at this time:

sudo apt update sudo apt upgrade -y

Now install the system packages that are required by Autopilot. You can do this by running this command, or it's also available as a setup script in the guided installation of Autopilot. (python -m autopilot.setup.run\_script env\_pilot)

```
sudo apt install -y \backslashpython3-dev \
    python3-pip \
    git \setminuslibatlas-base-dev \
    libsamplerate0-dev \
    libsndfile1-dev \
    libreadline-dev \
    libasound-dev \
    i2c-tools \
    libportmidi-dev \
    liblo-dev \
    libhdf5-dev \
    libzmq-dev \
    libffi-dev
```
### **5.2.2 On the Terminal device**

The following system packages are required by PySide2 (which no longer packages xcb):

```
sudo apt-get update && \
sudo apt-get install -y \setminuslibxcb-icccm4 \
 libxcb-image0 \
 libxcb-keysyms1 \
 libxcb-randr0 \
  libxcb-render-util0 \
 libxcb-xinerama0 \
  libxcb-xfixes0
```
# **5.3 Installing Autopilot**

Now we're ready to install Autopilot on both the Pilot and Terminal devices. Follow the same instructions on both the Pi and the computer.

We recommend using autopilot within a virtual environment. Since v0.5.0 autopilot has been packaged with [po](https://python-poetry.org/)[etry](https://python-poetry.org/) , which manages its own environment, but instructions for using virtualenv and conda are in the guide page guide\_venvs .

#### **5.3.1 Optional dependencies**

Since autopilot is intended to be deployed as differentiable agents, we have separated the requirements into different groups of optional dependencies. In each of the following commands, use the appropriate package specifier like pip install auto-pi-lot[pilot] or poetry install -E pilot

- **pilot** includes pigpio to control GPIO pins and other pi-specific requirements
- **terminal** includes PySide2 and other terminal-specific requirements
- **docs** includes Sphinx et al.
- **tests** includes pytest et al.

### **5.3.2 Method 1: Installation from PyPI**

If you're just taking a look at Autopilot, the easiest way to get started is to install it from PyPI!

```
pip3 install auto-pi-lot
```
### **5.3.3 Method 2: Installation from source**

If you want to start writing your own experiments and tinkering with Autopilot, suggest you clone or fork [the repository](https://github.com/wehr-lab/autopilot/) . One of the design goals of autopilot is to minimize the distinction between "developer" and "user," so we like to encourage people to get their hands dirty with the source so your wonderful work can be integrated later.

First clone the repository:

```
git clone https://github.com/wehr-lab/autopilot.git
cd autopilot
```
**Install with poetry** - if you have poetry installed (pip install poetry), it is easiest to use it to manage your autopilot environment:

```
poetry shell
poetry install
# or if installing optional dependencies
# poetry install -E <optional>
```
**Install with pip** - install an "editable" version with *-e*, this makes it so python uses the source code in your cloned repository, rather than from the system/venv libraries:

pip3 install -e . [<optional>]

**Note:** Depending on your permissions, eg. if you are not installing to a virtual environment, you may get a permissions error and need to install with the --user flag

**Note:** Development work is done on the dev branch, which may have additional features/bugfixes but is much less stable! To use it just git checkout dev from your repository directory.

### **5.3.4 Extra Dependencies**

Different deployments depend on different packages! Eg. **`**Pilot`s on raspberry pis need some means of interacting with the GPIO pins, and **`Terminal`s** need packages for the GUI. Rather than requiring them all for every installation, we use a set of optional dependencies.

Depending on how you intend to use it, you will likely need some additional set of packages, specified like:

```
pip install auto-pi-lot[pilot]
# or
pip install auto-pi-lot[terminal]
# or if using an editable install
pip install .[pilot]
```
# **5.4 Configuration**

After installation, set Autopilot up! Autopilot comes with a "guided installation" process where you can select the actions you want and they will be run for you. The setup routine will:

- install needed system packages
- prepare your operating system and environment
- set system preferences
- create a user directory (default  $\sim$ /autopilot) to store prefs, logs, data, etc.
- create a launch script

To start the guided process, run the following line.

python3 -m autopilot.setup

### **5.4.1 Select agent**

Each runtime of Autopilot is called an "Agent", each of which performs different roles within a system, and thus have different requirements. If you're running the setup script on the Pi, select "Pilot". If you're running the setup script on a desktop computer, select "Terminal". If you're configuring multiple Pis, then select "Child" on the child Pis. Then hit "OK".

You can navigate this interface with the arrow keys, tab key, and enter key.

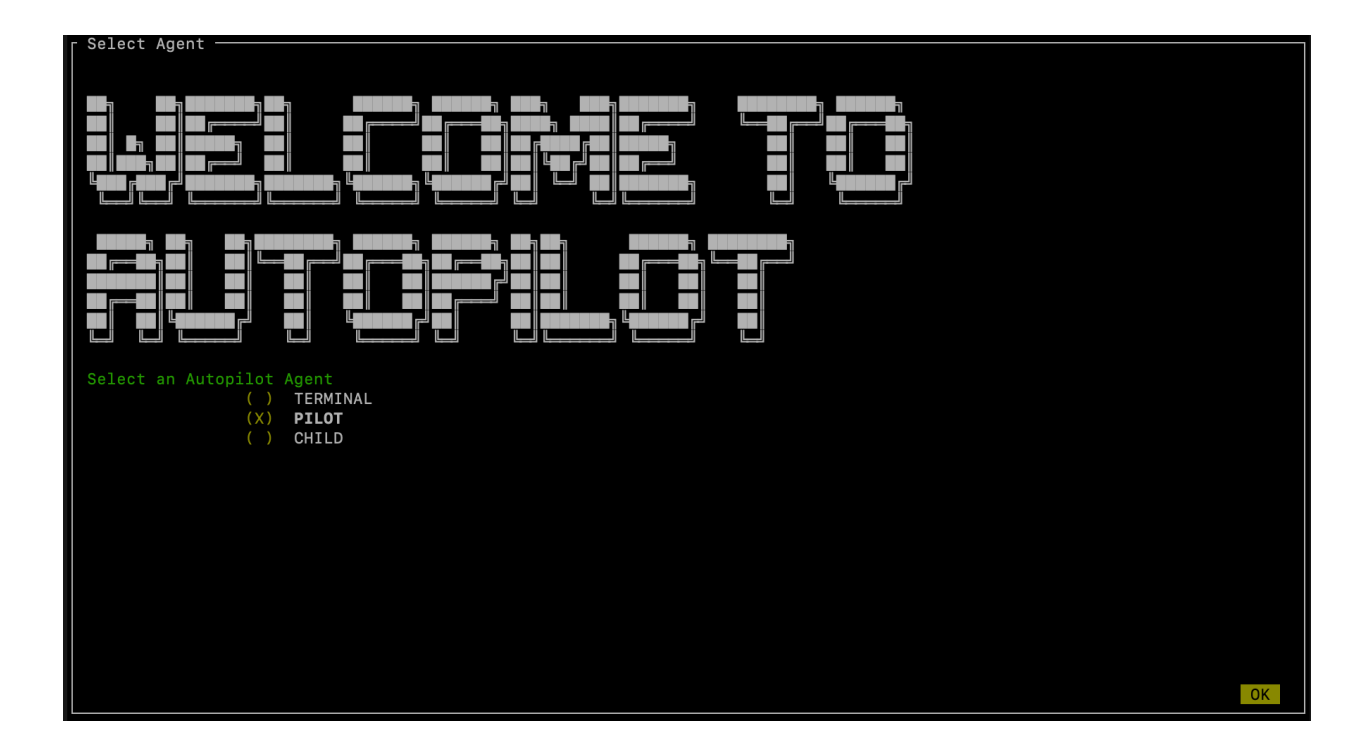

### **5.4.2 Select scripts**

Now you will see a menu of potential scripts that can be run. Select the scripts you want to run, and then hit "OK". Note that even the simplest task ("free water") requires pigpio, so you may want to include that one. You can see the commands that will be run in each of these scripts with [setup.run\\_script](#page-242-0) in the [setup.scripts.SCRIPTS](#page-240-0) dictionary.

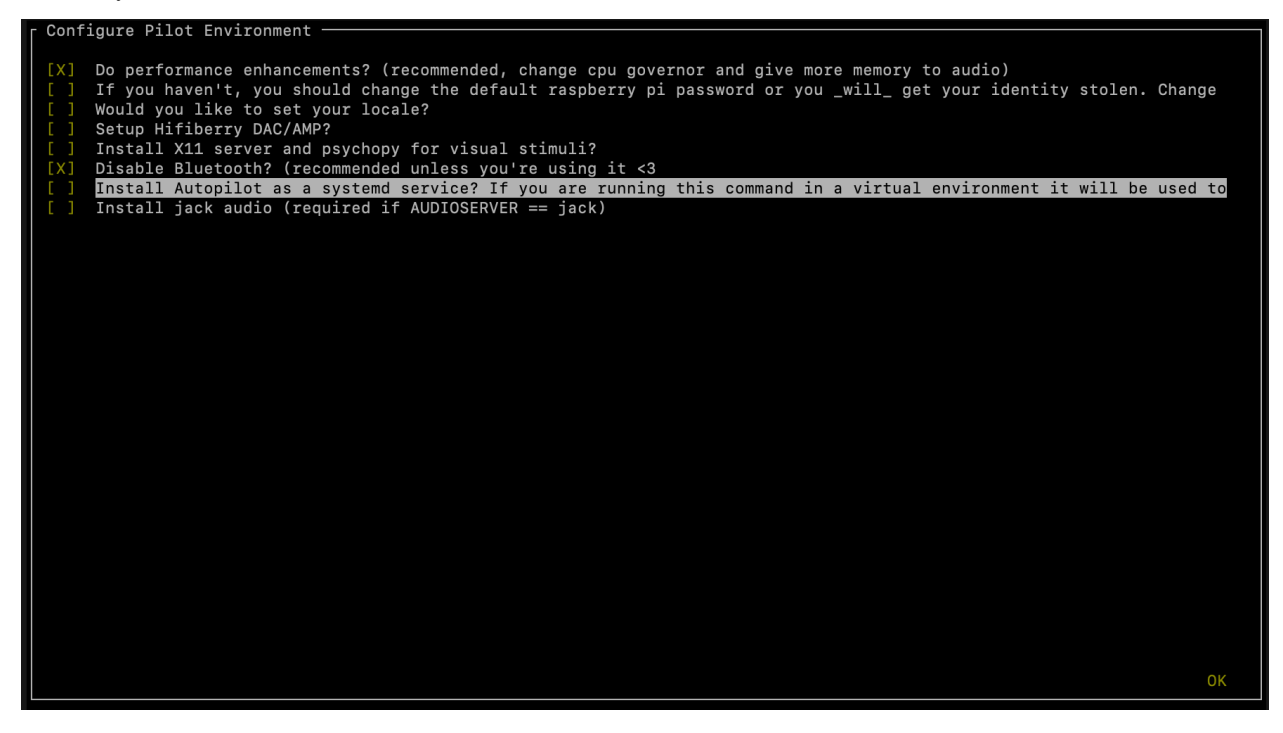

**Note:** Autopilot uses a slightly modified version of pigpio [\(https://github.com/sneakers-the-rat/pigpio\)](https://github.com/sneakers-the-rat/pigpio) that allows it to get absolute timestamps (rather than system ticks) from gpio callbacks, increases the max number of scripts, etc. so if you have a different version of pigpio installed you will need to remove it and replace it with this one (you can do so with python -m autopilot.setup.run\_script pigpiod

### **5.4.3 Configure Agent**

Each agent has a set of systemwide preferences stored in <AUTOPILOT\_DIR>/prefs.json and accessible from [autopilot.prefs](#page-244-0).

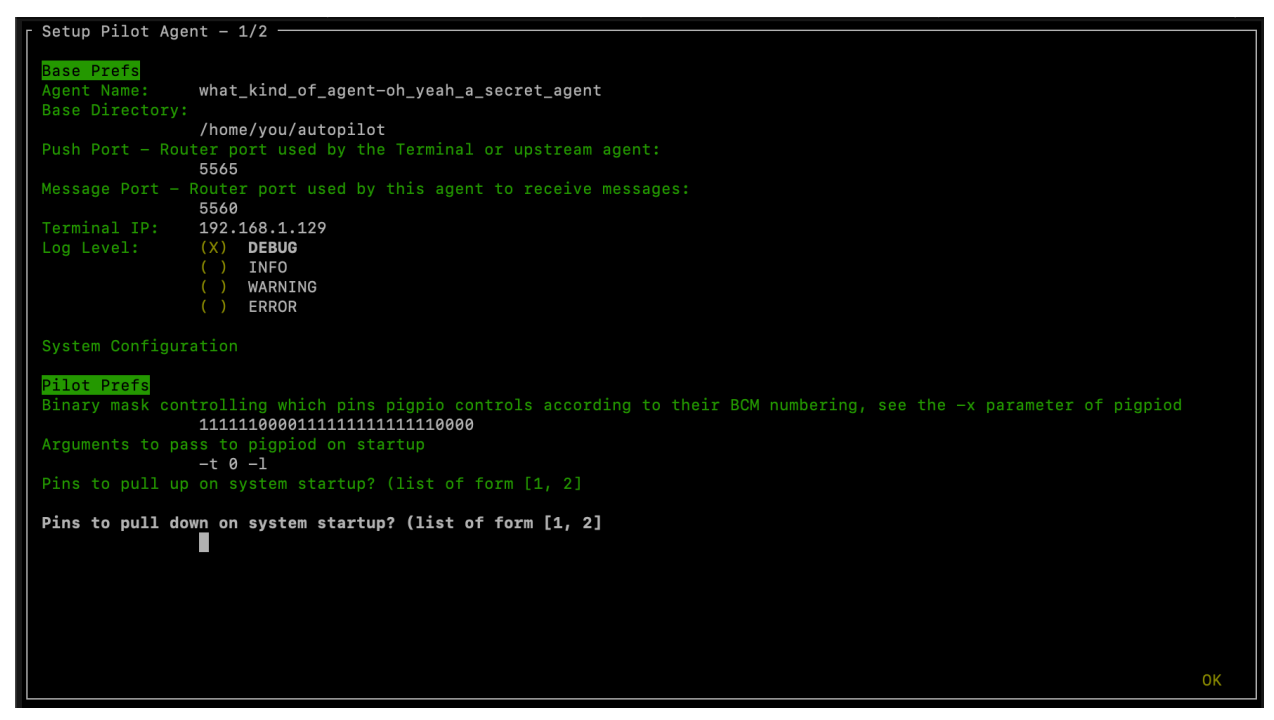

### **5.4.4 Configure Hardware**

If configuring a Pilot, you'll be asked to configure your hardware.

Press ctrl+x to add Hardware, and fill in the relevant parameters (most are optional and can be left blank). Consult the relevant page on the docs to see which arguments are relevant and how to use them.

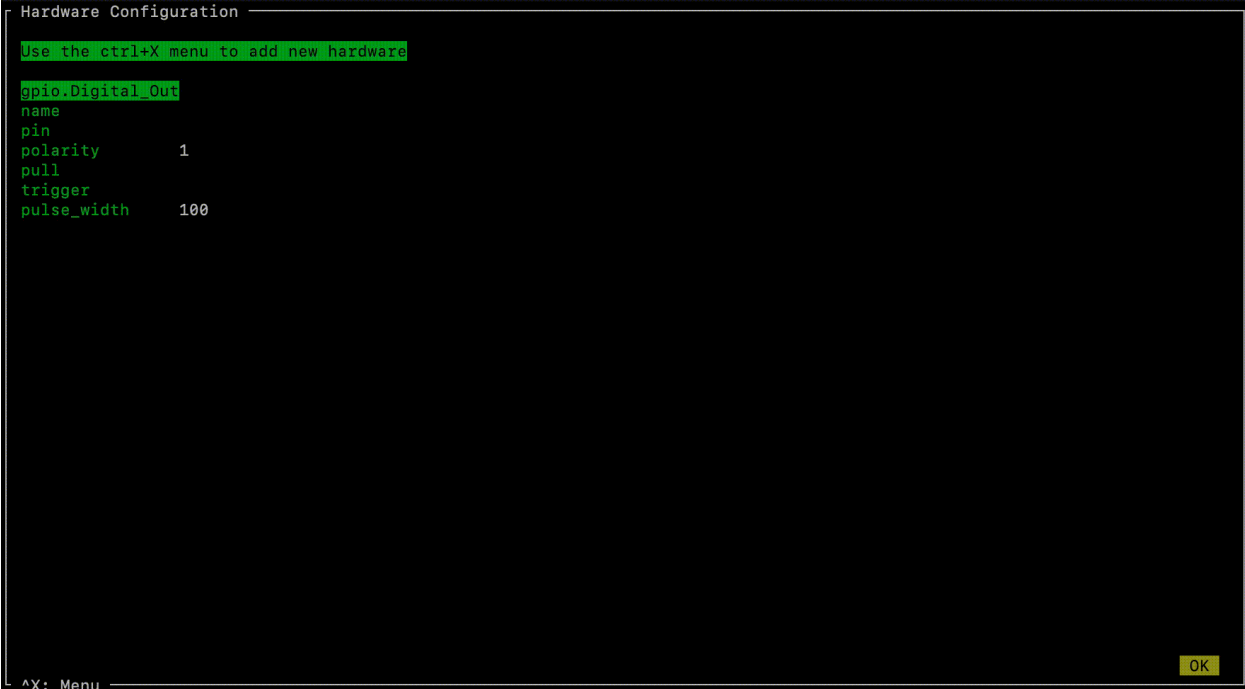

After completing this step, the file *prefs.json* will be created if necessary and populated with the information you just provided. If it already exists, it will modified with the new information while preserving the previous preferences.

You can also manually edit the prefs.json file if you prefer. [A template version for the Pilot is available](https://groups.google.com/g/autopilot-users/c/_MqzLDDq3CE) that defines the ports, LEDs, and solenoids that are necessary for the "free water" task, which may be a useful way to get started.

# **5.5 Networking**

**Note:** Networking is a point of major future development, particularly how agents discover one another and how ports are assigned. Getting networking to work is still a bit cumbersome, but you can track progress or contribute to improving networking at [issue #48](https://github.com/wehr-lab/autopilot/issues/48)

#### **5.5.1 IP Addresses**

Pilots connect to a terminal whose IP address is specified as TERMINALIP in prefs.json

The Pilot and Terminal devices must be on the same network and capable of reaching one another. You must first figure out the IP address of each device with this command:

ipconfig

Let's say your Terminal is at 192.168.1.42 and your Pilot is at 192.168.1.200. Replace these values with whatever you actually find using *ipconfig*.

Then, you can test that each device can see the other with ping. On the Terminal, run:

ping 192.168.1.200

And on the Pilot, run:

ping 192.168.1.42

If that doesn't work, there is something preventing the computers from communicating from one another, typically this is the case if the computers are on university/etc. internet that makes it difficult for devices to connect to one another. We recommend networking agents together using a local router or switch (though some have reported being able to [use](https://groups.google.com/g/autopilot-users/c/JvWIPpYY0TI/m/fzSBET8PAAAJ) [their smartphone's hotspot in a pinch](https://groups.google.com/g/autopilot-users/c/JvWIPpYY0TI/m/fzSBET8PAAAJ) ).

#### **5.5.2 Ports**

Agents use two prefs to configure their ports

- MSGPORT is the port that the agent receives messages on
- PUSHPORT is the port of the 'upstream' agent that it connects to.

So, if connecting a Pilot to a Terminal, the PUSHPORT of the Pilot should match the MSGPORT of the Terminal.

Ports need to be "open," but the central operation of a firewall is to "close" them. To open a port if, for example, you are using  $ufw$  on ubuntu (replacing with whatever port you're trying to open to whatever ip address):

sudo ufw allow from 192.168.1.200 to any port 5560

### **5.6 Testing the Installation**

A launch script should have been created by [setup\\_autopilot](#page-238-1) at <AUTOPILOT\_DIR>/launch\_autopilot.sh – this is the primary entrypoint to autopilot, as it allows certain system-level commands to precede launch (eg. activating virtual environments, enlarging shared memory, killing conflicting processes, launching an x server, etc.).

To launch autopilot:

~/autopilot/launch\_autopilot.sh

**Note:** Selecting the script alias in [setup\\_autopilot](#page-238-1) allows you to call the launch script by just typing autopilot

The actual launch call to autopilot resembles:

python3 -m autopilot.core.<AGENT\_NAME> -f ~/autopilot/prefs.json

**SIX**

### **TRAINING A SUBJECT**

<span id="page-26-0"></span>After you have set up a Terminal and a Pilot, launch the Terminal.

# **6.1 Connecting the Pilot**

If the TERMINAL\_IP and port information is correctly set in the prefs.json file of the Pilot, it should automatically attempt to connect to the Terminal when it starts. It will send a handshake message that lets the Terminal know of its existence, its IP address, and its state. Once the Terminal receives its initial message, it will refresh, adding an entry to its pilot\_db.json file and displaying a control panel for the pilot.

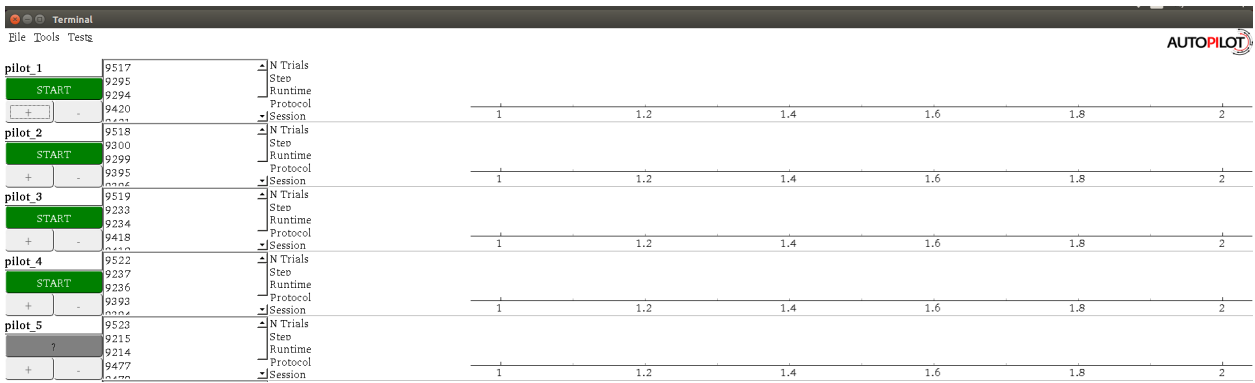

If the Pilot is not automatically detected, a pilot can be manually added with its name and IP using the "New Pilot" command in the file menu.

# **6.2 Creating a Protocol**

A Protocol is one or a collection of tasks which the subject can 'graduate' through based on configurable graduation criteria. Protocols are stored as .json files in the protocols directory within prefs.BASEDIR.

#### **6.2.1 Using the Protocol Wizard**

**Warning:** The Protocol Wizard does not currently support any Reward type except time, and the stimulus specification widget is limited to specifying 'L'(eft) and 'R'(ight) sounds. This is related to the unification of the parameter structure in Autopilot 0.3 (see *[To-Do](#page-270-0)*). Protocols can be edited after creation in the Protocol Wizard using the format examples in the manual protocol creation section below.

The Protocol Wizard allows you to build protocols using all the tasks in [autopilot.tasks](#page-180-0) (specifically that are registered in the TASK\_LIST). It extracts the *PARAMS* dictionary from each task class, adds a few general parameters, and allows the user to fill them.

For this example, we will create a protocol for a freely-moving two-alternative forced choice task $^1$  $^1$  . This task has three 'nosepokes,' which consist of an IR break beam sensor, a solenoid, and an LED. The subject is supposed to poke in the center port to present a stimulus and begin a trial, and then report the identity of that stimulus category by poking in the nosepokes on either side. If the subject is correct, they are rewarded with water.

It is relatively challenging for an animal subject to learn this task without having a few beginning shaping steps that introduce it to the nature of the arena and the structure of the task. In this example we will program a three-step shaping regimen:

- **Step 1 Free Water:** The subject will be rewarded for merely poking the IR sensor in order to let them know that in this universe water comes out of these particular holes in the wall
- **Step 2 Request Rewards:** The task will operate as normal (stimuli are presented, etc.), but the subject will be rewarded for the initial center-poke as well as for a correct answer. This teaches them the temporal structure of the task – center first, then side ports.
- **Step 3 Frequency Discrimination:** The final step of the protocol, the mouse is taught to respond left to a low-frequency tone and right to a high-frequency tone.
- 1. To start, select New Protocol from the 'file' menu.
- 2. Add a step from the list of tasks in the leftmost column by selecting it and pressing the '+' button. Here we are adding the Free Water step.
- 3. Specify the parameters for the task in the rightmost window we give 20ms of water every time the subject poke, etc.
- 4. Add the second "Request Rewards" step, the remaining options that are configured are: \* list \* of \* options
	- 5. Press ok, save and name the protocol file.
	- 6. That leaves us with a protocol file:

```
\overline{[}{
         "allow_repeat": false,
         "graduation": {
             "type": "n_trials",
             "value": {
                  "current_trial": "0",
                  "n_trials": "100",
                  "type": "n_trials"
             }
         },
```
<span id="page-27-0"></span><sup>&</sup>lt;sup>1</sup> Yes we are aware that the "two-alternative forced choice" task described here is actually maybe called a "yes-no task" because there is only one stimulus presented at a time. The literature appears stuck with this term, however.

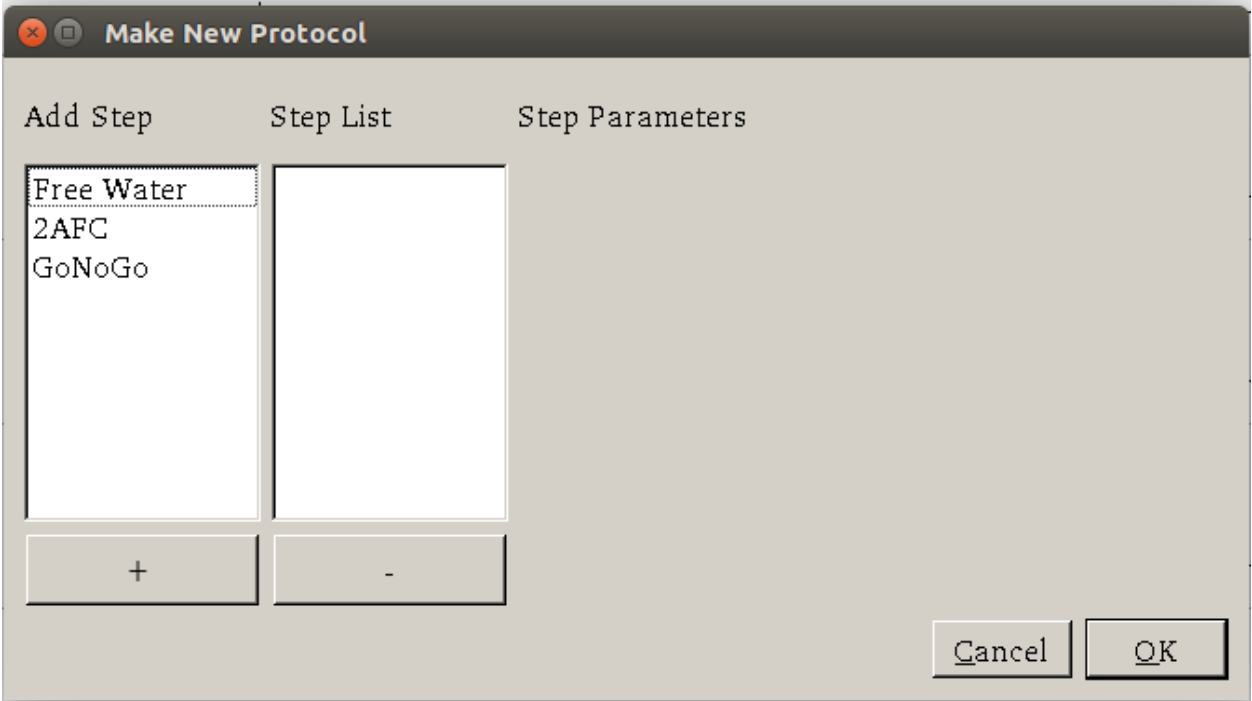

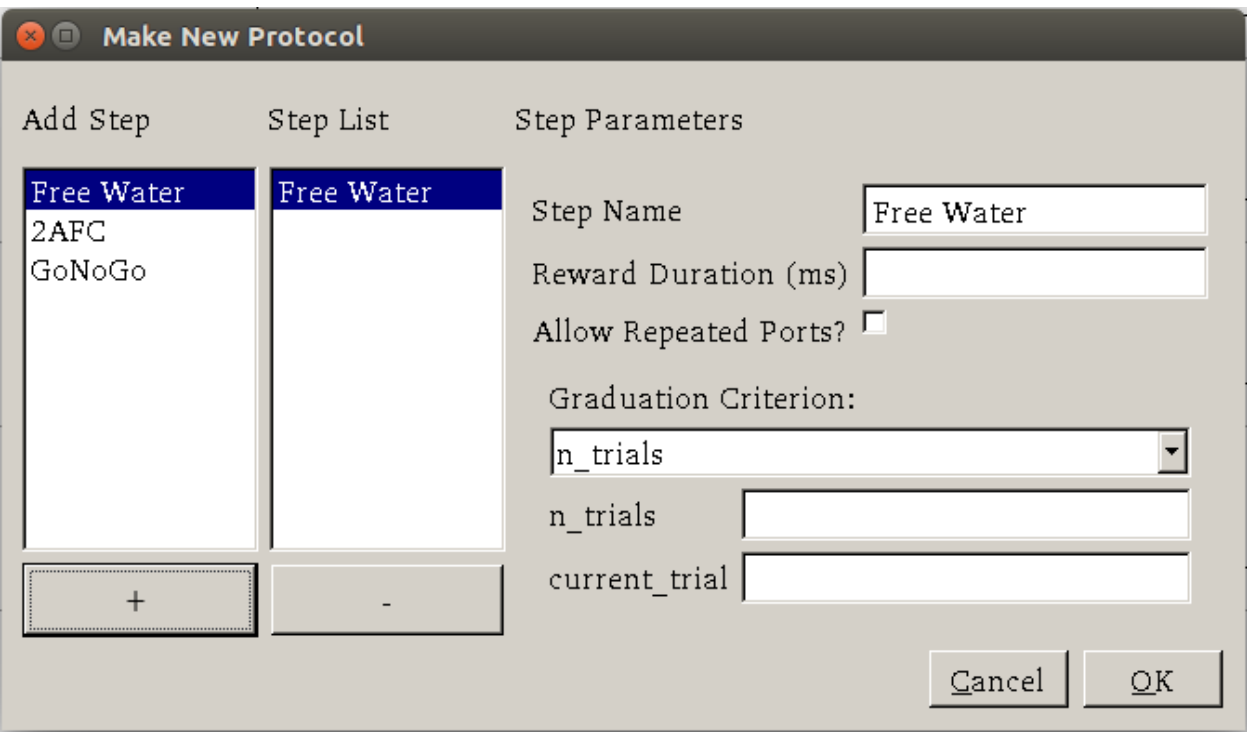

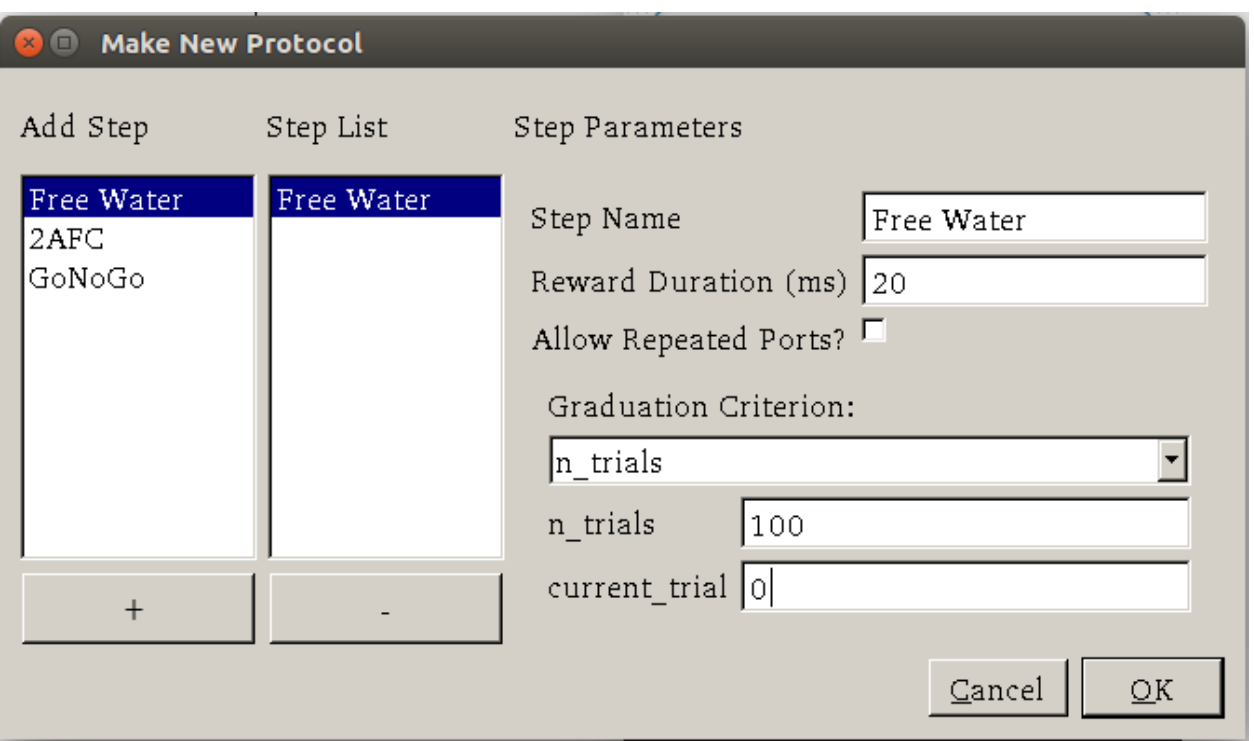

```
"reward": "20",
    "step_name": "Free Water",
    "task_type": "Free Water"
},
{
    "bias_mode": 0,
    "correction": true,
    "correction_pct": "10",
    "graduation": {
        "type": "n_trials",
        "value": {
            "current_trial": "0",
            "n_trials": "200",
            "type": "n_trials"
        }
    },
    "punish_stim": false,
    "req_reward": true,
    "reward": "20",
    "step_name": "request_rewards",
    "stim": {
        "sounds": {
            "L": [
                {
                    "amplitude": "0.01",
                    "duration": "100",
                    "frequency": "4000",
```
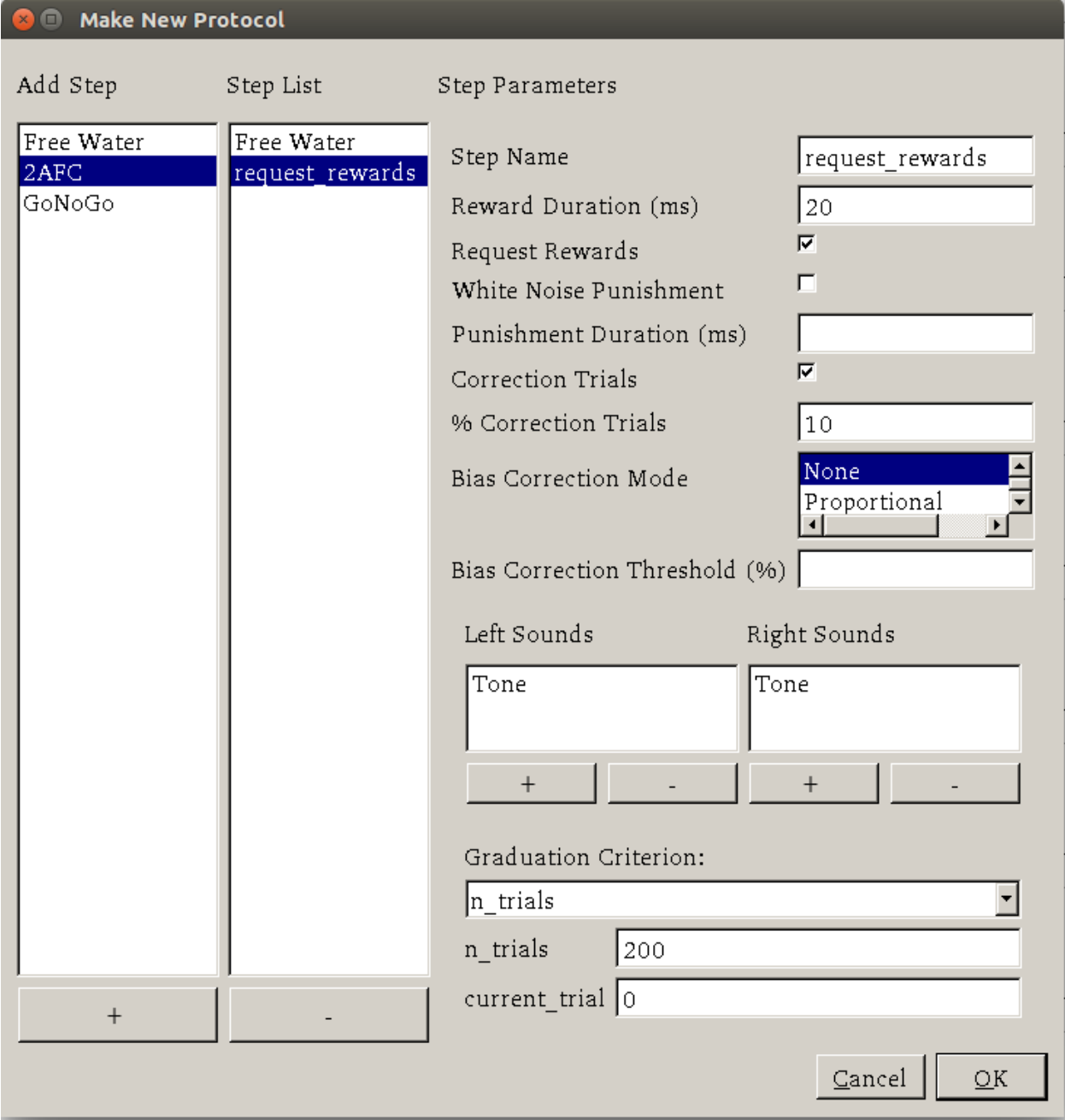

```
"type": "Tone"
                }
            ],
            "R": [
                {
                     "amplitude": "0.01",
                     "duration": "100",
                     "frequency": "10000",
                     "type": "Tone"
                }
            ]
        },
        "tag": "Sounds",
        "type": "sounds"
    },
    "task_type": "2AFC"
},
{
    "bias_mode": 0,
    "correction": true,
    "correction_pct": "10",
    "graduation": {
        "type": "accuracy",
        "value": {
            "threshold": "80",
            "type": "accuracy",
            "window": "1000"
        }
    },
    "punish_stim": false,
    "req_reward": false,
    "reward": "20",
    "step_name": "2AFC",
    "stim": {
        "sounds": {
            "L": [
                {
                     "amplitude": "0.01",
                     "duration": "25",
                     "frequency": "100",
                     "type": "Tone"
                }
            ],
            "R": [
                {
                     "amplitude": "0.01",
                     "duration": "100",
                     "frequency": "100",
                     "type": "Tone"
                }
            ]
        },
```

```
"tag": "Sounds",
        "type": "sounds"
    },
    "task_type": "2AFC"
}
```
]

#### **6.2.2 Manual Protocol Creation**

Protocols can be created manually by...

1. Extracting the task specific parameters, eg:

```
params = autopilot.tasks.Nafc.PARAMS
# for example...
params['param_1'] = value_1
```
2. Adding general task parameters stim, reward, graduation, step\_name, and task\_type. These are just examples, the stim and reward fields can be any parameters consumed by a Reward\_Manager or Stimulus\_Manager. The graduation field can be any parameters consumed by a [Graduation](#page-188-1) object. The step\_name and task\_type need to be strings, the task\_type corresponding to a key in the TASK\_LIST.:

```
params.update({
    'stim': {
        'type': 'sounds',
        'sounds': {
            'L':[...],
            'R':[...]
        }
    },
    'reward': {
        'type': 'volume',
        'value': 2.5
    },
    'graduation': {
        'type': 'accuracy',
        'value': {
            'threshold': 0.8,
            'window': 1000
        }
    },
    'step_name': 'cool_new_step',
    'task_type': 'NAFC'
})
```
An example for our speech task can be found in autopilot.tasks.protocol\_scripts.

## **6.3 Creating a Subject**

A [Subject](#page-88-1) stores the data, protocol, and history of a subject. Each subject is implicitly assigned to a Pilot by virtue of the structure of the pilot\_db.json file, but they can be switched by editing that file.

- 1. Create a subject by clicking the + button in the control panel of a particular Pilot
- 2. Fill out the basic biographical information

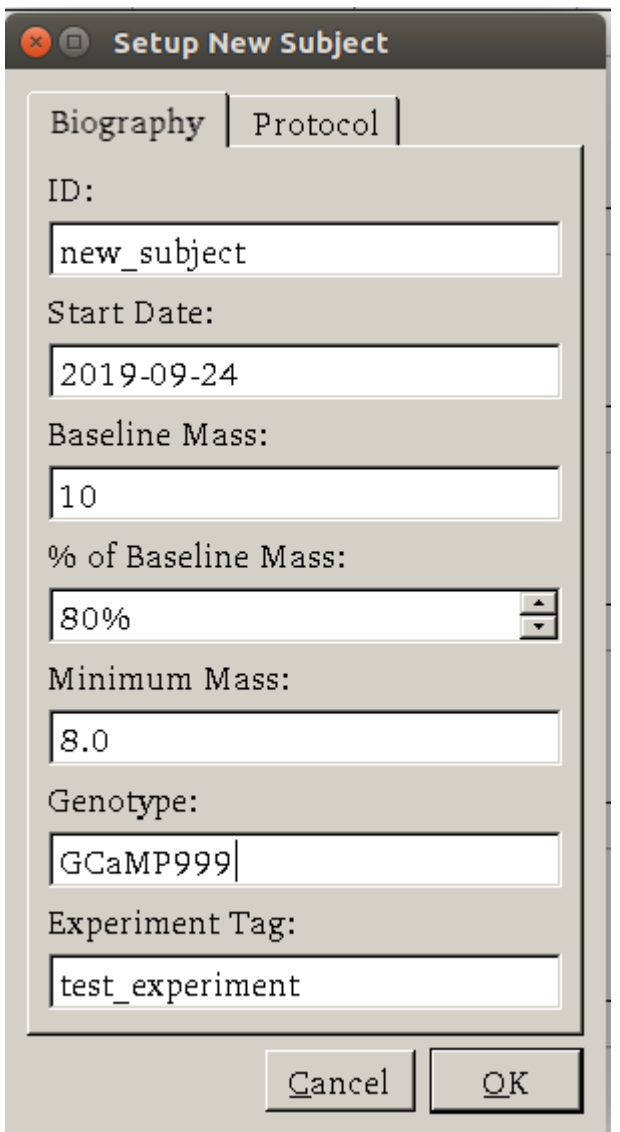

**Todo:** Currently the biographical fields are hardcoded in the Subject class. In the future we will allow users to create their own Subject schema where, for example, 'genotype' may not be as relevant.

3. Assign the subject to a protocol and step. Notice how the task we created earlier is here!

By creating one, we create an HDF5 file that stores a serialized version of the .json protocol file that was generated above, as well as the basic directory and table structure to enable the subject to store data from running the task.

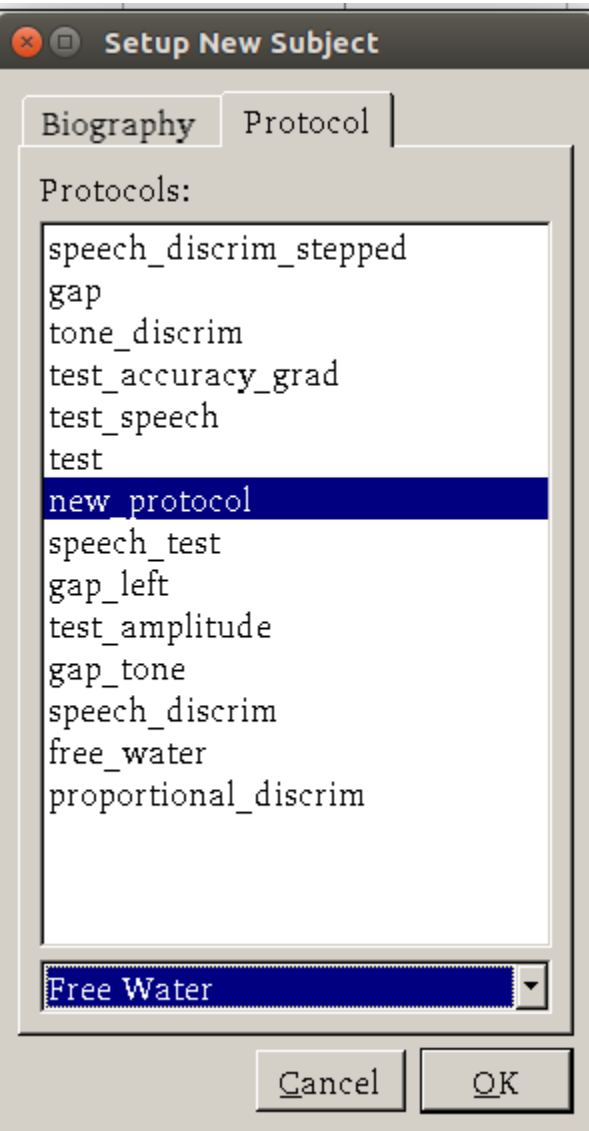

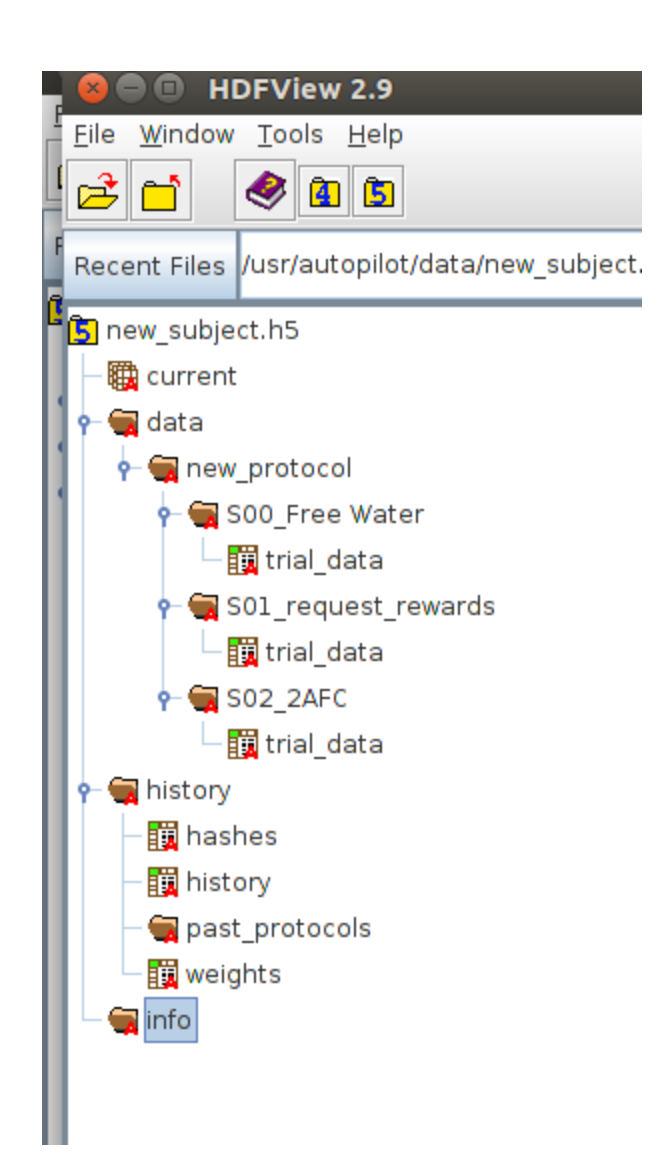
# **6.4 Running the Task**

- 1. Select the subject's name and press the start button! The Terminal will send a START message to the Pilot that includes the parameter dictionary for the current step, and if the Pilot is configured with the hardware required in the HARDWARE dictionary of the task, it should run.
- 2. The Terminal will initialize the Pilot's plot using the parameters in the task's PLOT dictionary and display data as it is received.

# **6.5 Debugging a Task**

If a Pilot doesn't start the task appropriately, if you have installed the Pilot as a system daemon you can retrieve the logs and see the stack trace by accessing the pilot via SSH:

ssh pi@your.pi.ip.address

**Note:** Because Raspberry Pis are common prey on the internet, we strongly advise changing the default password, installing RSA keys to access the pi, and disabling password access via SSH.

and then printing the end of the logs with journalctl:

# print the -end of the logs for system -unit autopilot journalctl -u autopilot -e

**Important:** This guide and guide\_hardware are lightly out of date with v0.4.0 of autopilot, but still largely reflect the program design and its operation. For a simpler task, see *[Blink](#page-68-0)* .

Many of these things can be done more elegantly, more simply, etc. now but we are a very small team and can only do so much work between releases! We'd be happy to get [documentation requests](https://github.com/wehr-lab/autopilot/issues/32) or even a pull request or two to help us out until we can get to it :)

### **CHAPTER**

## **SEVEN**

# **WRITING A TASK**

Some concepts of task design are also discussed in section 3.1 of the [whitepaper.](https://www.biorxiv.org/content/10.1101/807693v1)

# **7.1 The Nafc Task**

The Nafc class serves as an example for new task designs.

To demonstrate the general structure of Autopilot tasks, let's build it from scratch.

## **7.1.1 The** Task **class**

We start by subclassing the [Task](#page-180-0) class and initializing it.

```
from autopilot.tasks import Task
class Nafc(Task):
   def __init__(self):
        super(Nafc, self).__init__()
```
This gives our new task some basic attributes and methods, including the [init\\_hardware\(\)](#page-182-0) method for initializing the HARDWARE dictionary and the [handle\\_trigger\(\)](#page-182-1) method for handling GPIO triggers.

## **7.1.2 Four Task Attributes**

We then add the four elements of a task description:

- 1. A **PARAMS** dictionary defines what parameters are needed to define the task
- 2. A **Data** (tables.IsDescription) descriptor describes what data will be returned from the task
- 3. A **PLOT** dictionary that maps the data output to graphical elements in the GUI.
- 4. A **HARDWARE** dictionary that describes what hardware will be needed to run the task.

#### **PARAMS**

Each parameter needs a human readable tag that will be used for GUI elements, and a type, currently one of:

- int: integers
- bool: boolean (checkboxes in GUI)
- list: list of possible values in {'Name':int} pairs
- sounds: a autopilot.core.gui.Sound\_Widget to define sounds.

To maintain order when opened by the GUI we use a odict rather than a normal dictionary.

#### from collections import odict

```
PARMS = odict()PARAMS['reward'] = {'tag':'Reward Duration (ms)',
                           'type':'int'}
PARAMS['req_reward'] = {'tag':'Request Rewards',
                           'type':'bool'}
PARAMS['punish_stim'] = {'tag':'White Noise Punishment',
                           'type':'bool'}
PARAMS['punish_dur'] = {'tag':'Punishment Duration (ms)',
                           'type':'int'}
PARAMS['correction'] = {'tag':'Correction Trials',
                           'type':'bool'}
PARAMS['correction_pct'] = {'tag':'% Correction Trials',
                           'type':'int',
                           'depends': { 'correction': True} }
PARAMS['bias_mode'] = {'tag':'Bias Correction Mode',
                           'type':'list',
                           'values':{'None':0,
                                     'Proportional':1,
                                     'Thresholded Proportional':2}}
PARAMS['bias_threshold'] = {'tag': 'Bias Correction Threshold (%)',
                           'type':'int',
                           'depends':{'bias_mode':2}}
PARAMS['stim'] = {'tag':'Sounds',
                           'type':'sounds'}
```
Note: See the *[Nafc](#page-190-0)* class for descriptions of the task parameters.

These will be taken as key-value pairs when the task is initialized. ie.:

PARAMS['correction'] = {'tag': 'Correction Trials', 'type': 'bool'}

will be used to initialize the task like:

Nafc(correction=True) # or False

#### **Data**

There are two types of data,

- TrialData where a single value for several variables is returned per 'trial', and
- ContinuousData where values and timestamps are taken continuously, with either a fixed or variable interval

Both are defined by [pytables](https://www.pytables.org/index.html) tables.IsDescription objects. Specify each variable that will be returned and its type using a tables.Col object:

**Note:** See [the pytables documentation](https://www.pytables.org/usersguide/libref/declarative_classes.html#col-sub-classes) for a list of Col types

```
import tables
class TrialData(tables.IsDescription):
   trial_num = tables.Int32Col()
   target = tables.StringCol(1)response = tables.StringCol(1)
   correct = tablesرInt32Col()correction = tables.Int32Col()RQ_ttimestamp = tables.StringCol(26)
   DC_timestamp = tables.SuringCol(26)bailed = tables.Int32Col()
```
The column types are names with their type and their bit depth except for the StringCol which takes a string length in characters.

The TrialData object is used by the *[Subject](#page-88-0)* class when a task is assigned to create the data storage table.

#### **PLOT**

The PLOT dictionary maps the data returned from the task to graphical elements in the Terminal's Plot. Specifically, when the task is started, the Plot object creates the graphical element (eg. a Point) and then calls its update method with any data that is received through its Node.

Data-to-graphical mappings are defined in a data subdictionary, and additional parameters can be passed to the plot – in the below example, for example, a chance\_bar is drawn as a horizontal line across the plot. By default it is drawn at 0.5, but its height can be set with an additional parameter chance\_level. Available graphical primitives are registered in the plots.PLOT\_LIST, and additional parameters are documented in the Plot class.

Data is plotted either by trial (default) or by timestamp (if PLOT['continuous'] != True). Numerical data is plotted (on the y-axis) as expected, but further mappings can be defined by extending the graphical element's update method – eg. 'L'(eft) maps to 0 and 'R'(ight) maps to 1 by default.

```
PLOT = \{'data': {
        'target' : 'point',
        'response' : 'segment',
        'correct' : 'rollmean'
   },
    'chance_bar' : True, # Draw a red bar at 50%
    'roll_window' : 50 # n trials to take rolling mean over
}
```
The above PLOT dictionary produces this pretty little plot:

**Todo:** screenshot of default nafc plot

#### **HARDWARE**

The HARDWARE dictionary maps a hardware type (eg. POKES) and identifier (eg. 'L') to a Hardware object. The task uses the hardware parameterization in the *[prefs](#page-244-0)* file (also see setup\_pilot) to instantiate each of the hardware objects, so their naming system must match (ie. there must be a prefs.PINS['POKES']['L'] entry in prefs for a task that has a task.HARDWARE['POKES']['L'] object).

```
from autopilot.core import hardware
HARDWARE = \{'POKES':{
        'L': hardware.Beambreak,
        'C': hardware.Beambreak,
        'R': hardware.Beambreak
    },
    'LEDS':{
        'L': hardware.LED_RGB,
        'C': hardware.LED_RGB,
        'R': hardware.LED_RGB
    },
    'PORTS':{
        'L': hardware.Solenoid,
        'C': hardware.Solenoid,
        'R': hardware.Solenoid
    }
}
```
## **7.1.3 Initialization**

First, the parameters that are given to the task when it is initialized are stored as attributes, either by unpacking \*\*kwargs. . .

```
class Nafc(Task):
   def __init__(**kwargs):
        for key, value in kwargs.items():
            setattr(self, key, value)
```
Or explicitly, which is recommended as it is more transparent:

```
class Nafc(Task):
   def __init__(self, stage_block=None, stim=None, reward=50, req_reward=False,
                punish_stim=False, punish_dur=100, correction=False, correction_pct=50.,
                bias_mode=False, bias_threshold=20, current_trial=0, **kwargs):
```

```
(continues on next page)
```
(continued from previous page)

```
self.read\_reward = bool(req\_reward)self.punish_stim = bool(punish_stim)
self.punish_dur = float(punish_dur)
self.correction = bool(correction)
self.correction_pct = float(correction_pct)/100
self.bias_mode = bias_mode
self.bias_threshold = float(bias_threshold)/100
# etc...
```
Then the hardware is instantiated using a method inherited from the [Task](#page-180-0) class:

#### self.init\_hardware()

Stimulus managers need to be instantiated separately. Currently, stimulus management details like correction trial percentage or bias correction are given as separate parameters, but will be included in the stim parameter in the future:

```
# use the init_manager wrapper to choose the correct stimulus manager
self.stim\_manager = init\_manager(stim)# give the sounds a function to call when they end
self.stim_manager.set_triggers(self.stim_end)
if self.correction:
    self.stim_manager.do_correction(self.correction_pct)
if self.bias_mode:
    self.stim_manager.do_bias(mode=self.bias_mode,
                              thresh=self.bias_threshold)
```
There are a few attributes that can be set at initialization that are unique:

- **stage\_block** if the task is structured such that the [Pilot](#page-82-0) calls each stage method and returns the resulting data, this [threading.Event](https://docs.python.org/3/library/threading.html#threading.Event) is used to wait between stages – an example will be shown below.
- **stages** an iterator or generator that yields stage methods.

In this example we have structured the task such that its stages (described below) are called in an endless cycle:

```
# This allows us to cycle through the task by just repeatedly calling self.stages.next()
stage_list = [self.request, self.discrim, self.reinforcement]
self.stages = itertools.cycle(stage_list)
```
#### **7.1.4 Stage Methods**

The logic of a task is implemented in one or several **stages**. This example Nafc class uses three:

- 1. request precomputes the target and distractor ports, caches the stimulus, and sets the stimulus to play when the center port is entered
- 2. discrim sets the reward and punishment triggers for the target and distractor ports
- 3. reinforcement computes the trial result and readies the task for the next trial.

This task does not call its own stage methods, as we will see in the Wheel task example, but allows the [Pilot](#page-82-0) to control them, and advances through stages using a stage\_block that allows passage whenever a GPIO trigger is activated. Data is returned from each of the stage methods and is then returned to the Terminal by the [Pilot](#page-82-0).

#### **Request**

First, the stage\_block is cleared so that the task will not advance until one of the triggers is called. The target and distractor ports are yielded by the stim\_manager along with the stimulus object.

```
def request(self, *args, **kwargs):
   # Set the event block
   self.stage_block.clear()
   # get next stim
   self.target, self.distractor, self.stim = self.stim_manager.next_stim()
    # buffer it
   self.stim.buffer()
```
Then triggers are stored under the name of the trigger (eg. *'C'* for a trigger that comes from the center poke). All triggers need to be callable, and can be set either individually or as a series, as in this example. A lambda function is used to set a trigger with arguments – the center LED is set from green to blue when the stimulus starts playing.

A single task class can support multiple operating modes depending on its parameters. If the task has been asked to give request rewards (see *[Training a Subject](#page-26-0)*), it adds an additional trigger to open the center solenoid.

```
# set the center light to green before the stimulus is played.
self.set_leds({'C': [0, 255, 0]})
# Set sound trigger and LEDs
# We make two triggers to play the sound and change the light color
change_to_blue = lambda: self.pins['LEDS']['C'].set_color([0,0,255])
# set triggers
if self.req_reward is True:
    self.triegers['C'] = [self.stim.play,self.stim_start,
                          change_to_blue,
                          self.pins['PORTS']['C'].open]
else:
   self.triegers['C'] = [self.stim.play,self.stim_start,
                          change_to_blue]
```
Finally, the data for this stage of the trial is gathered and returned to the Pilot. Since stimuli have variable numbers and names of parameters, both the table set up by the [Subject](#page-88-0) and the data returning routine here extract stimulus parameters programmatically.

```
self.current_trial = self.trial_counter.next()
data = f'target' : self.target,
    'trial_num' : self.current_trial.
    'correction' : self.correction_trial
}
# get stim info and add to data dict
```
(continues on next page)

(continued from previous page)

```
sound_info = {k:getattr(self.stim, k) for k in self.stim.PARAMS}
data.update(sound_info)
data.update({'type':self.stim.type})
return data
```
At the end of this function, the center LED is green, and if the subject pokes the center port the stimulus will play and then the next stage method will be called.

The center LED also turns from green to blue when the stimulus begins to play and then turns off when it is finished. This relies on additional methods that will be explained below.

#### **Discrim**

The discrim method simply sets the next round of triggers and returns the request timestamp from the current trial. If either the target or distractor ports are triggered, the appropriate solenoid is opened or the punish method is called.

The trial\_num is returned each stage for an additional layer of redundancy in data alignment.

```
def discrim(self,*args,**kwargs):
    # clear stage block to wait for triggers
    self.stage_block.clear()
    # set triggers
    self.triggers[self.target] = [lambda: self.respond(self.target),
                                         self.pins['PORTS'][self.target].open]
    self.triggers[self.distractor] = [lambda: self.respond(self.distractor),
                                         self.punish]
    # Only data is the timestamp
    data = \{ 'RQ_t \text{timestamp}': datetime.dat \text{atetime}.\text{now}().isoform \text{at}() \}.'trial_num' : self.current_trial}
    return data
```
**Todo:** pigpio can give us 5 microsecond measurement precision for triggers, currently we just use [datetime.](https://docs.python.org/3/library/datetime.html#datetime.datetime.now) [datetime.now\(\)](https://docs.python.org/3/library/datetime.html#datetime.datetime.now) for timestamps, but highly accurate timestamps can be had by stashing the ticks argument given by pigpio to the [handle\\_trigger\(\)](#page-182-1) method. We will implement this if you don't first :)

#### **Reinforcement**

This method computes the results of the tasks and returns them with another timestamp. This stage doesn't clear the stage\_block because we want the next trial to be started immediately after this stage completes.

The results of the current trial are given to the stimulus manager's update() method so that it can keep track of trial history and do things like bias correction, etc.

The TRIAL\_END flag in the data signals to the [Subject](#page-88-0) class that the trial is finished and its row of data should be written to disk. This, along with providing the trial\_num on each stage, ensure that data is not misaligned between trials.

```
def reinforcement(self,*args,**kwargs):
   if self.response == self.target:
       self.correct = 1else:
       self.correct = <math>0</math># update stim manager
   self.stim_manager.update(self.response, self.correct)
   data = f'DC_timestamp' : datetime.datetime.now().isoformat(),
        'response' : self.response,
        'correct' : self.correct,
        'trial_num' : self.current_trial,
        'TRIAL_END' : True
   }
   return data
```
## **7.1.5 Additional Methods**

Autopilot doesn't confine the logic of a task to its stage methods, instead users can use additional methods to give their task additional functionality.

These can range from trivial methods that just store values, such as the respond and stim\_start methods:

```
def respond(self, pin):
    self.response = pin
def stim_start(self):
    self.discrim_playing = True
```
To more complex methods that operate effectively like stages, like the punish method, which flashes the LEDs and plays a punishment stimulus like white noise if it has been configured to do so:

```
def punish(self):
    # clear the punish block to the task doesn't advance while
    # punishment is delivered
   self.punish_block.clear()
    # if there is some punishment stimulus, play it
   if self.punish_stim:
        self.stim_manager.play_punishment()
    # flash LEDs and then clear the block once they are finished.
    self.flash_leds()
    threading.Timer(self.punish_dur / 1000.,
                    self.punish_block.set).start()
```
Additionally, since we gave the stimulus manager a trigger method that is called when the stimulus ends, we can turn the light blue when a stimulus is playing, and turn it off when it finishes

```
def stim end(self):
    "" "
   called by stimulus callback
   set outside lights blue
    "''"# Called by the discrim sound's table trigger when playback is finished
   # Used in punishing leaving early
   self.discrim_playing = False
   #if not self.bailed and self.current_stage == 1:
   self.set_leds({'L':[0,255,0], 'R':[0,255,0]})
```
# **7.2 Distributed Go/No-Go - Using Child Agents**

To demonstrate the use of Child agents, we'll build the distributed Go/No-Go task described in section 4.3 of the Autopilot whitepaper.

In short, a subject runs on a circular running wheel whose velocity is measured by a laser computer mouse. When the subject 'fixates' by slowing below a threshold velocity, an drifting Gabor grating is presented. If the grating changes angles, the subject is rewarded if they lick in an IR beambreak sensor. If the grating doesn't change angles, the subject is rewarded if they refrain from licking until the stimulus has ended.

# **7.2.1 Additional Prefs**

To use a Child with this task, we will need to have a second Raspberry Pi setup with the same routine as a Pilot, except it needs the following values in its prefs. json file:

**Child Prefs**

```
{
    "NAME" : "wheel_child",
    "LINEAGE" : "CHILD",
    "PARENTID" "parent_pilot",
    "PARENTIP" "ip.of.parent.pilot",
    "PARENTPORT": "<MSGPORT of parent>",
}
```
And the parent pilot needs to have

#### **Parent Prefs**

```
{
    "NAME": "parent_pilot",
    "CHILDID": "wheel_child",
    "LINEAGE" "PARENT"
}
```
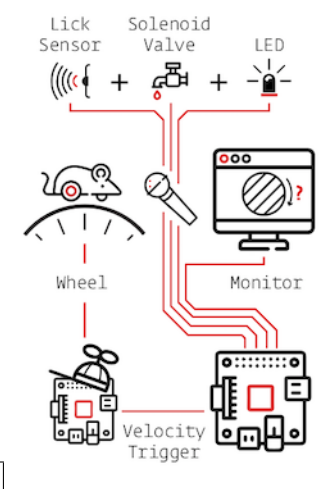

## **7.2.2 Go/No-Go Parameterization**

The parameterization for this task is similar to that of the Nafc task above with a few extensions. . .

```
from autopilot.tasks import Task
class GoNoGo(Task):
   # Task parameterization
   PARMS = odict()PARAMS['reward'] = {'tag': 'Reward Duration (ms)',
                       'type': 'int'}
   PARAMS['timeout'] = {'tag':'Delay Timeout (ms)',
                               'type':'int'}
   PARAMS['stim'] = {'tag': 'Visuals',
                     'type': 'visuals'}
   # Plot parameterization
   PLOT = f'data': {
           'x': 'shaded',
           'target': 'point',
           'response': 'segment'
       },
       # our plot will use time as its x-axis rather than the␣
ightharpoonuptrial number
        'continuous': True
   }
   # TrialData descriptor
   class TrialData(tables.IsDescription):
       trial\_num = tables.Int32Col()target = tables.BoolCol()response = tables.StringCol(1)
       correct = tables.int32Col()RQ_ttimestamp = tables. StringCol(26)
       DC_timestamp = tables.StriangleCol(26)shift = tables.Fload32Col()angle = tables. Float 32Col()delay = tables.Float32Col()
```
We add one additional data descriptor that describes the continuous data that will be sent from the Wheel object:

```
class ContinuousData(tables.IsDescription):
   x = tables. Float 64Col()y = tables.Float64Col()
    t = tables. Float 64Col()
```
The hardware specification is also similar, with one additional Flag object which behaves identically to the Beambreak object with reversed logic (triggered by 0->1 rather than 1->0).

```
HARDWARE = f'POKES': {
        'C': hardware.Beambreak,
    },
    'LEDS': {
        'C': hardware.LED_RGB,
    },
    'PORTS': {
        'C': hardware.Solenoid,
    },
    'FLAGS': {
        'F': hardware.Flag
    }
}
```
Finally, we add an additional CHILDREN dictionary to specify the type of Child that we need to run the task, as well as any additional parameters needed to configure it.

The task\_type must refer to some key in the autopilot.tasks.CHILDREN\_LIST.

**Note:** The Child agent is a subconfiguration of the Pilot agent, they will be delineated more explicitly as the agent framework is solidified.

```
CHILDREN = {'WHEEL': {
        'task_type': "Wheel Child",
    }
}
```
## **7.2.3 Initialization**

When initializing this task, we need to make our own Net\_Node object as well as initialize our child. Assuming that the child is connected to the parent and appropriately configured (see the additional params above), then things should go smoothly.

**Warning:** Some of the parameters – most egregiously the Grating stimulus – are hardcoded in the initialization routine. **This is bad practice** but an unfortunately necessary evil because the visual stimulus infrastructure is not well developed yet.

```
from autopilot.stim.visual.visuals import Grating
def _{\_}init_{\_} (self, stim=None, reward = 50., timeout = 1000., stage-block = None,punish_dur = 500., **kwargs):
    super(GoNoGo, self).__init__()
    # we receive a stage_block from the pilot as usual, we won't use it
    # for task operation though.
    self.stage_block = stage_block
    self.trial_counter = itertools.count()
```
(continues on next page)

(continued from previous page)

```
# save parameters passed to us as arguments
self.punish_dur = punish_dur
self.reward = reward
self.timeout = timeoutself.subject = kwargs['subject']
# init hardware and set reward as before
self.init_hardware()
self.set_reward(self.reward)
# hardcoding stimulus while visual stim still immature
self.stim = Grating(angle=0, freq=(4,0), rate=1, size=(1,1), debug=True)self.stages = itertools.cycle([self.request, self.discrim, self.reinforce])
```
#### **Initializing the Net Node.**

The Net\_Node gets the following arguments:

- id: The name that is used to identify the task's networking object so other networking objects can send it messages. We prefix the pilot's prefs.NAME with T\_ because it is a task, though this is not required.
- upstream: The name of the network node that is directly upstream from us, we will be sending our messages to the  $Pilot$  that is running us – and thus address it by its name
- port: The port of our upstream mode, most commonly the prefs. MSGPORT
- listens: A dictionary that maps messages with different **``**KEY``s to specific handling methods. Since we don't need to receive any data for this task, this is blank,
- instance: Optional, denotes whether this node shouldn't be the only node that exists within the Agent ie. it uses the same instance of the tornado IOLoop as other nodes.

```
self.node = Net_Node(id="T_{f}']'.format(prefs.NAME),upstream=prefs.NAME,
                      port=prefs.MSGPORT,
                      listens={},
                      instance=True)
```
And then to initialize our Child we construct a message to send along to it.

Note that we send the message to prefs.NAME – we don't want to have to know the IP address/etc. for our child because it connects to us – so the Station object handles sending it along with its [Pilot\\_Station.l\\_child\(\)](#page-150-0) listen.

```
# construct a message to send to the child
value = {
    'child': {'parent': prefs.NAME, 'subject': self.subject},
    'task_type': self.CHILDREN['WHEEL']['task_type'],
    'subject': self.subject
}
# send to the station object with a 'CHILD' key
self.node.send(to=prefs.NAME, key='CHILD', value=value)
```
## **7.2.4 The Child Task**

The [Wheel\\_Child](#page-183-0) task is a very thin wrapper around a Wheel object, which does most of the work.

It creates a stages iterator with a function that returns nothing to fit in with the general task structure.

```
class Wheel_Child(object):
   STAGE_NAMES = ['collect']
   PARAMS = odict()PARAMS['fs'] = {'tag': 'Velocity Reporting Rate (Hz)',
                   'type': 'int'}
   PARAMS['thresh'] = {'tag': 'Distance Threshold',
                        'type': 'int'}
   HARDWARE = {
       "OUTPUT": Digital_Out,
       "WHEEL": Wheel
   }
   def __init__(self, stage_block=None, fs=10, thresh=100, **kwargs):
       self.fs = fsself.thresh = thresh
       self.hardware = \{\}self.hardware['OUTPUT'] = Digital_Out(prefs.PINS['OUTPUT'])
       self.hardware['WHEEL'] = Wheel(digi_out = self.hardware['OUTPUT'],
                                      fs = self.fs,thresh = self.thresh,mode = "steady")self.stages = cycle([self.noop])
       self.stage_block = stage_block
   def noop(self):
       # just fitting in with the task structure.
       self.stage_block.clear()
       return {}
   def end(self):
       self.hardware['WHEEL'].release()
       self.stage_block.set()
```
## **7.2.5 A Very Smart Wheel**

Most of the Child's contribution to the task is performed by the Wheel object.

The Wheel accesses a USB mouse connected to the Pilot, continuously collects its movements, and reports them back to the Terminal with a specified frequency (fs) with an internal Net\_Node

An abbreviated version. . .

```
from inputs import devices
class Wheel(Hardware):
   def __init__(self, mouse_idx=0, fs=10, thresh=100, thresh_type='dist', start=True,
                 digi_out = False, mode='vel\_total', integrate_dur=5):self.mouse = devices.mice[mouse_idx]
       self.fs = fsself.thresh = thresh
        # time between updates
        self.update_dur = 1./float(self.fs)
```
The Wheel has three message types,

- 'MEASURE' the main task is telling us to monitor for a threshold crossing, ie. previous trial is over and it's ready for another one.
- 'CLEAR' stop measuring for a threshold crossing event!
- 'STOP' the task is over, clear resources and shut down.

```
# initialize networking
    self.listens = {'MEASURE': self.l_measure,
                    'CLEAR' : self.l_clear,
                    'STOP' : self.l_stop}
    self.node = Net_Node('wheel_{})'.format(mouse_idx),upstream=prefs.NAME,
                         port=prefs.MSGPORT,
                         listens=self.listens,
                         )
    # if we are being used in a child object,
    # we send our trigger via a GPIO pin
   self.digi_out = digi_outself. thread = None
   if start:
        self.start()
def start(self):
   self.thread = threading.Thread(target=self._record)
    self. thread.daemon = True
    self.thread.start()
```
The wheel starts two threads, one that captures mouse movement events and puts them in a queue, and another that processes movements, transmits them to the Terminal, and handles the threshold triggers when the subject falls below a certain velocity.

```
def _mouse(self):
    # read mouse movements and put them in a queue
   while self.quit_evt:
        events = self.mouse.read()
        self.q.put(events)
def _record(self):
    threading.Thread(target=self._mouse).start()
    # a threading.Event is used to terminate the wheel's operation
   while not self.quit_evt.is_set():
    # ... mouse movements are collected into a 2d numpy array ...
   # if the main task has told us to measure for a velocity threshold
    # we check if our recent movements (move) trigger the threshold
   if self.measure_evt.is_set():
        do\_trigger = self.check\_thresh(move)if do_trigger:
            self.thresh_trig()
            self.measure_evt.clear()
   # and we report recent movements back to the Terminal
   # the recent velocities and timestamp have been calculated as
    # x_vel, y_vel, and nowtime
   self.node.send(key='CONTINUOUS',
                   value={
                       'x':x\_vel,'y':y_vel,
                       't':nowtime
                   })
```
If the threshold is triggered, a method  $(...$ ``thresh\_trig``...) is called that sends a voltage pulse through the Digital\_Out given to it by the Child task.

```
def thresh_trig(self):
   if self.digi_out:
        self.digi_out.pulse()
```
## **7.2.6 Go/No-Go Stage Methods**

After the child is initialized, the Parent pilot begins to call the three stage functions for the task in a cycle

Very similar to the Nafc task above. . .

- request Tell the Child to begin measuring for a velocity threshold crossing, prepare the stimulus for delivery
- discrim Present the stimulus
- reinforce Reward the subject if they were correct

The code here has been abbreviated for the purpose of the example:

```
def request(self):
   # Set the event lock
   self.stage_block.clear()
   # wait on any ongoing punishment stimulus
    self.punish_block.wait()
    # set triggers
   self.triegers['F'] = [lambda: self.stim.play('shift', self.shift )
   ]
   # tell our wheel to start measuring
   self.node.send(to=[prefs.NAME, prefs.CHILDID, 'wheel_0'],
                   key="MEASURE",
                   value={'mode':'steady',
                          'thresh':100})
   # return data from current stage
   self.current\_trial = self.train\_counter.next()data = {
        'target': self.target, # whether to 'go' or 'not go'
        'shift': self.shift, # how much to shift the
                               # angle of the stimulus
        'trial_num': self.current_trial
   }
   return data
def discrim(self):
    # if the subject licks on a good trial, reward.
    # set a trigger to respond false if delay time elapses
   if self.target:
        self.triggers['C'] = [lambda: self.respond(True), self.pins['PORTS']['C'].open]
        self.triggers['T'] = [lambda: self.respond(False), self.punish]
    # otherwise punish
   else:
        self.triggers['C'] = [lambda: self.respond(True), self.punish]
        self.triggers['T'] = [lambda: self.respond(False), self.pins['PORTS']['C'].open]
```
(continues on next page)

(continued from previous page)

```
# the stimulus has just started playing, wait a bit and then shift it (if we're gonna
    # choose a random delay
   delay = 0.0if self.shift != 0:
        delay = (random() * 3000.0) + 1000.0# a delay timer is set that shifts the stimulus after
        # <delay> milliseconds
        self.delayed_set(delay, 'shift', self.shift)
    # trigger the timeout in 5 seconds
    self.timer = threading.Timer(5.0, self.handle_trigger, args=('T', True, None)).
˓→start()
    # return data to the pilot
   data = \{'delay': delay,
        'RQ_timestamp': datetime.datetime.now().isoformat(),
        'trial_num': self.current_trial
   }
   return data
def reinforce(self):
    # stop timer if it's still going
   try:
        self.timer.cancel()
    except AttributeError:
        pass
    self.time = Nonedata = f'DC_timestamp': datetime.datetime.now().isoformat(),
        'response': self.response,
        'correct': self.correct,
        'trial_num': self.current_trial,
        'TRIAL_END': True
   }
   return data
```
#### Viola.

**Important:** This guide and guide\_task are lightly out of date with v0.4.0 of autopilot, but still largely reflect the program design and its operation. This guide in particular became obsolete because most extensions to hardware objects are now done by subclassing generic hardware classes like [hardware.gpio.GPIO](#page-120-0) and their descendents, which make it relatively clear what parts of the object need to be modified.

As such, this part of the docs was deprecated in  $v0.3.0$  and has been mostly removed in  $v0.4.0$  pending a fuller rewrite.

For now, see the API documentation section for [hardware](#page-100-0) for more details on how to extend hardware classes :)

Sorry for the inconvenience, we are a very small team and can only do so much work between releases! We'd be happy

to get [documentation requests](https://github.com/wehr-lab/autopilot/issues/32) or even a pull request or two to help us out until we can get to it :)

# **WRITING A HARDWARE CLASS**

There are precious few requirements for Hardware objects in Autopilot.

- Each class should have a release() method that stops any running threads and releases any system resources – especially those held by pigpio.
- **Each class should define a handful of class attributes when relevant**
	- **–** trigger (bool) whether the device is used to trigger an event. if True, assign\_cb() must be defined and the device will be given a callback function by the instantiating [Task](#page-180-0) class
	- **–** type (str) what this device should be known as in prefs. Not enforced currently, but will be.
	- **–** input and output (bool) whether the device is an input or output device, if either
- When making threaded methods, care should be taken not to spawn an excessive number of running threads, but this is a performance rather than a structural limit.

To use a hardware object in a task, its parameters (especially the pin number for pigpio-based hardware) should be stored in prefs.json.

A few basic Hardware classes are dissected in this section to illustrate basic principles of their design, but we expect Hardware objects to be extremely variable in their implementation and application.

# **8.1 GPIO with pigpio**

Autopilot uses [pigpio](http://abyz.me.uk/rpi/pigpio/) to interface with the Raspberry Pi's GPIO pins. All [pigpio](http://abyz.me.uk/rpi/pigpio/) objects require that a pigpiod daemon is running as a background process. This used to be done by a launch script that started the pilots, but is now typically launched by autopilot.external.start\_pigpiod(), which is called by  $GPD$ .  $init\_pigpio()$  so in general you shouldn't need to worry about it. If pigpiod is open in a separate process, or left open from a previous crashed run of Autopilot, you will likely need to kill that process before you can use more GPIO-based autopilot objects.

When instantiating a piece of hardware, it must connect to pigpiod by creating a [pigpio.pi](http://abyz.me.uk/rpi/pigpio/python.html#pigpio.pi) object, which allows communication with the GPIO. This is provided by the GPIO.pig property. The rest of the methods of GPIO-based objects are built around abstractions of commands to the pig. See *[gpio.LED\\_RGB](#page-128-0)* for an example of a subclass that overrides some methods from the [gpio.GPIO](#page-120-0) metaclass to be able to control three PWM objects with a similar syntax as other GPIO outputs.

#### **CHAPTER**

# **PLUGINS & THE WIKI**

<span id="page-58-0"></span>Autopilot is integrated with a [semantic wiki,](https://www.semantic-mediawiki.org/wiki/Semantic_MediaWiki) a powerful tool that merges human-readable text with computer-readable structured information, and blurs the lines between the two in the empowering interface of a wiki that allows anyone to edit it. The autopilot wiki is available at:

### <https://wiki.auto-pi-lot.com>

In addition to a system for storing, discussing, and knitting together a library of technical knowledge, the wiki is used to manage Autopilot's plugin system. The integrated plugin/wiki system is designed to

- make it easier to **extend** and hack existing autopilot classes, particularly Hardware and Task classes, without needing to modify any of the core library code
- make it easier to **share code** across multiple rigs-in-use by allowing you to specify the name of the plugin on the autopilot wiki so you don't need to manually keep the code updated on all computers it's used on
- make a gentler **scaffold between using and contributing to the library** by developing in a plugin folder, your code is likely very close, if it isn't already, ready to integrate back into the main autopilot library. In the meantime, anyone that is curious
- make it possible to **encode semantic metadata about the plugin** so that others can **discover, modify, and improve** on it. eg. your plugin might control an array of stepper motors, and from that someone can cherrypick code to run a single one, even if it wasn't designed to do that.
- **decentralize the development of autopilot**, allowing anyone to extend it in arbitrary ways without needing to go through a fork/merge process that is ultimately subject to the whims of the maintainer(s) (me ), or even an approval process to submit or categorize plugins. Autopilot seeks to be as noncoercive as possible while embracing and giving tools to support the heterogeneity of its use.
- make it trivial for users to not only contribute *plugins* but design new *types of plugin-like public interfaces*. For example, if you wanted to design an interface where users can submit the parameters they use for different tasks, one would only need to build the relevant semantic mediawiki template and form, and then program the API calls to the wiki to index them.
- todo fully realize the vision of decentralized development by allowing plugins to replace existing core autopilot modules...

# **9.1 Plugins**

Plugins are now the recommended way to use Autopilot! They make very few assumptions about the structure of your code, so they can be used like familiar script-based experimental tools, but they also encourage the development of modular code that can easily be used by others and cumulatively contribute to a shared body of tools.

Using plugins is simple! Anything inside of the directory indicated by prefs.get('PLUGINDIR') is a plugin! Plugins provide objects that inherit from Autopilot classes supported by an entry in registry.REGISTRIES .

For example, we want to write a task that uses some special hardware that we need. We could start by making a directory within 'PLUGINDIR' like this:

plugins my-autopilot-plugin README.md - test\_hardware.py test\_task.py

Where within test\_hardware.py you define some custom hardware class that inherits from [gpio.Digital\\_Out](#page-122-0)

```
from autopilot.hardware.gpio import Digital_Out
class Only_On_Pin(Digital_Out):
    "''"you can only turn this GPIO pin on
    "''"def __init__(self, pin, *args, **kwargs):
        super(Only_On_Pin, self).__init__(pin=pin, *args, **kwargs)
        self.set(1)
   def set(self, val):
        """override base class"""
        if val not in (1, True, 'on'):
            raise ValueError('This pin only turns on')
        else:
            super(Only_On_Pin, self).set(val)
    def release(self):
        print('I release nothing. the pin stays on.')
```
You can then use it in some task! Autopilot will use its registry autopilot.get() methods to find it after importing all your plugins. For example, we can refer to it as a string in our HARDWARE dictionary in our special task:

```
from datetime import datetime
import threading
import numpy as np
from autopilot.tasks import Task
from tables import IsDescription, StringCol
class My_Task(Task):
    "''"I will personally subject myself to the labor of science and through careful hours␣
\rightarrowspent meditating on an LED powered by an unsecured Raspberry Pi with the default
˓→password i will become attuned to the dance of static pixels fluctuating on the␣
 \rightarrowfundamentalfrequencies of ransomware and ssh bombardment to harnessthe power of both
                                                                               (continues on next page)
```

```
ightharpoonupgod and anime
```
(continued from previous page)

```
PARAMS = {'infinite_light': {
                'tag': 'leave the light on indefinitely? are you sure you want to leave␣
˓→the rest of the world behind and never cease your pursuit of this angelic orb?',
                'type': 'bool'}}
   HARDWARE = {'esoterica': {'the_light': 'Only_On_Pin'}}
   class TrialData(IsDescription):
       ontime = StringCol(26)def __init__(self, infinite_light:bool=True, *args, **kwargs):
       super(My_Task, self).__init__(*args, **kwargs)
       self.init_hardware()
       self.hardware['esoterica']['the_light'].set(True)
       if not infinite_light:
           infinite\_light = Trueself.infinite_light = infinite_light
       self.stages = [self.only_on]
   def only_on(self):
       self.stage_block.clear()
       if not self.infinite_light:
           threading.Timer(np.random.rand()*10e100, self.cease_your_quest).start()
       return {'ontime': datetime.now().isoformat()}
   def cease_your_quest(self):
       self.stage_block.set()
       self.hardware['esoterica']['the_light'].release()
```
Both your hardware object and task will be available to the rest of Autopilot, including in the GUI elements that let you easily parameterize and assign it to your experimental subjects.

**Todo:** We are still working on formalizing the rest of a plugin architecture, specifically dependency resolution among python packages, autopilot scripts, and dependencies on other plugins. All this in time! For now the wiki asks for a specific autopilot version that a plugin supports when they are submitted, so we will be able to track plugins that need to be updated for changes in the plugin API as it is developed.

 $"''"$ 

# **9.2 Registries**

Plugins are supported by the functions in the [utils.registry](#page-229-0) module. Registries allow us to make definite but abstract references to classes of objects that can therefore be extended with plugins.

Since for now Autopilot objects are not guaranteed to have a well-defined inheritance structure, registries are available to the classes of objects listed in the registry.REGISTRIES enum. Currently they are:

```
class REGISTRIES(str, Enum):
    "'''"Types of registries that are currently supported,
   ie. the possible values of the first argument of :func: `.registry.get`
    Values are the names of the autopilot classes that are searched for
   inheriting classes, eq. ``HARDWARE == "autopilot.hardware.Hardware"`` for
˓→:class:`autopilot.Hardware`
    "''"HARDWARE = "autopilot.hardware.Hardware"
   TASK = "autopilot.tasks.Task"
   GRADUATION = "autopilot.tasks.graduation.Graduation"
   TRANSFORM = "autopilot.transform.transforms.Transform"
   CHILDREN = "autopilot.tasks.children.Child"
   SOUND = "autopilot.stim.sound.sounds.BASE_CLASS"
```
Each entry in the enum refers to the absolute package.module.class name of the topmost metaclass that is to be searched.

The autopilot.get() method first gets the base class with [find\\_class\(\)](#page-221-0), ensures that plugins have been imported with [import\\_plugins\(\)](#page-228-0), and searches for a subclass with a matching name with [recurse\\_subclasses\(\)](#page-221-1). If none is found in the currently imported files, it parses the [ast](https://docs.python.org/3/library/ast.html) of any files below the base class in the path hierarchy. The distinction is because while we *do* assume that we can import anything we have made/put in our plugins directory, we currently *don't* make that assumption of the core library of autopilot – we want to be able to offer the code for tasks and hardware that have diverse dependencies while giving ourselves some protection against writing squirrelly edge cases everywhere.

In practice, anywhere you go to make an explicit import of an autopilot class that is suported by a registry, it is good practice to use autopilot.get instead. It is called like:

```
# autopilot.get('registry_name', 'object_name')
# eg.
autopilot.get('hardware', 'Digital_Out')
```
Note how the registry name is not case sensitive but the object name is. There are a few convenience methods/calling patterns here too. Eg. to list all available objects in a registry:

autopilot.get('hardware')

or to list just a list of strings instead of the objects themselves:

```
autopilot.get_names('hardware')
```
or you can pass an object itself as the registry type in order to only find subclasses of that class:

```
GPIO = autopilot.get('hardware', 'GPIO')
autopilot.get(GPIO)
```
**Todo:** In the future, we will extend registries to all autopilot objects by implementing a unitary inheritance structure. This will also clean up a lot of the awkward parts of the library and pave the way to rebuilding eg. the networking modules to be much simpler to use.

That work will be the defining feature of v0.5.0, you can track progress and contribute by seeing the relevant issue: <https://github.com/wehr-lab/autopilot/issues/31>

as well as the issues in the v0.5.0 milestone: <https://github.com/wehr-lab/autopilot/milestone/2>

## **9.3 The Wiki API**

The wiki's semantic information can be accessed with the functions in the utils. wiki module.

Specifically, we make a function that wraps the [Semantic Mediawiki Ask API](https://www.semantic-mediawiki.org/wiki/Help:API:ask) that consists of a

- **query** or a set of **filters** that select relevant pages using their **categories** and **properties**, and then
- the **properties** to retrieve from those pages.

You can see a list of the [categories](https://wiki.auto-pi-lot.com/index.php/Special:Categories) and [properties](https://wiki.auto-pi-lot.com/index.php/Special:Properties) that can be used on the wiki.

For **Filters**:

- **Both** types of filters are specified with the [[Double Brackets]] of mediawiki
- Categories are specified with a single colon<sup>[1](#page-62-0)</sup> like [[Category: Hardware]]
- **Properties** are specified with double colons, and take a property and a value like [[Created By::Jonny Saunders]]

The **queried properties** are specified with a list of strings like ['Has Datasheet', 'Has STL']

So, for example, one could query the manufacturer, price, and url of the audio hardware documented in the wiki like:

```
from autopilot.utils import wiki
wiki.ask(
    filters=[
        "[[Category:Hardware]]",
        "[[Modality::Audio]]"
    ],
    properties=[
        "Manufactured By",
        "Has Product Page",
        "Has USD Price"
    ]
)
```
which would return a list of dictionaries like:

```
\lceil {
    'Has Product Page': 'https://www.hifiberry.com/shop/boards/hifiberry-amp2/',
    'Has USD Price': 49.9,
    'Manufactured By': 'HiFiBerry',
```
(continues on next page)

<span id="page-62-0"></span> $<sup>1</sup>$  This is because categories are a part of mediawiki itself, but properties are implemented by semantic mediawiki. The two have slightly different</sup> meanings – categories denote the "type of something that a page is" and properties denote "the attributes that a page has"

(continued from previous page)

```
'name': 'HiFiBerry Amp2',
    'url': 'https://wiki.auto-pi-lot.com/index.php/HiFiBerry_Amp2'
},
{
    'Has Datasheet': 'https://wiki.auto-pi-lot.com/index.php/File:HiVi-RT13WE-spec-sheet.
\rightarrowpdf',
    'Has Product Page': 'https://www.parts-express.com/HiVi-RT1.3WE-Isodynamic-Tweeter-
\rightarrow297-421',
    'Has USD Price': 37.98.
    'Is Part Type': 'Speakers',
    'Manufactured By': 'HiVi',
    'name': 'HiVi RT1.3WE',
    'url': 'https://wiki.auto-pi-lot.com/index.php/HiVi_RT1.3WE'
}]
```
These functions can be used on their own to provide interactive, programmatic access to the wiki, but maybe more importantly it serves as a bridge between the wiki and Autopilot's software. By building API calls into the various modules of autopilot that can query structured information from the wiki, the software can be made to take advantage of communally curated experimental and technical knowledge.

Additionally, since it is relatively simple to create new templates and forms (see the [Page Forms](https://www.mediawiki.org/wiki/Extension:Page_Forms) and [Page Schemas](https://www.mediawiki.org/wiki/Extension:Page_Schemas) extensions that are used to create and manage them)t o accept different kinds of submissions and link them to the rest of the wiki, and the plugin and registry system allow anyone to build the classes needed to take advantage of them, it becomes possible for anyone to create **new kinds of public knowledge interfaces to autopilot.** For example, if there was desire to share and describe parameterizations of a particular Task along with summaries of the data, then it would be possible to make a form and template on the wiki to accept them, and provide a GUI plugin to select *empirically optimal parameters for a given outcome measurement* , which would make all the *hard-won rules of thumb and superstition that guides a lot of the fine decisions in behavioral research obsolete in an afternoon.*

The use of the wiki to have communal control over plugins and interfaces makes it possible for us to move autopilot to a model of **decentralized governance** where the "official" repository becomes one version among many, but the plugins remain integrated with the system rather than live on as unrelated forks.

# **9.4 Plugins on the Wiki**

Autopilot plugins can be found on the wiki here: [https://wiki.auto-pi-lot.com/index.php/Autopilot\\_Plugins](https://wiki.auto-pi-lot.com/index.php/Autopilot_Plugins)

*(at the moment the cupboard is relatively bare, but it always starts that way.)*

Within Autopilot, you can use the [utils.plugins.list\\_wiki\\_plugins\(\)](#page-229-1) function to list the available functions and return their basic metadata, which is a *very* thin wrapper around [utils.wiki.ask\(\)](#page-236-0)

To submit new plugin, one would use the relevant form: [https://wiki.auto-pi-lot.com/index.php/Form:Autopilot\\_Plugin](https://wiki.auto-pi-lot.com/index.php/Form:Autopilot_Plugin)

So we might submit our plugin "Fancy New Plugin" (by entering that on the form entry page), and filling in the fields in the form as requested:

Where we provide a description and other metadata – most important some git repository url – that describes the plugin. There are free text fields where appropriate, but also autocompleting token fields that let us keep some semblance of consistency in the semantic links we create. At the end you are then given a free-text field that accepts all common [wiki markup](https://www.mediawiki.org/wiki/Help:Formatting) as well as free declaration of any semantic links that aren't asked for in the form.

After you submit, it's immediately available in the gui.Plugins manager!

Each plugin has one or multiple Plugin Type(s) that corresponds to a particular entry in [REGISTRIES](#page-229-2) for filtering plugins that provide different types of objects.

# **Edit Autopilot Plugin: Fancy new plugin**

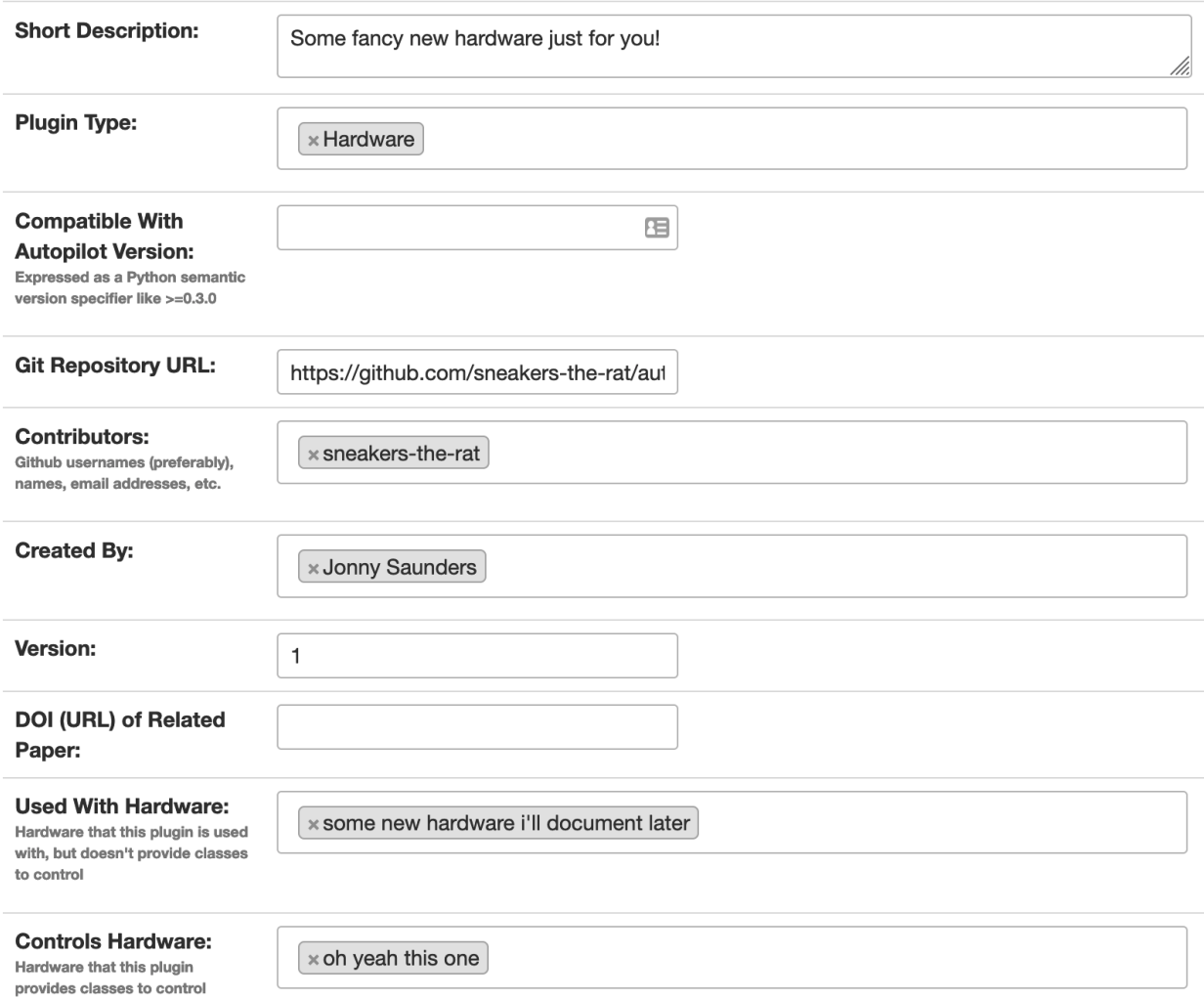

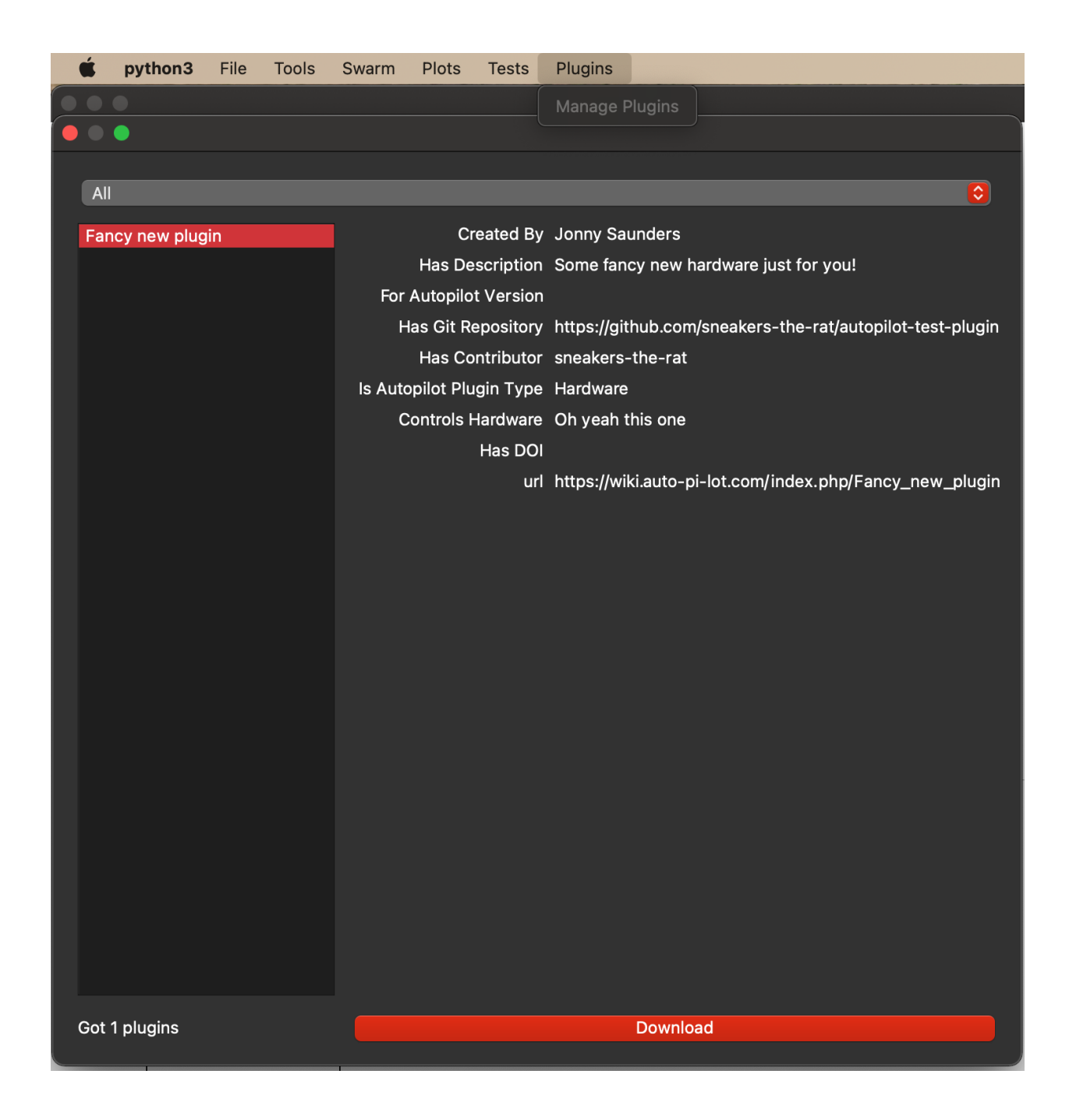

**Todo:** Currently the plugin manager is just a proof of concept, though it would require relatively little to add a routine to clone the git repo into the plugins directory, as mentioned above, we are working on integrating dependency management in a way that's unified throughout the package (instead of, say, needing to manually run python -m autopilot.setup.run\_script picamera to enable the camera, objects are able to specify and request that their dependencies be met automatically).

For now just git clone <plugin\_url> ~/autopilot/plugins or wherever your PLUGINDIR is!

#### **CHAPTER**

# **EXAMPLES**

We're working on writing more examples! Please let us know in the discussion board what you'd like to see :)

Also see the examples folder in the repository for jupyter notebooks we haven't set up Sphinx rendering for yet ;)

# <span id="page-68-0"></span>**10.1 Blink**

A very simple task: Blink an LED

Written by @mikewehr in the mike branch: <https://github.com/wehr-lab/autopilot/blob/mike/autopilot/tasks/blink.py>

Demonstrates the basic structure of a task with one stage, described in the comments throughout the task.

This page is rendered in the docs here in order to provide links to the mentioned objects/classes/etc., but it was written as source code initially and translated to .rst, so the narrative flow is often inverted: text follows code as comments, rather than text introducing and narrating code.

## **10.1.1 Preamble**

```
import itertools
import tables
import time
from datetime import datetime
from autopilot.hardware import gpio
from autopilot.tasks import Task
from collections import OrderedDict as odict
class Blink(Task):
    "" ""
    Blink an LED.
   Args:
        pulse_duration (int, float): Duration the LED should be on, in ms
        pulse_interval (int, float): Duration the LED should be off, in ms
    "''"
```
Note that we subclass the Task class (Blink(Task)) to provide us with some methods useful for all Tasks, and to make it available to the task registry (see *[Plugins & The Wiki](#page-58-0)*).

Tasks need to have a few class attributes defined to be integrated into the rest of the system See here for more about class vs. instance attributes <https://www.toptal.com/python/python-class-attributes-an-overly-thorough-guide>

#### **Params**

```
STAGE\_NAMES = ['pulse'] # type: list"''"An (optional) list or tuple of names of methods that will be used as stages for the task.
See ``stages`` for more information
"''"PARAMS = odict()PARAMS['pulse_duration'] = {'tag': 'LED Pulse Duration (ms)', 'type': 'int'}
PARAMS['pulse_interval'] = {'tag': 'LED Pulse Interval (ms)', 'type': 'int'}
```
PARAMS - A dictionary that specifies the parameters that control the operation of the task – each task presumably has some range of options that allow slight variations (eg. different stimuli, etc.) on a shared task structure. This dictionary specifies each PARAM as a human-readable tag and a type that is used by the gui to create an appropriate input object. For example:

PARAMS['pulse\_duration'] = {'tag': 'LED Pulse Duration (ms)', 'type': 'int'}

When instantiated, these params are passed to the  $\text{\_init}\text{\_}$  method.

A [collections.OrderedDict](https://docs.python.org/3/library/collections.html#collections.OrderedDict) is used so that parameters can be presented in a predictable way to users.

#### **TrialData**

```
class TrialData(tables.IsDescription):
   trial_num = tables.Int32Col()
   timestamp_on = tables.StringCol(26)
   timestamp_off = tables. StringCol(26)
```
TrialData declares the data that will be returned for each "trial" – or complete set of executed task stages. It is used by the [Subject](#page-88-0) object to make a data table with the correct data types. Declare each piece of data using a pytables Column descriptor (see [https://www.pytables.org/usersguide/libref/declarative\\_classes.html#col-sub-classes](https://www.pytables.org/usersguide/libref/declarative_classes.html#col-sub-classes) for available data types, and the pytables guide: <https://www.pytables.org/usersguide/tutorials.html> for more information)

For each trial, we'll return two timestamps, the time we turned the LED on, the time we turned it off, and the trial number. Note that we use a 26-character tables. StringCol for the timestamps,

#### **Hardware**

```
HARDWARE = {
    'LEDS': {
        'dLED': gpio.Digital_Out
    }
}
```
Declare the hardware that will be used in the task. Each hardware object is specified with a group and an id as nested dictionaries. These descriptions require a set of hardware parameters in the autopilot prefs. json (typically generated by [autopilot.setup.setup\\_autopilot](#page-238-0) ) with a matching group and id structure. For example, an LED declared like this in the HARDWARE attribute:

HARDWARE = {'LEDS': {'dLED': gpio.Digital\_Out}}

requires an entry in prefs.json like this:

```
"HARDWARE": {"LEDS": {"dLED": {
    "pin": 1,
    "polarity": 1
}}}
```
that will be used to instantiate the *[hardware.gpio.Digital\\_Out](#page-122-0) object*, which is then available for use in the task like:

```
self.hardware['LEDS']['dLED'].set(1)
```
#### **10.1.2 Initialization**

first we call the superclass ('Task')'s initialization method. All tasks should accept \*args and \*\*kwargs to pass parameters not explicitly specified by subclass up to the superclass.:

```
def __init__(self, stage_block=None, pulse_duration=100, pulse_interval=500, *args,␣
˓→**kwargs):
   super(Blink, self).__init__(*args, **kwargs)
    # store parameters given on instantiation as instance attributes
    self.pulse_duration = int(pulse_duration)self. pulse\_interval = int(pulse\_interval)self. stage\_block = stage\_block \# type: "threading.Event"# This allows us to cycle through the task by just repeatedly calling self.stages.
\rightarrownext()
    self.stages = itertools.cycle([self.pulse])
```
Some generator that returns the stage methods that define the operation of the task.

To run a task, the pilot. Pilot object will call each stage function, which can return some dictionary of data (see pulse() ) and wait until some flag (stage\_block ) is set to compute the next stage. Since in this case we want to call the same method (pulse() ) over and over again, we use an itertools.cycle object (if we have more than one stage to call in a cycle, we could provide them like itertools.cycle([self.stage\_method\_1, self. stage\_method\_2]) . More complex tasks can define a custom generator for finer control over stage progression.:

```
self.trial_counter = itertools.count()
""""
Some counter to keep track of the trial number
"""
```
Hardware is initialized by the superclass's [Task.init\\_hardware\(\)](#page-182-0) method, which creates all the hardware objects defined in HARDWARE according to their parameterization in prefs. json, and makes them available in the hardware dictionary.:

```
self.init_hardware()
self.logger.debug('Hardware initialized')
```
All task subclass objects have an  $logqer - a logqing. Logqer that allows users to easily debug their tasks and see$ feedback about their operation. To prevent stdout from getting clogged, logging messages are printed and stored according to the LOGLEVEL pref – so this message would only appear if LOGLEVEL  $=$  "DEBUG":

self.stage\_block.set()

We set the stage block and never clear it so that the  $Pilot$  doesn't wait for a trigger to call the next stage – it just does it as soon as the previous one completes.

See [run\\_task\(\)](#page-86-0) for more detail on this loop.

### **10.1.3 Stage Methods**

```
def pulse(self, *args, **kwargs):
    " ""Turn an LED on and off according to :attr:`~examples.tasks.Blink.pulse_duration` and
˓→:attr:`~examples.tasks.Blink.pulse_interval`
   Returns:
       dict: A dictionary containing the trial number and two timestamps.
    """ ""
   # -------------
   # turn light on
   # use :meth:`.hardware.gpio.Digital_Out.set` method to turn the LED on
   self.hardware['LEDS']['dLED'].set(1)
   # store the timestamp
   timestamp_on = datetime.now().isoformat()
   # log status as a debug message
   self.logger.debug('light on')
   # sleep for the pulse_duration
   time.sleep(self.pulse_duration / 1000)
    # ------------
   # turn light off, same as turning it on.
   self.hardware['LEDS']['dLED'].set(0)
   timestamp_off = datetime.now().isoformat()self.logger.debug('light off')
   time.sleep(self.pulse_interval / 1000)
    # count and store the number of the current trial
   self.current_trial = next(self.trial_counter)
   data = \{'trial_num': self.current_trial,
        'timestamp_on': timestamp_on,
        'timestamp_off': timestamp_off
   }
   return data
```
Create the data dictionary to be returned from the stage. Note that each of the keys in the dictionary must correspond to the names of the columns declared in the TrialData descriptor.
At the conclusion of running the task, we will be able to access the data from the run with [Subject.](#page-94-0) [get\\_trial\\_data\(\)](#page-94-0), which will be a [pandas.DataFrame](https://pandas.pydata.org/pandas-docs/stable/reference/api/pandas.DataFrame.html#pandas.DataFrame) with a row for each trial, and a column for each of the fields here.

# **10.1.4 Full Source**

```
\overline{n}"""
2 A very simple task: Blink an LED
3
4 Written by @mikewehr in the ``mike`` branch: https://github.com/wehr-lab/autopilot/blob/
    ˓→mike/autopilot/tasks/blink.py
5
6 Demonstrates the basic structure of a task with one stage,
<sup>7</sup> described in the comments throughout the task.
 8
    See the main tutorial for more detail: https://docs.auto-pi-lot.com/en/latest/guide.task.
    \rightarrowhtml#
10
11 This page is rendered in the docs here in order to provide links to the mentioned
    ˓→objects/classes/etc., but
12 this example was intended to be read as source code, as some comments will only be.
    ˓→visible there.
13 \ldots \ldots \ldots14 import itertools
15 import tables
16 import time
17 from datetime import datetime
18
19 from autopilot.hardware import gpio
20 from autopilot.tasks import Task
21 from collections import OrderedDict as odict
22
_{23} class Blink(Task):
24 """
25 Blink an LED.
26
27 Note that we subclass the :class:`~autopilot.tasks.Task` class (``Blink(Task)``) to
     ˓→provide us with some methods
28 useful for all Tasks.
29
30 Args:
31 pulse_duration (int, float): Duration the LED should be on, in ms
32 pulse_interval (int, float): Duration the LED should be off, in ms
33
34 \overline{\phantom{0}} \overline{\phantom{0}} 
\frac{35}{4} # Tasks need to have a few class attributes defined to be integrated into the rest.
     ightharpoonupof the system
36 # See here for more about class vs. instance attributes https://www.toptal.com/
     ˓→python/python-class-attributes-an-overly-thorough-guide
37
38 STAGE_NAMES = ["pulse"] # type: list
\frac{39}{10} """"
```
41

44

51

53

55

60

68

76 77 (continued from previous page)

```
40 An (optional) list or tuple of names of methods that will be used as stages for the␣
    \rightarrowtask.
42 See :attr:`~examples.tasks.Blink.stages` for more information
\frac{43}{100} \frac{1}{200}\begin{array}{c|c}\n\text{45} & \text{PARAMS} = \text{odict}() \\
\hline\n\text{num}\n\end{array}46 """
47 A dictionary that specifies the parameters that control the operation of the task -˓→each task presumably has some
48 range of options that allow slight variations (eg. different stimuli, etc.) on a␣
   ˓→shared task structure. This
49 dictionary specifies each ``PARAM`` as a human-readable ``tag`` and a ``type`` that is.
    \rightarrowused by the gui to
50 create an appropriate input object. For example::
52 PARAMS['pulse_duration'] = {'tag': 'LED Pulse Duration (ms)', 'type': 'int'}
54 When instantiated, these params are passed to the \ldots init_\ldots method.
56 A :class:`collections.OrderedDict` is used so that parameters can be presented in a␣
   ˓→predictable way to users.
57 """"
\mathbf{S} PARAMS['pulse_duration'] = {'tag': 'LED Pulse Duration (ms)', 'type': 'int'}
59 PARAMS['pulse_interval'] = {'tag': 'LED Pulse Interval (ms)', 'type': 'int'}
61 class TrialData(tables. IsDescription):
\frac{1}{62} """"
\overline{63} is this class declares the data that will be returned for each "trial" -- or
   ˓→complete set of executed task
64 stages. It is used by the :class:`~autopilot.data.subject.Subject` object to make.
    \rightarrowa data table with the
\frac{65}{100} correct data types. Declare each piece of data using a pytables Column descriptor
           66 (see https://www.pytables.org/usersguide/libref/declarative_classes.html#col-sub-
   ˓→classes for available
\sigma data types, and the pytables guide: https://www.pytables.org/usersguide/
   ˓→tutorials.html for more information)
69 For each trial, we'll return two timestamps, the time we turned the LED on, the
    ightharpoonuptime we turned it off,
70 and the trial number. Note that we use a 26-character :class:`tables.StringCol`.
    ightharpoonupfor the timestamps,
71 which are given as an isoformatted string like ``'2021-02-16T18:11:35.752110'``
\frac{1}{72} """
73 \vert trial_num = tables.Int32Col()
74 timestamp_on = tables. StringCol(26)
75 timestamp_off = tables.StringCol(26)
78 HARDWARE = {
79 'LEDS': {
80 'dLED': gpio.Digital_Out
```
(continued from previous page)

```
81 }
82 }
\frac{1}{83} \frac{1}{1011}84 Declare the hardware that will be used in the task. Each hardware object is␣
     \rightarrowspecified with a ``group`` and
\mathbf{s} an `id`` as nested dictionaries. These descriptions require a set of hardware
     ˓→parameters in the autopilot
86 ``prefs.json`` (typically generated by :mod:`autopilot.setup.setup_autopilot` ) with a␣
     \rightarrowmatching ``group`` and
\begin{array}{c} \text{S1} \text{S1} \text{˓→Blink.HARDWARE` attribute::
88
              89 HARDWARE = {'LEDS': {'dLED': gpio.Digital_Out}}
90
91 requires an entry in "prefs.json" like this::
9293 "HARDWARE": {"LEDS": {"dLED": {
\frac{1}{94} "pin": 1,
95 "polarity": 1
96 }}}
97
98 that will be used to instantiate the :class:`.hardware.gpio.Digital_Out` object,␣
     ˓→which is then available for use
99 in the task like::
100
101 self.hardware['LEDS']['dLED'].set(1)
\frac{102}{102} \frac{10111}{102}103
104 def __init__(self, stage_block=None, pulse_duration=100, pulse_interval=500, *args,\Box˓→**kwargs):
\frac{1}{105} # first we call the superclass ('Task')'s initialization method. All tasks should
     ˓→accept ``*args``
\begin{array}{lll} \hbox{\tiny{106}} & \hbox{\tiny{106}} & \hbox{\tiny{106}} & \hbox{\tiny{106}} \end{array} and ``**kwargs`` to pass parameters not explicitly specified by subclass up to…
     ightharpoonupthe superclass.
107 super(Blink, self).__init__(*args, **kwargs)
108
_{109} \qquad # store parameters given on instantiation as instance attributes
110 self.pulse_duration = int(pulse_duration)
\ln self.pulse_interval = int(pulse_interval)
\begin{array}{ccc} \text{112} & \text{self. stage\_block} = \text{stage\_block} \neq \text{type:} \end{array}"threading.Event"
113
\frac{1}{114} # This allows us to cycle through the task by just repeatedly calling self.
    \rightarrowstages.next()
_{115} self.stages = itertools.cycle([self.pulse])
116 """
117 Some generator that returns the stage methods that define the operation of the
    ightharpoonuptask.
118
119 To run a task, the :class:`.pilot.Pilot` object will call each stage function,\Box˓→which can return some dictionary
120 | of data (see :meth:`~examples.tasks.Blink.pulse`) and wait until some flag
     ˓→(:attr:`~examples.tasks.Blink.stage_block` ) is set to compute the
```
(continued from previous page)

```
121 next stage. Since in this case we want to call the same method (:meth:`~examples.
     ˓→tasks.Blink.pulse` ) over and over again,
122 we use an :class:`itertools.cycle` object (if we have more than one stage to call
     \rightarrowin a cycle, we could provide
_{\rm 123} them like ``itertools.cycle([self.stage_method_1, self.stage_method_2])`` . More\_˓→complex tasks can define a custom
\begin{array}{c|c} \n\text{124} & \text{generator} \text{ for finer control over stage progression.} \\
\text{124} & \text{124} \\
\text{125} & \text{126} \\
\text{126} & \text{127} \\
\text{127} & \text{128} \\
\text{128} & \text{128} \\
\text{129} & \text{129} \\
\text{120} & \text{120} \\
\text{127} & \text{128} \\
\text{128} & \text{128} \\
\text{129} & \text{129} \\
\text{120} & \text{120} \\
\text{120} &\frac{125}{125} "
126
127 self.trial_counter = itertools.count()
128 """"
129 Some counter to keep track of the trial number
\frac{130}{130} \frac{11111}{130}131
132
_{133} self.init hardware()
134
135 """"
136 Hardware is initialized by the superclass's :meth:`.Task.init_hardware` method,␣
     ˓→which creates all the
137 hardware objects defined in :attr:`~examples.tasks.Blink.HARDWARE` according to␣
     ightharpoonuptheir parameterization in
138 ``prefs.json``, and makes them available in the :attr:`~examples.tasks.Blink.
     ˓→hardware` dictionary.
\frac{139}{139} \frac{11111}{11111}140
141 | self.logger.debug('Hardware initialized')
142
143 " "
_{144} \qquad All task subclass objects have an :attr:`~autopilot.tasks.Task.logger` -- a\_˓→:class:`logging.Logger` that allows
\frac{1}{145} users to easily debug their tasks and see feedback about their operation. To
     ˓→prevent stdout from
_{146} getting clogged, logging messages are printed and stored according to the\_˓→``LOGLEVEL`` pref -- so this
\begin{array}{ccc} \texttt{m} & \texttt{m} & \texttt{m} \texttt{m} \148 "<sup>"</sup>"
149
\log self.stage_block.set()
151
152 """"
153 We set the stage block and never clear it so that the :class:`.Pilot` doesn't␣
     ˓→wait for a trigger
154 to call the next stage -- it just does it as soon as the previous one completes.
155
156 See :meth:`~autopilot.core.pilot.Pilot.run_task` for more detail on this loop.
157 """
158
159
160 ##################################################################################
161 # Stage Functions
162 ##################################################################################
```

```
(continued from previous page)
```

```
163 def pulse(self, *args, **kwargs):
164 " "
_{165} \: Turn an LED on and off according to :attr:`~examples.tasks.Blink.pulse_duration`\Box˓→and :attr:`~examples.tasks.Blink.pulse_interval`
167 Returns:
\begin{array}{ccc} \text{{\tt \texttt{1}}}_{68} & \text{{\tt \texttt{d}ict: A dictionary containing the trial number and two timestamps.}} \end{array}\frac{169}{169} "
\frac{170}{4} \frac{4}{4} -------------
\frac{1}{171} # turn light on
\frac{1}{173} # use :meth:`.hardware.gpio.Digital_Out.set` method to turn the LED on
174 self.hardware['LEDS']['dLED'].set(1)
175 # store the timestamp
_{176} timestamp_on = datetime.now().isoformat()
177 \# log status as a debug message
178 self.logger.debug('light on')
179 # sleep for the pulse_duration
180 time.sleep(self.pulse_duration / 1000)
\# ----------
\frac{1}{183} # turn light off, same as turning it on.
185 self.hardware['LEDS']['dLED'].set(0)
186 timestamp_off = datetime.now().isoformat()
187 self.logger.debug('light off')
188 time.sleep(self.pulse_interval / 1000)
190 # count and store the number of the current trial
191 self.current_trial = next(self.trial_counter)
194 data = {
195 'trial_num': self.current_trial,
196 | 'timestamp_on': timestamp_on,
197 | 'timestamp_off': timestamp_off
198 }
200 " "
_{201} \qquad Create the data dictionary to be returned from the stage. Note that each of the\_˓→keys in the dictionary
202 must correspond to the names of the columns declared in the :attr:`~examples.
    ˓→tasks.Blink.TrialData` descriptor.
_{204} At the conclusion of running the task, we will be able to access the data from
    ightharpoonupthe run with
_{205} \qquad \qquad :meth:`.Subject.get_trial_data`, which will be a :class:`pandas.DataFrame` with a\_\rightarrowrow for each trial, and
\begin{array}{ccc} \text{206} & \text{a column} \end{array} for each of the fields here.
207 " "" ""
_{209} \qquad # return the data dictionary from the stage method \qquad and \gammar done :)
```
(continues on next page)

166

172

181

184

189

192 193

199

203

208

210 **return** data

(continued from previous page)

# **CHAPTER**

# **ELEVEN**

# **CORE**

# **11.1 gui**

# **11.2 loggers**

# **Data:**

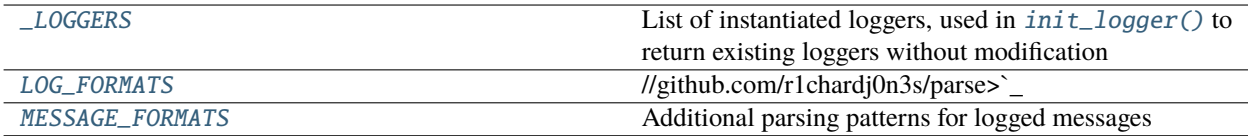

# **Functions:**

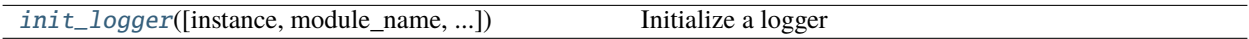

# **Exceptions:**

[ParseError](#page-79-1) Error parsing a logfile

# **Classes:**

[Log\\_Format](#page-79-2)(format, example[, conversions])

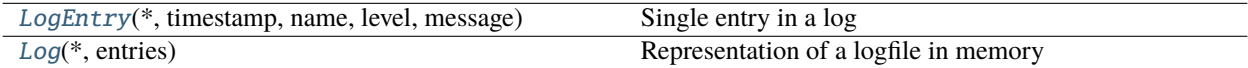

# <span id="page-78-0"></span>\_LOGGERS: [list](https://docs.python.org/3/library/stdtypes.html#list) = [ 'data.interfaces.tables', 'data.interfaces.tables.H5F\_Group', 'data.models.subject', 'data.models.subject.\_Hash\_Table',

'data.models.subject.\_History\_Table', 'data.models.subject.\_Weight\_Table']

List of instantiated loggers, used in  $init\_logger()$  to return existing loggers without modification

# <span id="page-78-1"></span>init\_logger(*instance=None*, *module\_name=None*, *class\_name=None*, *object\_name=None*) → [logging.Logger](https://docs.python.org/3/library/logging.html#logging.Logger) Initialize a logger

Loggers are created such that. . .

- There is one logger per module (eg. all gpio objects will log to hardware.gpio)
- If the passed object has a name attribute, that name will be prefixed to its log messages in the file
- The loglevel for the file handler and the stdout is determined by  $\text{prefix.get('LOGLEVEL'), and if none is}$ provided WARNING is used by default
- logs are rotated according to prefs.get('LOGSIZE') (in bytes) and prefs.get('LOGNUM') (number of backups of prefs.get('LOGSIZE') to cycle through)

Logs are stored in prefs.get('LOGDIR'), and are formatted like:

"%(asctime)s - %(name)s - %(levelname)s : %(message)s"

Loggers can be initialized either by passing an object to the first instance argument, or by specifying any of module\_name , class\_name , or object\_name (at least one must be specified) which are combined with periods like module.class\_name.object\_name

#### **Parameters**

- **instance** The object that we are creating a logger for! if None, at least one of module, class\_name, or object\_name must be passed
- **module\_name** (*None, str*) If no instance passed, the module name to create a logger for
- **class\_name** (*None, str*) If no instance passed, the class name to create a logger for
- **object\_name** (*None, str*) If no instance passed, the object name/id to create a logger for

**Returns** logging.logger

#### <span id="page-79-1"></span>exception ParseError

Bases: [RuntimeError](https://docs.python.org/3/library/exceptions.html#RuntimeError)

Error parsing a logfile

<span id="page-79-2"></span>class Log\_Format(*format: [str](https://docs.python.org/3/library/stdtypes.html#str)*, *example: [str](https://docs.python.org/3/library/stdtypes.html#str)*, *conversions: Union[Dict[\[str,](https://docs.python.org/3/library/stdtypes.html#str) Callable], NoneType] = None*)

Bases: [object](https://docs.python.org/3/library/functions.html#object)

# **Attributes:**

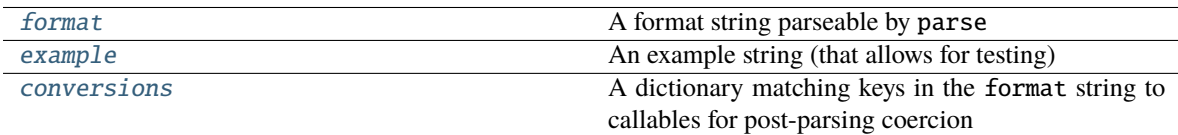

#### **Methods:**

[parse](#page-79-6)(log\_entry)

#### <span id="page-79-3"></span>format: [str](https://docs.python.org/3/library/stdtypes.html#str)

A format string parseable by parse

#### <span id="page-79-4"></span>example: [str](https://docs.python.org/3/library/stdtypes.html#str)

An example string (that allows for testing)

#### <span id="page-79-5"></span>conversions: Optional[Dict[\[str,](https://docs.python.org/3/library/stdtypes.html#str) Callable]] = None

A dictionary matching keys in the format string to callables for post-parsing coercion

<span id="page-79-6"></span><span id="page-79-0"></span> $parse(log\_entry: str) \rightarrow$  $parse(log\_entry: str) \rightarrow$  $parse(log\_entry: str) \rightarrow$  [dict](https://docs.python.org/3/library/stdtypes.html#dict)

LOG\_FORMATS = ( Log\_Format(format='{timestamp:Timestamp} - {name} - {level} : {message}', example="2022-03-07 16:56:48,954 - networking.node.Net\_Node.\_T - DEBUG : RECEIVED: ID: \_testpi\_9879; TO: T; SENDER: \_testpi; KEY: DATA; FLAGS: {'NOREPEAT': True}; VALUE: {'trial\_num': 1197, 'timestamp': '2022-03-01T23:52:16.995387', 'frequency': 45255.0, 'amplitude': 0.1, 'ramp': 5.0, 'pilot': 'testpi', 'subject': '0895'}", conversions={'Timestamp': <function \_convert\_asc\_timestamp at 0x7f46ce1144c0>}), Log\_Format(format='[{timestamp:Timestamp}] {level} [{name}]: {message}', example='[2022-03-09 16:13:43,224] INFO [networking.node]: parent, module-level logger created: networking.node', conversions={'Timestamp': <function \_convert\_asc\_timestamp at 0x7f46ce1144c0>}))

//github.com/r1chardj0n3s/parse>`\_

**Type** Possible formats of logging messages (to allow change over versions) as a **`**parse string <https

<span id="page-80-0"></span>MESSAGE\_FORMATS = { 'node\_msg\_recv': '{action}: ID: {message\_id}; TO: {to}; SENDER: {sender}; ' 'KEY: {key}; FLAGS: {flags}; VALUE: {value}', 'node\_msg\_sent': '{action} - ID: {message\_id}; TO: {to}; SENDER: {sender}; ' 'KEY: {key}; FLAGS: {flags}; VALUE: {value}'}

Additional parsing patterns for logged messages

• node\_msg: Logging messages from [networking.node.Net\\_Node](#page-151-0)

<span id="page-80-1"></span>class LogEntry(*\**, *timestamp: [datetime.datetime](https://docs.python.org/3/library/datetime.html#datetime.datetime)*, *name: [str](https://docs.python.org/3/library/stdtypes.html#str)*, *level: [Literal\[](https://docs.python.org/3/library/typing.html#typing.Literal)'DEBUG', 'INFO', 'WARNING', 'ERROR']*, *message: [Union](https://docs.python.org/3/library/typing.html#typing.Union)[\[str,](https://docs.python.org/3/library/stdtypes.html#str) [dict\]](https://docs.python.org/3/library/stdtypes.html#dict)*)

Bases: autopilot.root.Autopilot\_Type

Single entry in a log

Create a new model by parsing and validating input data from keyword arguments.

Raises ValidationError if the input data cannot be parsed to form a valid model.

#### **Attributes:**

[timestamp](#page-80-2)

[name](#page-80-3)

[level](#page-80-4)

[message](#page-80-5)

#### **Methods:**

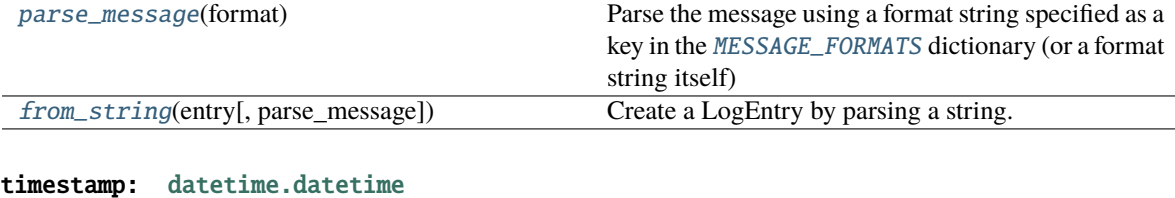

<span id="page-80-3"></span><span id="page-80-2"></span>name: [str](https://docs.python.org/3/library/stdtypes.html#str)

<span id="page-80-5"></span><span id="page-80-4"></span>level: Literal['DEBUG', 'INFO', 'WARNING', 'ERROR']

#### message: Union[\[str,](https://docs.python.org/3/library/stdtypes.html#str) [dict\]](https://docs.python.org/3/library/stdtypes.html#dict)

#### <span id="page-81-1"></span>parse\_message(*format: [List\[](https://docs.python.org/3/library/typing.html#typing.List)[str\]](https://docs.python.org/3/library/stdtypes.html#str)*)

Parse the message using a format string specified as a key in the [MESSAGE\\_FORMATS](#page-80-0) dictionary (or a format string itself)

replaces the [message](#page-80-5) attribute.

If parsing unsuccessful, no exception is raised because there are often messages that are not parseable in the logs!

**Parameters format** (*typing.List[str]*) – List of format strings to try!

Returns:

<span id="page-81-2"></span>classmethod from\_string(*entry: [str](https://docs.python.org/3/library/stdtypes.html#str)*, *parse\_message: [Optional\[](https://docs.python.org/3/library/typing.html#typing.Optional)[List\[](https://docs.python.org/3/library/typing.html#typing.List)[str\]](https://docs.python.org/3/library/stdtypes.html#str)] = None*) → *[autopilot.core.loggers.LogEntry](#page-80-1)*

Create a LogEntry by parsing a string.

Try to parse using any of the possible .LOG\_FORMATS, raising a [ParseError](#page-79-1) if none are successful

#### **Parameters**

- **entry** (*str*) single line of a logging file
- **parse\_message** (*Optional[str]*) Parse messages with the [MESSAGE\\_FORMATS](#page-80-0) key or format string

#### **Returns** [LogEntry](#page-80-1)

#### **Raises** .ParseError –

#### <span id="page-81-0"></span>class Log(*\**, *entries: [List\[](https://docs.python.org/3/library/typing.html#typing.List)*[autopilot.core.loggers.LogEntry](#page-80-1)*]*)

Bases: autopilot.root.Autopilot\_Type

Representation of a logfile in memory

Create a new model by parsing and validating input data from keyword arguments.

Raises ValidationError if the input data cannot be parsed to form a valid model.

#### **Attributes:**

[entries](#page-81-3)

#### **Methods:**

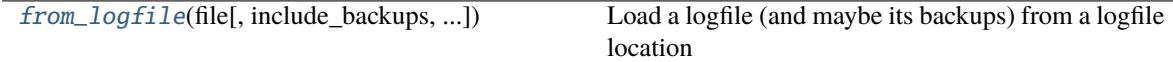

#### <span id="page-81-3"></span>entries: List[[autopilot.core.loggers.LogEntry](#page-80-1)]

<span id="page-81-4"></span>classmethod from\_logfile(*file: [Union](https://docs.python.org/3/library/typing.html#typing.Union)[\[pathlib.Path,](https://docs.python.org/3/library/pathlib.html#pathlib.Path) [str\]](https://docs.python.org/3/library/stdtypes.html#str)*, *include\_backups: [bool](https://docs.python.org/3/library/functions.html#bool) = True*, *parse\_messages: [Optional\[](https://docs.python.org/3/library/typing.html#typing.Optional)[List](https://docs.python.org/3/library/typing.html#typing.List)[\[str\]](https://docs.python.org/3/library/stdtypes.html#str)] = None*)

Load a logfile (and maybe its backups) from a logfile location

#### **Parameters**

• **file** ([pathlib.Path](https://docs.python.org/3/library/pathlib.html#pathlib.Path), str) – If string, converted to Path. If relative (and relative file is not found), then attempts to find relative to prefs.LOGDIR

- **include** backups (*bool*) if True (default), try and load all of the backup logfiles (that have  $.1, .2$ , etc appended)
- **parse\_messages** (*Optional[str]*) Parse messages with the [MESSAGE\\_FORMATS](#page-80-0) key or format string

**Returns** [Log](#page-81-0)

# **11.3 pilot**

**Classes:**

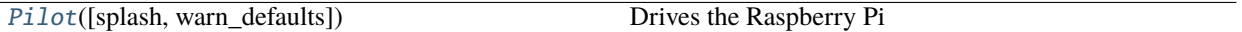

<span id="page-82-0"></span>class Pilot(*splash=True*, *warn\_defaults=True*)

Bases: [object](https://docs.python.org/3/library/functions.html#object)

Drives the Raspberry Pi

Coordinates the hardware and networking objects to run tasks.

Typically used with a connection to a Terminal object to coordinate multiple subjects and tasks, but a high priority for future releases is to do the (trivial amount of) work to make this class optionally standalone.

Called as a module with the -f flag to give the location of a prefs file, eg:

```
python pilot.py -f prefs_file.json
```
if the -f flag is not passed, looks in the default location for prefs (ie. */usr/autopilot/prefs.json*)

Needs the following prefs (typically established by setup.setup\_pilot):

- **NAME** The name used by networking objects to address this Pilot
- **BASEDIR** The base directory for autopilot files (*/usr/autopilot*)
- **PUSHPORT** Router port used by the Terminal we connect to.
- **TERMINALIP** IP Address of our upstream Terminal.
- **MSGPORT** Port used by our own networking object
- **HARDWARE** Any hardware and its mapping to GPIO pins. No pins are required to be set, instead each task defines which pins it needs. Currently the default configuration asks for
	- **–** POKES hardware.Beambreak
	- **–** LEDS hardware.LED\_RGB
	- **–** PORTS hardware.Solenoid
- **AUDIOSERVER** Which type, if any, audio server to use (*'jack'*, *'pyo'*, or *'none'*)
- **NCHANNELS** Number of audio channels
- **FS** Sampling rate of audio output
- **JACKDSTRING** string used to start the jackd server, see [the jack manpages](https://linux.die.net/man/1/jackd) eg:

jackd -P75 -p16 -t2000 -dalsa -dhw:sndrpihifiberry -P -rfs -n3 -s &

• **PIGPIOMASK** - Binary mask of pins for pigpio to control, see [the pigpio docs](http://abyz.me.uk/rpi/pigpio/pigpiod.html) , eg:

# 1111110000111111111111110000

- **PULLUPS** Pin (board) numbers to pull up on boot
- **PULLDOWNS** Pin (board) numbers to pull down on boot.

#### **Variables**

- name  $(str)$  $(str)$  $(str)$  The name used to identify ourselves in [networking](#page-142-0)
- task (tasks.Task) The currently instantiated task
- running (threading. Event) Flag used to control task running state
- stage\_block (threading. Event) Flag given to a task to signal when task stages finish
- file\_block (threading. Event) Flag used to wait for file transfers
- state  $(str)$  $(str)$  $(str)$  'RUNNING', 'STOPPING', 'IDLE' signals what this pilot is up to
- pulls  $(iist)$  [list](https://docs.python.org/3/library/stdtypes.html#list) of Pull objects to keep pins pulled up or down
- server Either a  $pyo\_server()$  or [JackClient](#page-166-0), sound server.
- node (networking.Net\_Node) Our Net\_Node we use to communicate with our main networking object
- networking (networking.Pilot\_Station) Our networking object to communicate with the outside world
- ip  $(str)$  $(str)$  $(str)$  Our IPv4 address
- $\cdot$  listens ([dict](https://docs.python.org/3/library/stdtypes.html#dict)) Dictionary mapping message keys to methods used to process them.
- logger (logging. Logger) Used to log messages and network events.

#### **Attributes:**

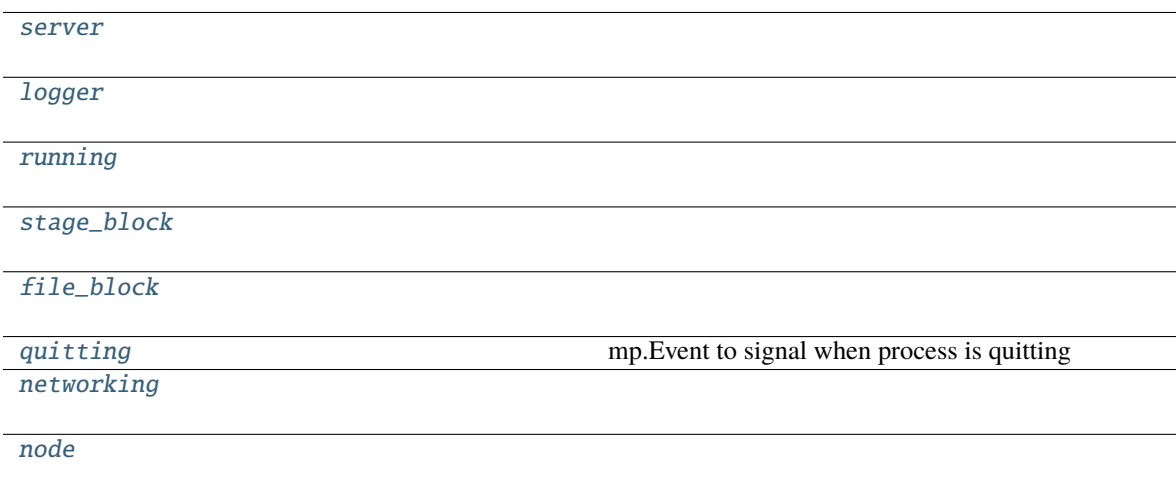

#### **Methods:**

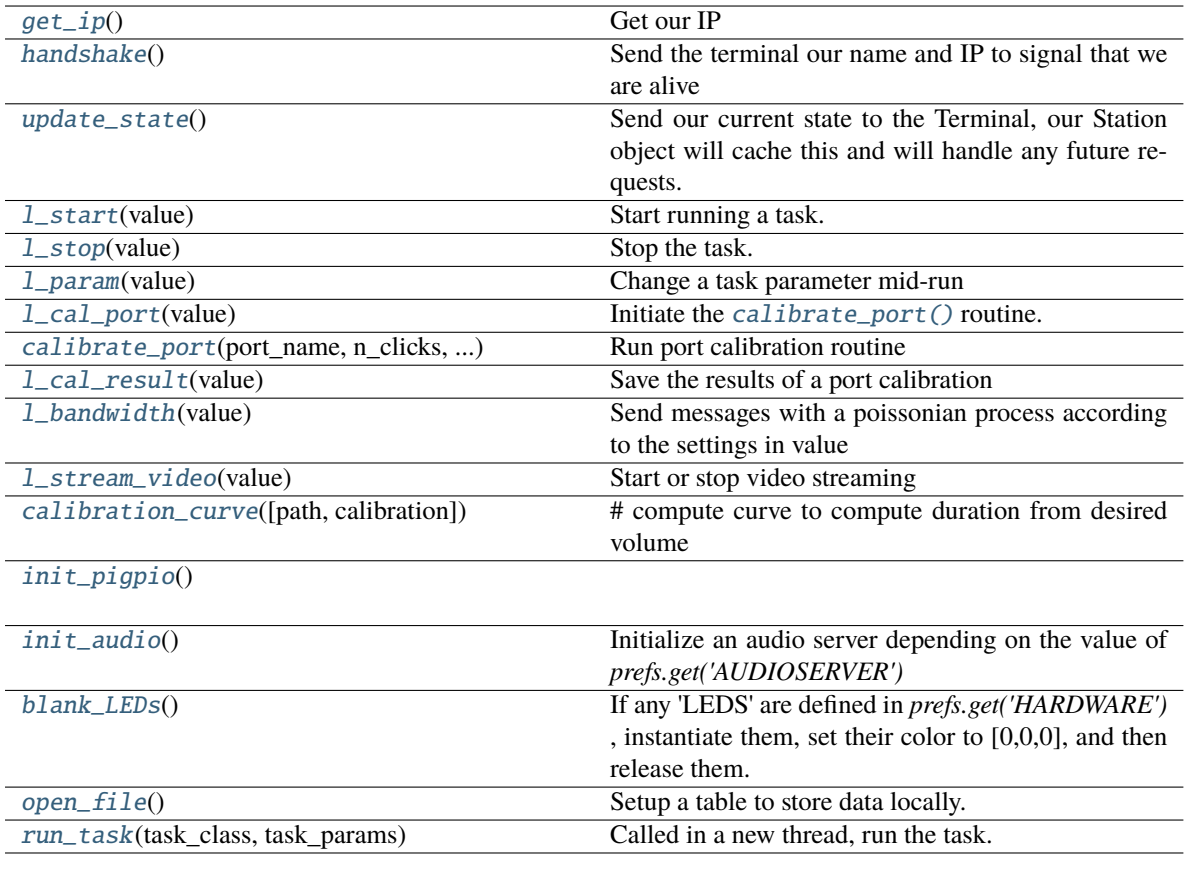

# <span id="page-84-0"></span>server = None

<span id="page-84-1"></span>logger = None

<span id="page-84-2"></span>running = None

<span id="page-84-3"></span>stage\_block = None

# <span id="page-84-4"></span>file\_block = None

<span id="page-84-5"></span>quitting = None

mp.Event to signal when process is quitting

### <span id="page-84-6"></span>networking = None

#### <span id="page-84-7"></span>node = None

# <span id="page-84-8"></span>get\_ip()

Get our IP

# <span id="page-84-9"></span>handshake()

Send the terminal our name and IP to signal that we are alive

# <span id="page-84-11"></span><span id="page-84-10"></span>update\_state()

Send our current state to the Terminal, our Station object will cache this and will handle any future requests.

# l\_start(*value*)

Start running a task.

Get the task object by using *value['task\_type']* to select from autopilot.get\_task() , then feed the rest of *value* as kwargs into the task object.

Calls autopilot.run\_task() in a new thread

**Parameters value** (*dict*) – A dictionary of task parameters

# <span id="page-85-0"></span>l\_stop(*value*)

Stop the task.

Clear the running event, set the stage block.

**Todo:** Do a coherence check between our local file and the Terminal's data.

# **Parameters value** – ignored

# <span id="page-85-1"></span>l\_param(*value*)

Change a task parameter mid-run

**Warning:** Not Implemented

#### **Parameters value**

#### <span id="page-85-2"></span>l\_cal\_port(*value*)

Initiate the [calibrate\\_port\(\)](#page-85-3) routine.

**Parameters value** (*dict*) – Dictionary of values defining the port calibration to be run, including - port - which port to calibrate - n\_clicks - how many openings should be performed open\_dur - how long the valve should be open - iti - 'inter-trial interval`, or how long should we wait between valve openings.

### <span id="page-85-3"></span>calibrate\_port(*port\_name*, *n\_clicks*, *open\_dur*, *iti*)

Run port calibration routine

Open a [hardware.gpio.Solenoid](#page-130-0) repeatedly, measure volume of water dispersed, compute lookup table mapping valve open times to volume.

Continuously sends progress of test with CAL\_PROGRESS messages

## **Parameters**

- **port\_name** (*str*) Port name as specified in prefs
- **n\_clicks** (*int*) number of times the valve should be opened
- **open\_dur** (*int, float*) how long the valve should be opened for in ms
- **iti** (*int, float*) how long we should [sleep\(\)](https://docs.python.org/3/library/time.html#time.sleep) between openings

# <span id="page-85-4"></span>l\_cal\_result(*value*)

Save the results of a port calibration

# <span id="page-85-6"></span><span id="page-85-5"></span>l\_bandwidth(*value*)

Send messages with a poissonian process according to the settings in value

### l\_stream\_video(*value*)

Start or stop video streaming

```
Parameters value (dict) –
```
a dictionary of the form:

```
{
    'starting': bool, # whether we're starting (True) or stopping
    'camera': str, # the camera to start/stop, of form 'group.camera_
\rightarrowid'
    'stream_to': node id that the camera should send to
}
```
# <span id="page-86-0"></span>calibration\_curve(*path=None*, *calibration=None*)

# compute curve to compute duration from desired volume

#### **Parameters**

- **calibration**
- **path** If present, use calibration file specified, otherwise use default.

# <span id="page-86-1"></span>init\_pigpio()

#### <span id="page-86-2"></span>init\_audio()

Initialize an audio server depending on the value of *prefs.get('AUDIOSERVER')*

- ' $pyo' = pyoserver.pyo\_server()$
- 'jack' = [jackclient.JackClient](#page-166-0)

# <span id="page-86-3"></span>blank\_LEDs()

If any 'LEDS' are defined in *prefs.get('HARDWARE')* , instantiate them, set their color to [0,0,0], and then release them.

# <span id="page-86-4"></span>open\_file()

Setup a table to store data locally.

Opens *prefs.get('DATADIR')/local.h5*, creates a group for the current subject, a new table for the current day.

**Todo:** This needs to be unified with a general file constructor abstracted from [Subject](#page-88-0) so it doesn't reimplement file creation!!

**Returns** (tables.File, tables.Table, tables.tableextension.Row): The file, table, and row for the local data table

### <span id="page-86-5"></span>run\_task(*task\_class*, *task\_params*)

Called in a new thread, run the task.

Opens a file with open\_file() , then continually calls *task.stages.next* to process stages.

Sends data back to the terminal between every stage.

Waits for the task to clear *stage\_block* between stages.

# **11.4 plots**

# **11.5 styles**

Qt Stylesheets for Autopilot GUI widgets See: [https://doc.qt.io/qt-5/stylesheet-reference.](https://doc.qt.io/qt-5/stylesheet-reference)html#

# **11.6 terminal**

# **CHAPTER**

# **TWELVE**

# **DATA**

# **12.1 subject**

Abstraction layer around subject data storage files

### **Classes:**

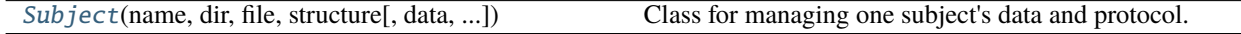

#### **Functions:**

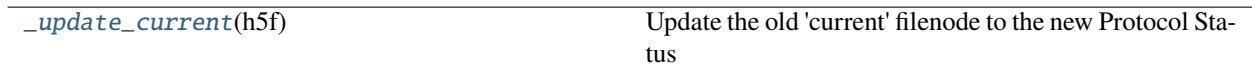

<span id="page-88-0"></span>class Subject(*name: typing.Optional[str] = None*, *dir: typing.Optional[pathlib.Path] = None*, *file: typing.Optional[pathlib.Path] = None*, *structure: autopilot.data.models.subject.Subject\_Structure = Subject\_Structure(info=H5F\_Group(path='/info'*, *title='Subject Biographical Information'*, *filters=None*, *attrs=None*, *children=None)*, *data=H5F\_Group(path='/data'*, *title=''*, *filters=Filters(complevel=6*, *complib='blosc:lz4'*, *shuffle=True*, *bitshuffle=False*, *fletcher32=False*, *least\_significant\_digit=None)*, *attrs=None*, *children=None)*, *protocol=H5F\_Group(path='/protocol'*, *title='Metadata for the currently assigned protocol'*, *filters=None*, *attrs=None*, *children=None)*, *history=H5F\_Group(path='/history'*, *title=''*, *filters=None*, *attrs=None*, *children=[H5F\_Group(path='/history/past\_protocols'*, *title='Past Protocol Files'*, *filters=None*, *attrs=None*, *children=None)*, *\_Hash\_Table(path='/history/hashes'*, *title='Git commit hash history'*, *filters=None*, *attrs=None*, *description=<class 'tables.description.Hashes'>*, *expectedrows=10000)*, *\_History\_Table(path='/history/history'*, *title='Change History'*, *filters=None*, *attrs=None*, *description=<class 'tables.description.History'>*, *expectedrows=10000)*, *\_Weight\_Table(path='/history/weights'*, *title='Subject Weights'*, *filters=None*, *attrs=None*, *description=<class 'tables.description.Weights'>*, *expectedrows=10000)]))*)

Bases: [object](https://docs.python.org/3/library/functions.html#object)

Class for managing one subject's data and protocol.

Creates a tables hdf5 file in *prefs.get('DATADIR')* with the general structure:

```
root
|--- current (tables.filenode) storing the current task as serialized JSON
 -- data (group)
     | |--- task_name (group)
          |--- S##_step_name
```
(continued from previous page)

```
|--- trial_data
          | | |--- continuous_data
| |--- ...
  |--- history (group)
    | |--- hashes - history of git commit hashes
     |--- history - history of changes: protocols assigned, params changed, etc.
     |--- weights - history of pre and post-task weights
     | |--- past_protocols (group) - stash past protocol params on reassign
         | |--- date_protocol_name - tables.filenode of a previous protocol's params.
         | - - - 1.1.
   - info - group with biographical information as attributes
```
### **Variables**

- name  $(str)$  $(str)$  $(str)$  Subject ID
- file ([str](https://docs.python.org/3/library/stdtypes.html#str)) Path to hdf5 file usually *{prefs.get('DATADIR')}/{self.name}.h5*
- current\_trial  $(int)$  $(int)$  $(int)$  number of current trial
- running ([bool](https://docs.python.org/3/library/functions.html#bool)) Flag that signals whether the subject is currently running a task or not.
- data\_queue (queue. Queue) Queue to dump data while running task
- did\_graduate (threading. Event) Event used to signal if the subject has graduated the current step

### **Parameters**

- **name** (*str*) subject ID
- **dir** (*str*) path where the .h5 file is located, if *None*, *prefs.get('DATADIR')* is used
- **file** (*str*) load a subject from a filename. if *None*, ignored.
- **structure** (Subject\_Schema) Structure to use with this subject.

# **Methods:**

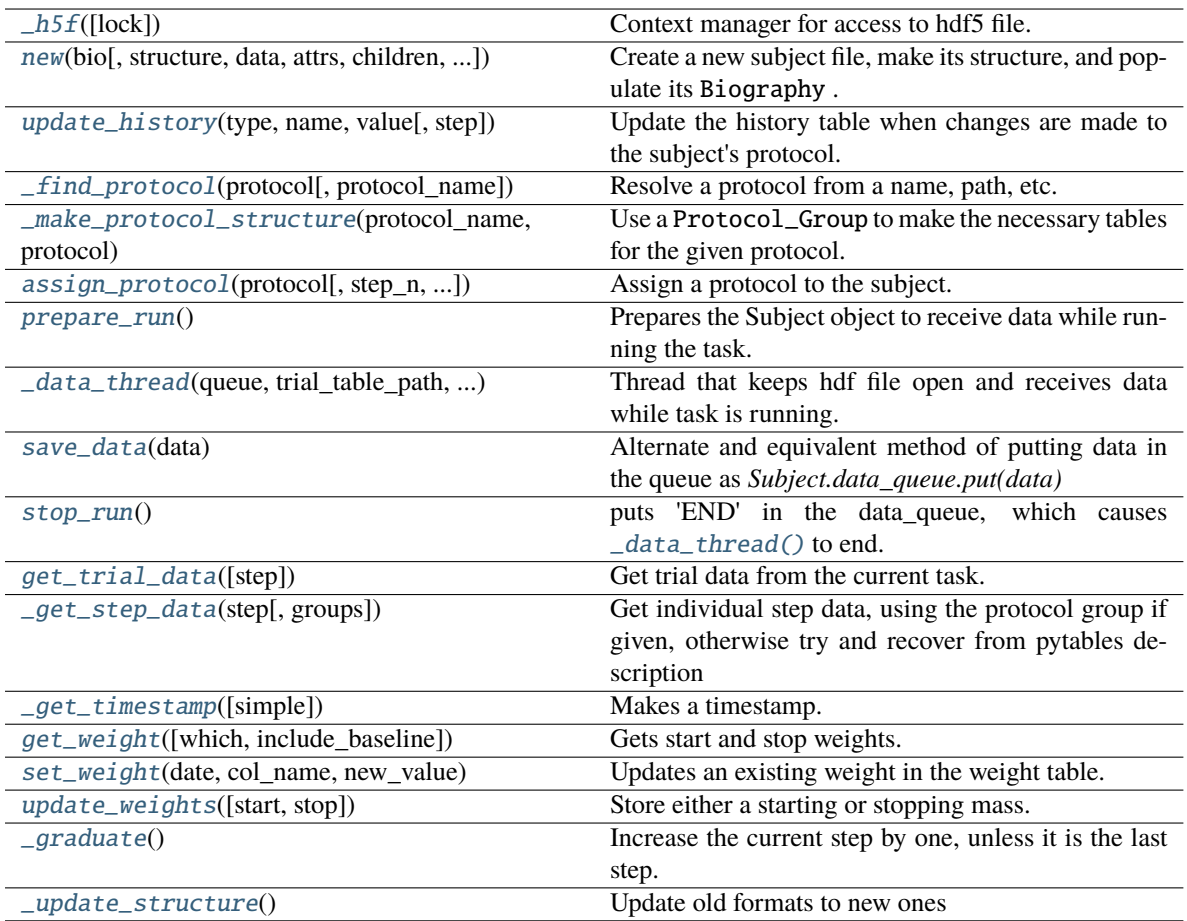

# **Attributes:**

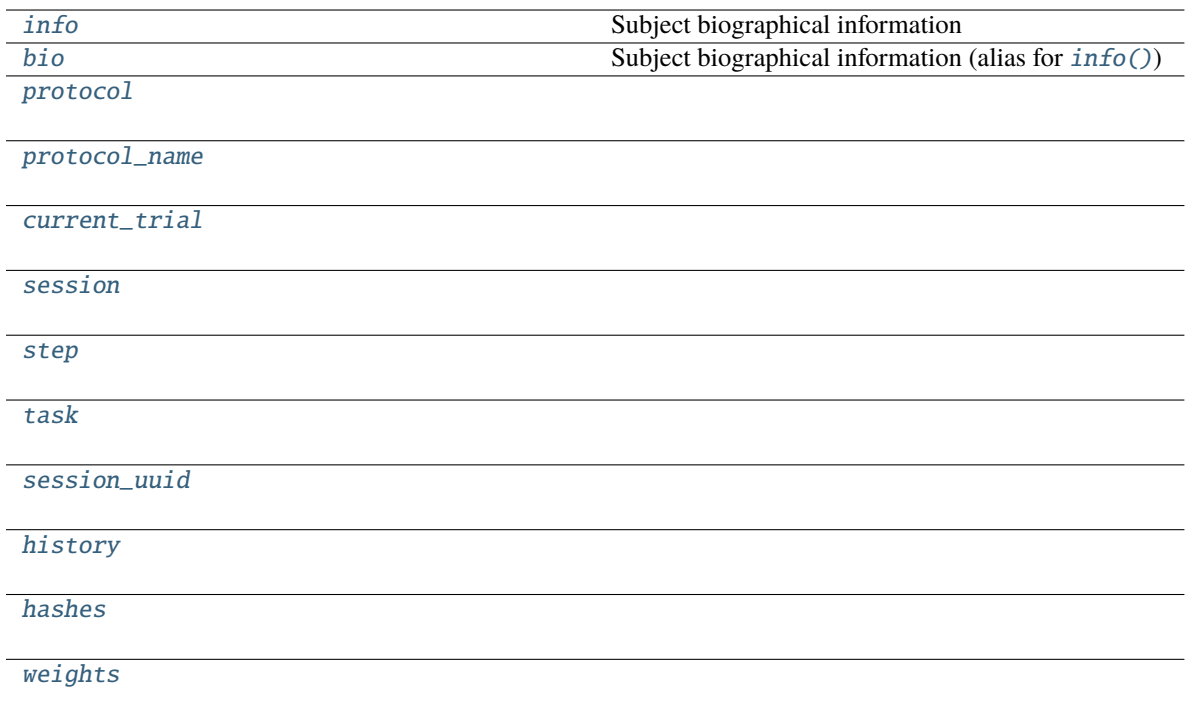

<span id="page-91-0"></span> $-h5f(lock:bool = True)$  $-h5f(lock:bool = True)$  $-h5f(lock:bool = True)$   $\rightarrow$  tables.file.File

Context manager for access to hdf5 file.

**Parameters lock** (*bool*) – Lock the file while it is open, only use False for operations that are read-only: there should only ever be one write operation at a time.

### **Examples**

**with self.\_h5f as h5f:** # ... do hdf5 stuff

**Returns** function wrapped with contextmanager that will open the hdf file

```
property info: autopilot.data.models.biography.Biography
    Subject biographical information
```

```
property bio: autopilot.data.models.biography.Biography
    Subject biographical information (alias for info())
```
<span id="page-91-3"></span>property protocol: Optional[autopilot.data.models.subject.Protocol\_Status]

<span id="page-91-4"></span>property protocol\_name: [str](https://docs.python.org/3/library/stdtypes.html#str)

<span id="page-91-5"></span>property current\_trial: [int](https://docs.python.org/3/library/functions.html#int)

<span id="page-91-6"></span>property session: [int](https://docs.python.org/3/library/functions.html#int)

<span id="page-91-7"></span>property step: [int](https://docs.python.org/3/library/functions.html#int)

<span id="page-91-9"></span><span id="page-91-8"></span>property task: [dict](https://docs.python.org/3/library/stdtypes.html#dict)

property session\_uuid: [str](https://docs.python.org/3/library/stdtypes.html#str)

<span id="page-92-2"></span>property history: autopilot.data.models.subject.History

<span id="page-92-3"></span>property hashes: autopilot.data.models.subject.Hashes

<span id="page-92-4"></span>property weights: autopilot.data.models.subject.Weights

<span id="page-92-0"></span>classmethod new(*bio: autopilot.data.models.biography.Biography*, *structure: typing.Optional[autopilot.data.models.subject.Subject\_Structure] = Subject\_Structure(info=H5F\_Group(path='/info'*, *title='Subject Biographical Information'*, *filters=None*, *attrs=None*, *children=None)*, *data=H5F\_Group(path='/data'*, *title=''*, *filters=Filters(complevel=6*, *complib='blosc:lz4'*, *shuffle=True*, *bitshuffle=False*, *fletcher32=False*, *least\_significant\_digit=None)*, *attrs=None*, *children=None)*, *protocol=H5F\_Group(path='/protocol'*, *title='Metadata for the currently assigned protocol'*, *filters=None*, *attrs=None*, *children=None)*, *history=H5F\_Group(path='/history'*, *title=''*, *filters=None*, *attrs=None*, *children=[H5F\_Group(path='/history/past\_protocols'*, *title='Past Protocol Files'*, *filters=None*, *attrs=None*, *children=None)*, *\_Hash\_Table(path='/history/hashes'*, *title='Git commit hash history'*, *filters=None*, *attrs=None*, *description=<class 'tables.description.Hashes'>*, *expectedrows=10000)*, *\_History\_Table(path='/history/history'*, *title='Change History'*, *filters=None*, *attrs=None*, *description=<class 'tables.description.History'>*, *expectedrows=10000)*, *\_Weight\_Table(path='/history/weights'*, *title='Subject Weights'*, *filters=None*, *attrs=None*, *description=<class 'tables.description.Weights'>*, *expectedrows=10000)]))*, *path:*  $typing. Optional[pathlib. Path] = None) \rightarrow autopilot.data.subject. Subject$ 

Create a new subject file, make its structure, and populate its Biography .

#### **Parameters**

- **bio** (Biography) A collection of biographical information about the subject! Stored as attributes within */info*
- **structure** (Optional[Subject\_Structure]) The structure of tables and groups to use when creating this Subject. **Note:** This is not currently saved with the subject file, so if using a nonstandard structure, it needs to be passed every time on init. Sorry!
- **path** (Optional[[pathlib.Path](https://docs.python.org/3/library/pathlib.html#pathlib.Path)]) Path of created file. If None, make a file within the DATADIR within the user directory (typically  $\sim$ /autopilot/data) using the subject ID as the filename. (eg.  $\sim$ /autopilot/data/{id}.h5)

**Returns** [Subject](#page-88-0) , Newly Created.

#### <span id="page-92-1"></span>update\_history(*type*, *name: [str](https://docs.python.org/3/library/stdtypes.html#str)*, *value: [Any](https://docs.python.org/3/library/typing.html#typing.Any)*, *step=None*)

Update the history table when changes are made to the subject's protocol.

The current protocol is flushed to the past\_protocols group and an updated filenode is created.

**Note:** This **only** updates the history table, and does not make the changes itself.

#### **Parameters**

- **type** (*str*) What type of change is being made? Can be one of
	- **–** 'param' a parameter of one task stage
	- **–** 'step' the step of the current protocol
- **–** 'protocol' the whole protocol is being updated.
- **name** (*str*) the name of either the parameter being changed or the new protocol
- **value** (*str*) the value that the parameter or step is being changed to, or the protocol dictionary flattened to a string.
- **step** (*int*) When type is 'param', changes the parameter at a particular step, otherwise the current step is used.
- <span id="page-93-0"></span>\_find\_protocol(*protocol: [Union\[](https://docs.python.org/3/library/typing.html#typing.Union)[pathlib.Path,](https://docs.python.org/3/library/pathlib.html#pathlib.Path) [str,](https://docs.python.org/3/library/stdtypes.html#str) [List](https://docs.python.org/3/library/typing.html#typing.List)[\[dict\]](https://docs.python.org/3/library/stdtypes.html#dict)]*, *protocol\_name: [Optional\[](https://docs.python.org/3/library/typing.html#typing.Optional)[str\]](https://docs.python.org/3/library/stdtypes.html#str) = None*) → [Tuple\[](https://docs.python.org/3/library/typing.html#typing.Tuple)[str,](https://docs.python.org/3/library/stdtypes.html#str) [List](https://docs.python.org/3/library/typing.html#typing.List)[\[dict\]](https://docs.python.org/3/library/stdtypes.html#dict)]

Resolve a protocol from a name, path, etc. into a list of dictionaries

**Returns** tuple of (protocol\_name, protocol)

<span id="page-93-1"></span>\_make\_protocol\_structure(*protocol\_name: [str](https://docs.python.org/3/library/stdtypes.html#str)*, *protocol: [List](https://docs.python.org/3/library/typing.html#typing.List)[\[dict\]](https://docs.python.org/3/library/stdtypes.html#dict)*)

Use a Protocol\_Group to make the necessary tables for the given protocol.

<span id="page-93-2"></span>assign\_protocol(*protocol: [Union](https://docs.python.org/3/library/typing.html#typing.Union)[\[pathlib.Path,](https://docs.python.org/3/library/pathlib.html#pathlib.Path) [str,](https://docs.python.org/3/library/stdtypes.html#str) [List\[](https://docs.python.org/3/library/typing.html#typing.List)[dict\]](https://docs.python.org/3/library/stdtypes.html#dict)]*, *step\_n: [int](https://docs.python.org/3/library/functions.html#int) = 0*, *protocol\_name: [Optional\[](https://docs.python.org/3/library/typing.html#typing.Optional)[str\]](https://docs.python.org/3/library/stdtypes.html#str) = None*)

Assign a protocol to the subject.

If the subject has a currently assigned task, stashes it with stash\_current()

Creates groups and tables according to the data descriptions in the task class being assigned. eg. as described in [Task.TrialData](#page-182-0).

Updates the history table.

#### **Parameters**

- **protocol** (*Path, str, dict*) the protocol to be assigned. Can be one of
	- **–** the name of the protocol (its filename minus .json) if it is in *prefs.get('PROTOCOLDIR')*
	- **–** filename of the protocol (its filename with .json) if it is in the *prefs.get('PROTOCOLDIR')*
	- **–** the full path and filename of the protocol.
	- **–** The protocol dictionary serialized to a string
	- **–** the protocol as a list of dictionaries
- **step\_n** (*int*) Which step is being assigned?
- **protocol\_name** (*str*) If passing protocol as a dict, have to give a name to the protocol

# <span id="page-93-3"></span> $\text{prepare\_run}() \rightarrow \text{dict}$  $\text{prepare\_run}() \rightarrow \text{dict}$  $\text{prepare\_run}() \rightarrow \text{dict}$

Prepares the Subject object to receive data while running the task.

Gets information about current task, trial number, spawns [Graduation](#page-188-0) object, spawns data\_queue and calls [\\_data\\_thread\(\)](#page-93-4).

#### **Returns**

**the parameters for the current step, with subject id, step number,** current trial, and session number included.

#### <span id="page-93-4"></span>**Return type** Dict

\_data\_thread(*queue: [queue.Queue](https://docs.python.org/3/library/queue.html#queue.Queue)*, *trial\_table\_path: [str](https://docs.python.org/3/library/stdtypes.html#str)*, *continuous\_group\_path: [str](https://docs.python.org/3/library/stdtypes.html#str)*)

Thread that keeps hdf file open and receives data while task is running.

receives data through queue as dictionaries. Data can be partial-trial data (eg. each phase of a trial) as long as the task returns a dict with 'TRIAL\_END' as a key at the end of each trial.

each dict given to the queue should have the *trial\_num*, and this method can properly store data without passing *TRIAL\_END* if so. I recommend being explicit, however.

Checks graduation state at the end of each trial.

**Parameters** queue ([queue.Queue](https://docs.python.org/3/library/queue.html#queue.Queue)) – passed by [prepare\\_run\(\)](#page-93-3) and used by other objects to pass data to be stored.

#### <span id="page-94-1"></span>save\_data(*data*)

Alternate and equivalent method of putting data in the queue as *Subject.data\_queue.put(data)*

**Parameters data** (*dict*) – trial data. each should have a 'trial\_num', and a dictionary with key 'TRIAL\_END' should be passed at the end of each trial.

#### <span id="page-94-2"></span>stop\_run()

puts 'END' in the data\_queue, which causes [\\_data\\_thread\(\)](#page-93-4) to end.

#### <span id="page-94-0"></span> $get\_trial\_data(\text{step: Optional}[\text{Union}[\text{int, list, str}]] = \text{None}) \rightarrow$  $get\_trial\_data(\text{step: Optional}[\text{Union}[\text{int, list, str}]] = \text{None}) \rightarrow$  $get\_trial\_data(\text{step: Optional}[\text{Union}[\text{int, list, str}]] = \text{None}) \rightarrow$  $get\_trial\_data(\text{step: Optional}[\text{Union}[\text{int, list, str}]] = \text{None}) \rightarrow$  $get\_trial\_data(\text{step: Optional}[\text{Union}[\text{int, list, str}]] = \text{None}) \rightarrow$  $get\_trial\_data(\text{step: Optional}[\text{Union}[\text{int, list, str}]] = \text{None}) \rightarrow$  $get\_trial\_data(\text{step: Optional}[\text{Union}[\text{int, list, str}]] = \text{None}) \rightarrow$

[Union](https://docs.python.org/3/library/typing.html#typing.Union)[\[List\[](https://docs.python.org/3/library/typing.html#typing.List)[pandas.core.frame.DataFrame\]](https://pandas.pydata.org/pandas-docs/stable/reference/api/pandas.DataFrame.html#pandas.DataFrame), [pandas.core.frame.DataFrame\]](https://pandas.pydata.org/pandas-docs/stable/reference/api/pandas.DataFrame.html#pandas.DataFrame)

Get trial data from the current task.

**Parameters step** (*int, list, str, None*) – Step that should be returned, can be one of

- None: All steps (default)
- -1: the current step
- int: a single step
- list: of step numbers or step names (excluding  $S##$ )
- string: the name of a step (excluding S##\_)

**Returns** DataFrame of requested steps' trial data (or list of dataframes).

**Return type** [pandas.DataFrame](https://pandas.pydata.org/pandas-docs/stable/reference/api/pandas.DataFrame.html#pandas.DataFrame)

<span id="page-94-3"></span> $q$ et\_step\_data(*step: [int](https://docs.python.org/3/library/functions.html#int), groups: [Optional\[](https://docs.python.org/3/library/typing.html#typing.Optional)autopilot.data.models.protocol.Protocol Group] = None*)  $\rightarrow$ [pandas.core.frame.DataFrame](https://pandas.pydata.org/pandas-docs/stable/reference/api/pandas.DataFrame.html#pandas.DataFrame)

Get individual step data, using the protocol group if given, otherwise try and recover from pytables description

#### <span id="page-94-4"></span> $\text{\_get\_timestamp}(simple: \text{bool} = \text{False}) \rightarrow \text{str}$  $\text{\_get\_timestamp}(simple: \text{bool} = \text{False}) \rightarrow \text{str}$  $\text{\_get\_timestamp}(simple: \text{bool} = \text{False}) \rightarrow \text{str}$  $\text{\_get\_timestamp}(simple: \text{bool} = \text{False}) \rightarrow \text{str}$  $\text{\_get\_timestamp}(simple: \text{bool} = \text{False}) \rightarrow \text{str}$

Makes a timestamp.

**Parameters simple** (*bool*) –

**if True:** returns as format '%y%m%d-%H%M%S', eg '190201-170811'

**if False:** returns in isoformat, eg. '2019-02-01T17:08:02.058808'

**Returns** basestring

#### <span id="page-94-5"></span>get\_weight(*which='last'*, *include\_baseline=False*)

Gets start and stop weights.

**Todo:** add ability to get weights by session number, dates, and ranges.

#### **Parameters**

- **which** (*str*) if 'last', gets most recent weights. Otherwise returns all weights.
- **include\_baseline** (*bool*) if True, includes baseline and minimum mass.

**Returns** dict

# <span id="page-95-1"></span>set\_weight(*date*, *col\_name*, *new\_value*)

Updates an existing weight in the weight table.

**Todo:** Yes, i know this is bad. Merge with update\_weights

#### **Parameters**

- **date** (*str*) date in the 'simple' format, %y%m%d-%H%M%S
- **col\_name** (*'start', 'stop'*) are we updating a pre-task or post-task weight?
- **new\_value** (*float*) New mass.

#### <span id="page-95-2"></span>update\_weights(*start=None*, *stop=None*)

Store either a starting or stopping mass.

*start* and *stop* can be passed simultaneously, *start* can be given in one call and *stop* in a later call, but *stop* should not be given before *start*.

#### **Parameters**

- **start** (*float*) Mass before running task in grams
- **stop** (*float*) Mass after running task in grams.

# <span id="page-95-3"></span>\_graduate()

Increase the current step by one, unless it is the last step.

# <span id="page-95-4"></span>\_update\_structure()

Update old formats to new ones

<span id="page-95-0"></span>\_update\_current(*h5f* ) → autopilot.data.models.subject.Protocol\_Status

Update the old 'current' filenode to the new Protocol Status

# **12.2 interfaces**

# **12.3 modeling**

# **12.3.1 basic classes**

Base classes for data models – the Data class itself.

**Classes:**

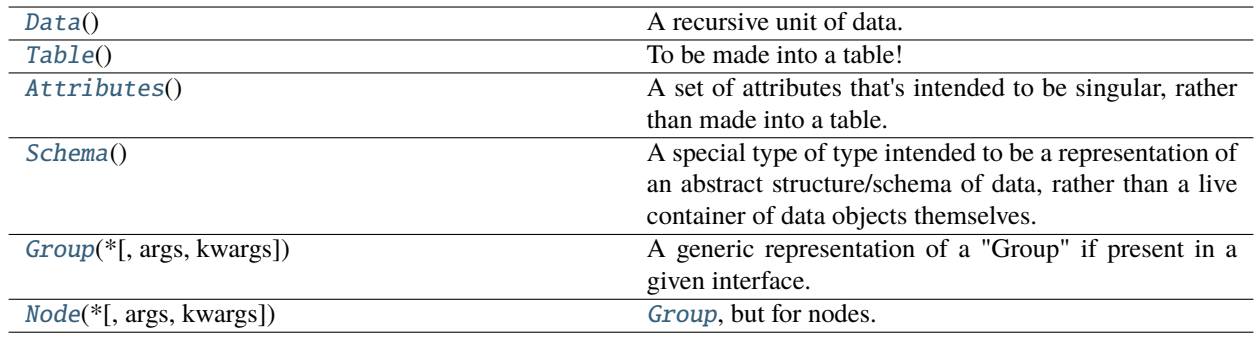

# <span id="page-96-0"></span>class Data

Bases: autopilot.root.Autopilot\_Type

A recursive unit of data.

- **We need to have the abstract representation of data: eg. for this experiment** expect this kind of data in general. It will come in as a series rather than a unit.
- **and we also need the instantaneous representation of data: using as an instance,** link my data to this other data *right here*.

There is no distinction between trialwise vs continuous data. A unit of data is just that collection of things that you would collect in a moment.

# **So we need**

- something that can declare data as a particular type (its representation)
- **something that can declare data as a semantic value (this has this particular** *meaning* of a piece of data, eg. this is a *positional* series or a
- **but the relationship between them and it can get especially tricky when you get performance** needs involved. eg. you want a very thin wrapper around the literal values of things, so being able to abstract their implementation from their structure is the whole point: use the 'pytables' backend when you want fast local writing, use some database when you want reliable storage split async across multiple clients, use nwb to export to but not necessarily to write to (but be able to translate data from another representation to it).
- **So a data container should yield an active means of interacting with it. The data object** exposes several APIs \* type declaration \* reading/writing routines (mixin? context provider? eg like when used by this object you provide this type?) \* link structure between different declared data elements.

Data may have

• A Value – the

Create a new model by parsing and validating input data from keyword arguments.

Raises ValidationError if the input data cannot be parsed to form a valid model.

# <span id="page-96-1"></span>class Table

Bases: [autopilot.data.modeling.base.Data](#page-96-0)

To be made into a table!

Create a new model by parsing and validating input data from keyword arguments.

Raises ValidationError if the input data cannot be parsed to form a valid model.

# **Methods:**

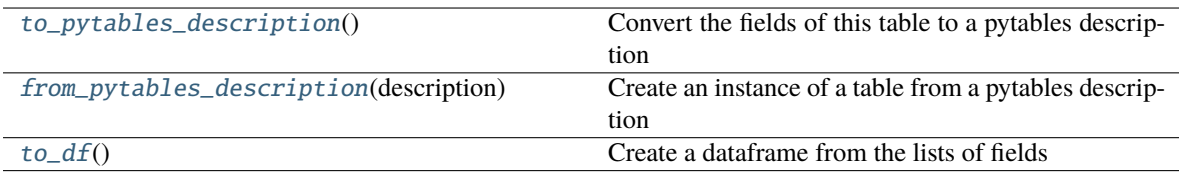

<span id="page-97-3"></span>classmethod to\_pytables\_description()  $\rightarrow$  [Type\[](https://docs.python.org/3/library/typing.html#typing.Type)tables.description.IsDescription]

Convert the fields of this table to a pytables description

<span id="page-97-4"></span>classmethod from\_pytables\_description(*description: [Type\[](https://docs.python.org/3/library/typing.html#typing.Type)tables.description.IsDescription]*) → *[autopilot.data.modeling.base.Table](#page-96-1)*

Create an instance of a table from a pytables description

<span id="page-97-5"></span> $\text{to\_df}() \rightarrow$  [pandas.core.frame.DataFrame](https://pandas.pydata.org/pandas-docs/stable/reference/api/pandas.DataFrame.html#pandas.DataFrame)

Create a dataframe from the lists of fields

**Returns** [pandas.DataFrame](https://pandas.pydata.org/pandas-docs/stable/reference/api/pandas.DataFrame.html#pandas.DataFrame)

#### <span id="page-97-0"></span>class Attributes

Bases: [autopilot.data.modeling.base.Data](#page-96-0)

A set of attributes that's intended to be singular, rather than made into a table.

Create a new model by parsing and validating input data from keyword arguments.

Raises ValidationError if the input data cannot be parsed to form a valid model.

#### <span id="page-97-1"></span>class Schema

Bases: autopilot.root.Autopilot\_Type

A special type of type intended to be a representation of an abstract structure/schema of data, rather than a live container of data objects themselves. This class is used for constructing data containers, translating between formats, etc. rather than momentary data handling

Create a new model by parsing and validating input data from keyword arguments.

Raises ValidationError if the input data cannot be parsed to form a valid model.

```
class listdict = None)
```
Bases: autopilot.root.Autopilot\_Type

A generic representation of a "Group" if present in a given interface. Useful for when, for example in a given container format you want to make an empty group that will be filled later, or one that has to be present for syntactic correctness.

Create a new model by parsing and validating input data from keyword arguments.

Raises ValidationError if the input data cannot be parsed to form a valid model.

#### **Attributes:**

[args](#page-97-6)

[kwargs](#page-97-7)

### <span id="page-97-7"></span><span id="page-97-6"></span>args: Optional[\[list\]](https://docs.python.org/3/library/stdtypes.html#list)

# kwargs: Optional[\[dict\]](https://docs.python.org/3/library/stdtypes.html#dict)

```
class Node(*, args: list = None, kwargs: dict = None)
```
Bases: autopilot.root.Autopilot\_Type

[Group](#page-97-2), but for nodes.

Create a new model by parsing and validating input data from keyword arguments.

Raises ValidationError if the input data cannot be parsed to form a valid model.

# **Attributes:**

[args](#page-98-1)

[kwargs](#page-98-2)

<span id="page-98-1"></span>args: Optional[\[list\]](https://docs.python.org/3/library/stdtypes.html#list)

<span id="page-98-2"></span>kwargs: Optional[\[dict\]](https://docs.python.org/3/library/stdtypes.html#dict)

# **12.4 models**

# **12.5 units**

# **CHAPTER**

# **THIRTEEN**

# **HARDWARE**

Classes that manage hardware logic.

Each hardware class should be able to operate independently - ie. not be dependent on a particular task class, etc. Other than that there are very few design requirements:

- Every class should have a .release() method that releases any system resources in use by the object, eg. objects that use pigpio must have their *pigpio.pi* client stopped; LEDs should be explicitly turned off.
- The very minimal class attributes are described in the [Hardware](#page-101-0) metaclass.
- Hardware methods are typically called in their own threads, so care should be taken to make any long-running operations internally threadsafe.

**Note:** This software was primarily developed for the Raspberry Pi, which has [two types of numbering schemes](https://pinout.xyz/), "board" numbering based on physical position (e.g. pins 1-40, in 2 rows of 20 pins) and "bcm" numbering based on the broadcom chip numbering scheme (e.g. GPIO2, GPIO27).

Board numbering is easier to use, but [pigpio](http://abyz.me.uk/rpi/pigpio/) , which we use as a bridge between Python and the GPIOs, uses the BCM scheme. As such each class that uses the GPIOs takes a board number as its argument and converts it to a BCM number in the \_\_init\_\_ method.

If there is sufficient demand to make this more flexible, we can implement an additional *pref* to set the numbering scheme, but the current solution works without getting too muddy.

#### **Data:**

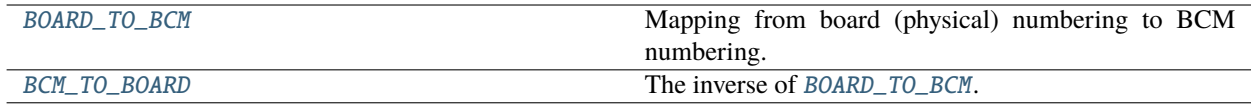

#### **Classes:**

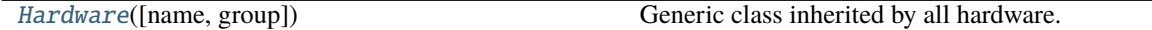

<span id="page-100-0"></span>BOARD\_TO\_BCM = { 3: 2, 5: 3, 7: 4, 8: 14, 10: 15, 11: 17, 12: 18, 13: 27, 15: 22, 16: 23, 18: 24, 19: 10, 21: 9, 22: 25, 23: 11, 24: 8, 26: 7, 29: 5, 31: 6, 32: 12, 33: 13, 35: 19, 36: 16, 37: 26, 38: 20, 40: 21}

Mapping from board (physical) numbering to BCM numbering.

#### See [this pinout.](https://pinout.xyz/)

Hardware objects take board numbered pins and convert them to BCM numbers for use with *pigpio*.

**Type** [dict](https://docs.python.org/3/library/stdtypes.html#dict)

# <span id="page-101-1"></span>BCM\_TO\_BOARD = { 2: 3, 3: 5, 4: 7, 5: 29, 6: 31, 7: 26, 8: 24, 9: 21, 10: 19, 11: 23, 12: 32, 13: 33, 14: 8, 15: 10, 16: 36, 17: 11, 18: 12, 19: 35, 20: 38, 21: 40, 22: 15, 23: 16, 24: 18, 25: 22, 26: 37, 27: 13}

The inverse of [BOARD\\_TO\\_BCM](#page-100-0).

**Type** [dict](https://docs.python.org/3/library/stdtypes.html#dict)

<span id="page-101-0"></span>class Hardware(*name=None*, *group=None*, *\*\*kwargs*)

Bases: [object](https://docs.python.org/3/library/functions.html#object)

Generic class inherited by all hardware. Should not be instantiated on its own (but it won't do anything bad so go nuts i guess).

Primarily for the purpose of defining necessary attributes.

#### **Variables**

- **name**  $(str)$  $(str)$  $(str)$  unique name used to identify this object within its group.
- group ([str](https://docs.python.org/3/library/stdtypes.html#str)) hardware group, corresponds to key in prefs.json "HARDWARE": {"GROUP": {"ID": {\*\*params}}}
- is\_trigger ([bool](https://docs.python.org/3/library/functions.html#bool)) Is this object a discrete event input device? or, will this device be used to trigger some event? If *True*, will be given a callback by [Task](#page-180-0), and [assign\\_cb\(\)](#page-102-0) must be redefined.
- $pin (int) The BCM pin used by this device, or None if no pin is used.$  $pin (int) The BCM pin used by this device, or None if no pin is used.$  $pin (int) The BCM pin used by this device, or None if no pin is used.$
- type ([str](https://docs.python.org/3/library/stdtypes.html#str)) What is this device known as in *.prefs*? Not required.
- **input**  $(bool)$  $(bool)$  $(bool)$  Is this an input device?
- output  $(bool)$  $(bool)$  $(bool)$  Is this an output device?

#### **Attributes:**

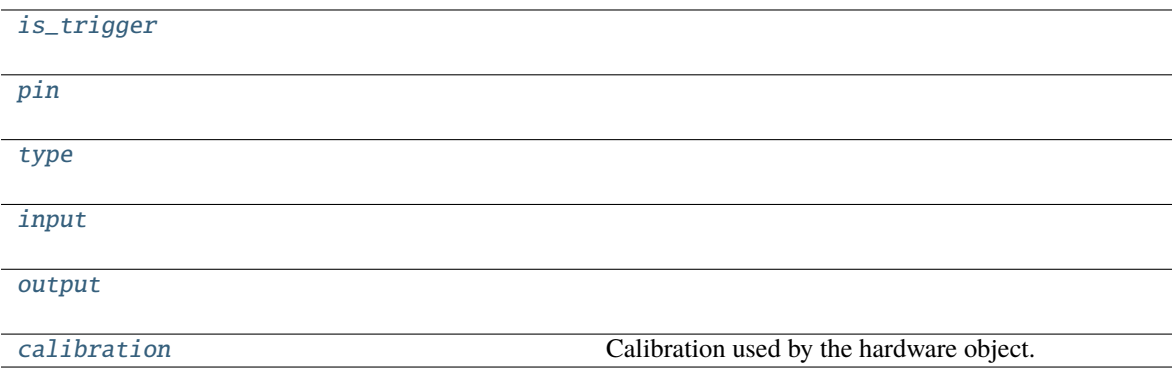

### **Methods:**

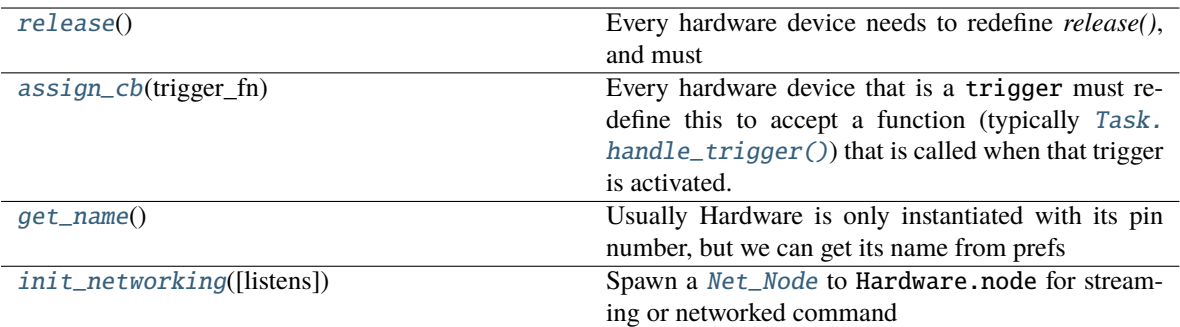

#### <span id="page-102-1"></span>is\_trigger = False

<span id="page-102-2"></span>pin = None

<span id="page-102-3"></span> $type = ''$ 

<span id="page-102-4"></span>input = False

<span id="page-102-5"></span> $output = False$ 

logger: [logging.Logger](https://docs.python.org/3/library/logging.html#logging.Logger)

# <span id="page-102-7"></span>release()

Every hardware device needs to redefine *release()*, and must

- Safely unload any system resources used by the object, and
- Return the object to a neutral state eg. LEDs turn off.

When not redefined, a warning is given.

# <span id="page-102-0"></span>assign\_cb(*trigger\_fn*)

Every hardware device that is a trigger must redefine this to accept a function (typically [Task.](#page-182-1) [handle\\_trigger\(\)](#page-182-1)) that is called when that trigger is activated.

When not redefined, a warning is given.

#### <span id="page-102-8"></span>get\_name()

Usually Hardware is only instantiated with its pin number, but we can get its name from prefs

#### <span id="page-102-9"></span>init\_networking(*listens=None*, *\*\*kwargs*)

Spawn a [Net\\_Node](#page-151-0) to Hardware.node for streaming or networked command

#### **Parameters**

- **listens** (*dict*) Dictionary mapping message keys to handling methods
- **\*\*kwargs** Passed to [Net\\_Node](#page-151-0)

Returns:

#### <span id="page-102-6"></span>property calibration: Optional[\[dict\]](https://docs.python.org/3/library/stdtypes.html#dict)

Calibration used by the hardware object.

Attempt to read from prefs.get('CALIBRATIONDIR')/group.name.json , if Hardware.group is None, attempt to read from prefs.get('CALIBRATIONDIR')/name.json

Setting the attribute (over)writes the calibration to disk as a *.json* file

Will be different for each hardware type, subclasses should document this property separately (eg. by overwriting Hardware.calibration.\_\_doc\_\_

**Returns** if calibration is found, a dictionary of calibration for each property. None if no calibration found

**Return type** [\(dict\)](https://docs.python.org/3/library/stdtypes.html#dict)

# **13.1 cameras**

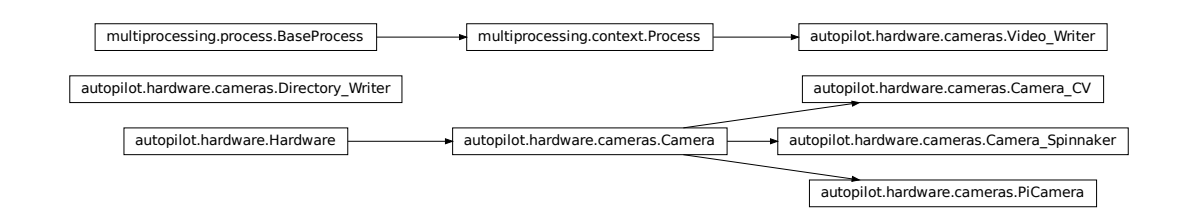

#### **Classes:**

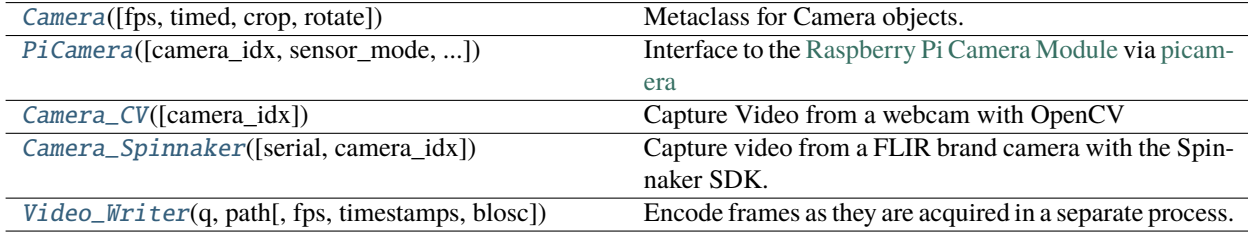

### **Functions:**

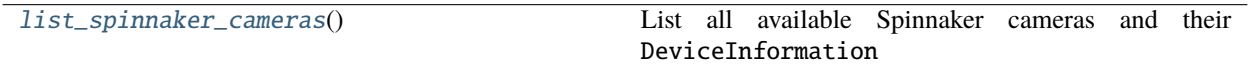

# OPENCV\_LAST\_INIT\_TIME = <Synchronized wrapper for c\_double(0.0)>

Time the last OpenCV camera was initialized (seconds, from time.time()).

v4l2 has an extraordinarily obnoxious . . . feature – if you try to initialize two cameras at ~the same time, you will get a neverending stream of informative error messages: VIDIOC\_QBUF: Invalid argument

The workaround seems to be relatively simple, we just wait ~2 seconds if another camera was just initialized.

<span id="page-103-0"></span>class Camera(*fps=None*, *timed=False*, *crop=None*, *rotate: [int](https://docs.python.org/3/library/functions.html#int) = 0*, *\*\*kwargs*)

Bases: [autopilot.hardware.Hardware](#page-101-0)

Metaclass for Camera objects. Should not be instantiated on its own.

# **Parameters**

• **fps** (*int*) – Framerate of video capture

- **timed** (*bool, int, float*) If False (default), camera captures indefinitely. If int or float, captures for this many seconds
- **rotate** (*int*) Number of times to rotate image clockwise (default 0). Note that image rotation should happen in  $-grab()$  or be otherwise implemented in each camera subclass, because it's a common enough operation many cameras have some optimized way of doing it.
- **\*\*kwargs** –

Arguments to  $stream(), write(), and queue()$  $stream(), write(), and queue()$  $stream(), write(), and queue()$  $stream(), write(), and queue()$  $stream(), write(), and queue()$  can be passed as dictionaries, eg.:

```
stream={'to':'T', 'ip':'localhost'}
```
When the camera is instantiated and *capture* () is called, the class uses a series of methods that should be overwritten in subclasses. Further details for each can be found in the relevant method documentation.

It is highly recommended to instantiate Cameras with a Hardware.name, as it is used in [output\\_filename](#page-107-3) and to identify the network stream

Three methods are required to be overwritten by all subclasses:

- [init\\_cam\(\)](#page-108-1) **required** used by [cam](#page-107-4), instantiating the camera object so that it can be queried and configured
- [\\_grab\(\)](#page-107-0) **required** grab a frame from the [cam](#page-107-4)
- [\\_timestamp\(\)](#page-108-2) **required** get a timestamp for the frame

The other methods are optional and depend on the particular camera:

- [capture\\_init\(\)](#page-108-3) *optional* any required routine to prepare the camera after it is instantiated but before it begins to capture
- [\\_process\(\)](#page-106-2) *optional* the wrapper around a full acquisition cycle, including streaming, writing, and queueing frames
- [\\_write\\_frame\(\)](#page-107-5) *optional* how to write an individual frame to disk
- [\\_write\\_deinit\(\)](#page-107-6) *optional* any required routine to finish writing to disk after acquisition
- [capture\\_deinit\(\)](#page-108-4) *optional* any required routine to stop acquisition but not release the camera instance.

### **Variables**

- **frame**  $(tuple)$  $(tuple)$  $(tuple)$  The current captured frame as a tuple (timestamp, frame).
- shape  $(tuple)$  $(tuple)$  $(tuple)$  Shape of captured frames (height, width, channels)
- **blosc**  $(boo1)$  If True (default), use blosc compression when
- cam The object used to interact with the camera
- fps  $(int)$  $(int)$  $(int)$  Framerate of video capture
- timed  $(bool, int, float) If False (default), camera captures indefinitely. If int or float,$  $(bool, int, float) If False (default), camera captures indefinitely. If int or float,$  $(bool, int, float) If False (default), camera captures indefinitely. If int or float,$  $(bool, int, float) If False (default), camera captures indefinitely. If int or float,$  $(bool, int, float) If False (default), camera captures indefinitely. If int or float,$  $(bool, int, float) If False (default), camera captures indefinitely. If int or float,$  $(bool, int, float) If False (default), camera captures indefinitely. If int or float,$ captures for this many seconds
- $q$  (*Queue*) Queue that allows frames to be pulled by other objects
- queue\_size  $(int)$  $(int)$  $(int)$  How many frames should be buffered in the queue.
- initialized (threading. Event) Called in  $init\_cam()$  to indicate the camera has been initialized
- stopping (threading. Event) Called to signal that capturing should stop. when set, ends the threaded capture loop
- capturing (threading. Event) Set when camera is actively capturing
- streaming (threading. Event) Set to indicate that the camera is streaming data over the network
- writing (threading. Event) Set to indicate that the camera is writing video locally
- queueing (threading. Event) Indicates whether frames are being put into q
- indicating (threading. Event) Set to indicate that capture progress is being indicated in stdout by tqdm

### **Parameters**

- **fps**
- **timed**
- **crop** (*tuple*) (x, y of top left corner, width, height)
- **\*\*kwargs**

# **Attributes:**

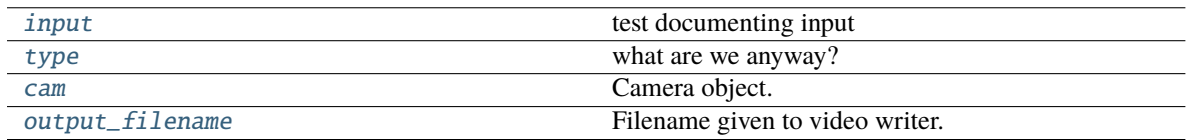

# **Methods:**

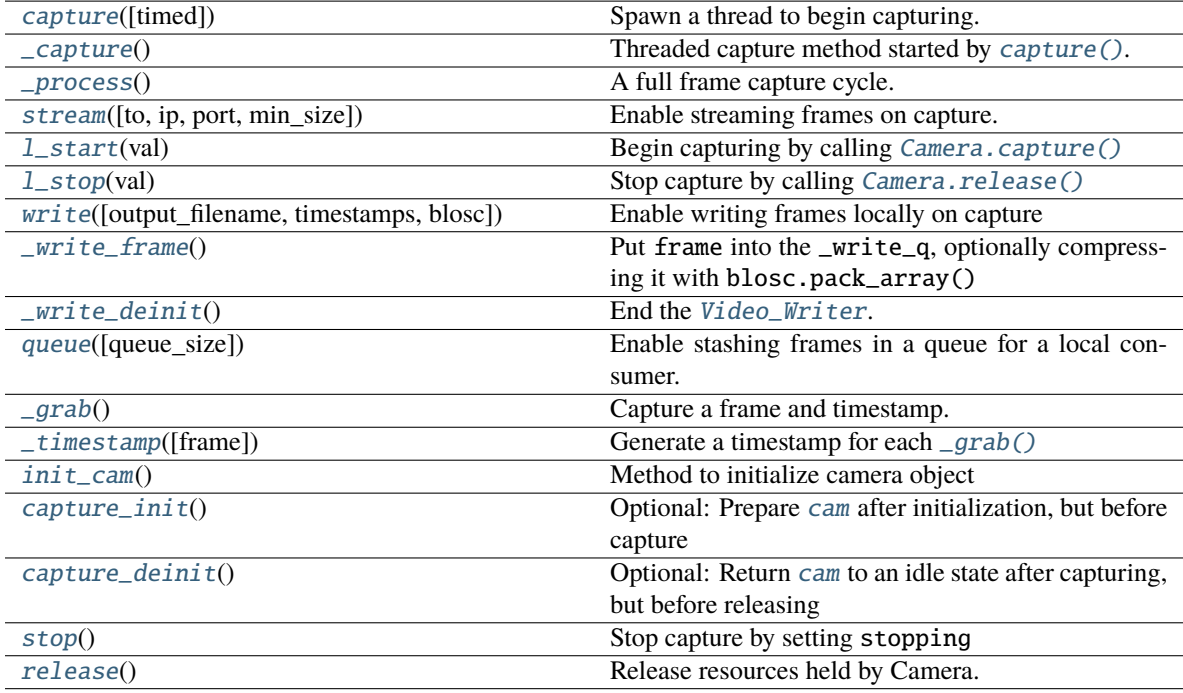

# <span id="page-105-1"></span><span id="page-105-0"></span>input = True

test documenting input

# type = 'CAMERA'

what are we anyway?

**Type** [\(str\)](https://docs.python.org/3/library/stdtypes.html#str)

<span id="page-106-1"></span>capture(*timed=None*)

Spawn a thread to begin capturing.

**Parameters timed** (*None, int, float*) – if None, record according to timed (default). If numeric, record for timed seconds.

# <span id="page-106-3"></span>\_capture()

Threaded capture method started by [capture\(\)](#page-106-1).

Captures until stopping is set.

Calls capture methods, in order:

- [capture\\_init\(\)](#page-108-3) any required routine to prepare the camera after it is instantiated but before it begins to capture
- $\_process()$  $\_process()$  the wrapper around a full acquisition cycle, including streaming, writing, and queueing frames
- $_q$ rab() grab a frame from the [cam](#page-107-4)
- [\\_timestamp\(\)](#page-108-2) get a timestamp for the frame
- [\\_write\\_frame\(\)](#page-107-5) how to write an individual frame to disk
- $\mu$ rite\_deinit() any required routine to finish writing to disk after acquisition
- [capture\\_deinit\(\)](#page-108-4) any required routine to stop acquisition but not release the camera instance.

# <span id="page-106-2"></span>\_process()

A full frame capture cycle.

\_grab`s the :attr:().frame`, then handles streaming, writing, queueing, and indicating according to [stream\(\)](#page-106-0),  $write()$ , [queue\(\)](#page-107-2), and indicating, respectively.

<span id="page-106-0"></span>stream(*to='T'*, *ip=None*, *port=None*, *min\_size=5*, *\*\*kwargs*)

Enable streaming frames on capture.

Spawns a Net\_Node with [Hardware.init\\_networking\(\)](#page-102-9), and creates a streaming queue with [Net\\_Node.get\\_stream\(\)](#page-155-0) according to args.

Sets Camera.streaming

#### **Parameters**

- **to** (*str*) ID of the recipient. Default 'T' for Terminal.
- **ip** (*str*) IP of recipient. If None (default), 'localhost'. If None and to is 'T', prefs. get('TERMINALIP')
- **port** (*int, str*) Port of recipient socket. If None (default), prefs.get('MSGPORT'). If None and to is 'T', prefs.get('TERMINALPORT').
- **min\_size** (*int*) Number of frames to collect before sending (default: 5). use 1 to send frames as soon as they are available, sacrificing the efficiency from compressing multiple frames together
- <span id="page-106-4"></span>• **\*\*kwargs** – passed to [Hardware.init\\_networking\(\)](#page-102-9) and thus to [Net\\_Node](#page-151-0)

# l\_start(*val*)

Begin capturing by calling [Camera.capture\(\)](#page-106-1)

**Parameters val** – unused

# <span id="page-107-7"></span>l\_stop(*val*)

Stop capture by calling [Camera.release\(\)](#page-108-5)

#### **Parameters val** – unused

<span id="page-107-1"></span>write(*output\_filename=None*, *timestamps=True*, *blosc=True*)

Enable writing frames locally on capture

Spawns a [Video\\_Writer](#page-118-0) to encode video, sets writing

#### **Parameters**

- **output\_filename** (*str*) path and filename of the output video. extension should be .mp4, as videos are encoded with libx264 by default.
- **timestamps** (*bool*) if True, (timestamp, frame) tuples will be put in the \_write\_q. if False, timestamps will be generated by [Video\\_Writer](#page-118-0) (not recommended at all).
- **blosc** (*bool*) if true, compress frames with blosc.pack\_array() before putting in \_write\_q.

### <span id="page-107-5"></span>\_write\_frame()

Put frame into the \_write\_q, optionally compressing it with blosc.pack\_array()

#### <span id="page-107-6"></span> $_$

End the [Video\\_Writer](#page-118-0).

Blocks until the \_write\_q is empty, holding the release of the object.

#### <span id="page-107-2"></span>queue(*queue\_size=128*)

Enable stashing frames in a queue for a local consumer.

Other objects can get frames as they are acquired from q

**Parameters** queue\_size (*int*) – max number of frames that can be held in q

#### <span id="page-107-4"></span>property cam

Camera object.

If  $\text{\_cam}$  hasn't been initialized yet, use  $\text{ini } t \text{\_cam}()$  to do so

**Returns** Camera object, different for each camera.

# <span id="page-107-3"></span>property output\_filename

Filename given to video writer.

If explicitly set, returns as expected.

If None, or path already exists while the camera isn't capturing, a new filename is generated in the user directory.

**Returns** (str) \_output\_filename

# <span id="page-107-0"></span> $\_graph()$

Capture a frame and timestamp.

Method must be overridden by subclass

**Returns**
**(str,** numpy.ndarray**) Tuple of isoformatted (str) or numeric timestamp returned by** [\\_timestamp\(\)](#page-108-0)**,** and captured frame

#### <span id="page-108-0"></span>\_timestamp(*frame=None*)

Generate a timestamp for each  $_q$ rab()

Must be overridden by subclass

**Parameters frame** – If needed by camera subclass, pass the frame or image object to get timestamp

**Returns** (str, int, float) Either an isoformatted (str) or numeric timestamp

#### init\_cam()

Method to initialize camera object

Must be overridden by camera subclass

**Returns** camera object

#### capture\_init()

Optional: Prepare [cam](#page-107-1) after initialization, but before capture

**Returns** None

#### $c$ apture deinit $()$

Optional: Return [cam](#page-107-1) to an idle state after capturing, but before releasing

**Returns** None

# stop()

Stop capture by setting stopping

## release()

Release resources held by Camera.

Must be overridden by subclass.

Does not raise exception in case some general camera release logic should be put here. . .

### class PiCamera(*camera\_idx: [int](https://docs.python.org/3/library/functions.html#int)* = 0, *sensor\_mode:*  $int = 0$ , *resolution: [Tuple\[](https://docs.python.org/3/library/typing.html#typing.Tuple)[int,](https://docs.python.org/3/library/functions.html#int) [int\]](https://docs.python.org/3/library/functions.html#int)* = (1280, 720), *fps:*  $int =$ *30*, *format: [str](https://docs.python.org/3/library/stdtypes.html#str) = 'rgb'*, *\*args*, *\*\*kwargs*)

Bases: [autopilot.hardware.cameras.Camera](#page-103-0)

Interface to the [Raspberry Pi Camera Module](https://www.raspberrypi.org/products/camera-module-v2/) via [picamera](https://picamera.readthedocs.io/en/latest/)

Parameters of the [picamera.PiCamera](https://picamera.readthedocs.io/en/release-1.13/api_camera.html#picamera.PiCamera) class can be set after initialization by modifying the PiCamera.cam attribute, eg PiCamera().cam.exposure\_mode = 'fixedfps' – see the [picamera.PiCamera](https://picamera.readthedocs.io/en/release-1.13/api_camera.html#picamera.PiCamera) documentation for full documentation.

Note that some parameters, like resolution, can't be changed after starting capture() .

The Camera Module is a slippery little thing, and fps and resolution are just requests to the camera, and aren't necessarily followed with 100% fidelity. The possible framerates and resolutions are determined by the sensor\_mode parameter, which by default tries to guess the best sensor mode based on the fps and resolution. See the [Sensor Modes](https://picamera.readthedocs.io/en/release-1.13/fov.html#camera-modes) documentation for more details.

This wrapper uses a subclass, [PiCamera.PiCamera\\_Writer](#page-111-0) to capture frames decoded by the gpu directly from the preallocated buffer object. Currently the restoration from the buffer assumes that RGB, or generally shape [2] = 3, images are being captured. See [this stackexchange post](https://raspberrypi.stackexchange.com/a/58941/112948) by Dave Jones, author of the picamera module, for a strategy for capturing grayscale images quickly.

This class also currently uses the default *[Video\\_Writer](#page-118-0)* object, but it could be more performant to use the [picamera.PiCamera.start\\_recording\(\)](https://picamera.readthedocs.io/en/release-1.13/api_camera.html#picamera.PiCamera.start_recording) method's built-in ability to record video to a file — try it out!

**Todo:** Currently timestamps are constructed with datetime.datetime.now.isoformat(), which is not altogether accurate. Timestamps should be gotten from the [frame](https://picamera.readthedocs.io/en/release-1.13/api_camera.html#picamera.PiCamera.frame) attribute, which depends on the [clock\\_mode](https://picamera.readthedocs.io/en/release-1.13/api_camera.html#picamera.PiCamera.clock_mode)

# **References**

- <https://blog.robertelder.org/recording-660-fps-on-raspberry-pi-camera/>
- Fast capture from the author of picamera <https://raspberrypi.stackexchange.com/a/58941/112948>
- More on fast capture and processing, see last example in section [https://picamera.readthedocs.io/en/](https://picamera.readthedocs.io/en/release-1.12/recipes2.html#rapid-capture) [release-1.12/recipes2.html#rapid-capture](https://picamera.readthedocs.io/en/release-1.12/recipes2.html#rapid-capture)

# **Parameters**

- **camera\_idx** (*int*) Index of picamera (default: 0, >=1 only supported on compute module)
- **sensor\_mode** (*int*) Sensor mode, default 0 detects automatically from resolution and fps, note that sensor mode will affect the available resolutions and framerates, see [Sensor Modes](https://picamera.readthedocs.io/en/release-1.13/fov.html#camera-modes) for more information
- **resolution** (*tuple*) a tuple of (width, height) integers, but mind the note in the above documentation regarding the sensor\_mode property and resolution
- **fps** (*int*) frames per second, but again mind the note on sensor\_mode
- **format** (*str*) Format passed to :class`picamera.PiCamera.start recording` one of ('rgb' (default), 'grayscale') The 'grayscale' format uses the 'yuv' format, and extracts the luminance channel
- **\*args ()** passed to superclass
- **\*\*kwargs ()** passed to superclass

# **Attributes:**

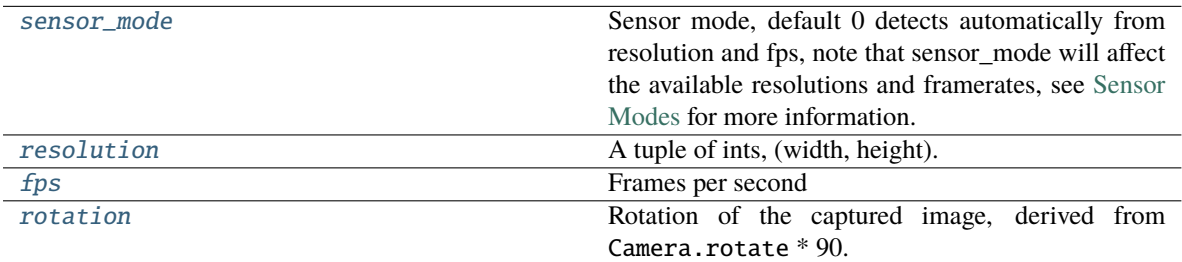

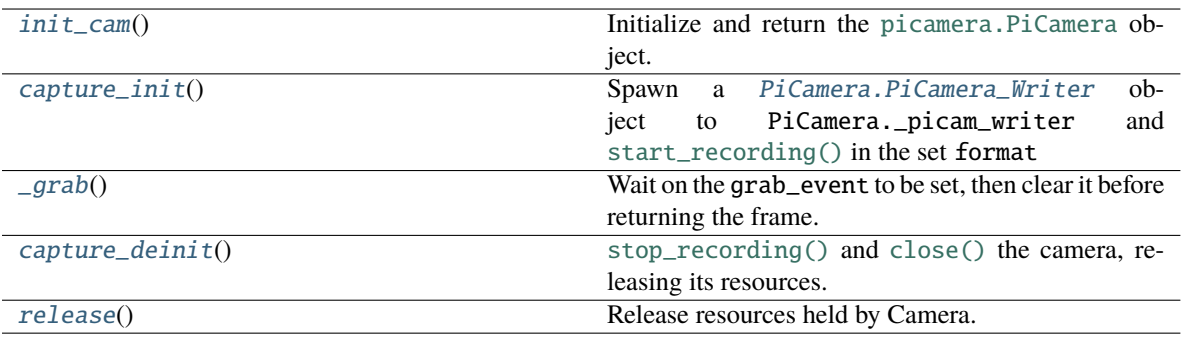

### **Classes:**

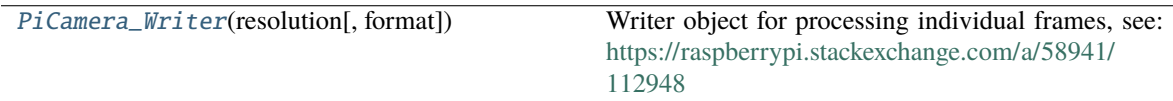

# <span id="page-110-0"></span>property sensor\_mode: [int](https://docs.python.org/3/library/functions.html#int)

Sensor mode, default 0 detects automatically from resolution and fps, note that sensor\_mode will affect the available resolutions and framerates, see [Sensor Modes](https://picamera.readthedocs.io/en/release-1.13/fov.html#camera-modes) for more information.

When set, if the camera has been initialized, will change the attribute in PiCamera.cam

# **Returns** int

### <span id="page-110-1"></span>property resolution: Tuple[\[int,](https://docs.python.org/3/library/functions.html#int) [int\]](https://docs.python.org/3/library/functions.html#int)

A tuple of ints, (width, height).

Resolution can't be changed while the camera is capturing.

See [Sensor Modes](https://picamera.readthedocs.io/en/release-1.13/fov.html#camera-modes) for more information re: how resolution relates to [picamera.PiCamera.sensor\\_mode](https://picamera.readthedocs.io/en/release-1.13/api_camera.html#picamera.PiCamera.sensor_mode)

**Returns** tuple of ints, (width, height)

#### <span id="page-110-2"></span>property fps: [int](https://docs.python.org/3/library/functions.html#int)

Frames per second

See [Sensor Modes](https://picamera.readthedocs.io/en/release-1.13/fov.html#camera-modes) for more information re: how fps relates to [picamera.PiCamera.sensor\\_mode](https://picamera.readthedocs.io/en/release-1.13/api_camera.html#picamera.PiCamera.sensor_mode)

**Returns** int - fps

### <span id="page-110-3"></span>property rotation: [int](https://docs.python.org/3/library/functions.html#int)

Rotation of the captured image, derived from Camera.rotate \* 90.

Must be one of (0, 90, 180, 270)

Rotation can be changed during capture

### **Returns** int - Current rotation

### <span id="page-110-4"></span> $init\_cam() \rightarrow picamera.PiCamera$  $init\_cam() \rightarrow picamera.PiCamera$

Initialize and return the [picamera.PiCamera](https://picamera.readthedocs.io/en/release-1.13/api_camera.html#picamera.PiCamera) object.

<span id="page-110-5"></span>Uses the stored camera\_idx, [resolution](#page-110-1), [fps](#page-110-2), and [sensor\\_mode](#page-110-0) attributes on init.

**Returns** [picamera.PiCamera](https://picamera.readthedocs.io/en/release-1.13/api_camera.html#picamera.PiCamera)

# capture\_init()

Spawn a PiCamera. PiCamera\_Writer object to PiCamera.\_picam\_writer and [start\\_recording\(\)](https://picamera.readthedocs.io/en/release-1.13/api_camera.html#picamera.PiCamera.start_recording) in the set format

#### <span id="page-111-1"></span> $\text{grad}(\cdot) \rightarrow \text{Tuple}[\text{str}, \text{numpy}. \text{ndarray}]$

Wait on the grab\_event to be set, then clear it before returning the frame.

**Returns** (timestamp, frame) tuple

### <span id="page-111-2"></span>capture\_deinit()

[stop\\_recording\(\)](https://picamera.readthedocs.io/en/release-1.13/api_camera.html#picamera.PiCamera.stop_recording) and [close\(\)](https://picamera.readthedocs.io/en/release-1.13/api_camera.html#picamera.PiCamera.close) the camera, releasing its resources.

### <span id="page-111-3"></span>release()

Release resources held by Camera.

Must be overridden by subclass.

Does not raise exception in case some general camera release logic should be put here. . .

<span id="page-111-0"></span>class PiCamera\_Writer(*resolution: [Tuple](https://docs.python.org/3/library/typing.html#typing.Tuple)[\[int,](https://docs.python.org/3/library/functions.html#int) [int\]](https://docs.python.org/3/library/functions.html#int)*, *format: [str](https://docs.python.org/3/library/stdtypes.html#str) = 'rgb'*)

Bases: [object](https://docs.python.org/3/library/functions.html#object)

Writer object for processing individual frames, see: [https://raspberrypi.stackexchange.com/a/58941/](https://raspberrypi.stackexchange.com/a/58941/112948) [112948](https://raspberrypi.stackexchange.com/a/58941/112948)

**Parameters resolution** (*tuple*) – (width, height) tuple used when making numpy array from buffer

# **Variables**

- grab\_event ([threading.Event](https://docs.python.org/3/library/threading.html#threading.Event)) Event set whenever a new frame is captured, cleared by the parent class when the frame is consumed.
- frame (numpy.ndarray) Captured frame
- timestamp  $(str)$  $(str)$  $(str)$  Isoformatted timestamp of time of capture.

# **Methods:**

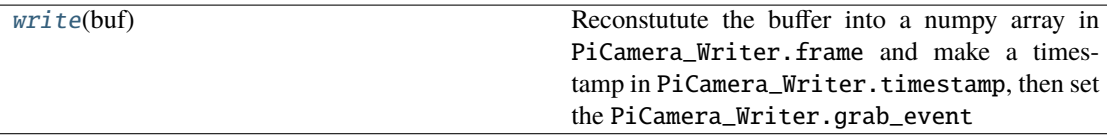

# <span id="page-111-4"></span>write(*buf* )

Reconstutute the buffer into a numpy array in PiCamera\_Writer.frame and make a timestamp in PiCamera\_Writer.timestamp, then set the PiCamera\_Writer.grab\_event **Parameters buf ()** – Buffer given by PiCamera

### <span id="page-111-5"></span>class Camera\_CV(*camera\_idx=0*, *\*\*kwargs*)

Bases: [autopilot.hardware.cameras.Camera](#page-103-0)

Capture Video from a webcam with OpenCV

By default, OpenCV will select a suitable backend for the indicated camera. Some backends have difficulty operating multiple cameras at once, so the performance of this class will be variable depending on camera type.

**Note:** OpenCV must be installed to use this class! A Prebuilt opencv binary is available for the raspberry pi, but it doesn't take advantage of some performance-enhancements available to OpenCV. Use autopilot.setup. run\_script opencv to compile OpenCV with these enhancements.

If your camera isn't working and you're using v4l2, to print debugging information you can run:

```
# set the debug log level
echo 3 > /sys/class/video4linux/videox/dev_debug
# check logs
dmesg
```
# **Parameters**

- **camera\_idx** (*int*) The index of the desired camera
- **\*\*kwargs** Passed to the [Camera](#page-103-0) metaclass.

#### **Variables**

- camera\_idx  $(int)$  $(int)$  $(int)$  The index of the desired camera
- last\_opencv\_init ([float](https://docs.python.org/3/library/functions.html#float)) See OPENCV\_LAST\_INIT\_TIME
- last\_init\_lock (threading. Lock) Lock for setting last\_opencv\_init

# **Attributes:**

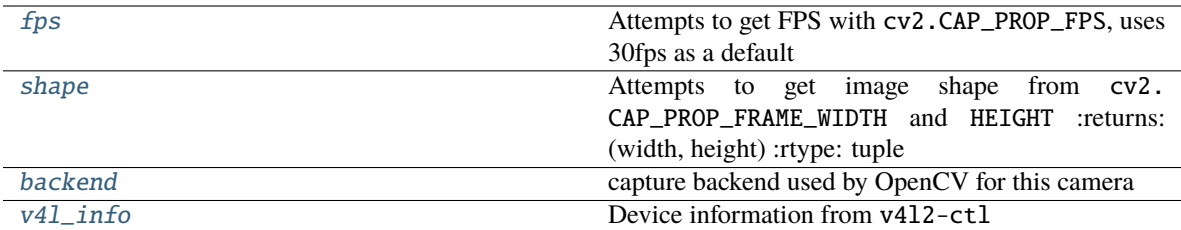

# **Methods:**

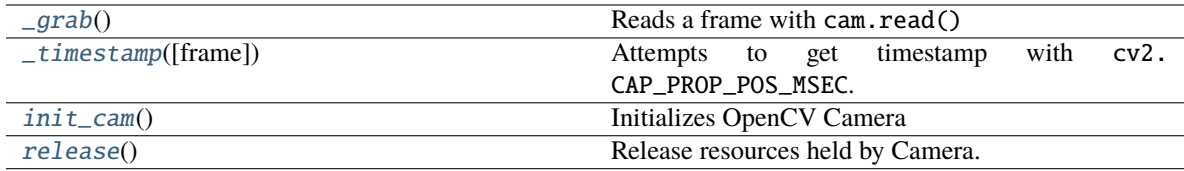

### <span id="page-112-0"></span>property fps

Attempts to get FPS with cv2.CAP\_PROP\_FPS, uses 30fps as a default

# **Returns** framerate

**Return type** [int](https://docs.python.org/3/library/functions.html#int)

# <span id="page-112-2"></span><span id="page-112-1"></span>property shape

Attempts to get image shape from cv2.CAP\_PROP\_FRAME\_WIDTH and HEIGHT :returns: (width, height) :rtype: tuple

# $_{\text{qrab}}()$

Reads a frame with cam.read()

**Returns** (timestamp, frame)

**Return type** [tuple](https://docs.python.org/3/library/stdtypes.html#tuple)

#### <span id="page-113-2"></span>\_timestamp(*frame=None*)

Attempts to get timestamp with cv2.CAP\_PROP\_POS\_MSEC. Frame does not need to be passed to this method, as timestamps are retrieved from [cam](#page-107-1)

**Todo:** Convert this float timestamp to an isoformatted system timestamp

**Returns** milliseconds since capture start

**Return type** [float](https://docs.python.org/3/library/functions.html#float)

#### <span id="page-113-0"></span>property backend

capture backend used by OpenCV for this camera

**Returns** name of capture backend used by OpenCV for this camera

**Return type** [str](https://docs.python.org/3/library/stdtypes.html#str)

### <span id="page-113-3"></span>init\_cam()

Initializes OpenCV Camera

To avoid overlapping resource allocation requests, checks the last time any [Camera\\_CV](#page-111-5) object was instantiated and makes sure it has been at least 2 seconds since then.

**Returns** camera object

**Return type** cv2.VideoCapture

## <span id="page-113-4"></span>release()

Release resources held by Camera.

Must be overridden by subclass.

Does not raise exception in case some general camera release logic should be put here. . .

### <span id="page-113-1"></span>property v4l\_info

Device information from v4l2-ctl

**Returns** Information for all devices available through v4l2

**Return type** [dict](https://docs.python.org/3/library/stdtypes.html#dict)

class Camera\_Spinnaker(*serial=None*, *camera\_idx=None*, *\*\*kwargs*)

Bases: [autopilot.hardware.cameras.Camera](#page-103-0)

Capture video from a FLIR brand camera with the Spinnaker SDK.

# **Parameters**

- **serial** (*str*) Serial number of desired camera
- **camera\_idx** (*int*) If no serial provided, select camera by index. Using serial is HIGHLY RECOMMENDED.
- **\*\*kwargs** passed to [Camera](#page-103-0) metaclass

**Note:** PySpin and the Spinnaker SDK must be installed to use this class. Please use the install\_pyspin.sh script in setup

See the documentation for the Spinnaker SDK and PySpin here:

<https://www.flir.com/products/spinnaker-sdk/>

### **Variables**

- serial  $(str)$  $(str)$  $(str)$  Serial number of desired camera
- camera\_idx ([int](https://docs.python.org/3/library/functions.html#int)) If no serial provided, select camera by index. Using serial is HIGHLY RECOMMENDED.
- system (PySpin.System) The PySpin System object
- cam\_list (PySpin.CameraList) The list of PySpin Cameras available to the system
- **nmap** A reference to the nodemap from the GenICam XML description of the device
- base\_path  $(str)$  $(str)$  $(str)$  The directory and base filename that images will be written to if object is writing. eg:

base\_path = '/home/user/capture\_directory/**capture\_**' image\_path = base\_path + 'image1.png'

• img\_opts (PySpin.PNGOption) – Options for saving .png images, made by  $write()$ 

# **Attributes:**

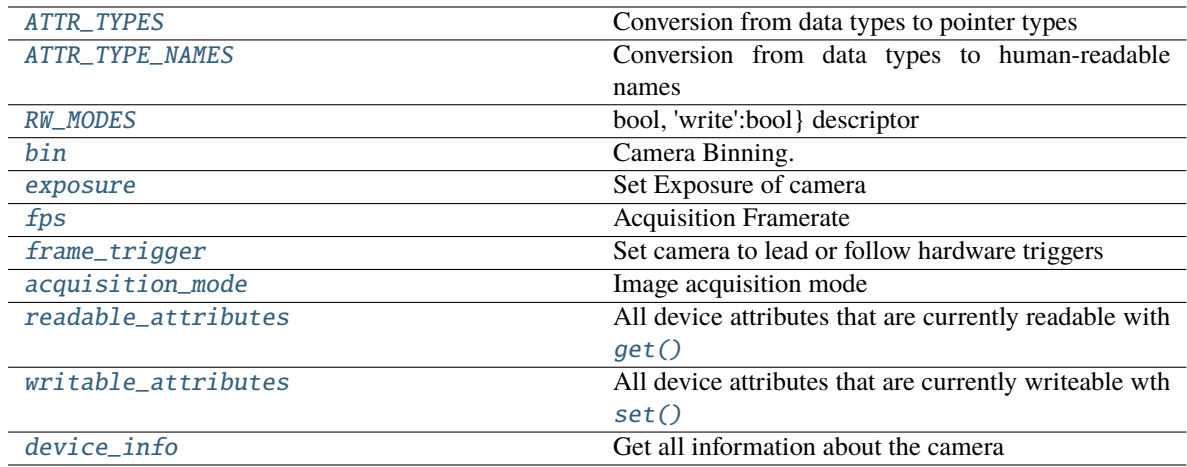

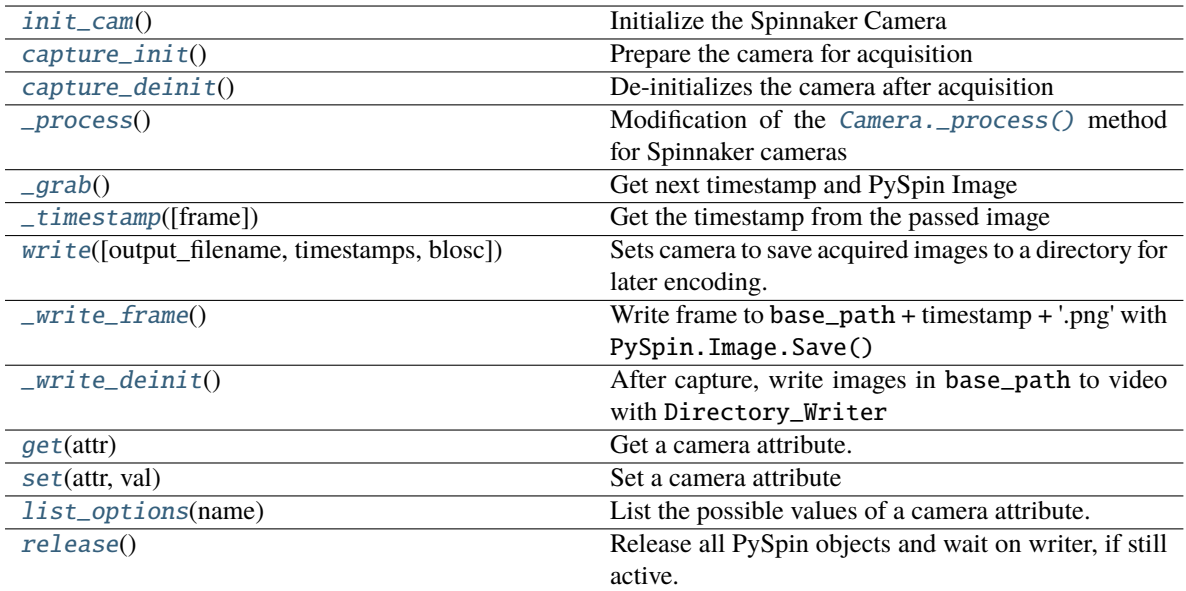

# <span id="page-115-0"></span> $ATTR_TYPES = \{\}$

Conversion from data types to pointer types

# <span id="page-115-1"></span>ATTR\_TYPE\_NAMES = {}

Conversion from data types to human-readable names

### <span id="page-115-2"></span> $RW_MODES = \{\}$

bool, 'write':bool} descriptor

**Type** Conversion from read/write mode to {'read'

# <span id="page-115-3"></span>init\_cam()

Initialize the Spinnaker Camera

Initializes the camera, system, cam\_list, node map, and the camera methods and attributes used by  $get()$ and  $set()$ 

**Returns** The Spinnaker camera object

**Return type** PySpin.Camera

# <span id="page-115-4"></span>capture\_init()

Prepare the camera for acquisition

calls the camera's BeginAcquisition method and populate [shape](#page-112-1)

# <span id="page-115-5"></span>capture\_deinit()

De-initializes the camera after acquisition

#### <span id="page-115-6"></span>\_process()

Modification of the [Camera.\\_process\(\)](#page-106-0) method for Spinnaker cameras

Because the objects returned from the [\\_grab\(\)](#page-115-7) method are image *pointers* rather than :class:**`**numpy.ndarray`s, they need to be handled differently.

<span id="page-115-7"></span>More details on the differences are given in the  $\_write\_frame(.)$ ,

# $_{\text{qrab}}()$

Get next timestamp and PySpin Image

**Returns** (timestamp, PySpin.Image)

**Return type** [tuple](https://docs.python.org/3/library/stdtypes.html#tuple)

### <span id="page-116-3"></span>\_timestamp(*frame=None*)

Get the timestamp from the passed image

**Parameters frame** (PySpin.Image) – Currently grabbed image

**Returns** PySpin timestamp

**Return type** [float](https://docs.python.org/3/library/functions.html#float)

<span id="page-116-0"></span>write(*output\_filename=None*, *timestamps=True*, *blosc=True*)

Sets camera to save acquired images to a directory for later encoding.

For performance, rather than encoding during acquisition, save each image as a (lossless) .png image in a directory generated by [output\\_filename](#page-107-2).

After capturing is complete, a Directory\_Writer encodes the images to an x264 encoded .mp4 video.

### **Parameters**

- **output filename** (*str*) Directory to write images to. If None (default), generated by [output\\_filename](#page-107-2)
- **timestamps** (*bool*) Not used, timestamps are always appended to filenames.
- **blosc** (*bool*) Not used, images are directly saved.

## <span id="page-116-4"></span>\_write\_frame()

Write frame to base\_path + timestamp + '.png' with PySpin.Image.Save()

### <span id="page-116-5"></span>\_write\_deinit()

After capture, write images in base\_path to video with Directory\_Writer

Camera object will remain open until writer has finished.

### <span id="page-116-1"></span>property bin

Camera Binning.

Attempts to bin on-device, and use averaging if possible. If averaging not available, uses summation.

**Parameters tuple** – tuple of integers, (Horizontal, Vertical binning)

**Returns** (Horizontal, Vertical binning)

**Return type** [tuple](https://docs.python.org/3/library/stdtypes.html#tuple)

# <span id="page-116-2"></span>property exposure

Set Exposure of camera

Can be set with

- 'auto' automatic exposure control. note that this will limit framerate
- float from 0-1 exposure duration proportional to fps. eg. if fps = 10, setting exposure = 0.5 means exposure will be set as 50ms
- float or int >1 absolute exposure time in microseconds

**Returns** If exposure has been set, return set value. Otherwise return .get('ExposureTime')

### **Return type** [str,](https://docs.python.org/3/library/stdtypes.html#str) [float](https://docs.python.org/3/library/functions.html#float)

### <span id="page-117-0"></span>property fps

Acquisition Framerate

Set with integer. If set with None, ignored (superclass sets FPS to None on init)

**Returns** from cam.AcquisitionFrameRate.GetValue()

**Return type** [int](https://docs.python.org/3/library/functions.html#int)

### <span id="page-117-1"></span>property frame\_trigger

Set camera to lead or follow hardware triggers

If 'lead', Camera will send TTL pulses from Line 2.

If 'follow', Camera will follow triggers from Line 3.

#### **See also:**

- [https://www.flir.com/support-center/iis/machine-vision/application-note/](https://www.flir.com/support-center/iis/machine-vision/application-note/configuring-synchronized-capture-with-multiple-cameras) [configuring-synchronized-capture-with-multiple-cameras](https://www.flir.com/support-center/iis/machine-vision/application-note/configuring-synchronized-capture-with-multiple-cameras)
- [https://www.flir.com/support-center/iis/machine-vision/knowledge-base/](https://www.flir.com/support-center/iis/machine-vision/knowledge-base/what-external-iidc-trigger-modes-are-supported-by-my-camera/) [what-external-iidc-trigger-modes-are-supported-by-my-camera/](https://www.flir.com/support-center/iis/machine-vision/knowledge-base/what-external-iidc-trigger-modes-are-supported-by-my-camera/)

### <span id="page-117-2"></span>property acquisition\_mode

Image acquisition mode

One of

- 'continuous' continuously acquire frame camera
- 'single' acquire a single frame
- 'multi' acquire a finite number of frames.

**Warning:** Only 'continuous' has been tested.

#### <span id="page-117-3"></span>property readable\_attributes

All device attributes that are currently readable with  $get()$ 

**Returns** A dictionary of attributes that are readable and their current values

#### **Return type** [dict](https://docs.python.org/3/library/stdtypes.html#dict)

# <span id="page-117-5"></span>property writable\_attributes

All device attributes that are currently writeable wth  $set()$ 

**Returns** A dictionary of attributes that are writeable and their current values

**Return type** [dict](https://docs.python.org/3/library/stdtypes.html#dict)

#### <span id="page-117-4"></span>get(*attr*)

Get a camera attribute.

Any value in [readable\\_attributes](#page-117-3) can be read. Attempts to get numeric values with .GetValue, otherwise gets a string with .ToString, so be cautious with types.

If attr is a method (ie. in .\_camera\_methods, execute the method and return the value

**Parameters attr** (*str*) – Name of a readable attribute or executable method

**Returns** Value of attr

**Return type** [float,](https://docs.python.org/3/library/functions.html#float) [int,](https://docs.python.org/3/library/functions.html#int) [str](https://docs.python.org/3/library/stdtypes.html#str)

<span id="page-118-1"></span>set(*attr*, *val*)

Set a camera attribute

Any value in writeable\_attributes can be set. If attribute has a .SetValue method, (ie. accepts numeric values), attempt to use it, otherwise use .FromString.

#### **Parameters**

- **attr** (*str*) Name of attribute to be set
- **val** (*str, int, float*) Value to set attribute

#### <span id="page-118-3"></span>list\_options(*name*)

List the possible values of a camera attribute.

**Parameters name** (*str*) – name of attribute to query

**Returns** Dictionary with {available options: descriptions}

**Return type** [dict](https://docs.python.org/3/library/stdtypes.html#dict)

### <span id="page-118-2"></span>property device\_info

Get all information about the camera

Note that this is distinct from camera *attributes* like fps, instead this is information like serial number, version, firmware revision, etc.

**Returns** {feature name: feature value}

**Return type** [dict](https://docs.python.org/3/library/stdtypes.html#dict)

#### <span id="page-118-4"></span>release()

Release all PySpin objects and wait on writer, if still active.

<span id="page-118-0"></span>class Video\_Writer(*q*, *path*, *fps=None*, *timestamps=True*, *blosc=True*)

Bases: multiprocessing.context.Process

Encode frames as they are acquired in a separate process.

Must call start() after initialization to begin encoding.

Encoding continues until 'END' is put in q.

Timestamps are saved in a .csv file with the same path as the video.

#### **Parameters**

- **q** ([Queue](https://docs.python.org/3/library/queue.html#queue.Queue)) Queue into which frames will be dumped
- **path** (*str*) output path of video
- **fps** (*int*) framerate of output video
- **timestamps** (*bool*) if True (default), input will be of form (timestamp, frame). if False, input will just be frames and timestamps will be generated as the frame is encoded (**not recommended**)
- **blosc** (*bool*) if True, frames in the q will be compresed with blosc. if False, uncompressed

**Variables** timestamps  $(llist)$  $(llist)$  $(llist)$  – Timestamps for frames, written to .csv on completion of encoding

# **Methods:**

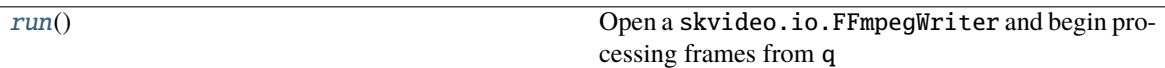

### <span id="page-119-0"></span>run()

Open a skvideo.io.FFmpegWriter and begin processing frames from q

Should not be called by itself, overwrites the [multiprocessing.Process.run\(\)](https://docs.python.org/3/library/multiprocessing.html#multiprocessing.Process.run) method, so should call Video\_Writer.start()

Continue encoding until 'END' put in queue.

### list\_spinnaker\_cameras()

List all available Spinnaker cameras and their DeviceInformation

**Returns** list of dictionaries of device information for each camera.

**Return type** [list](https://docs.python.org/3/library/stdtypes.html#list)

# **13.2 gpio**

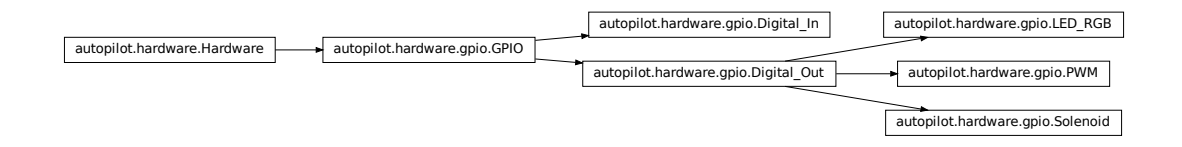

Hardware that uses the GPIO pins of the Raspi. These classes rely on [pigpio,](http://abyz.me.uk/rpi/pigpio/) whose daemon (pigpiod) must be running in the background – typically this is handled with a launch script/system daemon (see the launch\_pilot.sh script generated by setup autopilot.py)

Autopilot uses a custom version of pigpio [\(https://github.com/sneakers-the-rat/pigpio\)](https://github.com/sneakers-the-rat/pigpio) that returns isoformatted timestamps rather than tick numbers in callbacks. See the setup\_pilot.sh script.

**Note:** Autopilot uses the "Board" rather than "Broadcom" numbering system, see *[the numbering note.](#page-100-0)* [GPIO](#page-120-0) ob-jects convert internally between board and bcm numbers using [GPIO.pin](#page-121-0), GPIO.pin\_bcm, [BOARD\\_TO\\_BCM](#page-100-1), and [BCM\\_TO\\_BOARD](#page-101-0) .

**Note:** This module does not include hardware that uses the GPIO pins over a specific protocol like i2c

**Data:**

[ENABLED](#page-120-1) False if pigpio cannot be imported -- and GPIO devices cannot be used.

**Functions:**

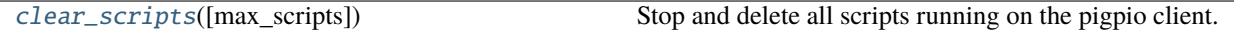

# **Classes:**

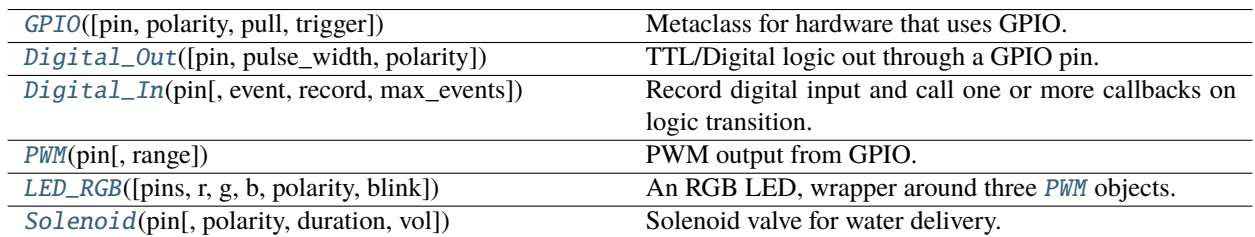

# <span id="page-120-1"></span> $ENABLED = False$

False if pigpio cannot be imported – and GPIO devices cannot be used.

True if pigpio can be imported

#### <span id="page-120-2"></span>clear\_scripts(*max\_scripts=256*)

Stop and delete all scripts running on the pigpio client.

To be called, eg. between tasks to ensure none are left hanging by badly behaved GPIO devices

**Parameters max\_scripts** (*int*) – maximum number of scripts allowed by pigpio. Set in pigpio.c and not exported to the python module, so have to hardcode it again here, default for pigpio fork is 256

<span id="page-120-0"></span>class GPIO(*pin=None*, *polarity=1*, *pull=None*, *trigger=None*, *\*\*kwargs*)

Bases: [autopilot.hardware.Hardware](#page-101-1)

Metaclass for hardware that uses GPIO. Should not be instantiated on its own.

Handles initializing pigpio and wraps some of its commonly used methods

### **Parameters**

- **pin** (*int*) The [Board-numbered](https://raspberrypi.stackexchange.com/a/12967) GPIO pin of this object.
- **polarity** (*int*) Logic direction. if 1: on=High=1, off=Low=0; if 0: off=Low=0, on=High=1
- **pull** (*str, int*) state of pullup/down resistor. Can be set as 'U'/'D' or 1/0 to pull up/down. See PULL\_MAP
- **trigger** (*str, int, bool*) whether callbacks are triggered on rising ('U', 1, True), falling ('D', 0, False), or both edges  $('B', (0,1))$
- **kwargs** passed to the [Hardware](#page-101-1) superclass.

#### **Variables**

- pig (pigpio.pi) An object that manages connection to the pigpio daemon. See docs at <http://abyz.me.uk/rpi/pigpio/python.html>
- **CONNECTED** ([bool](https://docs.python.org/3/library/functions.html#bool)) Whether the connection to pigpio was successful
- pigpiod Reference to the pigpiod process launched by external.start\_pigpiod()
- $pin (int)$  $pin (int)$  $pin (int)$  The [Board-numbered](https://raspberrypi.stackexchange.com/a/12967) GPIO pin of this object.
- $pin\_bcm (int)$  $pin\_bcm (int)$  $pin\_bcm (int)$  The BCM number of the connected pin used by pigpio. Converted from pin passed as argument on initialization, which is assumed to be the board number.
- pull  $(str, int)$  $(str, int)$  $(str, int)$  $(str, int)$  $(str, int)$  state of pullup/down resistor. Can be set as 'U'/'D' or 1/0 to pull up/down
- polarity  $(int)$  $(int)$  $(int)$  Logic direction. if 1: on=High=1, off=Low=0; if 0: off=Low=0, on=High=1
- on  $(int)$  $(int)$  $(int)$  if polarity == 1, high/1. if polarity == 0, low/0
- **off**  $(int)$  $(int)$  $(int)$  if polarity == 1, low/0. if polarity == 0, high/1
- trigger ([str,](https://docs.python.org/3/library/stdtypes.html#str) [int,](https://docs.python.org/3/library/functions.html#int) [bool](https://docs.python.org/3/library/functions.html#bool)) whether callbacks are triggered on rising ('U', 1, True), falling ( $D$ ', 0, False), or both edges ( $B$ ',  $(0,1)$ )
- trigger\_edge The pigpio object representing RISING\_EDGE, FALLING\_EDGE, BOTH\_EDGES. Set by :attr`.trigger`

#### **Methods:**

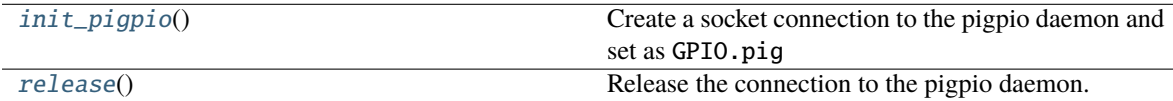

# **Attributes:**

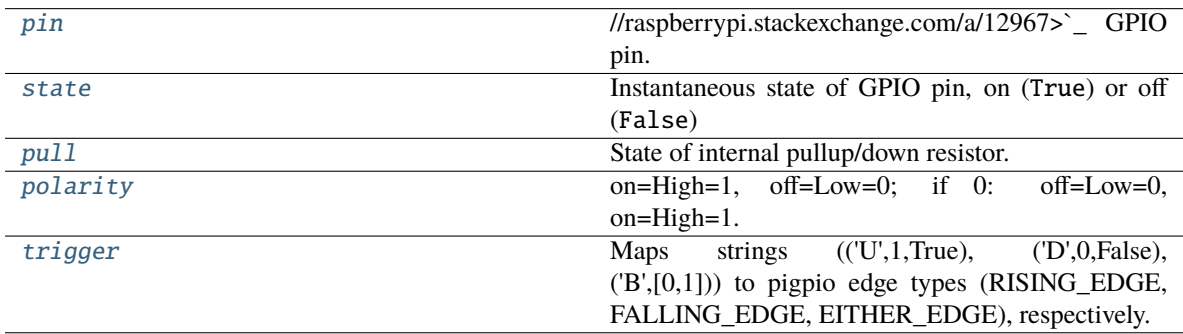

# <span id="page-121-1"></span> $init\_pigpio() \rightarrow bool$  $init\_pigpio() \rightarrow bool$

Create a socket connection to the pigpio daemon and set as GPIO.pig

**Returns** True if connection was successful, False otherwise

### **Return type** [bool](https://docs.python.org/3/library/functions.html#bool)

# <span id="page-121-0"></span>property pin

//raspberrypi.stackexchange.com/a/12967>`\_ GPIO pin.

When assigned, also updates  $pin\_bcm$  with the BCM-numbered pin.

**Type `**Board-numbered <https

#### <span id="page-121-2"></span>property state: [bool](https://docs.python.org/3/library/functions.html#bool)

Instantaneous state of GPIO pin, on (True) or off (False)

**Returns** bool

# <span id="page-121-3"></span>property pull

State of internal pullup/down resistor.

See PULL\_MAP for possible values.

**Returns** 'U'/'D'/None for pulled up, down or not set.

## **Return type** [int](https://docs.python.org/3/library/functions.html#int)

# <span id="page-122-2"></span>property polarity

on=High=1, off=Low=0; if 0: off=Low=0, on=High=1.

When set, updates on and off accordingly

**Type** Logic direction. if 1

#### <span id="page-122-3"></span>property trigger

Maps strings (('U',1,True), ('D',0,False), ('B',[0,1])) to pigpio edge types (RISING\_EDGE, FALLING\_EDGE, EITHER\_EDGE), respectively.

**Type** [dict](https://docs.python.org/3/library/stdtypes.html#dict)

# <span id="page-122-1"></span>release()

Release the connection to the pigpio daemon.

**Note:** the Hardware metaclass will call this method on object deletion.

<span id="page-122-0"></span>class Digital\_Out(*pin=None*, *pulse\_width=100*, *polarity=1*, *\*\*kwargs*)

Bases: [autopilot.hardware.gpio.GPIO](#page-120-0)

TTL/Digital logic out through a GPIO pin.

### **Parameters**

- **pin** (*int*) The [Board-numbered](https://raspberrypi.stackexchange.com/a/12967) GPIO pin of this object
- **pulse\_width** (*int*) Width of digital output [pulse\(\)](#page-123-0) (us). range: 1-100
- **polarity** (*bool*) Whether 'on' is High (1, default) and pulses bring the voltage High, or vice versa (0)

# **Variables**

- scripts  $(dict)$  $(dict)$  $(dict)$  maps script IDs to pigpio script handles
- pigs\_function ( $bytes$ ) when using pigpio scripts, what function is used to set the value of the output? (eg. 'w' for digital out, 'gdc' for pwm, more info here: [http://abyz.me.uk/rpi/](http://abyz.me.uk/rpi/pigpio/pigs.html) [pigpio/pigs.html\)](http://abyz.me.uk/rpi/pigpio/pigs.html)
- script\_counter (itertools.count) generate script IDs if not explicitly given to [series\(\)](#page-124-1). generated IDs are of the form 'series\_#'

# **Attributes:**

[output](#page-123-1)

[type](#page-123-2)

[pigs\\_function](#page-123-3)

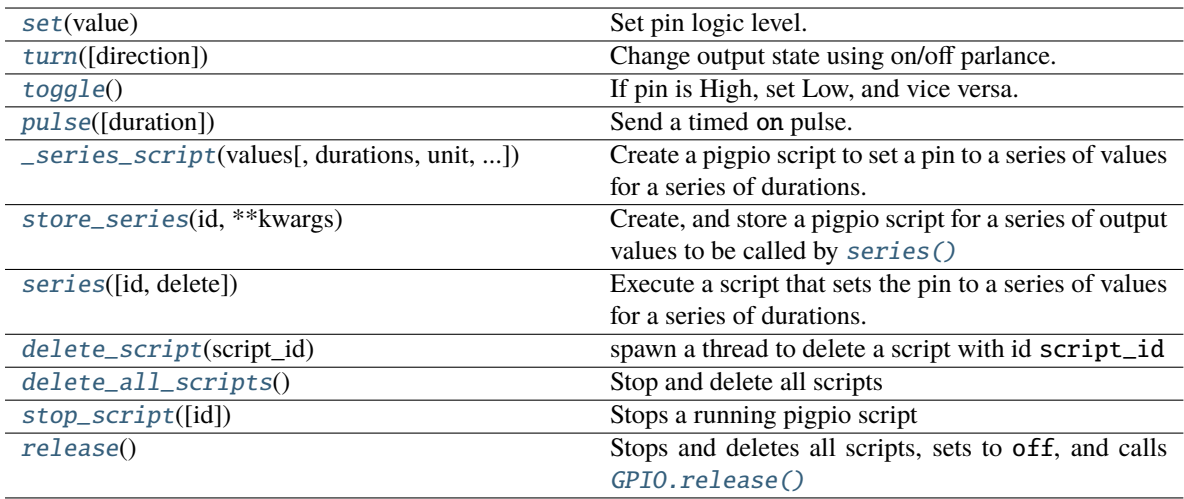

### <span id="page-123-1"></span>output = True

### <span id="page-123-2"></span>type = 'DIGITAL\_OUT'

# <span id="page-123-3"></span>pigs\_function = b'w'

#### <span id="page-123-4"></span>set(*value: [bool](https://docs.python.org/3/library/functions.html#bool)*)

Set pin logic level.

Default uses pigpio.pi.write(), but can be overwritten by inheriting classes

Stops the last running script when called.

**Parameters value** (*int, bool*) – (1, True) to set High, (0, False) to set Low.

#### <span id="page-123-5"></span>turn(*direction='on'*)

Change output state using on/off parlance. logic direction varies based on Digital\_Out.polarity

Stops the last running script when called.

```
Parameters direction (str, bool) – 'on', 1, or True to turn to on and vice versa for off
```
#### <span id="page-123-6"></span>toggle()

If pin is High, set Low, and vice versa.

Stops the last running script when called.

# <span id="page-123-0"></span>pulse(*duration=None*)

Send a timed on pulse.

**Parameters duration** (*int*) – If None (default), uses duration, otherwise duration of pulse from 1-100us.

<span id="page-123-7"></span>\_series\_script(*values*, *durations=None*, *unit='ms'*, *repeat=None*, *finish\_off=True*)

Create a pigpio script to set a pin to a series of values for a series of durations.

Typically shouldn't be called by itself, is used by [series\(\)](#page-124-1) or [store\\_series\(\)](#page-124-2)

For more information on pigpio scripts, see: <http://abyz.me.uk/rpi/pigpio/pigs.html#Scripts>

# **Parameters**

• **values** (*list*) – A list of tuples of (value, duration) or a list of values in (1,0) to set self.pin\_bcm to.

- **durations** (*list*) If values is not a list of tuples, a list of durations. len(durations) must be either  $==$  len(values) or else len(durations)  $==$  1, in which case the duration is repeated.
- **unit** (*"ms", "us"*) units of durations in milliseconds or microseconds
- **repeat** (*int*) If the script should be repeated, how many times? A value of 2 results in the script being run 2 times total, not 2 *additional* times (or, 3 total times)
- **finish\_off** (*bool*) If true, the script ends by turning the pin to off

**Returns** the constructed script string

#### **Return type** [\(str\)](https://docs.python.org/3/library/stdtypes.html#str)

#### <span id="page-124-2"></span>store\_series(*id*, *\*\*kwargs*)

Create, and store a pigpio script for a series of output values to be called by [series\(\)](#page-124-1)

#### **Parameters**

- **id** (*str*) shorthand key used to call this series with [series\(\)](#page-124-1)
- **kwargs** passed to [\\_series\\_script\(\)](#page-123-7)

<span id="page-124-1"></span>series(*id=None*, *delete=None*, *\*\*kwargs*)

Execute a script that sets the pin to a series of values for a series of durations.

See [\\_series\\_script\(\)](#page-123-7) for series parameterization.

Ideally one would use [store\\_series\(\)](#page-124-2) and use the returned id to call this function. Otherwise, this method calls [store\\_series\(\)](#page-124-2) and runs it.

### **Parameters**

- **id** (*str, int*) ID of the script, if not already created, created with store\_script(). If None (default), an ID is generated with script\_counter of the form 'script\_#'
- **kwargs** passed to [\\_series\\_script\(\)](#page-123-7)

#### <span id="page-124-3"></span>delete\_script(*script\_id*)

spawn a thread to delete a script with id script\_id

This is a 'soft' deletion – it checks if the script is running, and waits for up to 10 seconds before actually deleting it.

The script is deleted from the pigpio daemon, from script\_handles and from scripts

**Parameters** script id  $(str)$  – a script ID in Digital\_Out.script\_handles

### <span id="page-124-4"></span>delete\_all\_scripts()

Stop and delete all scripts

This is a "hard" deletion – the script will be immediately stopped if it's running.

### <span id="page-124-5"></span>stop\_script(*id=None*)

Stops a running pigpio script

**Parameters id** (*str, none*) – If None, stops the last run script. if str, stops script with that id.

### <span id="page-124-6"></span>release()

Stops and deletes all scripts, sets to off, and calls [GPIO.release\(\)](#page-122-1)

# pig: [Optional\[](https://docs.python.org/3/library/typing.html#typing.Optional)pigpio.pi]

<span id="page-124-0"></span>logger: [logging.Logger](https://docs.python.org/3/library/logging.html#logging.Logger)

class Digital\_In(*pin*, *event=None*, *record=True*, *max\_events=256*, *\*\*kwargs*)

Bases: [autopilot.hardware.gpio.GPIO](#page-120-0)

Record digital input and call one or more callbacks on logic transition.

### **Parameters**

- **pin** (*int*) [Board-numbered](https://raspberrypi.stackexchange.com/a/12967) GPIO pin.
- **event** ([threading.Event](https://docs.python.org/3/library/threading.html#threading.Event)) For callbacks assigned with [assign\\_cb\(\)](#page-126-1) with evented = True, set this event whenever the callback is triggered. Can be used to handle stage transition logic here instead of the [Task](#page-180-0) object, as is typical.
- **record** (*bool*) Whether all logic transitions should be recorded as a list of ('EVENT', 'Timestamp') tuples.
- **max\_events** (*int*) Maximum size of the events deque
- **\*\*kwargs** passed to [GPIO](#page-120-0)

Sets the internal pullup/down resistor to Digital\_In.off and Digital\_In.trigger to Digital\_In.on upon instantiation.

**Note:** pull and trigger are set by polarity on initialization in digital inputs, unlike other GPIO classes. They are not mutually synchronized however, ie. after initialization if any one of these attributes are changed, the other two will remain the same.

# **Variables**

- **pig** (pigpio.pi()) The pigpio connection.
- $\pi$  pin ([int](https://docs.python.org/3/library/functions.html#int)) Broadcom-numbered pin, converted from the argument given on instantiation
- callbacks ([list](https://docs.python.org/3/library/stdtypes.html#list)) A list of :meth:**`**pigpio.callback`s kept to clear them on exit
- polarity  $(int)$  $(int)$  $(int)$  Logic direction, if 1: off=0, on=1, pull=low, trigger=high and vice versa  $for 0$
- events  $(list)$  $(list)$  $(list)$  if record is True, a deque of ('EVENT', 'TIMESTAMP') tuples of length max\_events

# **Attributes:**

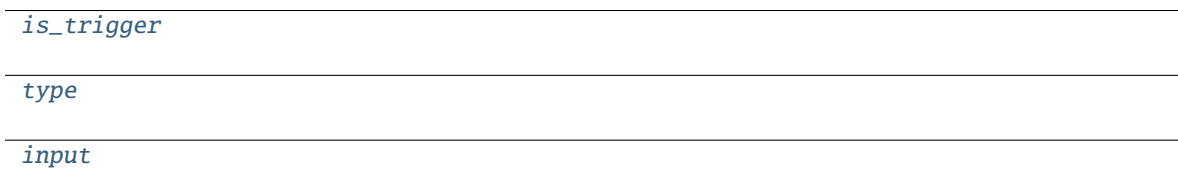

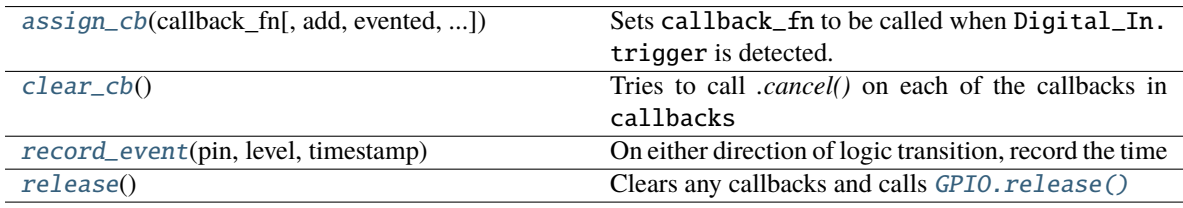

<span id="page-126-2"></span>is\_trigger = True

<span id="page-126-3"></span>type = 'DIGI\_IN'

<span id="page-126-4"></span>input = True

<span id="page-126-1"></span>assign\_cb(*callback\_fn*, *add=True*, *evented=False*, *manual\_trigger=None*)

Sets callback\_fn to be called when Digital\_In.trigger is detected.

callback\_fn must accept three parameters:

- GPIO (int, 0-31): the BCM number of the pin that was triggered
- level  $(0-2)$ :
	- **–** 0: change to low (falling)
	- **–** 1: change to high (rising)
	- **–** 2: no change (watchdog timeout)
- timestamp (str): If using the Autopilot version of pigpio, an isoformatted timestamp

#### **Parameters**

- **callback\_fn** (*callable*) The function to be called when triggered
- **add** (*bool*) Are we adding another callback? If False, the previous callbacks are cleared.
- **evented** (*bool*) Should triggering this event also set the internal event? Note that Digital\_In.event must have been passed.
- **manual\_trigger** (*'U', 'D', 'B'*) Override Digital\_In.trigger if needed.

### <span id="page-126-5"></span>clear\_cb()

Tries to call *.cancel()* on each of the callbacks in callbacks

#### <span id="page-126-6"></span>record\_event(*pin*, *level*, *timestamp*)

On either direction of logic transition, record the time

# **Parameters**

- **pin** (*int*) BCM numbered pin passed from pigpio
- **level** (*bool*) High/Low status of current pin
- **timestamp** (*str*) isoformatted timestamp

# <span id="page-126-7"></span>release()

Clears any callbacks and calls [GPIO.release\(\)](#page-122-1)

# pig: [Optional\[](https://docs.python.org/3/library/typing.html#typing.Optional)pigpio.pi]

### logger: [logging.Logger](https://docs.python.org/3/library/logging.html#logging.Logger)

<span id="page-126-0"></span>class PWM(*pin*, *range=255*, *\*\*kwargs*)

Bases: [autopilot.hardware.gpio.Digital\\_Out](#page-122-0)

PWM output from GPIO.

# **Parameters**

- **pin** (*int*) Board numbered GPIO pin
- **range** (*int*) Maximum value of PWM duty-cycle. Default 255.

• **\*\*kwargs** – passed to [Digital\\_Out](#page-122-0)

# **Attributes:**

[output](#page-127-0)

[type](#page-127-1)

[pigs\\_function](#page-127-2)

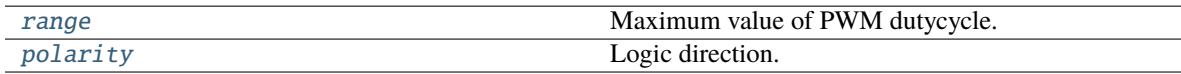

# **Methods:**

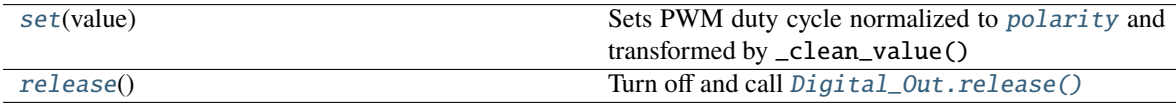

#### <span id="page-127-0"></span> $output = True$

<span id="page-127-1"></span>type = 'PWM'

# <span id="page-127-2"></span>pigs\_function = b'pwm'

#### <span id="page-127-5"></span>set(*value*)

Sets PWM duty cycle normalized to *[polarity](#page-127-4)* and transformed by \_clean\_value()

Stops the last running script

**Parameters value** (*int, float*) –

- if int > 1, sets value (or *PWM. range-value if PWM. polarity* is inverted).
- if  $0 \leq$  float  $\leq$  1, transforms to a proportion of *[range](#page-127-3)* (inverted if needed as well).

#### <span id="page-127-3"></span>property range

Maximum value of PWM dutycycle.

Doesn't set duration of PWM, but set values will be divided by this range. eg. if  $range == 200$ , calling PWM.set(100)() would result in a 50% duty cycle

# **Parameters (int)** – 25-40000

#### <span id="page-127-4"></span>property polarity

Logic direction.

- if 1: on=High=:attr:*~PWM.range*, off=Low=0;
- if 0: off=Low=0, on=High=:attr:*~PWM.range*.

When set, updates on and off

# <span id="page-127-6"></span>release()

Turn off and call [Digital\\_Out.release\(\)](#page-124-6)

Returns:

pig: [Optional\[](https://docs.python.org/3/library/typing.html#typing.Optional)pigpio.pi]

logger: [logging.Logger](https://docs.python.org/3/library/logging.html#logging.Logger)

<span id="page-128-0"></span>class LED\_RGB(*pins=None*, *r=None*, *g=None*, *b=None*, *polarity=1*, *blink=True*, *\*\*kwargs*) Bases: [autopilot.hardware.gpio.Digital\\_Out](#page-122-0)

An RGB LED, wrapper around three [PWM](#page-126-0) objects.

# **Parameters**

- **pins** (*list*) A list of (board) pin numbers. Either *pins* OR all *r*, *g*, *b* must be passed.
- **r** (*int*) Board number of Red pin must be passed with *g* and *b*
- **g** (*int*) Board number of Green pin must be passed with *r* and *b*
- **b** (*int*) Board number of Blue pin must be passed with *r* and *g*:
- **polarity**  $(0, 1) 0$ : common anode (low turns LED on) 1: common cathode (low turns LED off)
- **blink** (*bool*) Flash RGB at the end of init to show we're alive and bc it's real cute.
- **\*\*kwargs** passed to [Digital\\_Out](#page-122-0)

**Variables** channels  $(dict)$  $(dict)$  $(dict)$  – The three PWM objects,  $\{r': PWM, \ldots \text{ etc}\}$ 

# **Attributes:**

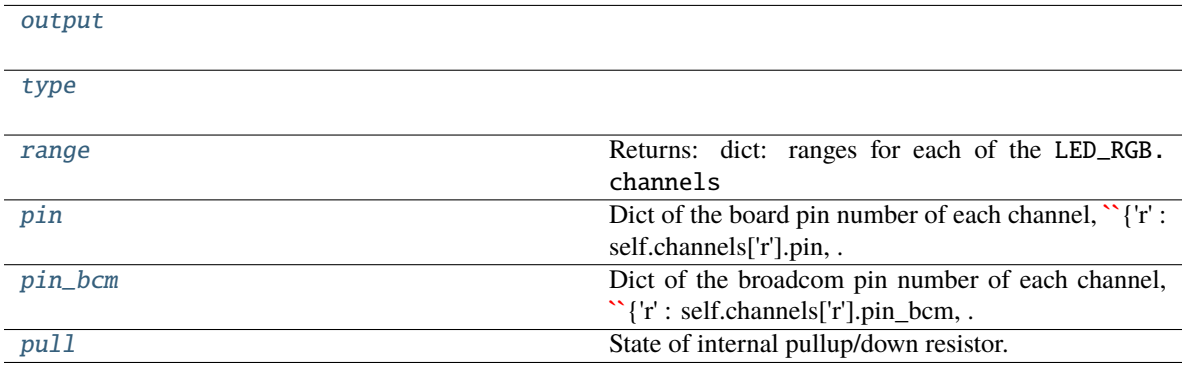

# **Methods:**

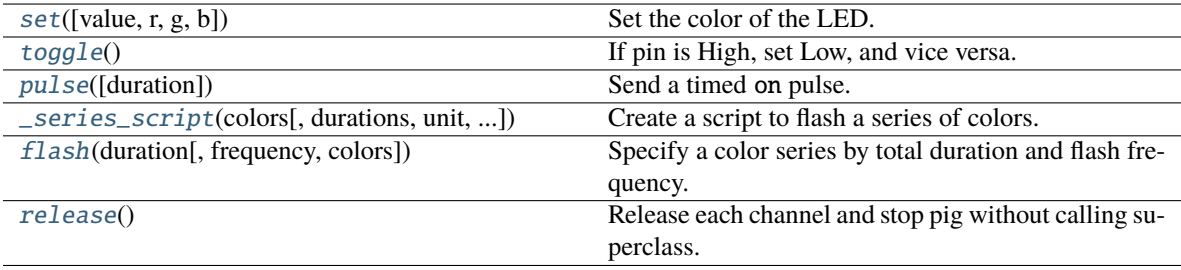

<span id="page-128-1"></span>output = True

# <span id="page-128-2"></span>type = 'LEDS'

# <span id="page-128-4"></span><span id="page-128-3"></span>property range: [dict](https://docs.python.org/3/library/stdtypes.html#dict)

Returns: dict: ranges for each of the LED\_RGB.channels

set(*value=None*, *r=None*, *g=None*, *b=None*)

Set the color of the LED.

Can either pass

- a full  $(R, G, B)$  tuple to value,
- a single value that is applied to each channel,
- if value is not passed, individual r, g, or b values can be passed (any combination can be set in a single call)

Stops the last run script

### **Parameters**

- **value** (*int, float, tuple, list*) If list or tuple, an (R, G, B) color. If float or int, applied to each color channe. Can be set with floats 0-1, or ints  $\geq 1$  (See PWM. range). If None, use r, g, and b.
- **r** (*float, int*) value to set red channel
- **g** (*float, int*) value to set green channel
- **b** (*float, int*) value to set blue channel

### pig: [Optional\[](https://docs.python.org/3/library/typing.html#typing.Optional)pigpio.pi]

### logger: [logging.Logger](https://docs.python.org/3/library/logging.html#logging.Logger)

### <span id="page-129-0"></span>toggle()

If pin is High, set Low, and vice versa.

Stops the last running script when called.

### <span id="page-129-1"></span>pulse(*duration=None*)

Send a timed on pulse.

**Parameters duration** (*int*) – If None (default), uses duration, otherwise duration of pulse from 1-100us.

<span id="page-129-2"></span>\_series\_script(*colors*, *durations=None*, *unit='ms'*, *repeat=None*, *finish\_off=True*)

Create a script to flash a series of colors.

Like [Digital\\_Out.\\_series\\_script\(\)](#page-123-7), but sets all pins at once.

#### **Parameters**

- **colors** (*list*) a list of (R, G, B) colors, or a list of ((R,G,B),duration) tuples.
- **durations** (*int, list*) Duration of each color. if a single value, used for all colors. if a list, len(durations) == len(colors). If None, colors must be  $((R, G, B),$  duration) tuples.
- **unit** (*'ms', 'us'*) unit of durations, milliseconds or microseconds
- **repeat** (*int*) Number of repetitions. If None, script runs once.
- **finish\_off** (*bool*) Whether the channels should be set to off when the script completes

**Returns** constructed pigpio script string.

#### <span id="page-129-3"></span>**Return type** [str](https://docs.python.org/3/library/stdtypes.html#str)

# **flash**(*duration*, *frequency*=10, *colors*= $((1, 1, 1), (0, 0, 0))$ )

Specify a color series by total duration and flash frequency.

Largely a convenience function for on/off flashes.

# **Parameters**

- **duration** (*int, float*) Duration of flash in ms.
- **frequency** (*int, float*) Frequency of flashes in Hz
- **colors** (*list*) –

A list of RGB values 0-255 like:

[[255,255,255],[0,0,0]]

### <span id="page-130-4"></span>release()

Release each channel and stop pig without calling superclass.

# <span id="page-130-2"></span>property pin

Dict of the board pin number of each channel,  $\{r' : \text{self. channels}[r'] \}$ .pin, ... }

## <span id="page-130-1"></span>property pin\_bcm

Dict of the broadcom pin number of each channel,  $\{ 'r' : \text{self. channels} ['r'] .pin\_bcm, \dots \}$ 

### <span id="page-130-3"></span>property pull

State of internal pullup/down resistor.

See PULL\_MAP for possible values.

**Returns** 'U'/'D'/None for pulled up, down or not set.

**Return type** [int](https://docs.python.org/3/library/functions.html#int)

<span id="page-130-0"></span>class Solenoid(*pin*, *polarity=1*, *duration=20*, *vol=None*, *\*\*kwargs*)

Bases: [autopilot.hardware.gpio.Digital\\_Out](#page-122-0)

Solenoid valve for water delivery.

# **Parameters**

- **pin** (*int*) Board pin number, converted to BCM on init.
- **polarity**  $(0, 1)$  Whether HIGH opens the port  $(1)$  or closes it  $(0)$
- **duration** (*int, float*) duration of open, ms.
- **vol** (*int, float*) desired volume of reward in uL, must have computed calibration results, see calibrate\_ports()
- **\*\*kwargs** passed to [Digital\\_Out](#page-122-0)

Only NC solenoids should be used, as there is no way to guarantee that a pin will maintain its voltage when it is released, and you will spill water all over the place.

#### **Variables**

- calibration  $(dict)$  $(dict)$  $(dict)$  Dict with with line coefficients fitting volume to open duration, see calibrate\_ports(). Retrieved from prefs, specifically prefs. get('PORT\_CALIBRATION')[name]
- mode ('DURATION', 'VOLUME') Whether open duration is given in ms, or computed from calibration

• duration ([int,](https://docs.python.org/3/library/functions.html#int)  $float$ ) – Duration of valve opening, in ms. When set, creates a script 'open' that is used to open the valve for a precise amount of time

### **Attributes:**

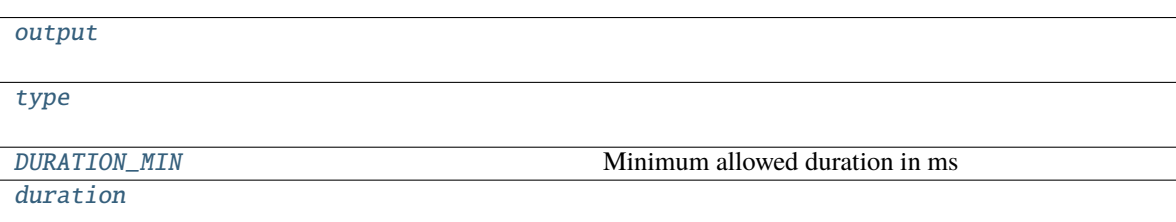

# **Methods:**

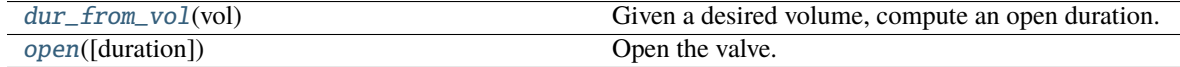

# pig: [Optional\[](https://docs.python.org/3/library/typing.html#typing.Optional)pigpio.pi]

### logger: [logging.Logger](https://docs.python.org/3/library/logging.html#logging.Logger)

<span id="page-131-0"></span>output = True

<span id="page-131-1"></span>type = 'SOLENOID'

#### <span id="page-131-2"></span>DURATION\_MIN = 2

Minimum allowed duration in ms

### <span id="page-131-3"></span>property duration

#### <span id="page-131-4"></span>dur\_from\_vol(*vol*)

Given a desired volume, compute an open duration.

Must have calibration available in prefs, see calibrate\_ports().

**Parameters vol** (*float, int*) – desired reward volume in uL

**Returns** computed opening duration for given volume

### **Return type** [int](https://docs.python.org/3/library/functions.html#int)

<span id="page-131-5"></span>open(*duration=None*)

Open the valve.

Uses the 'open' script created when assigning duration.

**Parameters duration** (*float*) – If provided, open for this duration instead of the duration stored on instantiation.

# **13.3 i2c**

**Classes:**

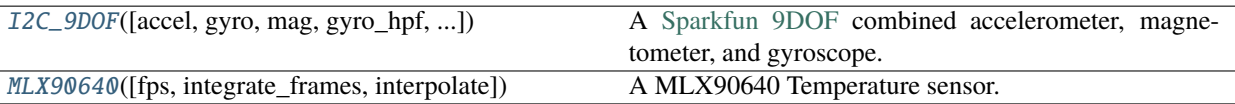

<span id="page-132-0"></span>class  $\text{I2C\_9DOF}(accel: bool = True, gyro: bool = True, mag: bool = True, gyro\_hpf: float = 0.2, accel\_range=16$  $\text{I2C\_9DOF}(accel: bool = True, gyro: bool = True, mag: bool = True, gyro\_hpf: float = 0.2, accel\_range=16$  $\text{I2C\_9DOF}(accel: bool = True, gyro: bool = True, mag: bool = True, gyro\_hpf: float = 0.2, accel\_range=16$  $\text{I2C\_9DOF}(accel: bool = True, gyro: bool = True, mag: bool = True, gyro\_hpf: float = 0.2, accel\_range=16$  $\text{I2C\_9DOF}(accel: bool = True, gyro: bool = True, mag: bool = True, gyro\_hpf: float = 0.2, accel\_range=16$ , *kalman\_mode: [str](https://docs.python.org/3/library/stdtypes.html#str) = 'both'*, *invert\_gyro=False*, *\*args*, *\*\*kwargs*)

Bases: [autopilot.hardware.Hardware](#page-101-1)

A [Sparkfun 9DOF](https://www.sparkfun.com/products/13944) combined accelerometer, magnetometer, and gyroscope.

**Sensor Datasheet**: [https://cdn.sparkfun.com/assets/learn\\_tutorials/3/7/3/LSM9DS1\\_Datasheet.pdf](https://cdn.sparkfun.com/assets/learn_tutorials/3/7/3/LSM9DS1_Datasheet.pdf)

**Hardware Datasheet**: [https://github.com/sparkfun/9DOF\\_Sensor\\_Stick](https://github.com/sparkfun/9DOF_Sensor_Stick)

**Documentation on calculating position values**: <https://arxiv.org/pdf/1704.06053.pdf>

This device uses I2C, so must be connected accordingly:

- VCC: 3.3V (pin 2)
- Ground: (any ground pin
- SDA: I2C.1 SDA (pin 3)
- SCL: I2C.1 SCL (pin 5)

This class uses code from the [Adafruit Circuitfun](https://github.com/adafruit/Adafruit_CircuitPython_LSM9DS1) library, modified to use pigpio

**Note:** use this for processing?? <https://www.ncbi.nlm.nih.gov/pmc/articles/PMC6111698/>

#### **Parameters**

- **accel** (*bool*) Whether the accelerometer should be made active (default: True)
- **gyro** (*bool*) Whether the gyroscope should be made active (default: True) accel must be true if gyro is true
- **mag** (*bool*) Whether the magnetomete should be made active (default: True)
- **gyro\_hpf** (*int, float*) Highpass filter cutoff for onboard gyroscope filter. One of [GYRO\\_HPF\\_CUTOFF](#page-134-0) (default: 4), or False to disable
- **kalman\_mode** (*'both', 'accel', None*) Whether to use a kalman filter that integrates accelerometer and gyro readings ('both', default), a kalman filter with just the accelerometer values ('accel'), or just return the raw calculated orientation values from [rotation](#page-135-1)
- **invert** gyro (*list, tuple*) if not False (default), a list/tuple of the numerical axis index to invert on the gyroscope. eg. passing (1, 2) will invert the y and z axes.

# **Attributes:**

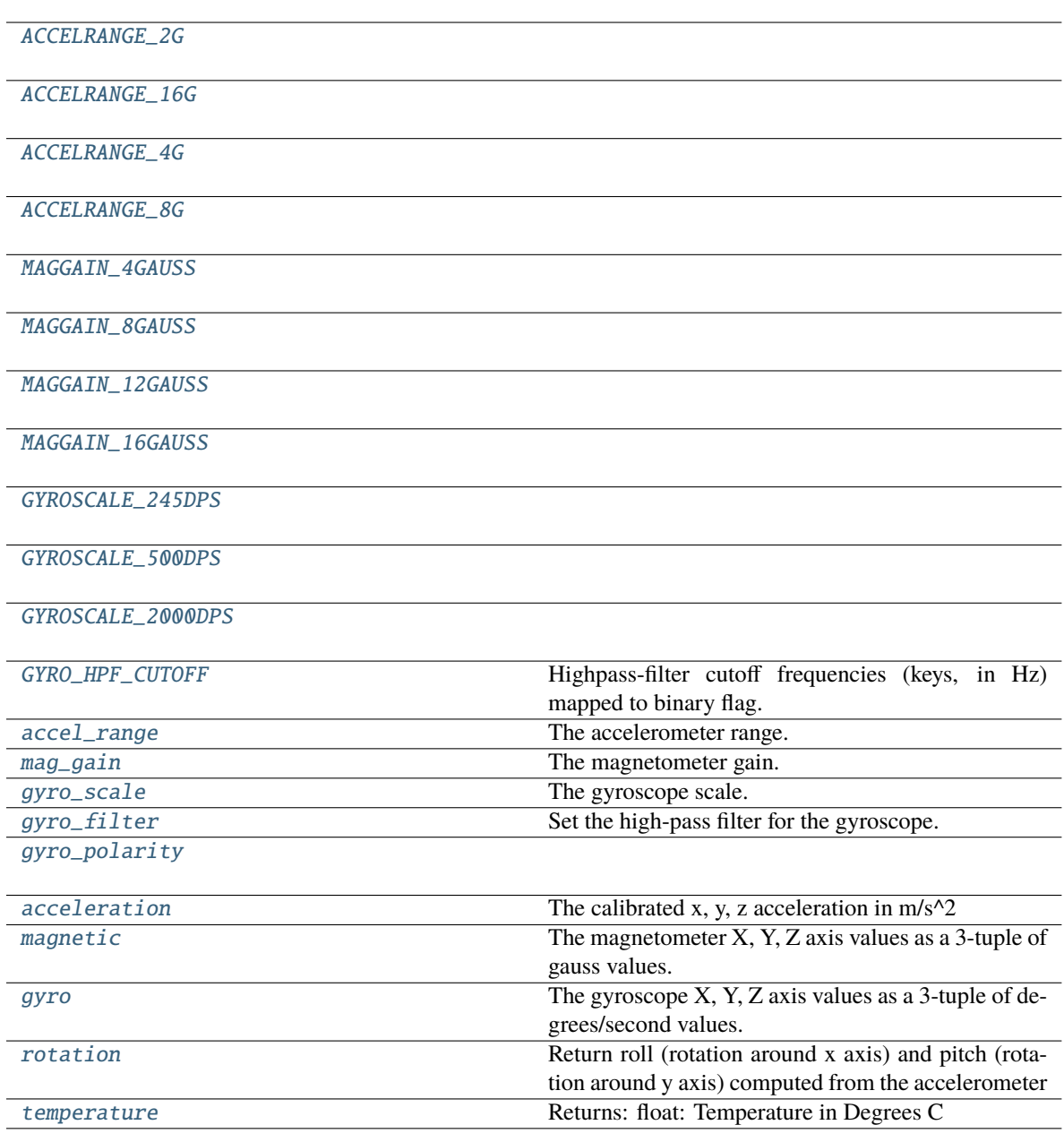

<span id="page-133-4"></span><span id="page-133-3"></span><span id="page-133-2"></span><span id="page-133-1"></span><span id="page-133-0"></span>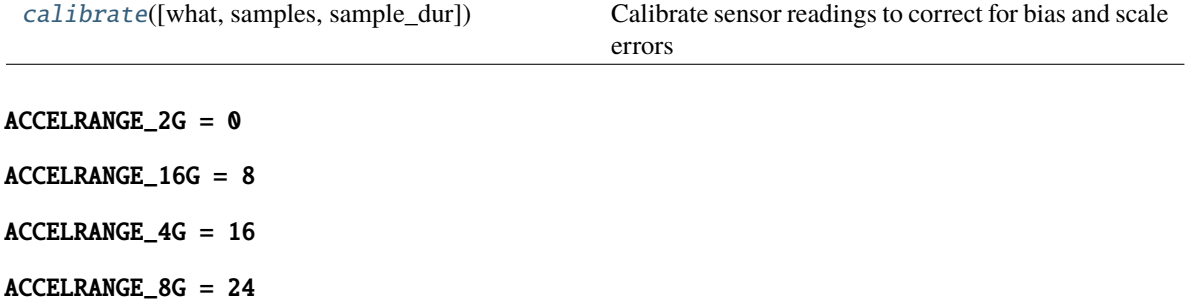

<span id="page-134-4"></span><span id="page-134-3"></span><span id="page-134-2"></span><span id="page-134-1"></span>MAGGAIN\_4GAUSS = 0 MAGGAIN\_8GAUSS = 32 MAGGAIN\_12GAUSS = 64 MAGGAIN\_16GAUSS = 96 GYROSCALE\_245DPS = 0 GYROSCALE\_500DPS = 8 GYROSCALE\_2000DPS = 24 GYRO\_HPF\_CUTOFF = {0.1: 9, 0.2: 8, 0.5: 7, 1: 6, 2: 5, 4: 4, 8: 3, 15: 2, 30: 1, 57: 0}

<span id="page-134-6"></span><span id="page-134-5"></span><span id="page-134-0"></span>Highpass-filter cutoff frequencies (keys, in Hz) mapped to binary flag.

**Note:** the frequency of a given binary flag is dependent on the output frequency (952Hz by default, changing frequency is not currently exposed in this object). See Table 52 of [the sensor datasheet](https://cdn.sparkfun.com/assets/learn_tutorials/3/7/3/LSM9DS1_Datasheet.pdf) for more.

### <span id="page-134-7"></span>property accel\_range

The accelerometer range. Must be one of: - [I2C\\_9DOF.ACCELRANGE\\_2G](#page-133-0) - [I2C\\_9DOF.ACCELRANGE\\_4G](#page-133-2) - [I2C\\_9DOF.ACCELRANGE\\_8G](#page-133-3) - [I2C\\_9DOF.ACCELRANGE\\_16G](#page-133-1)

# <span id="page-134-8"></span>property mag\_gain

The magnetometer gain. Must be a value of: - [I2C\\_9DOF.MAGGAIN\\_4GAUSS](#page-133-4) - [I2C\\_9DOF.](#page-134-1) [MAGGAIN\\_8GAUSS](#page-134-1) - [I2C\\_9DOF.MAGGAIN\\_12GAUSS](#page-134-2) - [I2C\\_9DOF.MAGGAIN\\_16GAUSS](#page-134-3)

#### <span id="page-134-9"></span>property gyro\_scale

The gyroscope scale. Must be a value of: - [I2C\\_9DOF.GYROSCALE\\_245DPS](#page-134-4) - [I2C\\_9DOF.](#page-134-5) [GYROSCALE\\_500DPS](#page-134-5) - [I2C\\_9DOF.GYROSCALE\\_2000DPS](#page-134-6)

#### <span id="page-134-10"></span>property gyro\_filter: Union[\[int,](https://docs.python.org/3/library/functions.html#int) [float,](https://docs.python.org/3/library/functions.html#float) [bool\]](https://docs.python.org/3/library/functions.html#bool)

Set the high-pass filter for the gyroscope.

**Note:** the frequency of a given binary flag is dependent on the output frequency (952Hz by default, changing frequency is not currently exposed in this object). See Table 52 of [the sensor datasheet](https://cdn.sparkfun.com/assets/learn_tutorials/3/7/3/LSM9DS1_Datasheet.pdf) for more.

**Parameters gyro\_filter** (*int, float, False*) – Filter frequency (in [GYRO\\_HPF\\_CUTOFF](#page-134-0)) or False to disable

**Returns** current HPF cutoff or False if disabled

**Return type** [float,](https://docs.python.org/3/library/functions.html#float) [bool](https://docs.python.org/3/library/functions.html#bool)

### <span id="page-134-11"></span>property gyro\_polarity

#### <span id="page-134-13"></span><span id="page-134-12"></span>property acceleration

The calibrated x, y, z acceleration in  $m/s^2$ 

**Returns** x, y, z acceleration

**Return type** accel [\(tuple\)](https://docs.python.org/3/library/stdtypes.html#tuple)

#### property magnetic

The magnetometer X, Y, Z axis values as a 3-tuple of gauss values.

**Returns** x, y, z gauss values

**Return type** [\(tuple\)](https://docs.python.org/3/library/stdtypes.html#tuple)

# <span id="page-135-2"></span>property gyro

The gyroscope X, Y, Z axis values as a 3-tuple of degrees/second values.

# <span id="page-135-1"></span>property rotation

Return roll (rotation around x axis) and pitch (rotation around y axis) computed from the accelerometer

Uses [transform.geometry.IMU\\_Orientation](#page-198-0) to fuse accelerometer and gyroscope with Kalman filter

**Returns** np.ndarray - [roll, pitch]

#### <span id="page-135-3"></span>property temperature

Returns: float: Temperature in Degrees C

<span id="page-135-4"></span>calibrate(*what: [str](https://docs.python.org/3/library/stdtypes.html#str)* = 'accelerometer', *samples: [int](https://docs.python.org/3/library/functions.html#int)* = 10000, *sample dur: [Optional](https://docs.python.org/3/library/typing.html#typing.Optional)*[\[float\]](https://docs.python.org/3/library/functions.html#float) = None)  $\rightarrow$  [dict](https://docs.python.org/3/library/stdtypes.html#dict) Calibrate sensor readings to correct for bias and scale errors

**Note:** Currently only calibrating the accelerometer is implemented.

The accelerometer is calibrated by rotating the sensor slowly in all three rotational dimensions in such a way that minimizes linear acceleration (not due to gravity). A perfect sensor would output a sphere of points centered at 0

#### **Parameters**

- **what** (*str*) which sensor is to be calibrated (currentlty only "accelerometer" implemented)
- **samples** (*int*) number of samples that should be used to compute the calibration
- **sample dur** (*float*) number of seconds to sample for, overrides samples if not None (default)

**Returns** calibration dictionary (also saved to disk using [Hardware.calibration](#page-102-0))

#### **Return type** [dict](https://docs.python.org/3/library/stdtypes.html#dict)

### logger: [logging.Logger](https://docs.python.org/3/library/logging.html#logging.Logger)

```
class MLX90640(fps=64, integrate_frames=64, interpolate=3, **kwargs)
```
Bases: [autopilot.hardware.cameras.Camera](#page-103-0)

A MLX90640 Temperature sensor.

### **Parameters**

- **fps** (*int*) Acquisition framerate, must be one of [MLX90640.ALLOWED\\_FPS](#page-137-0)
- **integrate\_frames** (*int*) Number of frames to average over
- **interpolate** (*int*) Interpolation multiplier 3 "increases the resolution" 3x
- **\*\*kwargs** passed to [Camera](#page-103-0)

#### **Variables**

- shape ([tuple](https://docs.python.org/3/library/stdtypes.html#tuple)) :attr:**`**~MLX90640.SHAPE\_SENSOR
- [int](https://docs.python.org/3/library/functions.html#int)egrate\_frames  $(int)$  Number of frames to average over
- [int](https://docs.python.org/3/library/functions.html#int)erpolate  $(int)$  Interpolation multiplier 3 "increases the resolution" 3x
- \_grab\_event ([threading.Event](https://docs.python.org/3/library/threading.html#threading.Event)) capture thread sets every time it gets a frame, \_grab waits every time, keeps us from returning same frame twice

This device uses I2C, so must be connected accordingly:

- VCC: 3.3V (pin 2)
- Ground: (any ground pin
- SDA: I2C.1 SDA (pin 3)
- SCL: I2C.1 SCL (pin 5)

Uses a modified version of the [MLX90640 Library](https://github.com/sneakers-the-rat/mlx90640-library) that is capable of outputting 64fps. You must install the library separately, see the setup\_mlx90640.sh script.

Capture works a bit differently from other Cameras – the [capture\\_init\(\)](#page-137-1) method spawns a [\\_threaded\\_capture\(\)](#page-137-2) thread, which continually puts frames in the \_frames array which serves as a ring buffer. The  $-grab()$  method then awaits the  $-grab$  event to be set by the capture thread, and when it is set returns the mean across frames of the ring buffer.

**Note:** The setup script modifies the systemwide i2c baudrate to 1MHz, which may interfere with other I2C devices. It can be returned to 400kHz (default) by editing /config/boot.txt to read dtparam=i2c\_arm\_baudrate=400000

# **Attributes:**

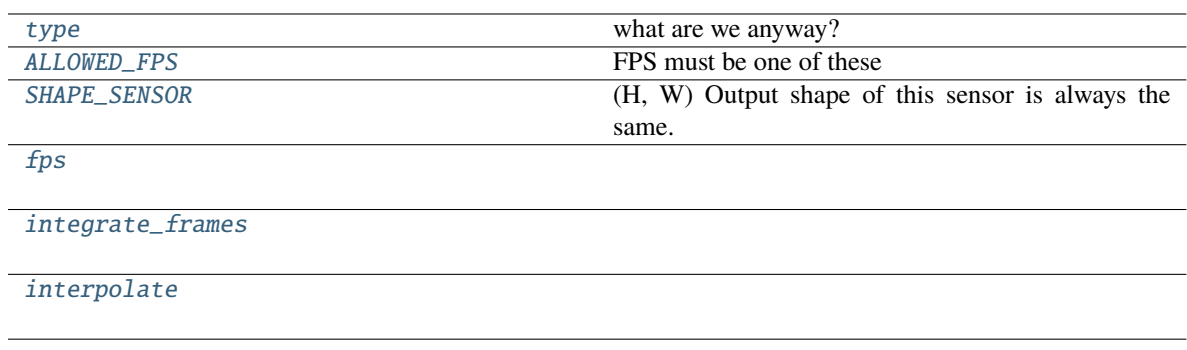

<span id="page-136-0"></span>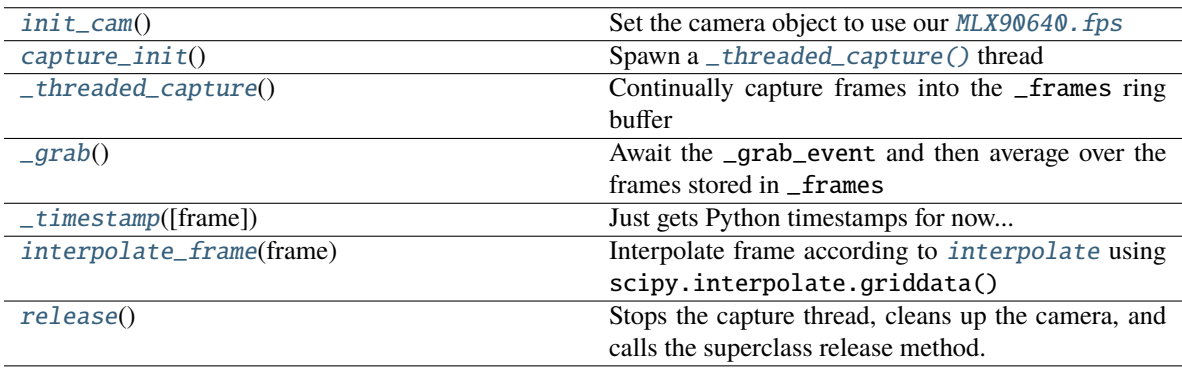

### type = 'MLX90640'

what are we anyway?

**Type** [\(str\)](https://docs.python.org/3/library/stdtypes.html#str)

# <span id="page-137-0"></span>ALLOWED\_FPS = (1, 2, 4, 8, 16, 32, 64)

FPS must be one of these

# <span id="page-137-4"></span> $SHAPE$ \_SENSOR =  $(32, 24)$

(H, W) Output shape of this sensor is always the same. May differ from MLX90640.shape if interpolate >1

logger: [logging.Logger](https://docs.python.org/3/library/logging.html#logging.Logger)

# <span id="page-137-5"></span>property fps

<span id="page-137-6"></span>property integrate\_frames

# <span id="page-137-7"></span>property interpolate

# <span id="page-137-8"></span>init\_cam()

Set the camera object to use our MLX90640. fps

# <span id="page-137-1"></span>capture\_init()

Spawn a [\\_threaded\\_capture\(\)](#page-137-2) thread

# <span id="page-137-2"></span>\_threaded\_capture()

Continually capture frames into the \_frames ring buffer

Stops when stopping is set.

# <span id="page-137-3"></span> $\_graph()$

Await the \_grab\_event and then average over the frames stored in \_frames

**Returns** (ndarray) Averaged and interpolated frame

```
_timestamp(frame=None)
```
Just gets Python timestamps for now. . .

**Returns** Isoformatted timestamp from datetime

**Return type** [str](https://docs.python.org/3/library/stdtypes.html#str)

# <span id="page-137-10"></span>interpolate\_frame(*frame*)

Interpolate frame according to [interpolate](#page-137-7) using scipy.interpolate.griddata()

**Parameters frame** (numpy.ndarray) – Frame to interpolate

**Returns** Interpolated Frame

**Return type** (numpy.ndarray)

# <span id="page-137-11"></span>release()

Stops the capture thread, cleans up the camera, and calls the superclass release method.

# **13.4 usb**

Hardware that uses USB

# **Classes:**

```
W \leq N(\text{house}_i \cdot \text{idx}_i, \text{fs}_i, \text{thresh}_i, \text{type}_i, \ldots) A continuously measured mouse wheel.
Scale([model, vendor_id, product_id])
```
<span id="page-138-0"></span>class Wheel(*mouse\_idx=0*, *fs=10*, *thresh=100*, *thresh\_type='dist'*, *start=True*, *digi\_out=False*, *mode='vel\_total'*, *integrate\_dur=5*)

Bases: [autopilot.hardware.Hardware](#page-101-1)

A continuously measured mouse wheel.

Uses a USB computer mouse.

**Warning:** 'vel' thresh\_type not implemented

# **Parameters**

- **mouse\_idx** (*int*)
- $\mathbf{fs}(int)$
- **thresh** (*int*)
- **thresh\_type** (*'dist'*)
- **start** (*bool*)
- **digi\_out** ([Digital\\_Out](#page-122-0), bool)
- **mode** (*'vel\_total'*)
- **integrate\_dur** (*int*)

# **Attributes:**

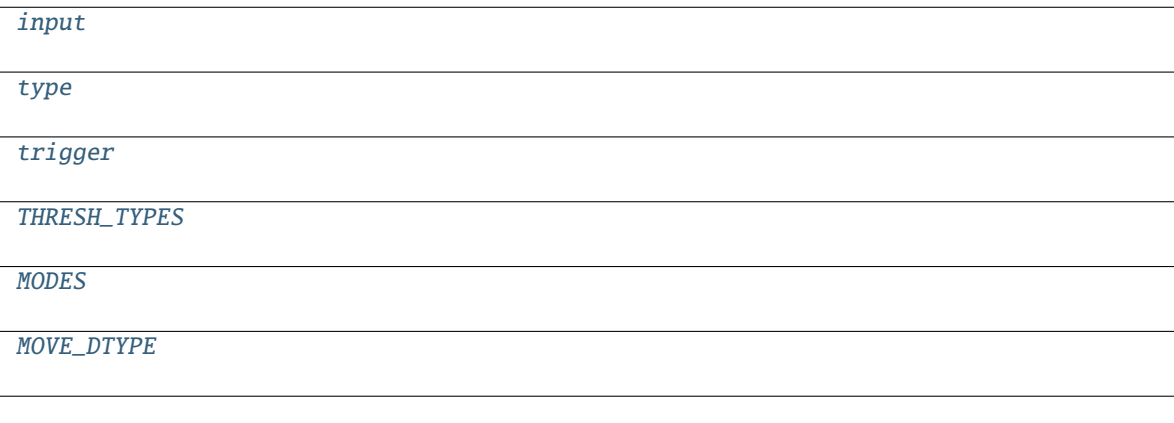

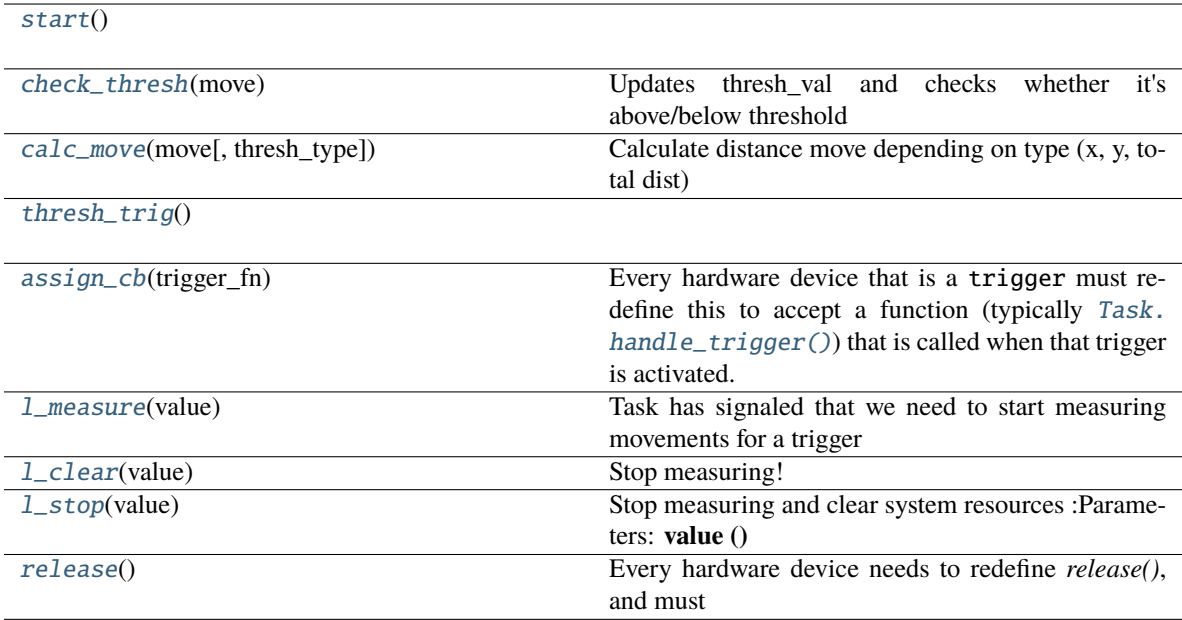

<span id="page-139-0"></span>input = True

<span id="page-139-1"></span>type = 'Wheel'

<span id="page-139-2"></span>trigger = False

<span id="page-139-3"></span>THRESH\_TYPES = ['dist', 'x', 'y', 'vel']

<span id="page-139-4"></span>MODES = ('vel\_total', 'steady', 'dist', 'timed')

<span id="page-139-5"></span>MOVE\_DTYPE = [('vel', 'i4'), ('dir', 'U5'), ('timestamp', 'f8')]

<span id="page-139-6"></span>start()

<span id="page-139-7"></span>check\_thresh(*move*)

Updates thresh\_val and checks whether it's above/below threshold

**Parameters move** (*np.array*) – Structured array with fields ('vel', 'dir', 'timestamp')

Returns:

```
calc_move(move, thresh_type=None)
```
Calculate distance move depending on type (x, y, total dist)

**Parameters**

• **move ()**

• **thresh\_type ()**

Returns:

```
thresh_trig()
```

```
assign_cb(trigger_fn)
```
Every hardware device that is a trigger must redefine this to accept a function (typically [Task.](#page-182-0) [handle\\_trigger\(\)](#page-182-0)) that is called when that trigger is activated.

When not redefined, a warning is given.

### <span id="page-140-1"></span>l\_measure(*value*)

Task has signaled that we need to start measuring movements for a trigger

# **Parameters value ()**

### <span id="page-140-2"></span>l\_clear(*value*)

Stop measuring!

**Parameters value ()**

Returns:

# <span id="page-140-3"></span>l\_stop(*value*)

Stop measuring and clear system resources :Parameters: **value ()**

Returns:

# <span id="page-140-4"></span>release()

Every hardware device needs to redefine *release()*, and must

- Safely unload any system resources used by the object, and
- Return the object to a neutral state eg. LEDs turn off.

When not redefined, a warning is given.

logger: [logging.Logger](https://docs.python.org/3/library/logging.html#logging.Logger)

```
class Scale(model='stamps.com', vendor_id=None, product_id=None)
```
Bases: [autopilot.hardware.Hardware](#page-101-1)

**Note:** Not implemented, working on using a digital scale to make weighing faster.

## **Parameters**

- **model**
- **vendor\_id**
- **product\_id**

# **Attributes:**

**[MODEL](#page-140-5)** 

<span id="page-140-5"></span>MODEL = {'stamps.com': {'product\_id': 27251, 'vendor\_id': 5190}}

logger: [logging.Logger](https://docs.python.org/3/library/logging.html#logging.Logger)

# **CHAPTER**

# **FOURTEEN**

# **NETWORKING**

Classes for network communication.

There are two general types of network objects -

- autopilot.networking.Station **and its children are independent processes that should only be instantiated once** per piece of hardware. They are used to distribute messages between  $Net\_Node$  s, forward messages up the networking tree, and responding to messages that don't need any input from the [Pilot](#page-82-0) or Terminal.
- [Net\\_Node](#page-151-0) **is a pop-in networking class that can be given to any other object that** wants to send or receive messages.

The Message object is used to serialize and pass messages. When sent, messages are JSON serialized (with some special magic to compress/encode numpy arrays) and sent as zmq multipart messages.

Each serialized message, when sent, can have n frames of the format:

[hop\_0, hop\_1, ... hop\_n, final\_recipient, serialized\_message]

Or, messages can have multiple "hops" (a typical message will have one 'hop' specified by the to field), the second to last frame is always the final intended recipient, and the final frame is the serialized message. Note that the to field of a Message object will always be the final recipient even if a list is passed for to when sending. This lets Station objects efficiently forward messages without deserializing them at every hop.

# **Functions:**

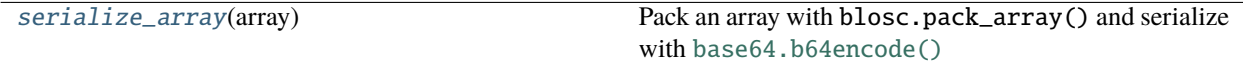

# <span id="page-142-0"></span>serialize\_array(*array*)

Pack an array with blosc.pack\_array() and serialize with [base64.b64encode\(\)](https://docs.python.org/3/library/base64.html#base64.b64encode)

**Parameters array** (numpy.ndarray) – Array to serialize

**Returns** {'NUMPY\_ARRAY': base-64 encoded, blosc-compressed array.}

**Return type** [dict](https://docs.python.org/3/library/stdtypes.html#dict)

# **14.1 station**

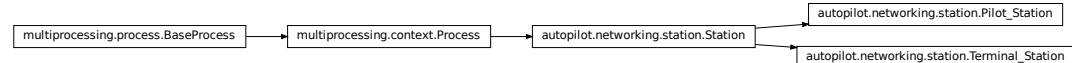

### **Classes:**

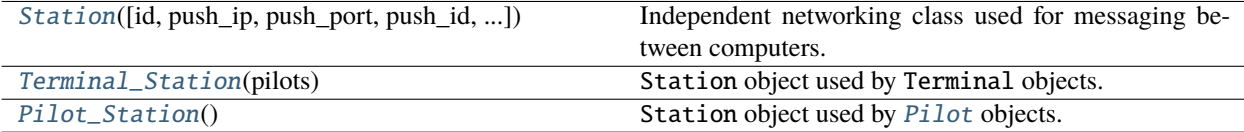

# <span id="page-143-0"></span>class Station(*id: [Optional\[](https://docs.python.org/3/library/typing.html#typing.Optional)[str\]](https://docs.python.org/3/library/stdtypes.html#str) = None*, *push\_ip: [Optional\[](https://docs.python.org/3/library/typing.html#typing.Optional)[str\]](https://docs.python.org/3/library/stdtypes.html#str) = None*, *push\_port: [Optional\[](https://docs.python.org/3/library/typing.html#typing.Optional)[int\]](https://docs.python.org/3/library/functions.html#int) = None*, *push\_id: [Optional\[](https://docs.python.org/3/library/typing.html#typing.Optional)[str\]](https://docs.python.org/3/library/stdtypes.html#str) = None*, *pusher: [bool](https://docs.python.org/3/library/functions.html#bool) = False*, *listen\_port: [Optional](https://docs.python.org/3/library/typing.html#typing.Optional)[\[int\]](https://docs.python.org/3/library/functions.html#int) = None*, *listens: [Optional\[](https://docs.python.org/3/library/typing.html#typing.Optional)[Dict](https://docs.python.org/3/library/typing.html#typing.Dict)[\[str,](https://docs.python.org/3/library/stdtypes.html#str) [Callable\]](https://docs.python.org/3/library/typing.html#typing.Callable)] = None*)

Bases: multiprocessing.context.Process

Independent networking class used for messaging between computers.

These objects send and handle networking. Message s by using a dictionary of listens, or methods that are called to respond to different types of messages.

Each sent message is given an ID, and a thread is spawned to periodically resend it (up until some time-to-live, typically 5 times) until confirmation is received.

By default, the only listen these objects have is  $1_{\text{con}}$  confirm(), which responds to message confirmations. Accordingly, *listens* should be added by using [dict.update\(\)](https://docs.python.org/3/library/stdtypes.html#dict.update) rather than reassigning the attribute.

Station objects can be made with or without a pusher, a zmq.DEALER socket that connects to the zmq.ROUTER socket of an upstream Station object.

This class can be instantiated on its own if all of the required arguments are supplied, but the intended pattern of use is to subclass it with any custom listen methods for handling message types and other logic that would be specific for an agent type that uses it.

**Note:** This object will likely be deprecated in v0.5.0, as the gains of a separate messaging process are not as great as the complications caused by having two different kinds of networking object in the system. In the future we will move to having a single type of networking object that can either be spawned as a separate process or as a thread.

Args are similar to the documented Attributes, and so only those that differ from attributes are documented here

**Parameters pusher** (*bool*) – If True, create a zmq.DEALER socket connected to push\_ip, push\_port, and push\_id. (Default: False).

**Variables**

- context ([zmq.Context](https://pyzmq.readthedocs.io/en/latest/api/zmq.html#zmq.Context)) zeromq context
- loop ([tornado.ioloop.IOLoop](https://www.tornadoweb.org/en/stable/ioloop.html#tornado.ioloop.IOLoop)) a tornado ioloop
- pusher (zmq. Socket) pusher socket a dealer socket that connects to other routers
- push\_ip  $(str)$  $(str)$  $(str)$  If we have a dealer, IP to push messages to
- push\_port  $(str)$  $(str)$  $(str)$  If we have a dealer, port to push messages to
- push\_id  $(str)$  $(str)$  $(str)$  identity of the Router we push to
- listener (zmq. Socket) The main router socket to send/recv messages
- listen\_port  $(str)$  $(str)$  $(str)$  Port our router listens on
- logger (logging. Logger) Used to log messages and network events.
- id  $(str)$  $(str)$  $(str)$  What are we known as? What do we set our identity as?
- ip  $(str)$  $(str)$  $(str)$  Device IP
- Listens  $(dict)$  $(dict)$  $(dict)$  Dictionary of functions to call for different types of messages. keys match the Message.key.
- senders  $(dict)$  $(dict)$  $(dict)$  Identities of other sockets (keys, ie. directly connected) and their state (values) if they keep one
- push\_outbox  $(dict)$  $(dict)$  $(dict)$  Messages that have been sent but have not been confirmed to our [Station.pusher](#page-145-0)
- send\_outbox  $(dict)$  $(dict)$  $(dict)$  Messages that have been sent but have not been confirmed to our Station.listener
- $\cdot$  timers  $(dict)$  $(dict)$  $(dict)$  dict of threading. Timer s that will check in on outbox messages
- msg\_counter (itertools.count) counter to index our sent messages
- file\_block (threading. Event) Event to signal when a file is being received.

## **Attributes:**

[repeat\\_interval](#page-145-1)

#### **Methods:**

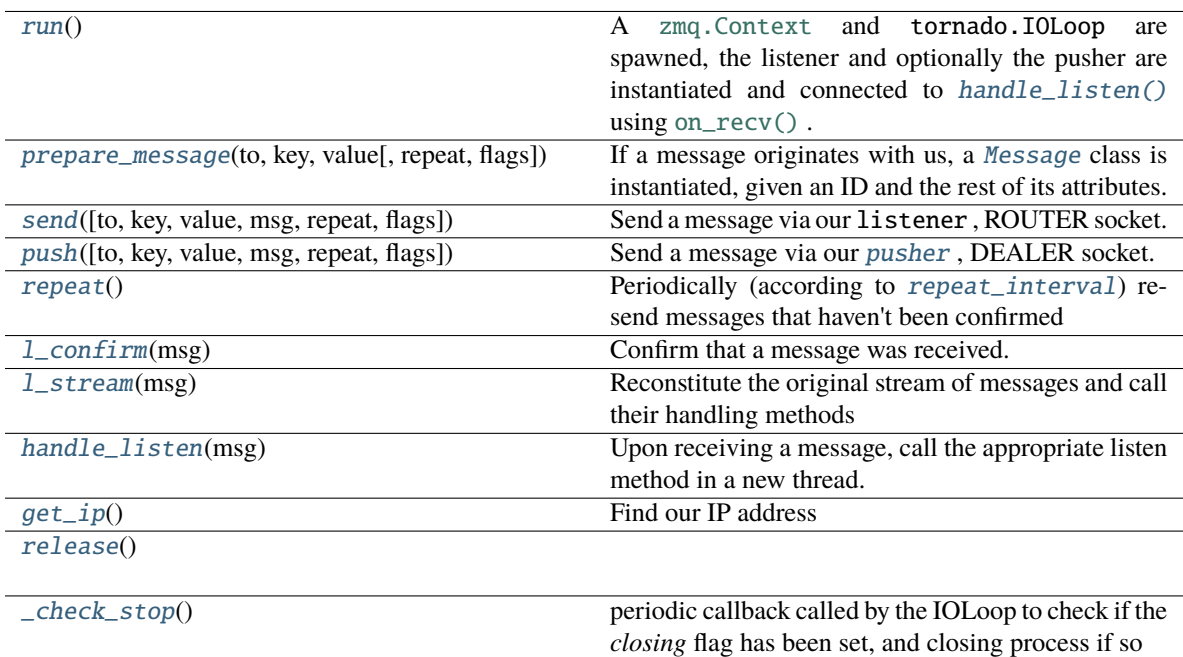

```
repeat_interval = 5.0
```
<span id="page-145-0"></span>pusher: Union[\[bool,](https://docs.python.org/3/library/functions.html#bool) [zmq.sugar.socket.Socket\]](https://pyzmq.readthedocs.io/en/latest/api/zmq.html#zmq.Socket)

#### <span id="page-145-2"></span>run()

A [zmq.Context](https://pyzmq.readthedocs.io/en/latest/api/zmq.html#zmq.Context) and tornado.IOLoop are spawned, the listener and optionally the pusher are instantiated and connected to [handle\\_listen\(\)](#page-146-0) using [on\\_recv\(\)](https://pyzmq.readthedocs.io/en/latest/api/zmq.eventloop.zmqstream.html#zmq.eventloop.zmqstream.ZMQStream.on_recv) .

The process is kept open by the tornado.IOLoop .

#### <span id="page-145-3"></span>prepare\_message(*to*, *key*, *value*, *repeat=True*, *flags=None*)

If a message originates with us, a [Message](#page-155-0) class is instantiated, given an ID and the rest of its attributes.

#### **Parameters**

- **flags**
- **repeat**
- **to** (*str*) The identity of the socket this message is to
- **key** (*str*) The type of message used to select which method the receiver uses to process this message.
- **value** Any information this message should contain. Can be any type, but must be JSON serializable.

<span id="page-145-4"></span>send(*to=None*, *key=None*, *value=None*, *msg=None*, *repeat=True*, *flags=None*)

Send a message via our listener , ROUTER socket.

Either an already created [Message](#page-155-0) should be passed as *msg*, or at least *to* and *key* must be provided for a new message created by [prepare\\_message\(\)](#page-145-3) .

A [threading.Timer](https://docs.python.org/3/library/threading.html#threading.Timer) is created to resend the message using [repeat\(\)](#page-146-1) unless *repeat* is False.

## **Parameters**

- **flags**
- **to** (*str*) The identity of the socket this message is to
- **key** (*str*) The type of message used to select which method the receiver uses to process this message.
- **value** Any information this message should contain. Can be any type, but must be JSON serializable.
- **msg** (*.Message*) An already created message.
- **repeat** (*bool*) Should this message be resent if confirmation is not received?

<span id="page-145-5"></span>push(*to=None*, *key=None*, *value=None*, *msg=None*, *repeat=True*, *flags=None*)

Send a message via our [pusher](#page-145-0) , DEALER socket.

Unlike [send\(\)](#page-145-4) , *to* is not required. Every message is always sent to push\_id . *to* can be included to send a message further up the network tree to a networking object we're not directly connected to.

Either an already created [Message](#page-155-0) should be passed as *msg*, or at least *key* must be provided for a new message created by [prepare\\_message\(\)](#page-145-3) .

A [threading.Timer](https://docs.python.org/3/library/threading.html#threading.Timer) is created to resend the message using [repeat\(\)](#page-146-1) unless *repeat* is False.

#### **Parameters**

• **flags**

- **to** (*str*) The identity of the socket this message is to. If not included, sent to push\_id() .
- **key** (*str*) The type of message used to select which method the receiver uses to process this message.
- **value** Any information this message should contain. Can be any type, but must be JSON serializable.
- **msg** (*.Message*) An already created message.
- **repeat** (*bool*) Should this message be resent if confirmation is not received?

## <span id="page-146-1"></span>repeat()

Periodically (according to [repeat\\_interval](#page-145-1)) resend messages that haven't been confirmed

TTL is decremented, and messages are resent until their TTL is 0.

#### <span id="page-146-2"></span>l\_confirm(*msg*)

Confirm that a message was received.

**Parameters msg** ([Message](#page-155-0)) – A confirmation message - note that this message has its own unique ID, so the value of this message contains the ID of the message that is being confirmed

## <span id="page-146-3"></span>l\_stream(*msg*)

Reconstitute the original stream of messages and call their handling methods

The msg should contain an inner\_key that indicates the key, and thus the handling method.

**Parameters msg** (*dict*) – Compressed stream sent by Net\_Node.\_stream()

#### <span id="page-146-0"></span>handle\_listen(*msg: [List\[](https://docs.python.org/3/library/typing.html#typing.List)[bytes\]](https://docs.python.org/3/library/stdtypes.html#bytes)*)

Upon receiving a message, call the appropriate listen method in a new thread.

If the message is to us, send confirmation.

If the message is not to us, attempt to forward it.

**Parameters msg** (*str*) – JSON *Message*.serialize() d message.

#### <span id="page-146-4"></span>get\_ip()

Find our IP address

returns (str): our IPv4 address.

#### <span id="page-146-5"></span>release()

#### <span id="page-146-6"></span>\_check\_stop()

periodic callback called by the IOLoop to check if the *closing* flag has been set, and closing process if so

## class Terminal\_Station(*pilots*)

Bases: [autopilot.networking.station.Station](#page-143-0)

Station object used by Terminal objects.

Spawned without a [pusher](#page-145-0).

#### **Listens**

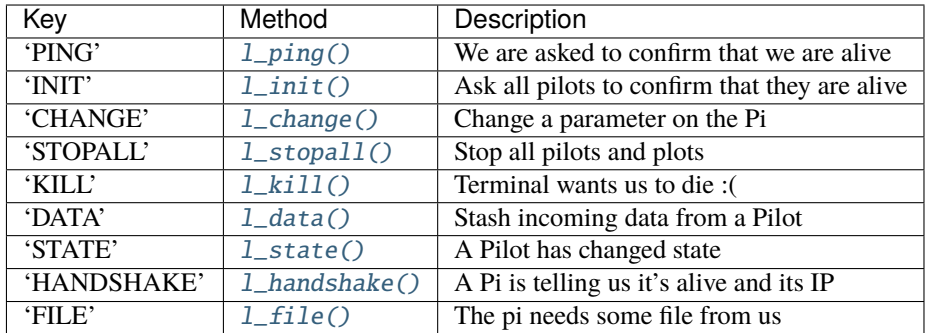

**Parameters pilots** (*dict*) – The Terminal.pilots dictionary.

## **Attributes:**

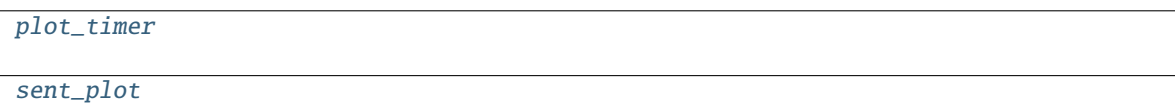

## **Methods:**

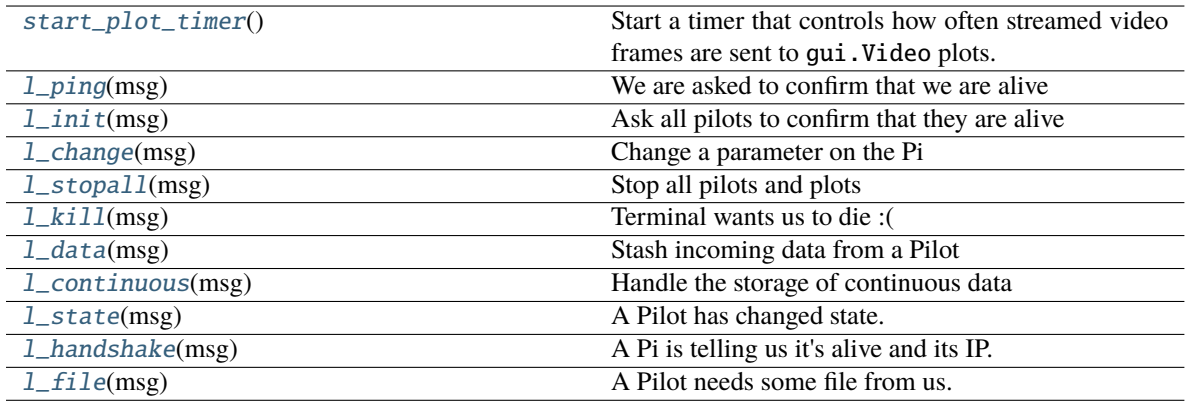

## <span id="page-147-2"></span>plot\_timer = None

#### <span id="page-147-3"></span> $sent\_plot = \{\}$

pusher: Union[\[bool,](https://docs.python.org/3/library/functions.html#bool) [zmq.sugar.socket.Socket\]](https://pyzmq.readthedocs.io/en/latest/api/zmq.html#zmq.Socket)

# <span id="page-147-4"></span>start\_plot\_timer()

Start a timer that controls how often streamed video frames are sent to gui.Video plots.

## <span id="page-147-0"></span>l\_ping(*msg:* [autopilot.networking.message.Message](#page-155-0))

We are asked to confirm that we are alive

<span id="page-147-1"></span>Respond with a blank 'STATE' message.

**Parameters msg** ([Message](#page-155-0))

l\_init(*msg:* [autopilot.networking.message.Message](#page-155-0))

Ask all pilots to confirm that they are alive

Sends a "PING" to everyone in the pilots dictionary.

#### **Parameters msg** ([Message](#page-155-0))

<span id="page-148-0"></span>l\_change(*msg:* [autopilot.networking.message.Message](#page-155-0))

Change a parameter on the Pi

**Warning:** Not Implemented

#### **Parameters msg** ([Message](#page-155-0))

<span id="page-148-1"></span>l\_stopall(*msg:* [autopilot.networking.message.Message](#page-155-0))

Stop all pilots and plots

#### **Parameters msg** ([Message](#page-155-0))

<span id="page-148-2"></span>l\_kill(*msg:* [autopilot.networking.message.Message](#page-155-0))

Terminal wants us to die :(

Stop the Station.loop

**Parameters msg** ([Message](#page-155-0))

#### <span id="page-148-3"></span>l\_data(*msg:* [autopilot.networking.message.Message](#page-155-0))

Stash incoming data from a Pilot

Just forward this along to the internal terminal object  $(\n\cdot T)$  and a copy to the relevant plot.

**Parameters msg** ([Message](#page-155-0))

#### <span id="page-148-7"></span>l\_continuous(*msg:* [autopilot.networking.message.Message](#page-155-0))

Handle the storage of continuous data

Forwards all data on to the Terminal's internal Net\_Node, send to Plot according to update rate in prefs. get('DRAWFPS')

**Parameters msg** ([Message](#page-155-0)) – A continuous data message

## <span id="page-148-4"></span>l\_state(*msg:* [autopilot.networking.message.Message](#page-155-0))

A Pilot has changed state.

Stash in 'state' field of pilot dict and send along to \_T

#### **Parameters msg** ([Message](#page-155-0))

## <span id="page-148-5"></span>l\_handshake(*msg:* [autopilot.networking.message.Message](#page-155-0))

A Pi is telling us it's alive and its IP.

Send along to \_T

#### **Parameters msg** ([Message](#page-155-0))

#### <span id="page-148-6"></span>l\_file(*msg:* [autopilot.networking.message.Message](#page-155-0))

A Pilot needs some file from us.

Send it back after base64.b64encode() ing it.

**Todo:** Split large files into multiple messages. . .

**Parameters msg** ([Message](#page-155-0)) – The value field of the message should contain some relative path to a file contained within *prefs.get('SOUNDDIR')* . eg. *'/songs/sadone.wav'* would return *'os.path.join(prefs.get('SOUNDDIR')/songs.sadone.wav'*

#### class Pilot\_Station

Bases: [autopilot.networking.station.Station](#page-143-0)

Station object used by [Pilot](#page-82-0) objects.

Spawned with a [pusher](#page-145-0) connected back to the Terminal .

## **Listens**

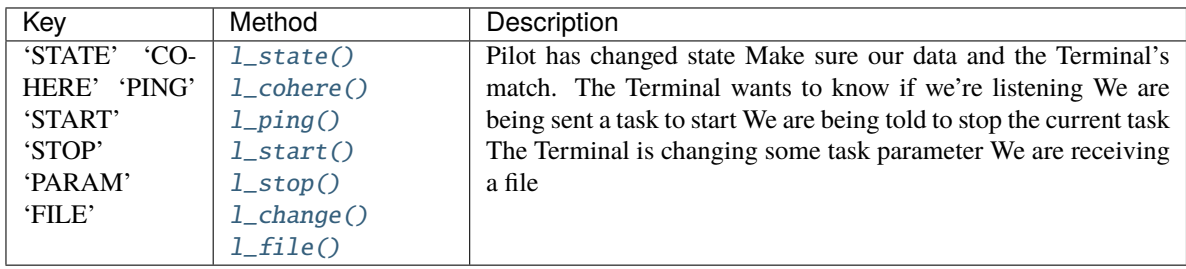

## **Attributes:**

## **Methods:**

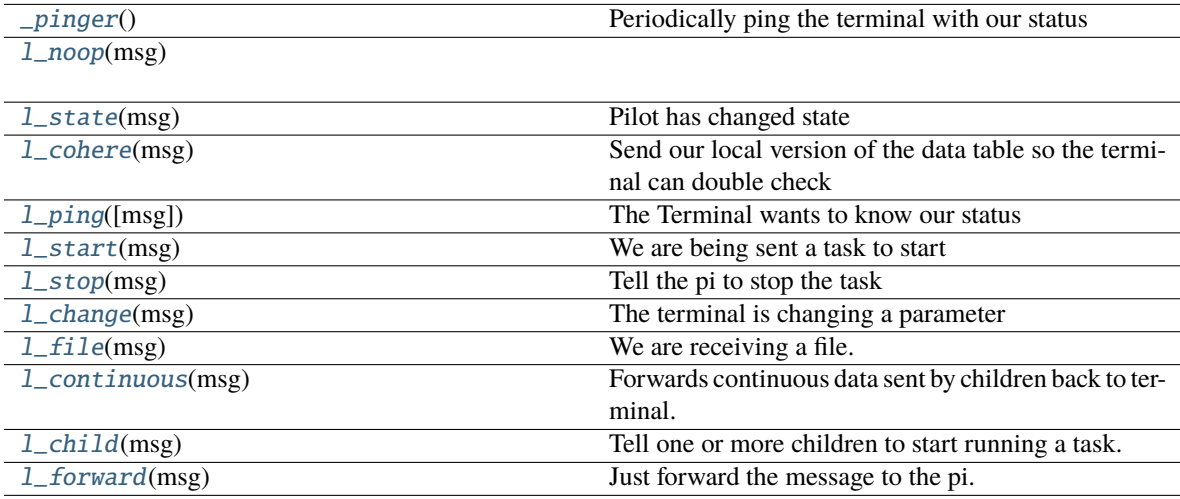

## pusher: Union[\[bool,](https://docs.python.org/3/library/functions.html#bool) [zmq.sugar.socket.Socket\]](https://pyzmq.readthedocs.io/en/latest/api/zmq.html#zmq.Socket)

# <span id="page-149-0"></span>\_pinger()

Periodically ping the terminal with our status

Calls its own timer to replace it

<span id="page-149-1"></span>Returns:

## l\_noop(*msg*)

<span id="page-150-0"></span>l\_state(*msg:* [autopilot.networking.message.Message](#page-155-0))

Pilot has changed state

Stash it and alert the Terminal

**Parameters msg** ([Message](#page-155-0))

#### <span id="page-150-1"></span>l\_cohere(*msg:* [autopilot.networking.message.Message](#page-155-0))

Send our local version of the data table so the terminal can double check

## **Warning:** Not Implemented

#### **Parameters msg** ([Message](#page-155-0))

<span id="page-150-2"></span>l\_ping(*msg: [Optional\[](https://docs.python.org/3/library/typing.html#typing.Optional)*[autopilot.networking.message.Message](#page-155-0)*] = None*)

The Terminal wants to know our status

Push back our current state.

**Parameters msg** ([Message](#page-155-0))

#### <span id="page-150-3"></span>l\_start(*msg:* [autopilot.networking.message.Message](#page-155-0))

We are being sent a task to start

If we need any files, request them.

Then send along to the pilot.

**Parameters msg** (*[Message](#page-155-0)*) – value will contain a dictionary containing a task description.

<span id="page-150-4"></span>l\_stop(*msg:* [autopilot.networking.message.Message](#page-155-0))

Tell the pi to stop the task

#### **Parameters msg** ([Message](#page-155-0))

#### <span id="page-150-5"></span>l\_change(*msg:* [autopilot.networking.message.Message](#page-155-0))

The terminal is changing a parameter

**Warning:** Not implemented

## **Parameters msg** ([Message](#page-155-0))

### <span id="page-150-6"></span>l\_file(*msg:* [autopilot.networking.message.Message](#page-155-0))

We are receiving a file.

Decode from b64 and save. Set the file\_block.

**Parameters msg** ([Message](#page-155-0)) – value will have 'path' and 'file', where the path determines where in *prefs.get('SOUNDDIR')* the b64 encoded 'file' will be saved.

#### <span id="page-150-7"></span>l\_continuous(*msg:* [autopilot.networking.message.Message](#page-155-0))

Forwards continuous data sent by children back to terminal.

<span id="page-150-8"></span>Continuous data sources from this pilot should be streamed directly to the terminal.

**Parameters msg** (Message) – Continuous data message

#### l\_child(*msg:* [autopilot.networking.message.Message](#page-155-0))

Tell one or more children to start running a task.

By default, the *key* argument passed to *self.send* is 'START'. However, this can be overriden by providing the desired string as *msg.value['KEY']*.

This checks the pref *CHILDID* to get the names of one or more children. If that pref is a string, sends the message to just that child. If that pref is a list, sends the message to each child in the list.

**Parameters msg ()** – A message to send to the child or children.

**Returns** nothing

<span id="page-151-0"></span>l\_forward(*msg:* [autopilot.networking.message.Message](#page-155-0))

Just forward the message to the pi.

# **14.2 node**

#### **Classes:**

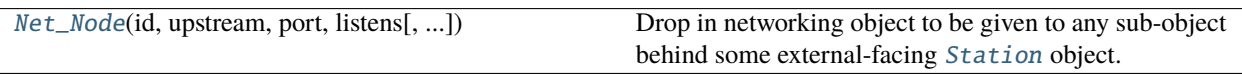

<span id="page-151-1"></span>class Net\_Node(*id: [str](https://docs.python.org/3/library/stdtypes.html#str)*, *upstream: [str](https://docs.python.org/3/library/stdtypes.html#str)*, *port: [int](https://docs.python.org/3/library/functions.html#int)*, *listens: [Dict\[](https://docs.python.org/3/library/typing.html#typing.Dict)[str,](https://docs.python.org/3/library/stdtypes.html#str) [Callable\]](https://docs.python.org/3/library/typing.html#typing.Callable)*, *instance: [bool](https://docs.python.org/3/library/functions.html#bool) = True*, *upstream\_ip: [str](https://docs.python.org/3/library/stdtypes.html#str) = 'localhost'*, *router\_port: [Optional](https://docs.python.org/3/library/typing.html#typing.Optional)[\[int\]](https://docs.python.org/3/library/functions.html#int) = None*, *daemon: [bool](https://docs.python.org/3/library/functions.html#bool) = True*, *expand\_on\_receive: [bool](https://docs.python.org/3/library/functions.html#bool) = True*)

Bases: [object](https://docs.python.org/3/library/functions.html#object)

Drop in networking object to be given to any sub-object behind some external-facing [Station](#page-143-0) object.

## **To minimize the complexity of the network topology, the typical way to use ``**Net\_Node``s is through a [Station](#page-143-0) ROUTER, rather than

addressing each other directly. Practically, this means that all messages are sent first to the parent networking. Station object, which then handles them, forwards them, etc. This proved to be horribly misguided and will be changed in v0.5.0 to support simplified messaging to a agent\_id.netnode\_id address. Until then the networking modules will be in a bit of flux.

To receive messages directly at this Net\_Node, pass the router\_port which will bind a zmq.ROUTER socket, and messages will be handled as regular 'listens' Note that Net\_Nodes assume that they are the final recipients of messages, and so don't handle forwarding messages (unless a listen method explicitly does so), and will automatically deserialize them on receipt.

**Note:** Listen methods currently receive only the value of a message, this will change in v0.5.0, where they will receive the full message like networking.Station objects.

#### **Parameters**

- **id** (*str*) What are we known as? What do we set our identity as?
- **upstream** (*str*) The identity of the ROUTER socket used by our upstream [Station](#page-143-0) object.
- **port** (*int*) The port that our upstream ROUTER socket is bound to
- **listens** (*dict*) Dictionary of functions to call for different types of messages. keys match the Message.key.
- **instance** (*bool*) Should the node try and use the existing zmq context and tornado loop?
- **upstream\_ip** (*str*) If this Net\_Node is being used on its own (ie. not behind a [Station](#page-143-0)), it can directly connect to another node at this IP. Otherwise use 'localhost' to connect to a station.
- **router\_port** (*int*) Typically, Net\_Nodes only have a single Dealer socket and receive messages from their encapsulating [Station](#page-143-0), but if you want to take this node offroad and use it independently, an int here binds a Router to the port.
- **daemon** (*bool*) Run the IOLoop thread as a daemon (default: True)

## **Variables**

- context ([zmq.Context](https://pyzmq.readthedocs.io/en/latest/api/zmq.html#zmq.Context)) zeromq context
- loop ([tornado.ioloop.IOLoop](https://www.tornadoweb.org/en/stable/ioloop.html#tornado.ioloop.IOLoop)) a tornado ioloop
- sock (zmq. Socket) Our DEALER socket.
- id  $(str)$  $(str)$  $(str)$  What are we known as? What do we set our identity as?
- up[str](https://docs.python.org/3/library/stdtypes.html#str)eam  $(str)$  The identity of the ROUTER socket used by our upstream *[Station](#page-143-0)* object.
- port  $(int)$  $(int)$  $(int)$  The port that our upstream ROUTER socket is bound to
- $\bullet$  listens ( $dict$ ) Dictionary of functions to call for different types of messages. keys match the Message.key.
- outbox  $(dict)$  $(dict)$  $(dict)$  Messages that have been sent but have not been confirmed
- $\cdot$  timers  $(dict)$  $(dict)$  $(dict)$  dict of threading. Timer s that will check in on outbox messages
- logger (logging. Logger) Used to log messages and network events.
- msg\_counter (itertools.count) counter to index our sent messages
- loop\_thread ([threading.Thread](https://docs.python.org/3/library/threading.html#threading.Thread)) Thread that holds our loop. initialized with *daemon=True*

## **Attributes:**

[repeat\\_interval](#page-153-0)

[ip](#page-155-1) Find our IP address

**Methods:**

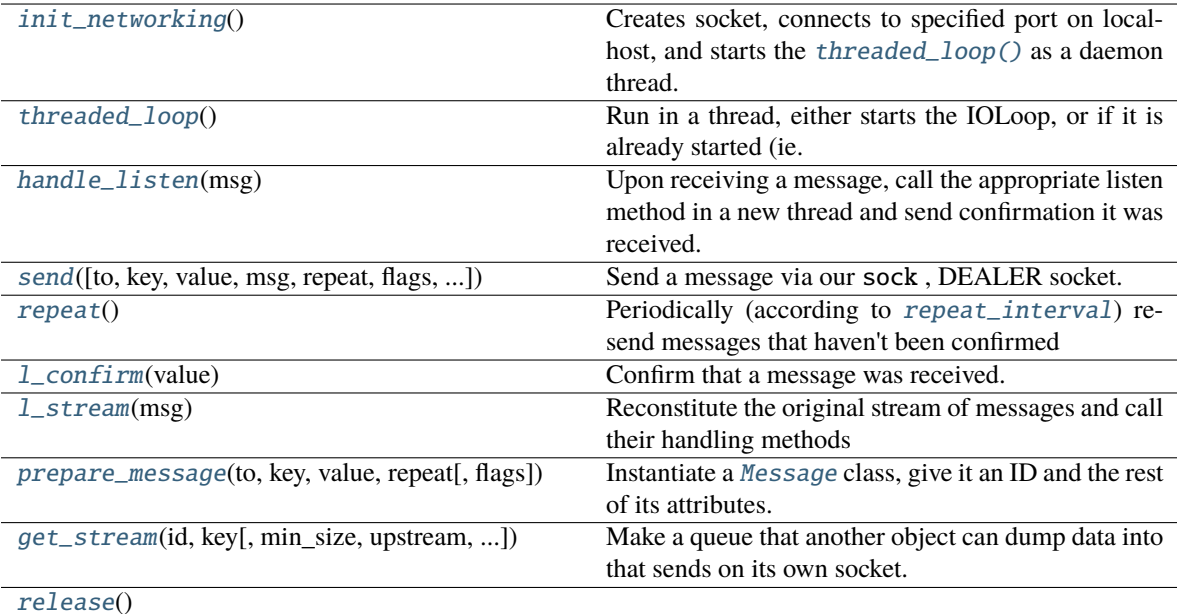

## <span id="page-153-0"></span>repeat\_interval = 5

context: [zmq.sugar.context.Context](https://pyzmq.readthedocs.io/en/latest/api/zmq.html#zmq.Context)

loop: [tornado.ioloop.IOLoop](https://www.tornadoweb.org/en/stable/ioloop.html#tornado.ioloop.IOLoop)

closing: [threading.Event](https://docs.python.org/3/library/threading.html#threading.Event)

listens: Dict[\[str,](https://docs.python.org/3/library/stdtypes.html#str) Callable]

id: [str](https://docs.python.org/3/library/stdtypes.html#str)

<span id="page-153-5"></span>upstream: [str](https://docs.python.org/3/library/stdtypes.html#str)

port: [int](https://docs.python.org/3/library/functions.html#int)

<span id="page-153-6"></span>router: Optional[\[zmq.sugar.socket.Socket\]](https://pyzmq.readthedocs.io/en/latest/api/zmq.html#zmq.Socket)

loop\_thread: Optional[\[threading.Thread\]](https://docs.python.org/3/library/threading.html#threading.Thread)

<span id="page-153-4"></span>senders: Dict[\[bytes,](https://docs.python.org/3/library/stdtypes.html#bytes) [str\]](https://docs.python.org/3/library/stdtypes.html#str)

#### <span id="page-153-1"></span>init\_networking()

Creates socket, connects to specified port on localhost, and starts the [threaded\\_loop\(\)](#page-153-2) as a daemon thread.

## <span id="page-153-2"></span>threaded\_loop()

Run in a thread, either starts the IOLoop, or if it is already started (ie. running in another thread), breaks.

# <span id="page-153-3"></span>handle\_listen(*msg: [List\[](https://docs.python.org/3/library/typing.html#typing.List)[bytes\]](https://docs.python.org/3/library/stdtypes.html#bytes)*)

Upon receiving a message, call the appropriate listen method in a new thread and send confirmation it was received.

**Note:** Unlike [Station.handle\\_listen\(\)](#page-146-0) , only the Message.value is given to listen methods. This was initially intended to simplify these methods, but this might change in the future to unify the messaging system.

**Parameters msg** (*list*) – JSON [Message.serialize\(\)](#page-157-0) d message.

<span id="page-154-0"></span>send(*to: [Optional\[](https://docs.python.org/3/library/typing.html#typing.Optional)[Union](https://docs.python.org/3/library/typing.html#typing.Union)[\[str,](https://docs.python.org/3/library/stdtypes.html#str) [list\]](https://docs.python.org/3/library/stdtypes.html#list)] = None*, *key: [Optional](https://docs.python.org/3/library/typing.html#typing.Optional)[\[str\]](https://docs.python.org/3/library/stdtypes.html#str) = None*, *value: [Optional](https://docs.python.org/3/library/typing.html#typing.Optional)[\[Any\]](https://docs.python.org/3/library/typing.html#typing.Any) = None*, *msg: [Optional\[](https://docs.python.org/3/library/typing.html#typing.Optional)*[autopilot.networking.message.Message](#page-155-0)*] = None*, *repeat: [bool](https://docs.python.org/3/library/functions.html#bool) = False*, *flags=None*, *force\_to: [bool](https://docs.python.org/3/library/functions.html#bool) = False*)

Send a message via our sock , DEALER socket.

*to* is not required.

- If the node doesn't have a router, (or the recipient is not in the Net\_Node. senders dict) every message is always sent to [upstream](#page-153-5) . *to* can be included to send a message further up the network tree to a networking object we're not directly connected to.
- If the node has a router, since messages can only be sent on router sockets after the recipient has first sent us a message, if the to is in the [senders](#page-153-4) dict, it will be directly sent via [Net\\_Node.router](#page-153-6)
- If the force\_to arg is True, send to the to recipient directly via the dealer Net\_Node.sock
- If to is a list, or is intended to be sent as a multihop message with an explicit path, then networking objects will attempt to forward it along that path (disregarding implicit topology).

Either an already created [Message](#page-155-0) should be passed as *msg*, or at least *key* must be provided for a new message created by [prepare\\_message\(\)](#page-155-2) .

A [threading.Timer](https://docs.python.org/3/library/threading.html#threading.Timer) is created to resend the message using [repeat\(\)](#page-154-1) unless *repeat* is False.

#### **Parameters**

- **to** (*str, list*) The identity of the socket this message is to. If not included, sent to upstream() .
- **key** (*str*) The type of message used to select which method the receiver uses to process this message.
- **value** Any information this message should contain. Can be any type, but must be JSON serializable.
- **msg** (*.Message*) An already created message.
- **repeat** (*bool*) Should this message be resent if confirmation is not received?
- **flags** (*dict*)
- **force** to  $(bool)$  If we really really want to use the 'to' field to address messages (eg. node being used for direct communication), overrides default behavior of sending to upstream.

#### <span id="page-154-1"></span>repeat()

Periodically (according to [repeat\\_interval](#page-153-0)) resend messages that haven't been confirmed

TTL is decremented, and messages are resent until their TTL is 0.

#### <span id="page-154-3"></span><span id="page-154-2"></span>l\_confirm(*value*)

Confirm that a message was received.

**Parameters value** (*str*) – The ID of the message we are confirming.

### l\_stream(*msg*)

Reconstitute the original stream of messages and call their handling methods

The msg should contain an inner\_key that indicates the key, and thus the handling method.

**Parameters msg** (*dict*) – Compressed stream sent by Net\_Node.\_stream()

<span id="page-155-2"></span>prepare\_message(*to*, *key*, *value*, *repeat*, *flags=None*)

Instantiate a [Message](#page-155-0) class, give it an ID and the rest of its attributes.

**Parameters**

- **flags**
- **repeat**
- **to** (*str*) The identity of the socket this message is to
- **key** (*str*) The type of message used to select which method the receiver uses to process this message.
- **value** Any information this message should contain. Can be any type, but must be JSON serializable.

## <span id="page-155-3"></span>get\_stream(*id*, *key*, *min\_size=5*, *upstream=None*, *port=None*, *ip=None*, *subject=None*, *q\_size: [Optional\[](https://docs.python.org/3/library/typing.html#typing.Optional)[int\]](https://docs.python.org/3/library/functions.html#int) = None*)

Make a queue that another object can dump data into that sends on its own socket. Smarter handling of continuous data than just hitting 'send' a shitload of times. :returns: Place to dump ur data :rtype: Queue

## <span id="page-155-1"></span>property ip: [str](https://docs.python.org/3/library/stdtypes.html#str)

Find our IP address

**Todo:** this is a copy of the [Station.get\\_ip\(\)](#page-146-4) method – unify this in v0.5.0

returns (str): our IPv4 address.

<span id="page-155-4"></span>release()

# **14.3 Message**

#### **Classes:**

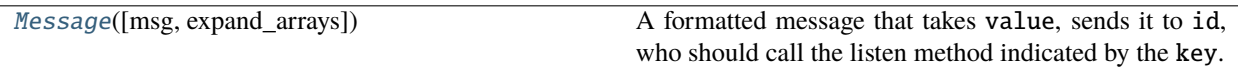

<span id="page-155-0"></span>class Message(*msg=None*, *expand\_arrays=False*, *\*\*kwargs*)

Bases: [object](https://docs.python.org/3/library/functions.html#object)

A formatted message that takes value, sends it to id, who should call the listen method indicated by the key.

Additional message behavior can be indicated by passing flags

Numpy arrays given in the value field are automatically serialized and deserialized when sending and receiving using bas64 encoding and blosc compression.

*id*, *to*, *sender*, and *key* are required attributes, but any other key-value pair passed on init is added to the message's attributes and included in the message.

Can be indexed and set like a dictionary (message['key'], etc.)

#### **Variables**

- id  $(str)$  $(str)$  $(str)$  ID that uniquely identifies a message. format  ${sender.id}_{\text{name}}$
- to  $(str)$  $(str)$  $(str)$  ID of socket this message is addressed to
- sender  $(str)$  $(str)$  $(str)$  ID of socket where this message originates
- key  $(str)$  $(str)$  $(str)$  Type of message, used to select a listen method to process it
- value Body of message, can be any type but must be JSON serializable.
- timestamp  $(str)$  $(str)$  $(str)$  Timestamp of message creation
- ttl ([int](https://docs.python.org/3/library/functions.html#int)) Time-To-Live, each message is sent this many times at max, each send decrements ttl.
- flags  $(dict)$  $(dict)$  $(dict)$  Flags determine additional message behavior. If a flag has no value associated with it, add it as a key with None as the value (eg. self.flags['MINPRINT'] = None), the value doesn't matter.
	- **–** MINPRINT don't print the value in logs (eg. when a large array is being sent)
	- **–** NOREPEAT sender will not seek, and recipients will not attempt to send message receipt confirmations
	- **–** NOLOG don't log this message! for streaming, or other instances where the constant printing of the logger is performance prohibitive

#### **Parameters**

- **\*args**
- **\*\*kwargs**

#### **Methods:**

<span id="page-156-0"></span>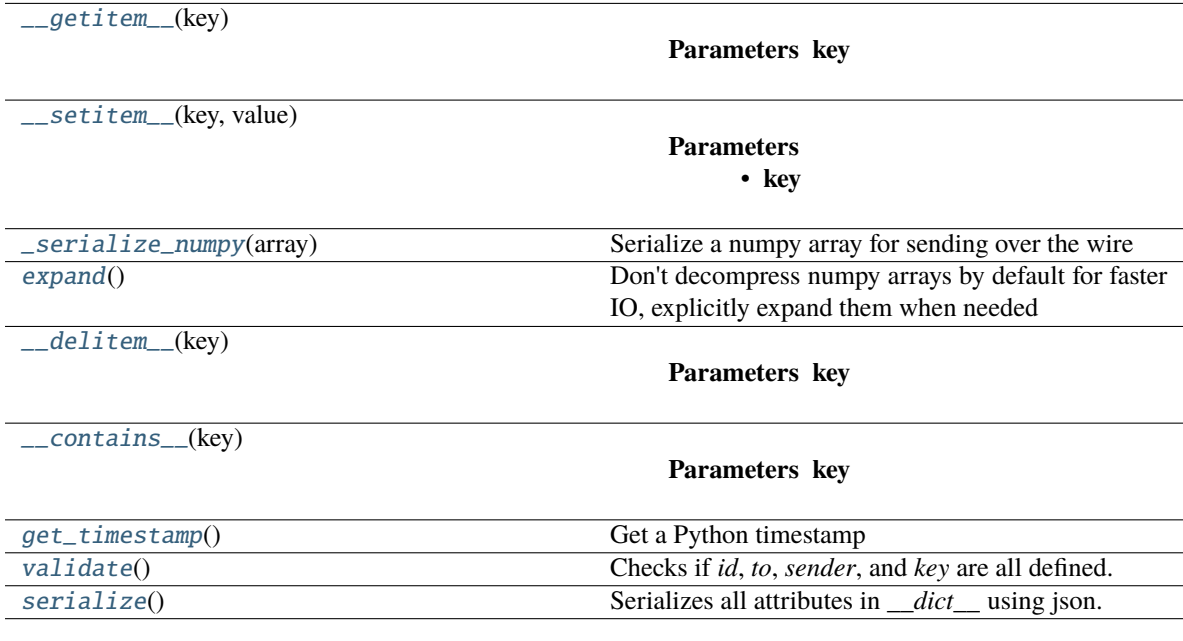

## \_\_getitem\_\_(*key*)

## **Parameters key**

<span id="page-157-1"></span>\_\_setitem\_\_(*key*, *value*)

## **Parameters**

• **key**

• **value**

## <span id="page-157-2"></span>\_serialize\_numpy(*array*)

Serialize a numpy array for sending over the wire

## **Parameters array**

Returns:

## <span id="page-157-3"></span>expand()

Don't decompress numpy arrays by default for faster IO, explicitly expand them when needed

## **Returns**

<span id="page-157-4"></span>\_\_delitem\_\_(*key*)

**Parameters key**

<span id="page-157-5"></span>\_\_contains\_\_(*key*)

**Parameters key**

## <span id="page-157-6"></span>get\_timestamp()

Get a Python timestamp

**Returns** Isoformatted timestamp from datetime

**Return type** [str](https://docs.python.org/3/library/stdtypes.html#str)

## <span id="page-157-7"></span>validate()

Checks if *id*, *to*, *sender*, and *key* are all defined.

**Returns** Does message have all required attributes set?

**Return type** [bool](https://docs.python.org/3/library/functions.html#bool) (True)

## <span id="page-157-0"></span>serialize()

Serializes all attributes in *\_\_dict\_\_* using json.

**Returns** JSON serialized message.

**Return type** [str](https://docs.python.org/3/library/stdtypes.html#str)

# **CHAPTER**

# **FIFTEEN**

# **STIM**

# **15.1 managers**

This is a scrappy first draft of a stimulus manager that will be built out to incorporate arbitrary stimulus logic. For now you can subclass *Stim\_Manager* and redefine *next\_stim*

**Todo:** Make this more general, for more than just sounds.

#### **Functions:**

[init\\_manager](#page-158-0)(stim)

#### **Classes:**

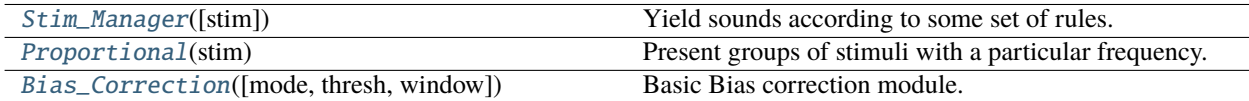

#### <span id="page-158-0"></span>init\_manager(*stim*)

## <span id="page-158-1"></span>class Stim\_Manager(*stim=None*)

Bases: [object](https://docs.python.org/3/library/functions.html#object)

Yield sounds according to some set of rules.

Currently implemented:

- **correction trials If a subject continually answers to one side incorrectly, keep** the correct answer on the other side until they answer in that direction
- bias correction above some bias threshold, skew the correct answers to the less-responded side

#### **Variables**

• stimuli  $(dict)$  $(dict)$  $(dict)$  – Dictionary of instantiated stimuli like:

{'L': [Tone1, Tone2, ...], 'R': [Tone3, Tone4, ...]}

- target  $(L', R')$  What is the correct port?
- distractor  $(L', 'R')$  What is the incorrect port?
- response  $(L', 'R')$  What was the last response?
- correct  $(0, 1)$  Was the last response correct?
- last\_stim What was the last stim? (one of *self.stimuli*)
- **correction** ([bool](https://docs.python.org/3/library/functions.html#bool)) Are we doing correction trials?
- correction\_trial ([bool](https://docs.python.org/3/library/functions.html#bool)) Is this a correction trial?
- last\_was\_correction ([bool](https://docs.python.org/3/library/functions.html#bool)) Was the last trial a correction trial?
- correction\_pct ([float](https://docs.python.org/3/library/functions.html#float)) proportion of trials that are correction trials
- bias False, or a bias correction mode.

#### **Parameters stim** (*dict*) –

Dictionary describing sound stimuli, in a format like:

```
{
'L': [{'type':'tone',...},{...}],
'R': [{'type':'tone',...},{...}]
}
```
#### **Methods:**

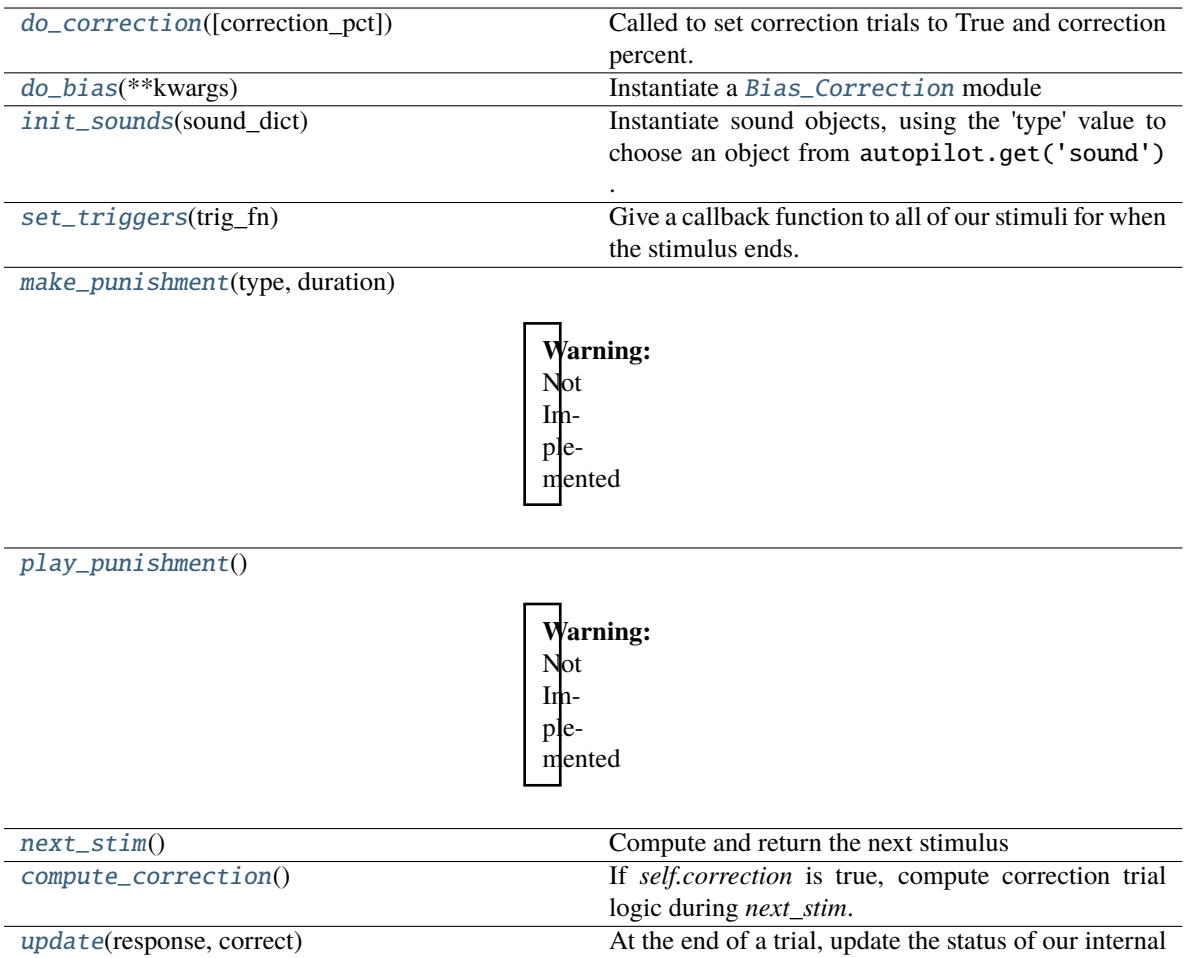

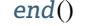

## <span id="page-160-0"></span>do\_correction(*correction\_pct=0.5*)

Called to set correction trials to True and correction percent.

**Parameters correction\_pct** (*float*) – Proportion of trials that should randomly be set to be correction trials.

variables with the outcome of the trial.

End all of our stim.

## <span id="page-160-1"></span>do\_bias(*\*\*kwargs*)

Instantiate a [Bias\\_Correction](#page-163-0) module

**Parameters kwargs** – parameters to initialize [Bias\\_Correction](#page-163-0) with.

## <span id="page-160-2"></span>init\_sounds(*sound\_dict*)

Instantiate sound objects, using the 'type' value to choose an object from autopilot.get('sound') .

**Parameters sound\_dict** (*dict*) –

**a dictionary like::**  $\{ 'L' : [\{ 'type': 'one', \ldots \}, \{\ldots\} ], 'R' : [\{ 'type': 'none', \ldots \}, \{\ldots\} ] \}$ 

# <span id="page-160-3"></span>set\_triggers(*trig\_fn*)

Give a callback function to all of our stimuli for when the stimulus ends.

**Note:** Stimuli need a *set\_trigger* method.

**Parameters trig\_fn** (*callable*) – A function to be given to stimuli via *set\_trigger*

<span id="page-161-1"></span>make\_punishment(*type*, *duration*)

### **Warning:** Not Implemented

**Parameters**

- **type**
- **duration**

<span id="page-161-2"></span>play\_punishment()

**Warning:** Not Implemented

#### <span id="page-161-3"></span>next\_stim()

Compute and return the next stimulus

If we are doing correction trials, compute that.

Same thing with bias correction.

Otherwise, randomly select a stimulus to present.

**Returns** ('L'/'R' Target, 'L'/'R' distractor, Stimulus to present)

#### <span id="page-161-4"></span>compute\_correction()

If *self.correction* is true, compute correction trial logic during *next\_stim*.

- If the last trial was a correction trial and the response to it wasn't correct, return True
- If the last trial was a correction trial and the response was correct, return False
- If the last trial as not a correction trial, but a randomly generated float is less than *correction\_pct*, return True.

**Returns** whether this trial should be a correction trial.

**Return type** [bool](https://docs.python.org/3/library/functions.html#bool)

```
update(response, correct)
```
At the end of a trial, update the status of our internal variables with the outcome of the trial.

## **Parameters**

- **response** (*'L', 'R'*) How the subject responded
- **correct** (*0, 1*) Whether the response was correct.

<span id="page-161-6"></span><span id="page-161-0"></span>end()

End all of our stim. Stim should have an *.end()* method of their own

#### class Proportional(*stim*)

Bases: [autopilot.stim.managers.Stim\\_Manager](#page-158-1)

Present groups of stimuli with a particular frequency.

Frequencies do not need to add up to 1, groups will be selected with the frequency (frequency)/(sum(frequencies)).

**Parameters stim** (*dict*) – Dictionary with the structure:

```
{'manager': 'proportional',
 'type': 'sounds',
 'groups': (
     {'name':'group_name',
      'frequency': 0.2,
      'sounds':{
          'L': [{Tone1_params}, {Tone2_params}...],
          'R': [{Tone3_params}, {Tone4_params}...]
      }
   },
    {'name':'second_group',
      'frequency': 0.8,
      'sounds':{
          'L': [{Tone1_params}, {Tone2_params}...],
          'R': [{Tone3_params}, {Tone4_params}...]
      }
   })
}
```
**Variables**

- stimuli  $(dict) A$  $(dict) A$  $(dict) A$  dictionary of stimuli organized into groups
- groups  $(dict)$  $(dict)$  $(dict)$  A dictionary mapping group names to frequencies

**Parameters stim** (*dict*) –

Dictionary describing sound stimuli, in a format like:

```
{
'L': [{'type':'tone',...},{...}],
'R': [{'type':'tone',...},{...}]
}
```
## **Methods:**

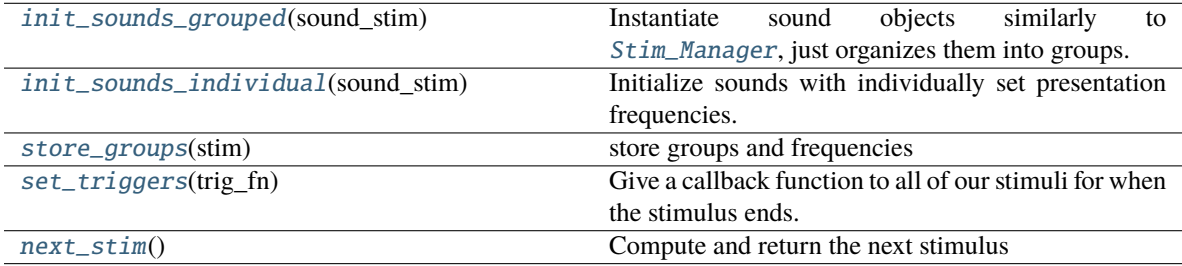

## <span id="page-162-0"></span>init\_sounds\_grouped(*sound\_stim*)

Instantiate sound objects similarly to [Stim\\_Manager](#page-158-1), just organizes them into groups.

**Parameters sound\_stim** (*tuple, list*) – an iterator like:

```
(
 {'name':'group_name',
  'frequency': 0.2,
  'sounds': {
      'L': [{Tone1_params}, {Tone2_params}...],
      'R': [{Tone3_params}, {Tone4_params}...]
    }
},
{'name':'second_group',
  'frequency': 0.8,
  'sounds':{
      'L': [{Tone1_params}, {Tone2_params}...],
      'R': [{Tone3_params}, {Tone4_params}...]
  }
})
```
## <span id="page-163-1"></span>init\_sounds\_individual(*sound\_stim*)

Initialize sounds with individually set presentation frequencies.

**Todo:** This method reflects the need for managers to have a unified schema, which will be built in a future release of Autopilot.

**Parameters sound\_stim** (*dict*) – Dictionary of {'side':[sound\_params]} to generate sound stimuli

Returns:

```
store_groups(stim)
```
store groups and frequencies

<span id="page-163-3"></span>set\_triggers(*trig\_fn*)

Give a callback function to all of our stimuli for when the stimulus ends.

**Note:** Stimuli need a *set\_trigger* method.

**Parameters trig\_fn** (*callable*) – A function to be given to stimuli via *set\_trigger*

#### <span id="page-163-4"></span>next\_stim()

Compute and return the next stimulus

If we are doing correction trials, compute that.

Same thing with bias correction.

Otherwise, randomly select a stimulus to present, weighted by its group frequency.

**Returns** ('L'/'R' Target, 'L'/'R' distractor, Stimulus to present)

<span id="page-163-0"></span>class Bias\_Correction(*mode='thresholded\_linear'*, *thresh=0.2*, *window=100*)

Bases: [object](https://docs.python.org/3/library/functions.html#object)

Basic Bias correction module. Modifies the threshold of random stimulus choice based on history of biased responses.

#### **Variables**

- responses ([collections.deque](https://docs.python.org/3/library/collections.html#collections.deque)) History of prior responses
- targets ([collections.deque](https://docs.python.org/3/library/collections.html#collections.deque)) History of prior targets.

#### **Parameters**

- **mode** One of the following:
	- **–** *'thresholded linear'* [above some threshold, do linear bias correction] eg. if response rate 65% left, make correct be right 65% of the time
- **thresh** (*float*) threshold above chance, ie. 0.2 means has to be 70% biased in window
- **window** (*int*) number of trials to calculate bias over

## **Methods:**

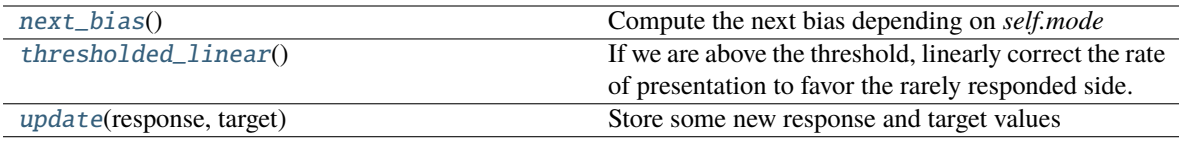

#### <span id="page-164-0"></span>next\_bias()

Compute the next bias depending on *self.mode*

**Returns** Some threshold [Stim\\_Manager](#page-158-1) uses to decide left vs right.

**Return type** [float](https://docs.python.org/3/library/functions.html#float)

#### <span id="page-164-1"></span>thresholded\_linear()

If we are above the threshold, linearly correct the rate of presentation to favor the rarely responded side.

eg. if response rate 65% left, make correct be right 65% of the time

**Returns** 0.5-bias, where bias is the difference between the mean response and mean target.

#### **Return type** [float](https://docs.python.org/3/library/functions.html#float)

#### <span id="page-164-2"></span>update(*response*, *target*)

Store some new response and target values

#### **Parameters**

- **response** (*'R', 'L'*) Which side the subject responded to
- **target**  $(R', 'L')$  The correct side.

# **15.2 sound**

Module for generating and playing sounds.

This module contains the following files:

sounds.py : Defines classes for generating sounds jackclient.py : Define the interface to the jack client pyoserver.py : Defines the interface to the pyo server

The use of pyoserver is discouraged in favor of jackclient. This is controlled by the pref *AUDIOSERVER*.

# **15.2.1 jackclient**

Client that dumps samples directly to the jack client with the [jack](https://jackclient-python.readthedocs.io/en/0.4.5/index.html#module-jack) package.

**Note:** The latest version of raspiOS (bullseye) causes a lot of problems with the Jack audio that we have not figured out a workaround for. If you intend to use sound, we recommend sticking with Buster for now (available from their [legacy downloads](https://www.raspberrypi.com/software/operating-systems/#raspberry-pi-os-legacy) section).

## **Data:**

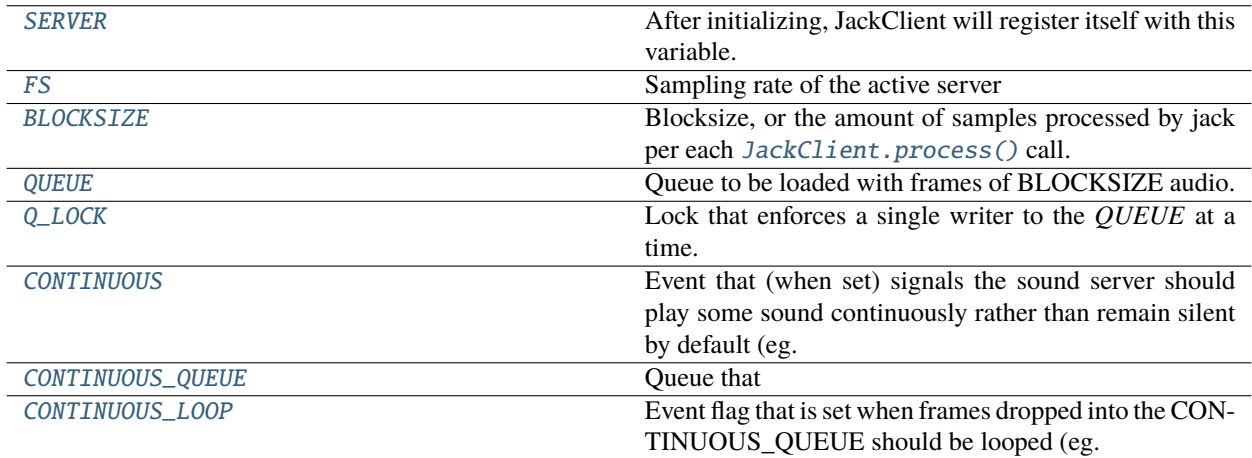

#### **Classes:**

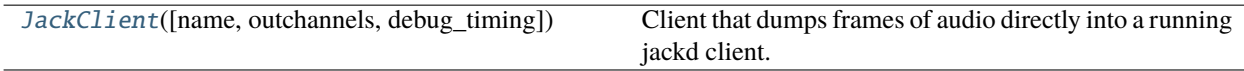

## <span id="page-165-0"></span>SERVER = None

After initializing, JackClient will register itself with this variable.

**Type** [JackClient](#page-166-5)

#### <span id="page-165-1"></span>FS = 192000

<span id="page-165-2"></span>Sampling rate of the active server

**Type** [int](https://docs.python.org/3/library/functions.html#int)

## BLOCKSIZE = 1024

Blocksize, or the amount of samples processed by jack per each [JackClient.process\(\)](#page-168-0) call.

**Type** [int](https://docs.python.org/3/library/functions.html#int)

## <span id="page-166-0"></span>QUEUE = None

Queue to be loaded with frames of BLOCKSIZE audio.

**Type** [multiprocessing.Queue](https://docs.python.org/3/library/multiprocessing.html#multiprocessing.Queue)

## <span id="page-166-6"></span>PLAY = <multiprocessing.synchronize.Event object at 0x7f46d8028a00>

Event used to trigger loading samples from *QUEUE*, ie. playing.

**Type** [multiprocessing.Event](https://docs.python.org/3/library/multiprocessing.html#multiprocessing.Event)

#### <span id="page-166-7"></span> $STOP =  $multiprocessing.synchronized.Event$  object at  $0x7f46a84ca790>$$

Event that is triggered on the end of buffered audio.

**Note:** NOT an event used to stop audio.

#### **Type** [multiprocessing.Event](https://docs.python.org/3/library/multiprocessing.html#multiprocessing.Event)

## <span id="page-166-1"></span> $O$  LOCK = None

Lock that enforces a single writer to the *QUEUE* at a time.

**Type** [multiprocessing.Lock](https://docs.python.org/3/library/multiprocessing.html#multiprocessing.Lock)

#### <span id="page-166-2"></span>CONTINUOUS = None

Event that (when set) signals the sound server should play some sound continuously rather than remain silent by default (eg. play a background sound).

**Type** [multiprocessing.Event](https://docs.python.org/3/library/multiprocessing.html#multiprocessing.Event)

#### <span id="page-166-3"></span>CONTINUOUS\_QUEUE = None

Queue that

**Type** [multiprocessing.Queue](https://docs.python.org/3/library/multiprocessing.html#multiprocessing.Queue)

#### <span id="page-166-4"></span>CONTINUOUS\_LOOP = None

Event flag that is set when frames dropped into the CONTINUOUS\_QUEUE should be looped (eg. in the case of stationary background noise), otherwise they are played and then discarded (ie. the sound is continuously generating and submitting samples)

**Type** [multiprocessing.Event](https://docs.python.org/3/library/multiprocessing.html#multiprocessing.Event)

#### <span id="page-166-5"></span>class JackClient(*name='jack\_client'*, *outchannels: [Optional\[](https://docs.python.org/3/library/typing.html#typing.Optional)[list\]](https://docs.python.org/3/library/stdtypes.html#list) = None*, *debug\_timing: [bool](https://docs.python.org/3/library/functions.html#bool) = False*)

Bases: multiprocessing.context.Process

Client that dumps frames of audio directly into a running jackd client.

See the *process* () method to see how the client works in detail, but as a narrative overview:

- The client interacts with a running jackd daemon, typically launched with external.start\_jackd() The jackd process is configured with the JACKDSTRING pref, which by default is built from other parameters like the FS sampling rate et al.
- [multiprocessing.Event](https://docs.python.org/3/library/multiprocessing.html#multiprocessing.Event) objects are used to synchronize state within the client, eg. the play event signals that the client should begin to pull frames from the sound queue
- multiprocessing. Queue objects are used to send samples to the client, specifically chunks samples with length BLOCKSIZE
- The general pattern of using both together is to load a queue with chunks of samples and then set the play event.
- Jackd will call the process method repeatedly, within which this class will check the state of the event flags and pull from the appropriate queues to load the samples into jackd's audio buffer

When first initialized, sets module level variables above, which are the public hooks to use the client. Within autopilot, the module-level variables are used, but if using the jackclient or sound system outside of a typical autopilot context, you can instantiate a JackClient and then pass it to sounds as jack\_client.

#### **Parameters**

- **name** (*str*) name of client, default "jack\_client"
- **outchannels** (*list*) Optionally manually pass outchannels rather than getting from prefs. A list of integers corresponding to output channels to initialize. if None (default), get 'OUTCHANNELS' from prefs

#### **Variables**

- q ([Queue](https://docs.python.org/3/library/multiprocessing.html#multiprocessing.Queue)) Queue that stores buffered frames of audio
- **q\_lock** ([Lock](https://docs.python.org/3/library/multiprocessing.html#multiprocessing.Lock)) Lock that manages access to the Queue
- play\_evt ([multiprocessing.Event](https://docs.python.org/3/library/multiprocessing.html#multiprocessing.Event)) Event used to trigger loading samples from *QUEUE*, ie. playing.
- **stop\_evt** (multiprocessing. Event) Event that is triggered on the end of buffered audio.
- quit\_evt (multiprocessing. Event) Event that causes the process to be terminated.
- **client** ([jack.Client](https://jackclient-python.readthedocs.io/en/0.4.5/index.html#jack.Client)) Client to interface with jackd
- blocksize ([int](https://docs.python.org/3/library/functions.html#int)) The blocksize ie. samples processed per [JackClient.process\(\)](#page-168-0) call.
- **fs**  $(int)$  $(int)$  $(int)$  Sampling rate of client
- **zero\_arr** (numpy.ndarray) cached array of zeroes used to fill jackd pipe when not processing audio.
- continuous\_cycle (itertools.cycle) cycle of frames used for continuous sounds
- mono\_output ([bool](https://docs.python.org/3/library/functions.html#bool)) True or False depending on if the number of output channels is 1 or >1, respectively. detected and set in [JackClient.boot\\_server\(\)](#page-168-1) , initialized to True (which is hopefully harmless)

#### **Parameters name**

## **Attributes:**

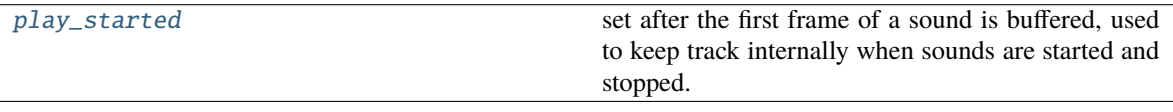

## **Methods:**

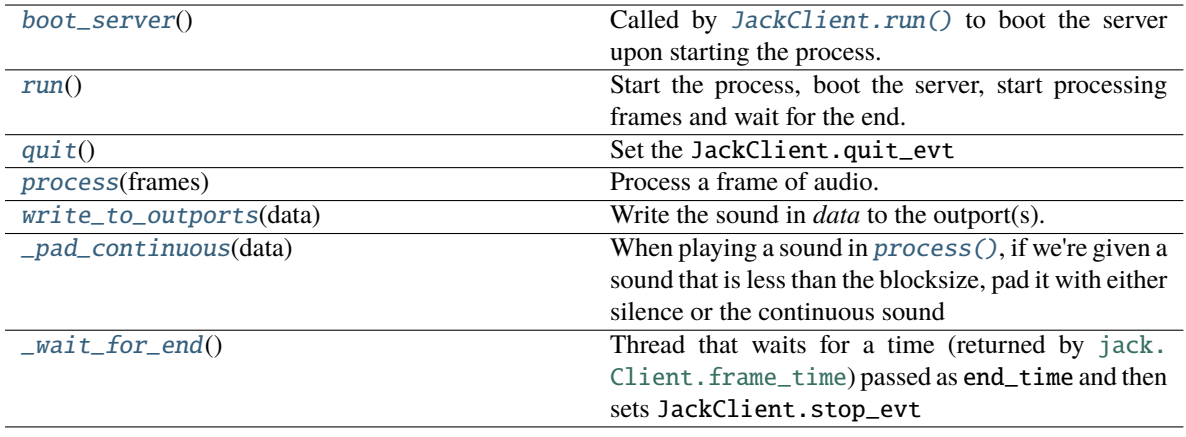

#### <span id="page-168-2"></span>play\_started

set after the first frame of a sound is buffered, used to keep track internally when sounds are started and stopped.

#### <span id="page-168-1"></span>boot\_server()

Called by [JackClient.run\(\)](#page-168-3) to boot the server upon starting the process.

Activates the client and connects it to the physical speaker outputs as determined by *prefs.get('OUTCHANNELS')*.

This is the interpretation of OUTCHANNELS: \* empty string

'mono' audio: the same sound is always played to all channels. Connect a single virtual outport to every physical channel. If multi-channel sound is provided, raise an error.

- **a single int (example: J)** This is equivalent to [J]. The first virtual outport will be connected to physical channel J. Note this is NOT the same as 'mono', because only one speaker plays, instead of all speakers.
- **a list (example: [I, J])** The first virtual outport will be connected to physical channel I. The second virtual outport will be connected to physical channel J. And so on. If 1-dimensional sound is provided, play the same to all speakers (like mono mode). If multi-channel sound is provided and the number of channels is different form the length of this list, raise an error.

[jack.Client](https://jackclient-python.readthedocs.io/en/0.4.5/index.html#jack.Client) s can't be kept alive, so this must be called just before processing sample starts.

#### <span id="page-168-3"></span>run()

Start the process, boot the server, start processing frames and wait for the end.

#### <span id="page-168-4"></span>quit()

Set the JackClient.quit\_evt

#### <span id="page-168-0"></span>process(*frames*)

Process a frame of audio.

If the JackClient.play\_evt is not set, fill port buffers with zeroes.

Otherwise, pull frames of audio from the JackClient.q until it's empty.

<span id="page-168-5"></span>When it's empty, set the JackClient.stop\_evt and clear the JackClient.play\_evt.

**Parameters frames** – number of frames (samples) to be processed. unused. passed by jack client

#### write\_to\_outports(*data*)

Write the sound in *data* to the outport(s).

#### **If self.mono\_output:**

**If data is 1-dimensional:** Write that data to the single outport, which goes to all speakers.

Otherwise, raise an error.

#### **If not self.mono\_output:**

**If data is 1-dimensional:** Write that data to every outport

**If data is 2-dimensional:** Write one column to each outport, raising an error if there is a different number of columns than outports.

<span id="page-169-0"></span>\_pad\_continuous(*data: numpy.ndarray*) → numpy.ndarray

When playing a sound in  $process()$ , if we're given a sound that is less than the blocksize, pad it with either silence or the continuous sound

Returns:

## <span id="page-169-1"></span>\_wait\_for\_end()

Thread that waits for a time (returned by [jack.Client.frame\\_time](https://jackclient-python.readthedocs.io/en/0.4.5/index.html#jack.Client.frame_time)) passed as end\_time and then sets JackClient.stop\_evt

**Parameters end\_time** (*int*) – the frame\_time at which to set the event

## **15.2.2 pyoserver**

## **Functions:**

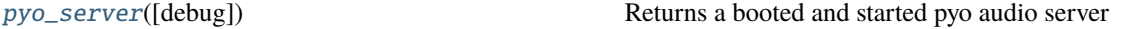

#### <span id="page-169-2"></span>pyo\_server(*debug=False*)

Returns a booted and started pyo audio server

**Warning:** Use of pyo is generally discouraged due to dropout issues and the general opacity of the module.

**Parameters debug** (*bool*) – If true, setVerbosity of pyo server to 8.

# **15.2.3 base - sound**

Base classes for sound objects, depending on the selected audio backend. Use the 'AUDIOSERVER' pref to select, or else use the default\_sound\_class() function.

## **Classes:**

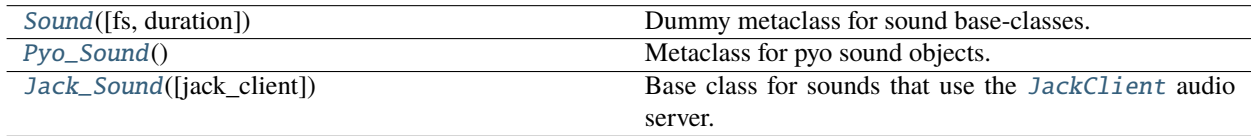

#### **Functions:**

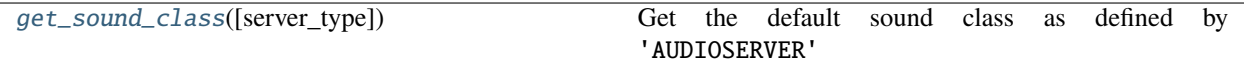

<span id="page-170-0"></span>class Sound(*fs: [int](https://docs.python.org/3/library/functions.html#int) = None*, *duration: [float](https://docs.python.org/3/library/functions.html#float) = None*, *\*\*kwargs*)

Bases: autopilot.stim.stim.Stim

Dummy metaclass for sound base-classes. Allows Sounds to be used without a backend to, eg. synthesize waveforms and the like.

Placeholder pending a full refactoring of class structure

#### **Attributes:**

[PARAMS](#page-170-2) [type](#page-170-3)

[server\\_type](#page-170-4)

#### **Methods:**

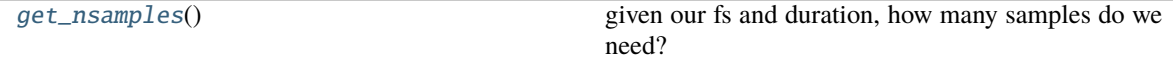

<span id="page-170-2"></span>PARAMS = []

#### <span id="page-170-3"></span>type = None

<span id="page-170-4"></span>server\_type = 'dummy'

<span id="page-170-6"></span>table: Optional[numpy.ndarray]

## <span id="page-170-5"></span>get\_nsamples()

given our fs and duration, how many samples do we need?

literally:

np.ceil((self.duration/1000.)\*self.fs).astype(int)

#### <span id="page-170-1"></span>class Pyo\_Sound

Bases: autopilot.stim.stim.Stim

Metaclass for pyo sound objects.

**Note:** Use of pyo is generally discouraged due to dropout issues and the general opacity of the module. As such this object is intentionally left undocumented.

## **Methods:**

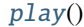

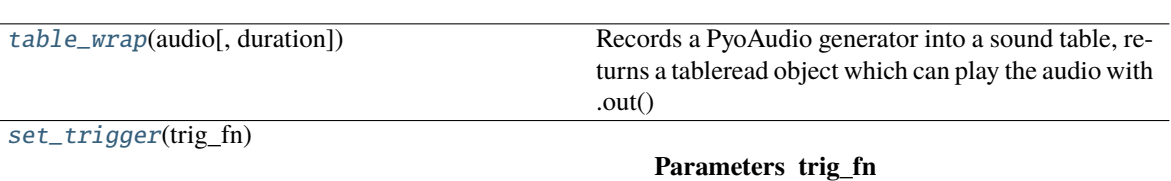

## <span id="page-171-1"></span>play()

## <span id="page-171-2"></span>table\_wrap(*audio*, *duration=None*)

Records a PyoAudio generator into a sound table, returns a tableread object which can play the audio with .out()

## **Parameters**

• **audio**

#### • **duration**

<span id="page-171-3"></span>set\_trigger(*trig\_fn*)

#### **Parameters trig\_fn**

<span id="page-171-0"></span>class Jack\_Sound(*jack\_client: [Optional\[](https://docs.python.org/3/library/typing.html#typing.Optional)*[autopilot.stim.sound.jackclient.JackClient](#page-166-5)*] = None*, *\*\*kwargs*) Bases: autopilot.stim.stim.Stim

Base class for sounds that use the [JackClient](#page-166-5) audio server.

## **Variables**

- PARAMS  $(list)$  $(list)$  $(list)$  List of strings of parameters that need to be defined for this sound
- type  $(str)$  $(str)$  $(str)$  Human readable name of sound type
- $\bullet$  duration (*[float](https://docs.python.org/3/library/functions.html#float)*) Duration of sound in ms
- amplitude  $(f$ loat) Amplitude of sound as proportion of 1 (eg 0.5 is half amplitude)
- table (numpy.ndarray) A Numpy array of samples
- chunks ([list](https://docs.python.org/3/library/stdtypes.html#list)) table split up into chunks of [BLOCKSIZE](#page-165-2)
- trigger  $(callable) A$  function that is called when the sound completes
- nsamples  $(int)$  $(int)$  $(int)$  Number of samples in the sound
- **padded**  $(bool)$  $(bool)$  $(bool)$  Whether the sound had to be padded with zeros when split into chunks (ie. sound duration was not a multiple of BLOCKSIZE).
- **fs**  $(int)$  $(int)$  $(int)$  sampling rate of client from *jackclient*. *FS*
- blocksize ([int](https://docs.python.org/3/library/functions.html#int)) blocksize of client from jackclient. BLOCKSIZE
- server (Jack\_Client) Current Jack Client
- **q** ([multiprocessing.Queue](https://docs.python.org/3/library/multiprocessing.html#multiprocessing.Queue)) Audio Buffer queue from [jackclient.QUEUE](#page-166-0)
- q\_lock ([multiprocessing.Lock](https://docs.python.org/3/library/multiprocessing.html#multiprocessing.Lock)) Audio Buffer lock from jackclient. Q\_LOCK
- play\_evt (multiprocessing. Event) play event from jackclient. PLAY
- stop\_evt ([multiprocessing.Event](https://docs.python.org/3/library/multiprocessing.html#multiprocessing.Event)) stop event from [jackclient.STOP](#page-166-7)
- **buffered**  $(bool)$  $(bool)$  $(bool)$  has this sound been dumped into the q?
- buffered\_continuous ([bool](https://docs.python.org/3/library/functions.html#bool)) Has the sound been dumped into the continuous\_q?

Initialize a new Jack\_Sound

This sets sound-specific parameters to None, set jack-specific parameters to their equivalents in jackclient, initializes some other flags and a logger.

## **Attributes:**

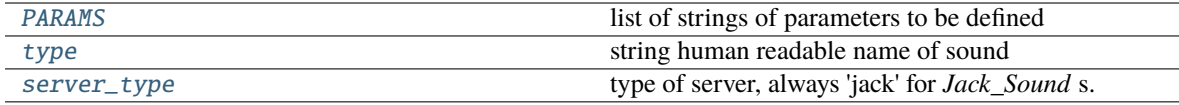

#### **Methods:**

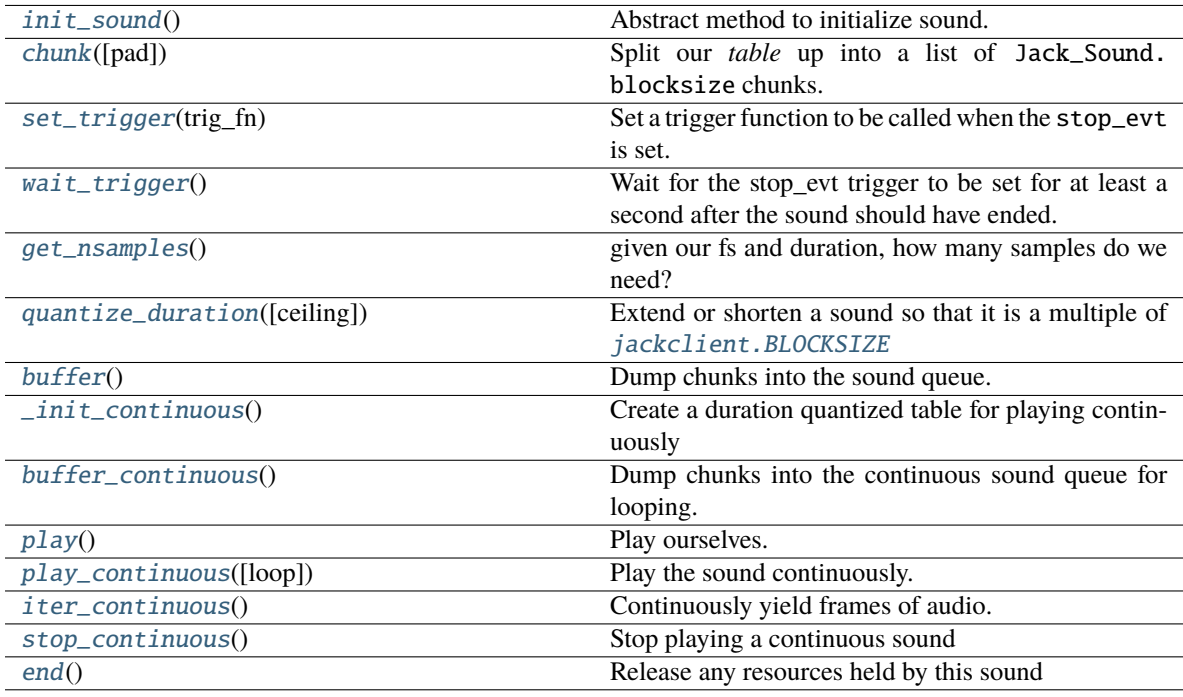

# <span id="page-172-0"></span>PARAMS = []

list of strings of parameters to be defined

**Type** [list](https://docs.python.org/3/library/stdtypes.html#list)

## <span id="page-172-1"></span>type = None

string human readable name of sound

**Type** [str](https://docs.python.org/3/library/stdtypes.html#str)

<span id="page-172-3"></span><span id="page-172-2"></span>server\_type = 'jack'

type of server, always 'jack' for *Jack\_Sound* s.

**Type** [str](https://docs.python.org/3/library/stdtypes.html#str)

#### abstract init\_sound()

Abstract method to initialize sound. Should set the [table](#page-170-6) attribute

**Todo:** ideally should standardize by returning an array, but pyo objects don't return arrays necessarily. . .

#### <span id="page-173-0"></span>chunk(*pad=True*)

Split our *table* up into a list of Jack\_Sound.blocksize chunks.

#### **Parameters**

- **pad** (*bool*) If the sound is not evenly divisible into chunks,
- **pad with zeros** (*True, default*)
- **with its continuous sound**

#### <span id="page-173-1"></span>set\_trigger(*trig\_fn*)

Set a trigger function to be called when the stop\_evt is set.

**Parameters trig\_fn** (*callable*) – Some callable

## <span id="page-173-2"></span>wait\_trigger()

Wait for the stop\_evt trigger to be set for at least a second after the sound should have ended.

Call the trigger when the event is set.

#### <span id="page-173-3"></span>get\_nsamples()

given our fs and duration, how many samples do we need?

literally:

np.ceil((self.duration/1000.)\*self.fs).astype(int)

#### <span id="page-173-4"></span>quantize\_duration(*ceiling=True*)

Extend or shorten a sound so that it is a multiple of *jackclient*.BLOCKSIZE

**Parameters ceiling** (*bool*) – If true, extend duration, otherwise decrease duration.

#### <span id="page-173-5"></span> $buffer()$

Dump chunks into the sound queue.

After the last chunk, a *None* is put into the queue. This tells the jack server that the sound is over and that it should clear the play flag.

### <span id="page-173-6"></span>\_init\_continuous()

Create a duration quantized table for playing continuously

#### <span id="page-173-7"></span>buffer\_continuous()

Dump chunks into the continuous sound queue for looping.

Continuous shoulds should always have full frames - ie. the number of samples in a sound should be a multiple of [jackclient.BLOCKSIZE](#page-165-2).

This method will call  $quantize\_duration()$  to force duration such that the sound has full frames.

<span id="page-173-8"></span>An exception will be raised if the sound has been padded.

## play()

Play ourselves.

If we're not buffered, be buffered.

Otherwise, set the play event and clear the stop event.

If we have a trigger, set a Thread to wait on it.

#### <span id="page-174-1"></span>play\_continuous(*loop=True*)

Play the sound continuously.

Sound will be paused if another sound has its 'play' method called.

Currently - only looping is implemented: the full sound is loaded by the jack client and repeated indefinitely.

In the future, sound generation methods will be refactored as python generators so sounds can be continuously generated and played.

**Parameters loop** (*bool*) – whether the sound will be stored by the jack client and looped (True), or whether the sound will be continuously streamed (False, not implemented)

Returns:

todo:

merge into single play method that changes behavior if continuous or not

## <span id="page-174-2"></span> $iter\_continuous() \rightarrow \text{Generator}$  $iter\_continuous() \rightarrow \text{Generator}$  $iter\_continuous() \rightarrow \text{Generator}$

Continuously yield frames of audio. If this method is not overridden, just wraps [table](#page-170-6) in a itertools. cycle object and returns from it.

**Returns** A single frame of audio

**Return type** np.ndarray

#### <span id="page-174-3"></span>stop\_continuous()

Stop playing a continuous sound

Should be merged into a general stop method

## <span id="page-174-4"></span>end()

Release any resources held by this sound

<span id="page-174-0"></span>get\_sound\_class(*server\_type: [Optional](https://docs.python.org/3/library/typing.html#typing.Optional)[\[str\]](https://docs.python.org/3/library/stdtypes.html#str) = None*) → [Union\[](https://docs.python.org/3/library/typing.html#typing.Union)[Type\[](https://docs.python.org/3/library/typing.html#typing.Type)*[autopilot.stim.sound.base.Sound](#page-170-0)*], [Type\[](https://docs.python.org/3/library/typing.html#typing.Type)*[autopilot.stim.sound.base.Jack\\_Sound](#page-171-0)*], [Type\[](https://docs.python.org/3/library/typing.html#typing.Type)*[autopilot.stim.sound.base.Pyo\\_Sound](#page-170-1)*]]

Get the default sound class as defined by 'AUDIOSERVER'

This function is also a convenience class for testing whether a particular audio backend is available

Returns:

# **15.2.4 sounds**

This module defines classes to generate different sounds.

These classes are currently implemented: \* Tone : a sinuosoidal pure tone \* Noise : a burst of white noise \* File : read from a file \* Speech \* Gap

The behavior of this module depends on *prefs.get('AUDIOSERVER')*. \* If this is 'jack', or True:

Then import jack, define Jack\_Sound, and all sounds inherit from that.

- **If this is 'pyo':** Then import pyo, define PyoSound, and all sounds inherit from that.
- **If this is 'docs':** Then import both jack and pyo, define both Jack\_Sound and PyoSound, and all sounds inherit from *object*.
- **Otherwise:** Then do not import jack or pyo, or define either Jack\_Sound or PyoSound, and all sounds inherit from *object*.

**Todo:** Implement sound level and filter calibration

#### **Classes:**

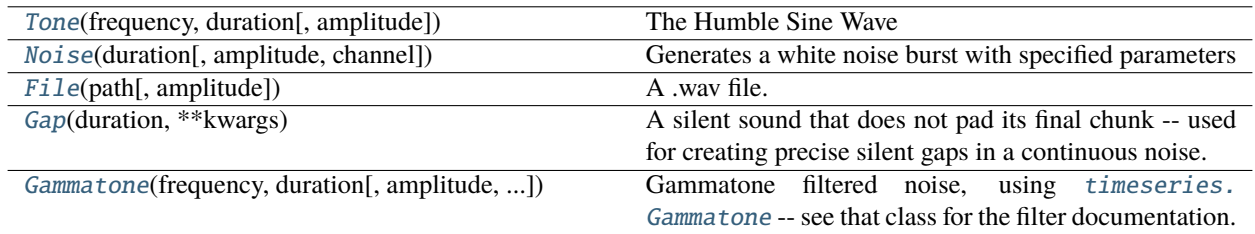

## **Data:**

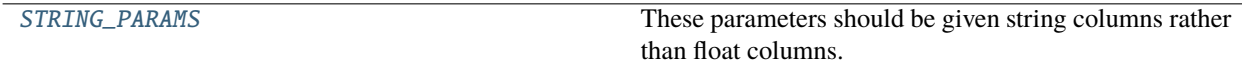

## **Functions:**

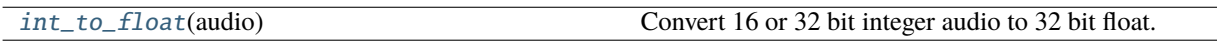

<span id="page-175-0"></span>class Tone(*frequency*, *duration*, *amplitude=0.01*, *\*\*kwargs*)

Bases: [autopilot.stim.sound.base.Jack\\_Sound](#page-171-0)

The Humble Sine Wave

## **Parameters**

- **frequency** (*float*) frequency of sin in Hz
- **duration** (*float*) duration of the sin in ms
- **amplitude** (*float*) amplitude of the sound as a proportion of 1.
- **\*\*kwargs** extraneous parameters that might come along with instantiating us

**Attributes:**

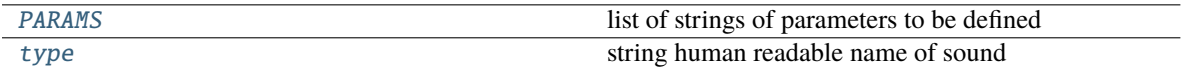

**Methods:**

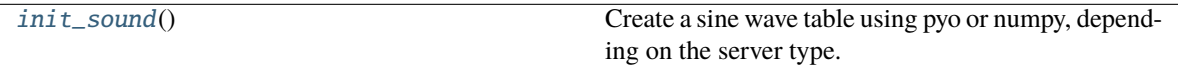

## <span id="page-176-1"></span>PARAMS = ['frequency', 'duration', 'amplitude']

list of strings of parameters to be defined

**Type** [list](https://docs.python.org/3/library/stdtypes.html#list)

## <span id="page-176-2"></span>type = 'Tone'

string human readable name of sound

**Type** [str](https://docs.python.org/3/library/stdtypes.html#str)

#### <span id="page-176-3"></span>init\_sound()

Create a sine wave table using pyo or numpy, depending on the server type.

## <span id="page-176-0"></span>class Noise(*duration*, *amplitude=0.01*, *channel=None*, *\*\*kwargs*)

Bases: [autopilot.stim.sound.base.Jack\\_Sound](#page-171-0)

Generates a white noise burst with specified parameters

The *type* attribute is always "Noise".

Initialize a new white noise burst with specified parameters.

The sound itself is stored as the attribute *self.table*. This can be 1-dimensional or 2-dimensional, depending on *channel*. If it is 2-dimensional, then each channel is a column.

## **Parameters**

- **duration** (*float*) duration of the noise
- **amplitude** (*float*) amplitude of the sound as a proportion of 1.
- **channel** (*int or None*) which channel should be used If 0, play noise from the first channel If 1, play noise from the second channel If None, send the same information to all channels ("mono")
- **\*\*kwargs** extraneous parameters that might come along with instantiating us

#### **Attributes:**

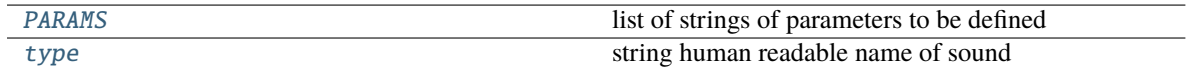

## **Methods:**

<span id="page-176-4"></span>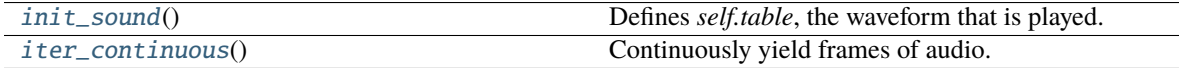

## PARAMS = ['duration', 'amplitude', 'channel']

list of strings of parameters to be defined

**Type** [list](https://docs.python.org/3/library/stdtypes.html#list)

## <span id="page-177-1"></span>type = 'Noise'

string human readable name of sound

**Type** [str](https://docs.python.org/3/library/stdtypes.html#str)

# <span id="page-177-2"></span>init\_sound()

Defines *self.table*, the waveform that is played.

The way this is generated depends on *self.server\_type*, because parameters like the sampling rate cannot be known otherwise.

The sound is generated and then it is "chunked" (zero-padded and divided into chunks). Finally *self.initialized* is set True.

#### <span id="page-177-3"></span> $iter\_continuous() \rightarrow Generation$

Continuously yield frames of audio. If this method is not overridden, just wraps [table](#page-170-6) in a itertools. cycle object and returns from it.

**Returns** A single frame of audio

**Return type** np.ndarray

#### <span id="page-177-0"></span>class File(*path*, *amplitude=0.01*, *\*\*kwargs*)

Bases: [autopilot.stim.sound.base.Jack\\_Sound](#page-171-0)

A .wav file.

**Todo:** Generalize this to other audio types if needed.

#### **Parameters**

- **path** (*str*) Path to a .wav file relative to the *prefs.get('SOUNDDIR')*
- **amplitude** (*float*) amplitude of the sound as a proportion of 1.
- **\*\*kwargs** extraneous parameters that might come along with instantiating us

## **Attributes:**

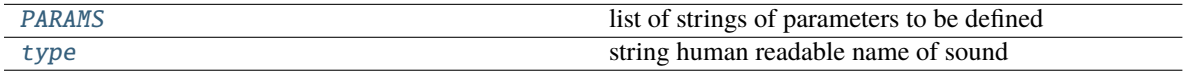

## **Methods:**

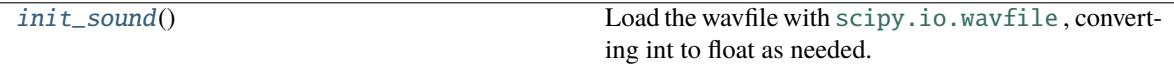

# <span id="page-177-5"></span><span id="page-177-4"></span>PARAMS = ['path', 'amplitude']

list of strings of parameters to be defined

**Type** [list](https://docs.python.org/3/library/stdtypes.html#list)

## type = 'File'

string human readable name of sound

**Type** [str](https://docs.python.org/3/library/stdtypes.html#str)

#### <span id="page-178-1"></span>init\_sound()

Load the wavfile with [scipy.io.wavfile](https://docs.scipy.org/doc/scipy/reference/io.html#module-scipy.io.wavfile) , converting int to float as needed.

Create a sound table, resampling sound if needed.

## <span id="page-178-0"></span>class Gap(*duration*, *\*\*kwargs*)

Bases: [autopilot.stim.sound.base.Jack\\_Sound](#page-171-0)

A silent sound that does not pad its final chunk – used for creating precise silent gaps in a continuous noise.

**Parameters duration** (*float*) – duration of gap in ms

**Variables** gap\_zero (boo1) – True if duration is zero, effectively do nothing on play.

#### **Attributes:**

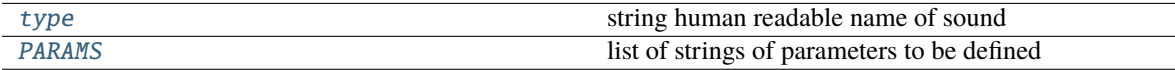

## **Methods:**

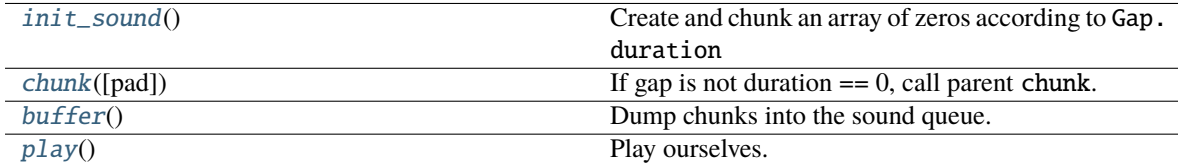

## <span id="page-178-2"></span>type = 'Gap'

string human readable name of sound

**Type** [str](https://docs.python.org/3/library/stdtypes.html#str)

## <span id="page-178-3"></span>PARAMS = ['duration']

list of strings of parameters to be defined

**Type** [list](https://docs.python.org/3/library/stdtypes.html#list)

## <span id="page-178-4"></span>init\_sound()

Create and chunk an array of zeros according to Gap.duration

#### <span id="page-178-5"></span>chunk(*pad=False*)

If gap is not duration == 0, call parent chunk. :Parameters: **pad** (*bool*) – unused, passed to parent chunk

## <span id="page-178-6"></span>buffer()

Dump chunks into the sound queue.

After the last chunk, a *None* is put into the queue. This tells the jack server that the sound is over and that it should clear the play flag.

## <span id="page-178-7"></span>play()

Play ourselves.

If we're not buffered, be buffered.

Otherwise, set the play event and clear the stop event.

If we have a trigger, set a Thread to wait on it.

<span id="page-179-0"></span>class Gammatone(*frequency: [float](https://docs.python.org/3/library/functions.html#float)*, *duration: [float](https://docs.python.org/3/library/functions.html#float)*, *amplitude: [float](https://docs.python.org/3/library/functions.html#float) = 0.01*, *channel: [Optional](https://docs.python.org/3/library/typing.html#typing.Optional)[\[int\]](https://docs.python.org/3/library/functions.html#int) = None*, *filter\_kwargs: [Optional](https://docs.python.org/3/library/typing.html#typing.Optional)[\[dict\]](https://docs.python.org/3/library/stdtypes.html#dict) = None*, *\*\*kwargs*)

Bases: [autopilot.stim.sound.sounds.Noise](#page-176-0)

Gammatone filtered noise, using [timeseries.Gammatone](#page-211-0) – see that class for the filter documentation.

#### **Parameters**

- **frequency** (*float*) Center frequency of filter, in Hz
- **duration** (*float*) Duration of sound, in ms
- **amplitude** (*float*) Amplitude scaling of sound (absolute value 0-1, default is .01)
- **filter** kwargs (*dict*) passed on to timeseries. Gammatone

### **Attributes:**

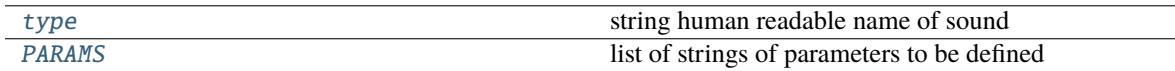

#### <span id="page-179-3"></span>type = 'Gammatone'

string human readable name of sound

**Type** [str](https://docs.python.org/3/library/stdtypes.html#str)

```
PARAMS = ['frequency', 'duration', 'amplitude', 'channel']
```
list of strings of parameters to be defined

## **Type** [list](https://docs.python.org/3/library/stdtypes.html#list)

```
STRING_PARAMS = ['path', 'type', 'speaker', 'vowel', 'token', 'consonant']
```
These parameters should be given string columns rather than float columns.

Bother Jonny to do this better bc it's really bad.

#### <span id="page-179-2"></span>int\_to\_float(*audio*)

Convert 16 or 32 bit integer audio to 32 bit float.

**Parameters audio** (numpy.ndarray) – a numpy array of audio

**Returns** Audio that has been rescaled and converted to a 32 bit float.

**Return type** numpy.ndarray
# **CHAPTER**

# **SIXTEEN**

# **TASKS**

# **16.1 task**

#### **Classes:**

[Task](#page-180-0)(\*args, \*\*kwargs) Generic Task metaclass

# <span id="page-180-0"></span>class Task(*\*args*, *\*\*kwargs*)

Bases: [object](https://docs.python.org/3/library/functions.html#object)

Generic Task metaclass

**Variables**

• PARAMS ([collections.OrderedDict](https://docs.python.org/3/library/collections.html#collections.OrderedDict)) – Params to define task, like:

```
PARAMS = odict()PARAMS['reward'] = {'tag':'Reward Duration (ms)',
                          'type':'int'}
PARAMS['req_reward'] = {'tag':'Request Rewards',
                          'type':'bool'}
```
• HARDWARE  $(dict)$  $(dict)$  $(dict)$  – dict for necessary hardware, like:

```
HARDWARE = {
    'POKES':{
        'L': hardware.Beambreak, ...
    },
    'PORTS':{
        'L': hardware.Solenoid, ...
    }
}
```
• PLOT  $(dict)$  $(dict)$  $(dict)$  – Dict of plotting parameters, like:

```
PLOT = {'data': {
       'target' : 'point',
       'response' : 'segment',
       'correct' : 'rollmean'
    },
    'chance_bar' : True, # Draw a red bar at 50%
```
(continues on next page)

}

(continued from previous page)

```
'roll_window' : 50 # number of trials to roll window over
```
• Trial\_Data (tables.IsDescription) – Data table description, like:

```
class TrialData(tables.IsDescription):
   trial_num = tables.Int32Col()
   target = tables.StringCol(1)response = tables.StringCol(1)correct = tables.int32Col()correction = tables.Int32Col()
   RQ_ttimestamp = tables. StringCol(26)
   DC_timestamp = tables.StringCol(26)
   bailed = tables.int32Col()
```
- **STAGE\_NAMES**  $(list)$  $(list)$  $(list)$  List of stage method names
- stage\_block (threading. Event) Signal when task stages complete.
- punish\_stim  $(bool)$  $(bool)$  $(bool)$  Do a punishment stimulus
- stages (*iterator*) Some generator or iterator that continuously returns the next stage method of a trial
- triggers  $(dict)$  $(dict)$  $(dict)$  Some mapping of some pin to callback methods
- pins  $(dict)$  $(dict)$  $(dict)$  Dict to store references to hardware
- $pin_id$  ([dict](https://docs.python.org/3/library/stdtypes.html#dict)) Reverse dictionary, pin numbers back to pin letters.
- punish\_block (threading. Event) Event to mark when punishment is occuring
- logger ([logging.Logger](https://docs.python.org/3/library/logging.html#logging.Logger)) gets the 'main' logger for now.

#### **Parameters**

- **subject** (*str*) Name of subject running the task
- **current trial** (*int*) Current trial number, default 0
- **\*args ()**
- **\*\*kwargs ()**

# **Attributes:**

[PARAMS](#page-182-0)

**[HARDWARE](#page-182-1)** 

[STAGE\\_NAMES](#page-182-2)

[PLOT](#page-182-3)

# **Classes:**

[TrialData](#page-182-4)()

# **Methods:**

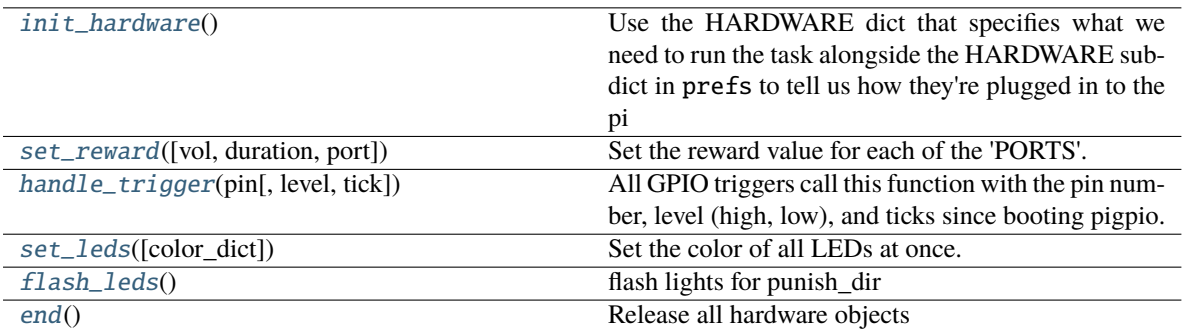

#### <span id="page-182-0"></span>PARAMS = OrderedDict()

<span id="page-182-1"></span>HARDWARE =  $\{\}$ 

<span id="page-182-2"></span>STAGE\_NAMES = []

<span id="page-182-3"></span> $PLOT = \{\}$ 

# <span id="page-182-4"></span>class TrialData

Bases: tables.description.IsDescription

**Attributes:**

[columns](#page-182-8)

```
columns = { 'session': Int32Col(shape=(), dflt=0, pos=None), 'trial_num':
Int32Col(shape=(), dflt=0, pos=None)}
```
#### <span id="page-182-5"></span>init\_hardware()

Use the HARDWARE dict that specifies what we need to run the task alongside the HARDWARE subdict in prefs to tell us how they're plugged in to the pi

Instantiate the hardware, assign it [Task.handle\\_trigger\(\)](#page-182-7) as a callback if it is a trigger.

#### <span id="page-182-6"></span>set\_reward(*vol=None*, *duration=None*, *port=None*)

Set the reward value for each of the 'PORTS'.

### **Parameters**

- **vol** (*float, int*) Volume of reward in uL
- **duration** (*float*) Duration to open port in ms
- **port** (*None, Port\_ID*) If *None*, set everything in 'PORTS', otherwise only set *port*

#### <span id="page-182-7"></span>handle\_trigger(*pin*, *level=None*, *tick=None*)

All GPIO triggers call this function with the pin number, level (high, low), and ticks since booting pigpio.

Calls any trigger assigned to the pin in *self.triggers* , unless during punishment (returns).

#### **Parameters**

- **pin** (*int*) BCM Pin number
- **level** (*bool*) True, False high/low

• **tick** (*int*) – ticks since booting pigpio

<span id="page-183-0"></span>set\_leds(*color\_dict=None*)

Set the color of all LEDs at once.

**Parameters color\_dict** (*dict*) – If None, turn LEDs off, otherwise like:

{'pin': [R,G,B], 'pin2: [R,G,B]}

#### <span id="page-183-1"></span>flash\_leds()

flash lights for punish\_dir

<span id="page-183-2"></span>end()

Release all hardware objects

# **16.2 children**

Sub-tasks that serve as children to other tasks.

**Note:** The Child agent will be formalized in an upcoming release, until then these classes remain relatively undocumented as their design will likely change.

# **Classes:**

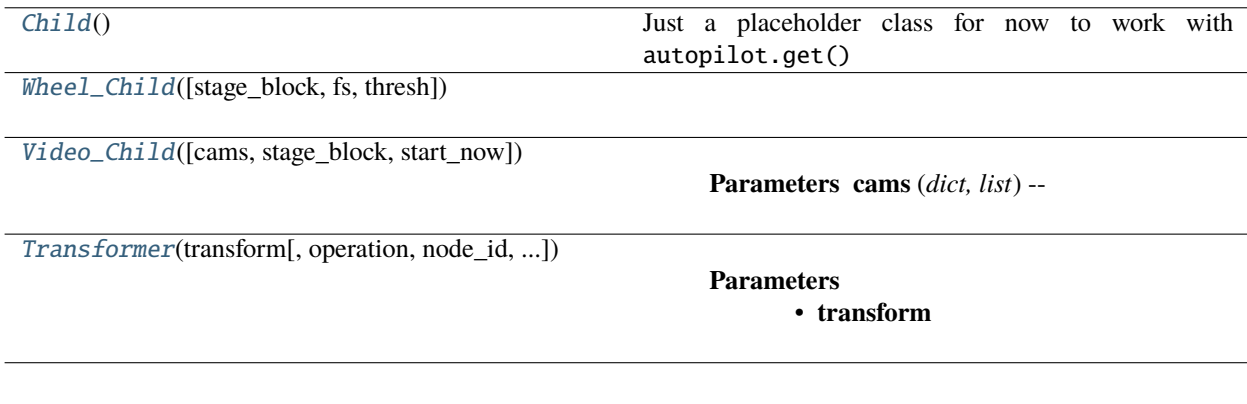

# <span id="page-183-3"></span>class Child

Bases: [object](https://docs.python.org/3/library/functions.html#object)

Just a placeholder class for now to work with autopilot.get()

<span id="page-183-4"></span>class Wheel\_Child(*stage\_block=None*, *fs=10*, *thresh=100*, *\*\*kwargs*)

Bases: [autopilot.tasks.children.Child](#page-183-3)

**Attributes:**

[STAGE\\_NAMES](#page-184-2)

[PARAMS](#page-184-3)

**[HARDWARE](#page-184-4)** 

**Methods:**

```
noop()}end()
STAGE_NAMES = ['collect']
PARAMS = OrderedDict([ ('fs', {'tag': 'Velocity Reporting Rate (Hz)', 'type':
'int'}), ('thresh', {'tag': 'Distance Threshold', 'type': 'int'})])
HARDWARE = { 'OUTPUT': <class 'autopilot.hardware.gpio.Digital_Out'>, 'WHEEL':
<class 'autopilot.hardware.usb.Wheel'>}
noop()
end()
```
<span id="page-184-6"></span><span id="page-184-5"></span><span id="page-184-4"></span><span id="page-184-0"></span>class Video\_Child(*cams=None*, *stage\_block=None*, *start\_now=True*, *\*\*kwargs*)

Bases: [autopilot.tasks.children.Child](#page-183-3)

**Parameters cams** (*dict, list*) –

Should be a dictionary of camera parameters or a list of dicts. Dicts should have, at least:

{ 'type': 'string\_of\_camera\_class', 'name': 'name\_of\_camera\_in\_task', 'param1': 'first\_param' }

**Attributes:**

[PARAMS](#page-184-7)

#### **Methods:**

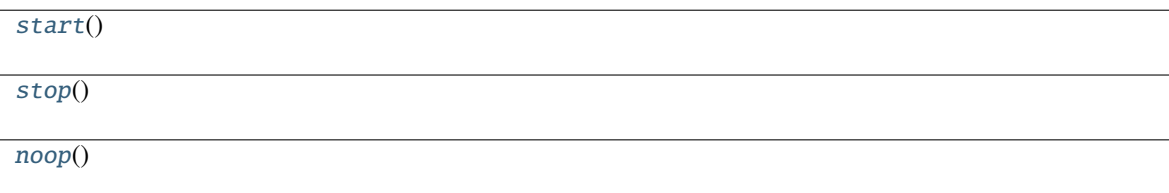

```
PARAMS = OrderedDict([ ( 'cams', { 'tag': 'Dictionary of camera params, or list of
dicts', 'type': ('dict', 'list')})])
```
<span id="page-184-8"></span>start()

<span id="page-184-9"></span>stop()

<span id="page-184-10"></span><span id="page-184-1"></span>noop()

class  $\text{Transformer}(transform, operation: str = 'trigger', node\_id=None, return\_id = 'T', return\_ip=None,$  $\text{Transformer}(transform, operation: str = 'trigger', node\_id=None, return\_id = 'T', return\_ip=None,$  $\text{Transformer}(transform, operation: str = 'trigger', node\_id=None, return\_id = 'T', return\_ip=None,$ *return\_port=None*, *return\_key=None*, *router\_port=None*, *stage\_block=None*, *value\_subset=None*, *forward\_id=None*, *forward\_ip=None*, *forward\_port=None*, *forward\_key=None*, *forward\_what='both'*, *\*\*kwargs*)

Bases: [autopilot.tasks.children.Child](#page-183-3)

#### **Parameters**

- **transform**
- **operation** (*str*) either

**–** "trigger", where the last transform is a Condition

and a trigger is returned to sender only when the return value of the transformation changes, or \* "stream", where each result of the transformation is returned to sender

- **return\_id**
- **return\_ip**
- **return\_port**
- **return\_key**
- **router** port (*None, int*) If not None (default), spawn the node with a route port to receieve
- **stage\_block**
- **value\_subset** (*str*) Optional subset a value from from a dict/list sent to  $1\_process()$
- **forward\_what** (*str*) one of 'input', 'output', or 'both' (default) that determines what is forwarded
- **\*\*kwargs**

### **Methods:**

[noop](#page-185-1)()

[l\\_process](#page-185-0)(value)

[forward](#page-185-2)([input, output])

<span id="page-185-1"></span>noop()

<span id="page-185-0"></span>l\_process(*value*)

<span id="page-185-2"></span>forward(*input=None*, *output=None*)

# **16.3 free\_water**

### **Classes:**

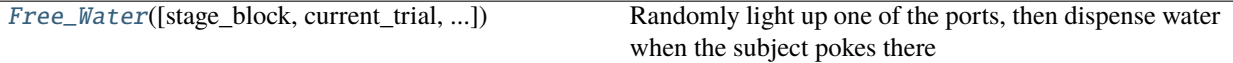

<span id="page-186-0"></span>class Free\_Water(*stage\_block=None*, *current\_trial=0*, *reward=50*, *allow\_repeat=False*, *\*\*kwargs*) Bases: [autopilot.tasks.task.Task](#page-180-0)

Randomly light up one of the ports, then dispense water when the subject pokes there

Two stages:

- waiting for response, and
- reporting the response afterwards

#### **Variables**

- target  $(L', 'C', 'R')$  The correct port
- trial\_counter (itertools.count) Counts trials starting from current\_trial specified as argument
- triggers  $(dict)$  $(dict)$  $(dict)$  Dictionary mapping triggered pins to callable methods.
- num\_stages  $(int)$  $(int)$  $(int)$  number of stages in task  $(2)$
- stages (itertools.cycle) iterator to cycle indefinitely through task stages.

### **Parameters**

- **stage\_block** ([threading.Event](https://docs.python.org/3/library/threading.html#threading.Event)) used to signal to the carrying Pilot that the current trial stage is over
- **current\_trial** (*int*) If not zero, initial number of *trial\_counter*
- **reward** (*int*) ms to open solenoids
- **allow** repeat (*bool*) Whether the correct port is allowed to repeat between trials
- **\*\*kwargs**

### **Attributes:**

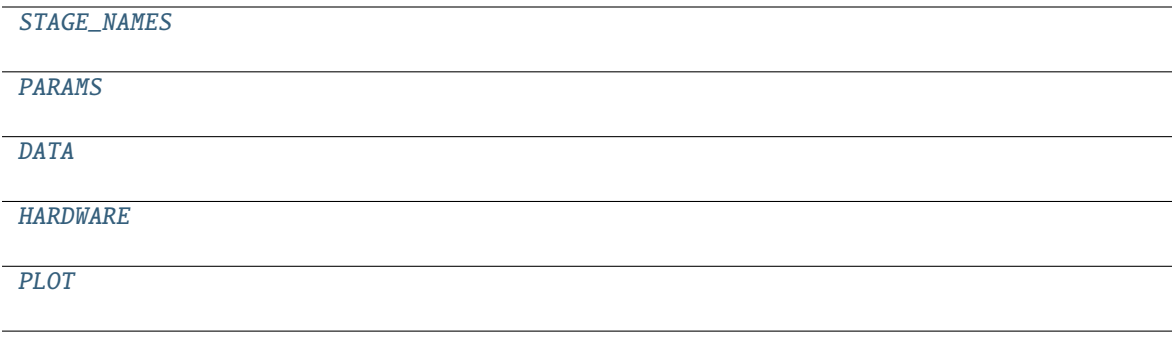

**Classes:**

[TrialData](#page-187-5)()

#### **Methods:**

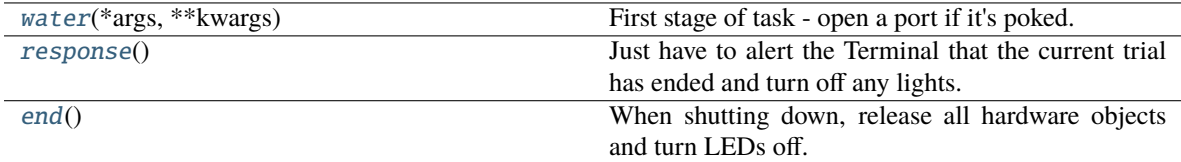

<span id="page-187-0"></span>STAGE\_NAMES = ['water', 'response']

<span id="page-187-1"></span>PARAMS = OrderedDict([ ('reward', {'tag': 'Reward Duration (ms)', 'type': 'int'}), ( 'allow\_repeat', {'tag': 'Allow Repeated Ports?', 'type': 'bool'})])

```
DATA = { 'target': {'plot': 'target', 'type': 'S1'}, 'timestamp': {'type':
'S26'}, 'trial_num': {'type': 'i32'}}
```
<span id="page-187-5"></span>class TrialData

Bases: tables.description.IsDescription

**Attributes:**

```
columns
```

```
columns = { 'target': StringCol(itemsize=1, shape=(), dflt=b'', pos=None),
'timestamp': StringCol(itemsize=26, shape=(), dflt=b'', pos=None), 'trial_num':
Int32Col(shape=(), dflt=0, pos=None)}
```

```
HARDWARE = { 'LEDS': { 'C': <class 'autopilot.hardware.gpio.LED_RGB'>, 'L': <class
'autopilot.hardware.gpio.LED_RGB'>, 'R': <class 'autopilot.hardware.gpio.LED_RGB'>},
'POKES': { 'C': <class 'autopilot.hardware.gpio.Digital_In'>, 'L': <class
'autopilot.hardware.gpio.Digital_In'>, 'R': <class
'autopilot.hardware.gpio.Digital_In'>}, 'PORTS': { 'C': <class
'autopilot.hardware.gpio.Solenoid'>, 'L': <class
'autopilot.hardware.gpio.Solenoid'>, 'R': <class
```

```
'autopilot.hardware.gpio.Solenoid'>}}
```

```
PLOT = \{ 'data': \{ 'target': 'point' \} \}
```

```
water(*args, **kwargs)
```
First stage of task - open a port if it's poked.

**Returns**

Data dictionary containing:

```
'target': ('L', 'C', 'R') - correct response
'timestamp': isoformatted timestamp
'trial num': number of current trial
```
<span id="page-187-7"></span>**Return type** [dict](https://docs.python.org/3/library/stdtypes.html#dict)

# response()

Just have to alert the Terminal that the current trial has ended and turn off any lights.

<span id="page-188-0"></span>end()

When shutting down, release all hardware objects and turn LEDs off.

# **16.4 graduation**

Object that implement Graduation criteria to move between different tasks in a protocol.

# **Classes:**

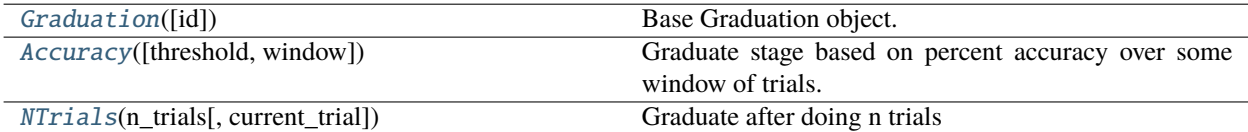

# <span id="page-188-1"></span>class Graduation(*id: [Optional](https://docs.python.org/3/library/typing.html#typing.Optional)[\[str\]](https://docs.python.org/3/library/stdtypes.html#str) = None*)

Bases: autopilot.root.Autopilot\_Object

Base Graduation object.

All Graduation objects need to populate PARAMS, COLS, and define an *update* method.

#### **Attributes:**

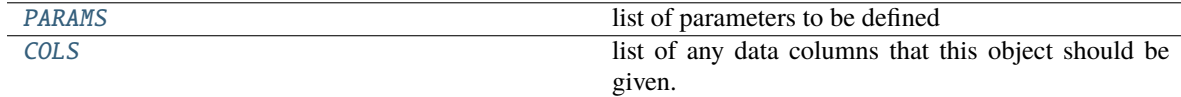

# **Methods:**

[update](#page-188-5)(row)

**Parameters**

**:class:`~tables.tableextension.Row`** -- Trial row

# <span id="page-188-3"></span>PARAMS = []

list of parameters to be defined

**Type** [list](https://docs.python.org/3/library/stdtypes.html#list)

# <span id="page-188-4"></span> $COLS = []$

list of any data columns that this object should be given.

**Type** [list](https://docs.python.org/3/library/stdtypes.html#list)

<span id="page-188-5"></span><span id="page-188-2"></span>abstract update(*row: Row*)

**Parameters :class:`~tables.tableextension.Row`** – Trial row

#### class Accuracy(*threshold=0.75*, *window=500*, *\*\*kwargs*)

Bases: [autopilot.tasks.graduation.Graduation](#page-188-1)

Graduate stage based on percent accuracy over some window of trials.

#### **Parameters**

- **threshold** (*float*) Accuracy above this threshold triggers graduation
- **window** (*int*) number of trials to consider in the past.
- **\*\*kwargs** should have 'correct' corresponding to the corrects/incorrects of the past.

# **Attributes:**

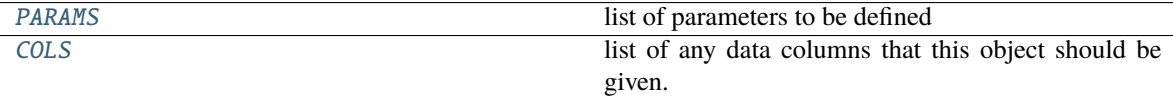

#### **Methods:**

[update](#page-189-3)(row) Get 'correct' from the row object.

#### <span id="page-189-1"></span>PARAMS = ['threshold', 'window']

list of parameters to be defined

**Type** [list](https://docs.python.org/3/library/stdtypes.html#list)

### <span id="page-189-2"></span>COLS = ['correct']

list of any data columns that this object should be given.

#### **Type** [list](https://docs.python.org/3/library/stdtypes.html#list)

#### <span id="page-189-3"></span>update(*row*)

Get 'correct' from the row object. If this trial puts us over the threshold, return True, else False.

**Parameters row** (Row) – Trial row

**Returns** Did we \_graduate this time or not?

#### **Return type** [bool](https://docs.python.org/3/library/functions.html#bool)

### <span id="page-189-0"></span>class NTrials(*n\_trials*, *current\_trial=0*, *\*\*kwargs*)

Bases: [autopilot.tasks.graduation.Graduation](#page-188-1)

Graduate after doing n trials

**Variables** counter (itertools.count) – Counts the trials.

### **Parameters**

- **n\_trials** (*int*) Number of trials to \_graduate after
- **current\_trial** (*int*) If not starting from zero, start from here
- **\*\*kwargs**

#### **Attributes:**

[PARAMS](#page-190-0) list of parameters to be defined

**Methods:**

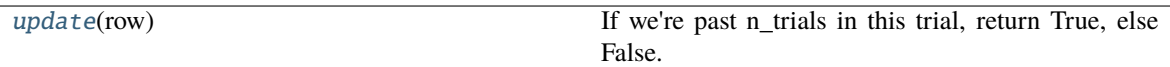

#### <span id="page-190-0"></span>PARAMS = ['n\_trials', 'current\_trial']

list of parameters to be defined

**Type** [list](https://docs.python.org/3/library/stdtypes.html#list)

### <span id="page-190-1"></span>update(*row*)

If we're past n\_trials in this trial, return True, else False.

**Parameters row** – ignored

**Returns** Did we \_graduate or not?

**Return type** [bool](https://docs.python.org/3/library/functions.html#bool)

# **16.5 nafc**

## **Classes:**

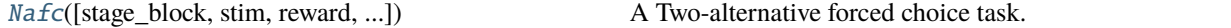

<span id="page-190-2"></span>class Nafc(*stage\_block=None*, *stim=None*, *reward=50*, *req\_reward=False*, *punish\_stim=False*, *punish\_dur=100*, *correction=False*, *correction\_pct=50.0*, *bias\_mode=False*, *bias\_threshold=20*, *stim\_light=True*, *\*\*kwargs*)

Bases: [autopilot.tasks.task.Task](#page-180-0)

A Two-alternative forced choice task.

*(can't have number as first character of class.)*

## **Stages**

- **request** compute stimulus, set request trigger in center port.
- **discrim** respond to input, set reward/punishment triggers on target/distractor ports
- **reinforcement** deliver reward/punishment, end trial.

#### **Variables**

- target ("L",  $"R"$ ) Correct response
- $\bullet$  distractor ("L", "R") Incorrect response
- stim Current stimulus
- response ( $"L"$ ,  $"R"$ ) Response to discriminand
- **correct**  $(0, 1)$  Current trial was correct/incorrect
- correction\_trial ([bool](https://docs.python.org/3/library/functions.html#bool)) If using correction trials, last trial was a correction trial
- trial\_counter (itertools.count) Which trial are we on?
- discrim\_playing ([bool](https://docs.python.org/3/library/functions.html#bool)) Is the stimulus playing?
- bailed  $(0, 1)$  Subject answered before stimulus was finished playing.

• **current\_stage**  $(int)$  $(int)$  $(int)$  – As each stage is reached, update for asynchronous event reference

#### **Parameters**

- **stage\_block** ([threading.Event](https://docs.python.org/3/library/threading.html#threading.Event)) Signal when task stages complete.
- $stim (dict)$  –

Stimuli like:

```
"sounds": {
    "L": [{"type": "Tone", ...}],
    "R": [{"type": "Tone", ...}]
}
```
- **reward** (*float*) duration of solenoid open in ms
- **req\_reward** (*bool*) Whether to give a water reward in the center port for requesting trials
- **punish\_stim** (*bool*) Do a white noise punishment stimulus
- **punish\_dur** (*float*) Duration of white noise in ms
- **correction** (*bool*) Should we do correction trials?
- **correction\_pct** (*float*) (0-1), What proportion of trials should randomly be correction trials?
- **bias\_mode** (*False, "thresholded\_linear"*) False, or some bias correction type (see [managers.Bias\\_Correction](#page-163-0) )
- **bias\_threshold** (*float*) If using a bias correction mode, what threshold should bias be corrected for?
- **current\_trial** (*int*) If starting at nonzero trial number, which?
- **stim\_light** (*bool*) Should the LED be turned blue while the stimulus is playing?
- **\*\*kwargs**

# **Attributes:**

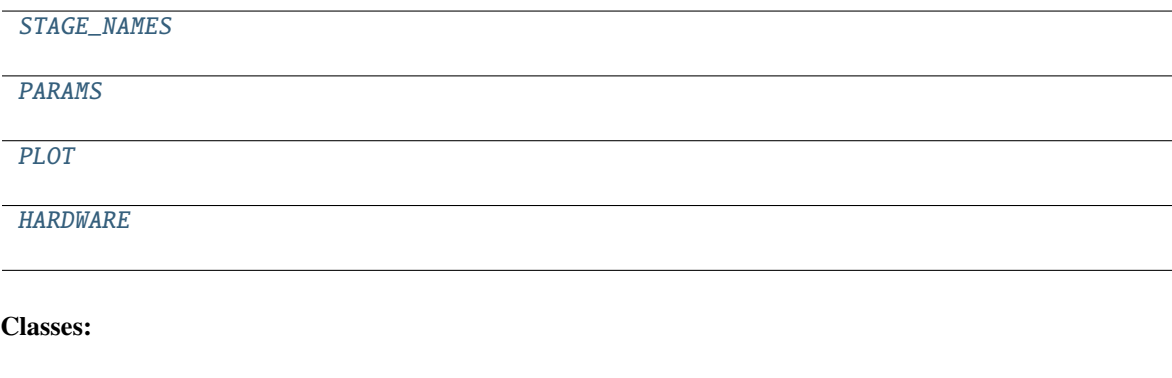

[TrialData](#page-192-4)()

# **Methods:**

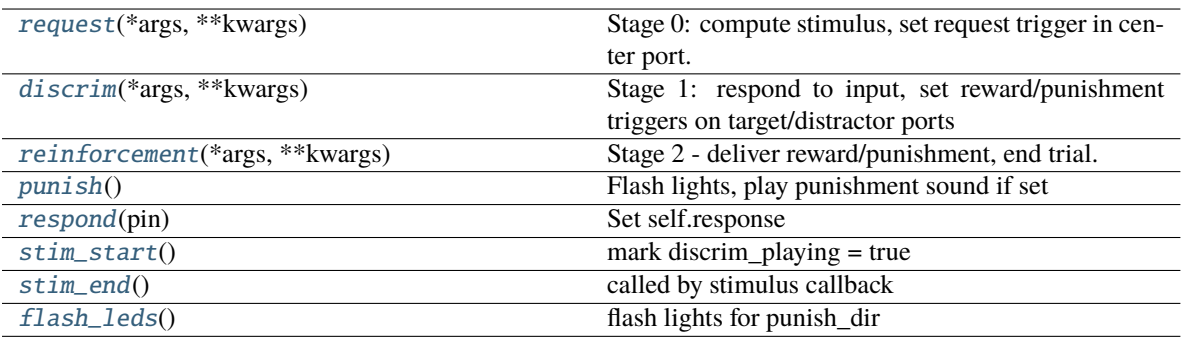

<span id="page-192-0"></span>STAGE\_NAMES = ['request', 'discrim', 'reinforcement']

<span id="page-192-1"></span>PARAMS = OrderedDict([ ('reward', {'tag': 'Reward Duration (ms)', 'type': 'int'}), ('req\_reward', {'tag': 'Request Rewards', 'type': 'bool'}), ( 'punish\_stim', {'tag': 'White Noise Punishment', 'type': 'bool'}), ( 'punish\_dur', {'tag': 'Punishment Duration (ms)', 'type': 'int'}), ('correction', {'tag': 'Correction Trials', 'type': 'bool'}), ( 'correction\_pct', { 'depends': {'correction': True}, 'tag': '% Correction Trials', 'type': 'int'}), ( 'bias\_mode', { 'tag': 'Bias Correction Mode', 'type': 'list', 'values': { 'None': 0, 'Proportional': 1, 'Thresholded Proportional': 2}}), ( 'bias\_threshold', { 'depends': {'bias\_mode': 2}, 'tag': 'Bias Correction Threshold (%)', 'type': 'int'}), ('stim', {'tag': 'Sounds', 'type': 'sounds'})])

<span id="page-192-2"></span>PLOT = { 'chance\_bar': True, 'data': {'correct': 'rollmean', 'response': 'segment', 'target': 'point'}, 'roll\_window': 50}

#### <span id="page-192-4"></span>class TrialData

Bases: tables.description.IsDescription

**Attributes:**

[columns](#page-192-6)

```
columns = { 'DC_timestamp': StringCol(itemsize=26, shape=(), dflt=b'',
pos=None), 'RQ_timestamp': StringCol(itemsize=26, shape=(), dflt=b''
pos=None), 'bailed': Int32Col(shape=(), dflt=0, pos=None), 'correct':
Int32Col(shape=(), dflt=0, pos=None), 'correction': Int32Col(shape=(), dflt=0,
pos=None), 'response': StringCol(itemsize=1, shape=(), dflt=b'', pos=None),
'target': StringCol(itemsize=1, shape=(), dflt=b'', pos=None), 'trial_num':
Int32Col(shape=(), dflt=0, pos=None)}
```

```
HARDWARE = { 'LEDS': { 'C': 'LED_RGB', 'L': 'LED_RGB', 'R': 'LED_RGB'} }, 'POKES':{'C': 'Digital_In', 'L': 'Digital_In', 'R': 'Digital_In'}, 'PORTS': {'C':
'Solenoid', 'L': 'Solenoid', 'R': 'Solenoid'}}
```

```
request(*args, **kwargs)
```
Stage 0: compute stimulus, set request trigger in center port.

**Returns**

With fields:

```
{
'target': self.target,
'trial_num' : self.current_trial,
'correction': self.correction_trial,
'type': stimulus type,
**stim.PARAMS
}
```
**Return type** data [\(dict\)](https://docs.python.org/3/library/stdtypes.html#dict)

```
discrim(*args, **kwargs)
```
Stage 1: respond to input, set reward/punishment triggers on target/distractor ports

## **Returns**

With fields:: { 'RQ\_timestamp': datetime.datetime.now().isoformat(), 'trial\_num': self.current\_trial, }

**Return type** data [\(dict\)](https://docs.python.org/3/library/stdtypes.html#dict)

<span id="page-193-1"></span>reinforcement(*\*args*, *\*\*kwargs*)

Stage 2 - deliver reward/punishment, end trial.

# **Returns**

With fields:

```
{
'DC_timestamp': datetime.datetime.now().isoformat(),
'response': self.response,
'correct': self.correct,
'bailed': self.bailed,
'trial_num': self.current_trial,
'TRIAL_END': True
}
```
**Return type** data [\(dict\)](https://docs.python.org/3/library/stdtypes.html#dict)

# <span id="page-193-2"></span>punish()

Flash lights, play punishment sound if set

# <span id="page-193-3"></span>respond(*pin*)

Set self.response

**Parameters pin** – Pin to set response to

# <span id="page-193-4"></span>stim\_start()

mark discrim\_playing = true

# <span id="page-193-5"></span>stim\_end()

called by stimulus callback

set outside lights blue

# <span id="page-193-6"></span>flash\_leds()

flash lights for punish\_dir

**CHAPTER**

# **SEVENTEEN**

# **TRANSFORMATIONS**

Data transformations.

Composable transformations from one representation of data to another. Used as the lubricant and glue between hardware objects. Some hardware objects disagree about the way information should be represented – eg. cameras are very partial to letting position information remain latent in a frame of a video, but some other object might want the actual [x,y] coordinates. Transformations help negotiate (but don't resolve their irreparably different worldviews :( )

Transformations are organized by modality, but this API is quite immature.

Transformations have a process method that accepts and returns a single object. They must also define the format of their inputs and outputs (format\_in and format\_out). That API is also a sketch.

The [\\_\\_add\\_\\_\(\)](#page-197-0) method allows transforms to be combined, eg.:

```
from autopilot import transform as t
transform_me = t.Image.DLC('model_directory')
transform_me += t.selection.DLCSlice('point')
transform_me.process(frame)
# ... etcetera
```
**Todo:** This is a first draft of this module and it purely synchronous at the moment. It will be expanded to . . . \* support multiple asynchronous processing rhythms \* support automatic value coercion \* make recursion checks – make sure a child hasn't already been added to a processing chain. \* idk participate at home! list your own shortcomings of this module, don't be shy it likes it.

### **Functions:**

[make\\_transform](#page-194-0)(transforms) Make a transform from a list of iterator specifications.

<span id="page-194-0"></span>make\_transform(*transforms: [Union\[](https://docs.python.org/3/library/typing.html#typing.Union)[List](https://docs.python.org/3/library/typing.html#typing.List)[\[dict\]](https://docs.python.org/3/library/stdtypes.html#dict), [Tuple\[](https://docs.python.org/3/library/typing.html#typing.Tuple)[dict\]](https://docs.python.org/3/library/stdtypes.html#dict)]*) → *[autopilot.transform.transforms.Transform](#page-195-0)*

Make a transform from a list of iterator specifications.

#### **Parameters transforms** (*list*) –

A list of Transform s and parameterizations in the form:

```
\overline{[}{'transform': Transform,
    'args': (\text{arg1, arg2.}), # optional
     'kwargs': {'key1':'val1', ...}, # optional
    {'transform': ...}
]
```
#### **Returns** Transform

Data transformations.

Experimental module.

Reusable transformations from one representation of data to another. eg. converting frames of a video to locations of objects, or locations of objects to area labels

**Todo:** This is a preliminary module and it purely synchronous at the moment. It will be expanded to . . . \* support multiple asynchronous processing rhythms \* support automatic value coercion

The following design features need to be added \* recursion checks – make sure a child hasn't already been added to a processing chain.

#### **Classes:**

[TransformRhythm](#page-195-1)(value)

**ivar FIFO** First-in-first-out, process inputs as they are received, potentially slowing down the transformation pipeline

[Transform](#page-195-0)(rhythm, \*args, \*\*kwargs) Metaclass for data transformations

#### <span id="page-195-1"></span>class TransformRhythm(*value*)

Bases: [enum.Enum](https://docs.python.org/3/library/enum.html#enum.Enum)

#### **Variables**

- FIFO First-in-first-out, process inputs as they are received, potentially slowing down the transformation pipeline
- FILO First-in-last-out, process the most recent input, ignoring previous (lossy transformation)

#### **Attributes:**

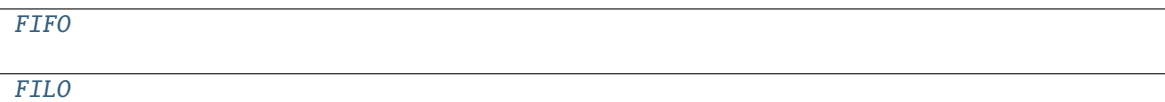

<span id="page-195-2"></span> $FIFO = 1$ 

<span id="page-195-3"></span> $FILO = 2$ 

<span id="page-195-0"></span>class Transform(*rhythm: autopilot.transform.transforms.TransformRhythm = <TransformRhythm.FILO: 2>*, *\*args*, *\*\*kwargs*)

Bases: [object](https://docs.python.org/3/library/functions.html#object)

Metaclass for data transformations

Each subclass should define the following

• [process\(\)](#page-196-0) - a method that takes the input of the transoformation as its single argument and returns the transformed output

- [format\\_in](#page-196-1) a *dict* that specifies the input format
- [format\\_out](#page-196-2) a *dict* that specifies the output format

**Parameters rhythm** (*[TransformRhythm](#page-195-1)*) – A rhythm by which the transformation object processes its inputs

**Variables** (class (child) – *Transform*): Another Transform object chained after this one

#### **Attributes:**

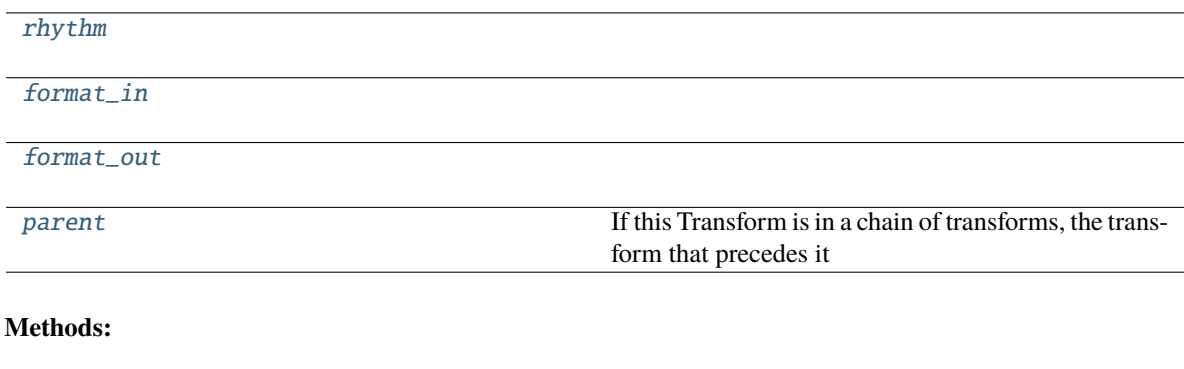

[process](#page-196-0)(input)

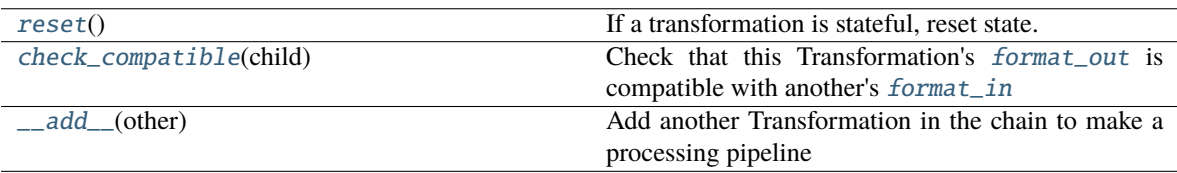

<span id="page-196-3"></span>property rhythm: [autopilot.transform.transforms.TransformRhythm](#page-195-1)

<span id="page-196-1"></span>property format\_in: [dict](https://docs.python.org/3/library/stdtypes.html#dict)

<span id="page-196-2"></span>property format\_out: [dict](https://docs.python.org/3/library/stdtypes.html#dict)

```
property parent: Optional[autopilot.transform.transforms.Transform]
```
If this Transform is in a chain of transforms, the transform that precedes it

**Returns** [Transform](#page-195-0), None if no parent.

<span id="page-196-0"></span>process(*input*)

#### <span id="page-196-5"></span>reset()

If a transformation is stateful, reset state.

#### <span id="page-196-6"></span>check\_compatible(*child:* [autopilot.transform.transforms.Transform](#page-195-0))

Check that this Transformation's [format\\_out](#page-196-2) is compatible with another's [format\\_in](#page-196-1)

**Todo:** Check for types that can be automatically coerced into one another and set \_coercion to appropriate function

**Parameters** child (*[Transform](#page-195-0)*) – Transformation to check compatibility

**Returns** bool

<span id="page-197-0"></span>\_\_add\_\_(*other*)

Add another Transformation in the chain to make a processing pipeline

**Parameters other** (Transformation) – The transformation to be chained

# **17.1 Coercion**

placeholder... objects to make type and shape coercion seamless....

# **17.2 Geometry**

**Classes:**

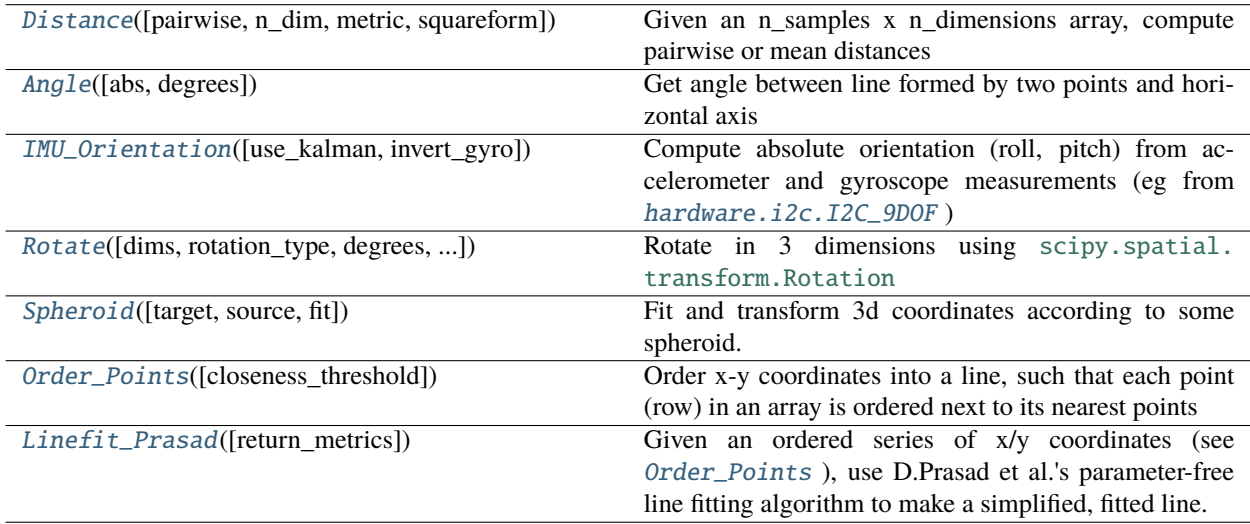

# **Functions:**

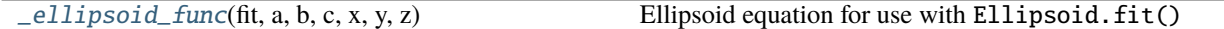

<span id="page-197-1"></span>class Distance(*pairwise: [bool](https://docs.python.org/3/library/functions.html#bool) = False*, *n\_dim: [int](https://docs.python.org/3/library/functions.html#int) = 2*, *metric: [str](https://docs.python.org/3/library/stdtypes.html#str) = 'euclidean'*, *squareform: [bool](https://docs.python.org/3/library/functions.html#bool) = True*, *\*args*, *\*\*kwargs*)

Bases: [autopilot.transform.transforms.Transform](#page-195-0)

Given an n\_samples x n\_dimensions array, compute pairwise or mean distances

#### **Parameters**

- **pairwise** (*bool*) If False (default), return mean distance. if True, return all distances
- **n\_dim** (*int*) number of dimensions (input array will be filtered like input[:,0:n\_dim]
- **metric** (*str*) any metric acceptable to :func:**`**scipy.spatial.distance.pdist
- **squareform** (*bool*) if pairwise is True, if True return square distance matrix, otherwise return compressed distance matrix  $(dist(X[i], X[j] = y[i^*j])$
- **\*args**

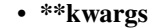

**Attributes:**

[format\\_in](#page-198-2)

[format\\_out](#page-198-3)

**Methods:**

[process](#page-198-4)(input)

<span id="page-198-2"></span> $format_in = {'type':$ 

<span id="page-198-3"></span>format\_out = {'type': <class 'numpy.ndarray'>}

<span id="page-198-4"></span>process(*input: numpy.ndarray*)

```
class Angle(abs=True, degrees=True, *args, **kwargs)
```
Bases: [autopilot.transform.transforms.Transform](#page-195-0)

Get angle between line formed by two points and horizontal axis

#### **Attributes:**

[format\\_in](#page-198-5)

[format\\_out](#page-198-6)

# **Methods:**

[process](#page-198-7)(input)

<span id="page-198-5"></span> $format_in = {'type': }$ 

<span id="page-198-6"></span>format\_out = {'type': <class 'float'>}

<span id="page-198-7"></span>process(*input*)

<span id="page-198-1"></span>class IMU\_Orientation(*use\_kalman: [bool](https://docs.python.org/3/library/functions.html#bool) = True*, *invert\_gyro: [bool](https://docs.python.org/3/library/functions.html#bool) = False*, *\*args*, *\*\*kwargs*) Bases: [autopilot.transform.transforms.Transform](#page-195-0)

Compute absolute orientation (roll, pitch) from accelerometer and gyroscope measurements (eg from [hardware.](#page-132-0) [i2c.I2C\\_9DOF](#page-132-0) )

Uses a [timeseries.Kalman](#page-213-0) filter, and implements [\[PPT+18\]](#page-290-0) to fuse the sensors

Can be used with accelerometer data only, or with combined accelerometer/gyroscope data for greater accuracy

#### **Parameters**

• **invert\_gyro** (*bool*) – if the gyroscope's orientation is inverted from accelerometer measurement, multiply gyro readings by -1 before using

• **use kalman** (*bool*) – Whether to use kalman filtering (True, default), or return raw trigonometric transformation of accelerometer readings (if provided, gyroscope readings will be ignored)

**Variables** kalman ([transform.timeseries.Kalman](#page-213-0)) – If use\_kalman == True , the Kalman Filter.

# **References**

#### [\[PPT+18\]](#page-290-0) [\[ABCO15\]](#page-290-1)

#### **Methods:**

[process](#page-199-1)(accelgyro)

**Parameters accelgyro** (tuple, numpy. ndarray) -- tuple of (accelerome $ter[x,y,z], gyro[x,y,z])$  readings as arrays, or

<span id="page-199-1"></span>process(*accelgyro: [Union\[](https://docs.python.org/3/library/typing.html#typing.Union)[Tuple\[](https://docs.python.org/3/library/typing.html#typing.Tuple)numpy.ndarray, numpy.ndarray], numpy.ndarray]*) → numpy.ndarray

**Parameters accelgyro** (tuple, numpy.ndarray) – tuple of (accelerometer[x,y,z], gyro[x,y,z]) readings as arrays, or an array of just accelerometer $[x,y,z]$ 

**Returns** filtered [roll, pitch] calculations in degrees

**Return type** numpy.ndarray

<span id="page-199-0"></span>class Rotate(*dims='xyz'*, *rotation\_type='euler'*, *degrees=True*, *inverse=''*, *rotation=None*, *\*args*, *\*\*kwargs*) Bases: [autopilot.transform.transforms.Transform](#page-195-0)

Rotate in 3 dimensions using [scipy.spatial.transform.Rotation](https://docs.scipy.org/doc/scipy/reference/generated/scipy.spatial.transform.Rotation.html#scipy.spatial.transform.Rotation)

#### **Parameters**

- **dims** (*"xyz"*) string specifying which axes the rotation will be around, eg "xy" , "xyz"`
- **rotation\_type** (*str*) Format of rotation input, must be one available to the [Rotation](https://docs.scipy.org/doc/scipy/reference/generated/scipy.spatial.transform.Rotation.html#scipy.spatial.transform.Rotation) class (but currently only euler angles are supported)
- **degrees** (*bool*) whether to output rotation in degrees (True, default) or radians
- **inverse** (*"xyz"*) dimensions in the "rotation" input to [Rotate.process\(\)](#page-199-2) to inverse before applying rotation
- **rotation** (tuple, list, numpy.ndarray, None) If supplied, use the same rotation for all processed data. If None, [Rotate.process\(\)](#page-199-2) will expect a tuple of (data, rotation).

# **Methods:**

<span id="page-199-2"></span>[process](#page-199-2)(input)

**Parameters input** (tuple, numpy. ndarray) -- a tuple of (input[x,y,z], rotation $[x,y,z]$ ) where input is to be rotated

#### process(*input*)

**Parameters input** (tuple, numpy.ndarray) – a tuple of (input[x,y,z], rotation[x,y,z]) where input is to be rotated according to the axes in rotation (indicated in Rotate.dims ). If only an input array is provided, a static rotation array must have been provided in the constructor (otherwise the most recent rotation will be used)

**Returns** numpy.ndarray - rotated input array

```
class Spheroid(target=(1, 1, 1, 0, 0, 0), source: tuple = (None, None, None, None, None, None), fit:
                  Optional[numpy.ndarray] = None, *args, **kwargs)
```
Bases: [autopilot.transform.transforms.Transform](#page-195-0)

Fit and transform 3d coordinates according to some spheroid.

Eg. for calibrating accelerometer readings by transforming them from their uncalibrated spheroid to the expected sphere with radius  $== 9.8 \text{m/s/s}$  centered at  $(0,0,0)$ .

Does not estimate/correct for rotation of the spheroid.

## **Examples**

```
# Calibrate an accelerometer by transforming
# readings to a 9.8-radius sphere centered at 0
\gg sphere = Spheroid(target=(9.8, 9.8, 9.8, 0.0, 0))
# take some readings...
# imagine we're taking them from some sensor idk
# say our sensor slightly exaggerates gravity
# in the z-axis...
\gg readings = np.array((0., 0., 10.5))
# fit our object (need >>1 sample)
>>> sphere.fit(readings)
# transform to proper gravity
>>> sphere.process(readings)
[0., 0., 9.8]
```
### **Parameters**

• **target** (*tuple*) – parameterization of spheroid to transform to, if none is passed, transform to unit circle centered at (0,0,0). parameterized as:

 $(a, # radius of x dimension)$ 

b, # radius of y dimension c, # radius of z dimension x, # x-offset y, # y-offset z) # z-offset

- **source** (*tuple*) parameterization of spheroid to transform from in the same 6-tuple form as target, if None is passed, assume we will use  $Spherical$ .  $fit()$
- **fit** (None, numpy.ndarray) Initialize with values to fit, if None assume fit will be called later.

# **References**

- <https://jekel.me/2020/Least-Squares-Ellipsoid-Fit/>
- [http://www.juddzone.com/ALGORITHMS/least\\_squares\\_3D\\_ellipsoid.html](http://www.juddzone.com/ALGORITHMS/least_squares_3D_ellipsoid.html)

#### **Methods:**

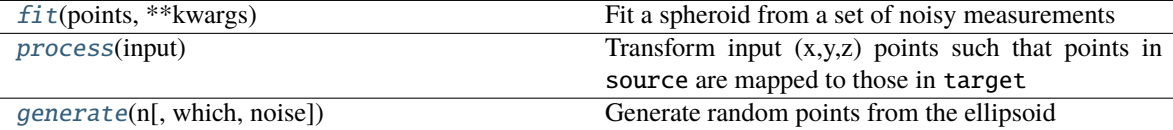

#### <span id="page-201-1"></span>fit(*points*, *\*\*kwargs*)

Fit a spheroid from a set of noisy measurements

updates the \_scale and \_offset private arrays used to manipulate input data

**Note:** It's usually important to pass bounds to [scipy.optimize.curve\\_fit\(\)](https://docs.scipy.org/doc/scipy/reference/generated/scipy.optimize.curve_fit.html#scipy.optimize.curve_fit) !!! passed as a 2-tuple of ( $(\text{min}_a, \text{min}_b, \ldots)$ ,  $(\text{max}_a, \text{max}_b, \ldots)$ ) In particular such that a, b, and c are positive. If no bounds are passed, assume at least that much.

#### **Parameters**

- **points** (numpy.ndarray)  $(M, 3)$  array of points to fit
- **\*\*kwargs ()** passed on to [scipy.optimize.curve\\_fit\(\)](https://docs.scipy.org/doc/scipy/reference/generated/scipy.optimize.curve_fit.html#scipy.optimize.curve_fit)

**Returns** parameters of fit ellipsoid (a,b,c,x,y,z)

**Return type** [tuple](https://docs.python.org/3/library/stdtypes.html#tuple)

#### <span id="page-201-2"></span>process(*input: numpy.ndarray*)

Transform input  $(x,y,z)$  points such that points in source are mapped to those in target

**Parameters input** (numpy.ndarray) – x, y, and z coordinates

**Returns** coordinates transformed according to the spheroid requested

**Return type** numpy.ndarray

<span id="page-201-3"></span>**generate**(*n: [int](https://docs.python.org/3/library/functions.html#int), which: [str](https://docs.python.org/3/library/stdtypes.html#str)* = 'source', noise:  $float = 0$  $float = 0$ )

Generate random points from the ellipsoid

# **Parameters**

- **n** (*int*) number of points to generate
- **which** (*'str'*) which spheroid to generate from? ('source' default, or 'target')
- **noise** (*float*) noise to add to points

**Returns** (n, 3) array of generated points

<span id="page-201-0"></span>**Return type** numpy.ndarray

### $\text{ellipsoid\_func}$  *(fit, a, b, c, x, y, z)*

Ellipsoid equation for use with Ellipsoid.fit()

### **Parameters**

- **fit** (numpy.ndarray)  $(M, 3)$  array of x,y,z points to fit
- **a** (*float*) X-scale parameter to fit
- **b** (*float*) Y-scale parameter to fit
- **c** (*float*) Z-scale parameter to fit
- **x** (*float*) X-offset parameter to fit
- **y** (*float*) Y-offset parameter to fit
- **z** (*float*) Z-offset parameter to fit

**Returns** result of ellipsoid function, minimize parameters to  $== 1$ 

**Return type** [float](https://docs.python.org/3/library/functions.html#float)

## <span id="page-202-0"></span>class Order\_Points(*closeness\_threshold: [float](https://docs.python.org/3/library/functions.html#float) = 1*, *\*\*kwargs*)

Bases: [autopilot.transform.transforms.Transform](#page-195-0)

Order x-y coordinates into a line, such that each point (row) in an array is ordered next to its nearest points

Useful for when points are extracted from an image, but need to be treated as a line rather than disordered points!

Starting with a point, find the nearest point and add that to a deque. Once all points are found on the 'forward pass', start the initial point again goind the 'other direction.'

The threshold parameter tunes the (percentile) distance consecutive points may be from one another. The default threshold of 1 will connect all the points but won't necessarily find a very compact line. Lower thresholds make more sensible lines, but may miss points depending on how line-like the initial points are.

Note that the first point chosen (first in the input array) affects the line that is formed with the points do not form an unambiguous line. I am not surehow to arbitrarily specify a point to start from, but would love to hear what people want!

#### **Examples**

**Parameters closeness\_threshold** (*float*) – The percentile of distances beneath which to consider connecting points, from 0 to 1. Eg. 0.5 would allow points that are closer than 50% of all distances between all points to be connected. Default is 1, which allows all points to be connected.

#### **Methods:**

[process](#page-202-2)(input)

**Parameters input** (numpy.ndarray) - an n x 2 array of x/y points

<span id="page-202-2"></span><span id="page-202-1"></span>process(*input: numpy.ndarray*) → numpy.ndarray

**Parameters input** (numpy.ndarray) – an n x 2 array of x/y points

**Returns** numpy.ndarray Array of points, reordered into a line

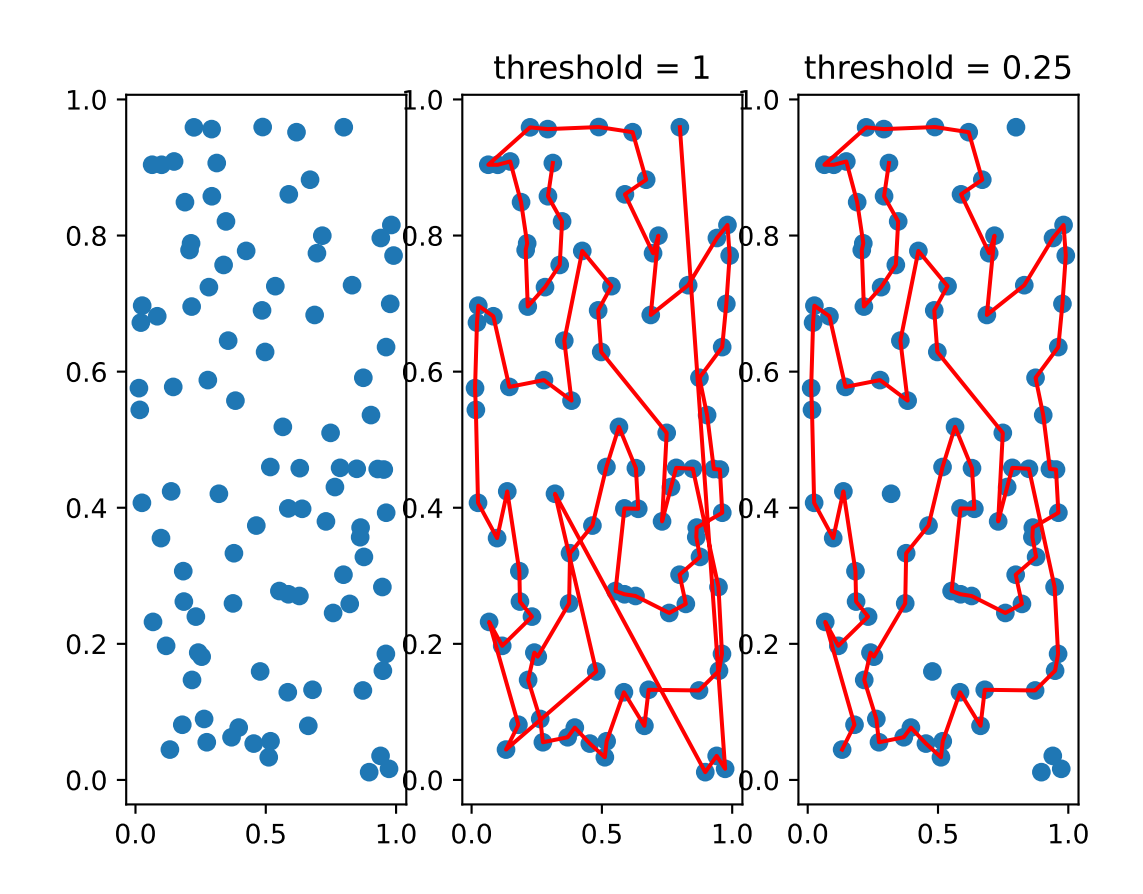

# class Linefit\_Prasad(*return\_metrics: [bool](https://docs.python.org/3/library/functions.html#bool) = False*, *\*\*kwargs*)

Bases: [autopilot.transform.transforms.Transform](#page-195-0)

Given an ordered series of x/y coordinates (see [Order\\_Points](#page-202-0) ), use D.Prasad et al.'s parameter-free line fitting algorithm to make a simplified, fitted line.

Optimized from the original MATLAB code, including precomputing some of the transformation matrices. The attribute names are from the original, and due to the nature of code transcription doesn't follow some of Autopilot's usual structural style.

**Parameters return\_metrics** (*bool*)

# **Examples**

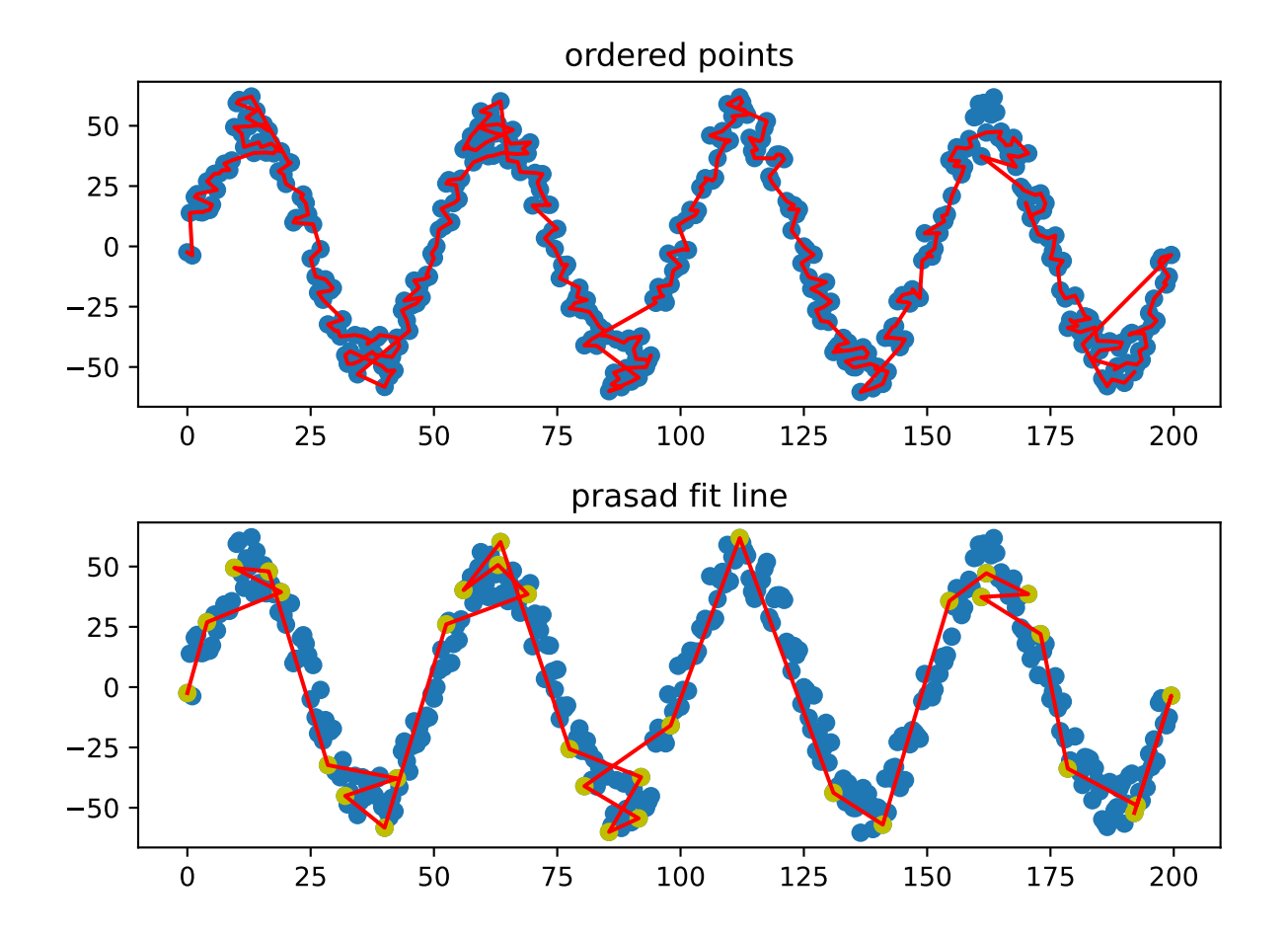

# **References**

[\[PQLC11\]](#page-290-2) Original MATLAB Implementation: [https://docs.google.com/open?id=](https://docs.google.com/open?id=0B10RxHxW3I92dG9SU0pNMV84alk) [0B10RxHxW3I92dG9SU0pNMV84alk](https://docs.google.com/open?id=0B10RxHxW3I92dG9SU0pNMV84alk)

### **Methods:**

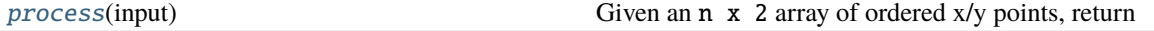

<span id="page-205-0"></span>process(*input: numpy.ndarray*) → numpy.ndarray

Given an n x 2 array of ordered x/y points, return

**Parameters input** (numpy.ndarray) – n x 2 array of ordered x/y points

**Returns** numpy.ndarray an m x 2 simplified array of line segments

# **17.3 Image**

#### **Classes:**

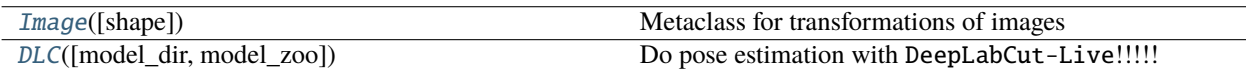

#### <span id="page-205-1"></span>class Image(*shape=None*, *\*args*, *\*\*kwargs*)

Bases: [autopilot.transform.transforms.Transform](#page-195-0)

Metaclass for transformations of images

#### **Attributes:**

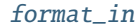

[format\\_out](#page-205-4)

[shape](#page-205-5)

<span id="page-205-3"></span>property format\_in: [dict](https://docs.python.org/3/library/stdtypes.html#dict)

<span id="page-205-4"></span>property format\_out: [dict](https://docs.python.org/3/library/stdtypes.html#dict)

<span id="page-205-5"></span>property shape: Tuple[\[int,](https://docs.python.org/3/library/functions.html#int) [int\]](https://docs.python.org/3/library/functions.html#int)

<span id="page-205-2"></span>class DLC(*model\_dir: [Optional\[](https://docs.python.org/3/library/typing.html#typing.Optional)[str\]](https://docs.python.org/3/library/stdtypes.html#str) = None*, *model\_zoo: [Optional](https://docs.python.org/3/library/typing.html#typing.Optional)[\[str\]](https://docs.python.org/3/library/stdtypes.html#str) = None*, *\*args*, *\*\*kwargs*) Bases: [autopilot.transform.image.Image](#page-205-1)

Do pose estimation with DeepLabCut-Live!!!!!

Specify a model\_dir (relative to <BASEDIR>/dlc or absolute) or a model name from the DLC model zoo.

All other args and kwargs are passed on to dlclive.DLCLive, see its documentation for details: [https://github.](https://github.com/DeepLabCut/DeepLabCut-live) [com/DeepLabCut/DeepLabCut-live](https://github.com/DeepLabCut/DeepLabCut-live)

#### **Variables**

- model\_type ([str,](https://docs.python.org/3/library/stdtypes.html#str) 'local' or 'zoo') whether a directory (local) or a modelzoo name (zoo) was passed
- live (dlclive.DLCLive) the DLCLive object

Must give either model\_dir or model\_zoo

# **Parameters**

- **model\_dir** (str) directory of model, either absolute or relative to <BASEDIR>/dlc. if None, use model\_zoo
- **model\_zoo** (*str*) name of modelzoo model. if None, use model\_dir
- **\*args** passed to DLCLive and superclass
- **\*\*kwargs** passed to DLCLive and superclass

#### **Methods:**

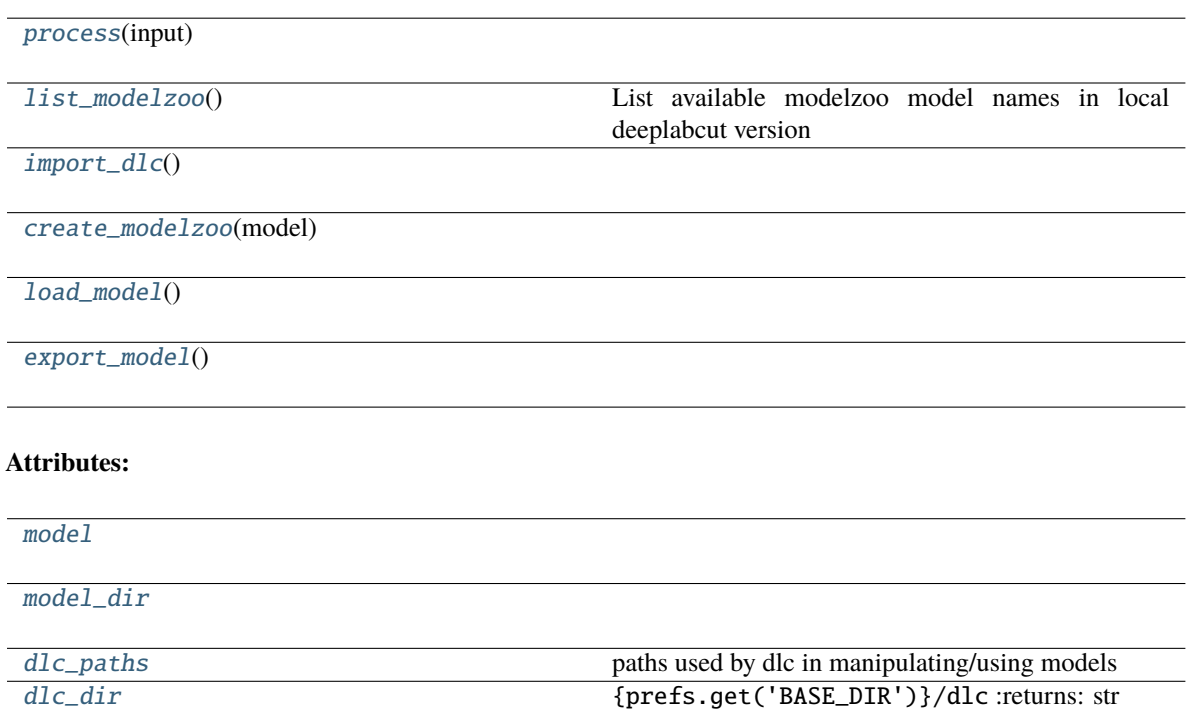

[format\\_in](#page-207-6)

[format\\_out](#page-207-7)

<span id="page-206-0"></span>process(*input: numpy.ndarray*) → numpy.ndarray

<span id="page-206-1"></span>property model: [str](https://docs.python.org/3/library/stdtypes.html#str)

<span id="page-206-2"></span>property model\_dir: [str](https://docs.python.org/3/library/stdtypes.html#str)

#### <span id="page-206-3"></span>property dlc\_paths: [dict](https://docs.python.org/3/library/stdtypes.html#dict)

paths used by dlc in manipulating/using models

- config: <model\_dir>/config.yaml
- train\_pose\_cfg: <model\_dir>/dlc-models/iteration-<n>/<name>/train/pose\_cfg.yaml,
- export\_pose\_cfg: <model\_dir>/exported-models/<name>/pose\_cfg.yaml
- export\_dir: <model\_dir>/exported-models/<name>

**Returns** dict

# <span id="page-207-5"></span>property dlc\_dir: [str](https://docs.python.org/3/library/stdtypes.html#str)

{prefs.get('BASE\_DIR')}/dlc :returns: str

### <span id="page-207-0"></span>classmethod list\_modelzoo()

List available modelzoo model names in local deeplabcut version

**Returns** names of available modelzoo models

**Return type** [list](https://docs.python.org/3/library/stdtypes.html#list)

<span id="page-207-1"></span>import\_dlc()

<span id="page-207-2"></span>create\_modelzoo(*model*)

<span id="page-207-3"></span>load\_model()

<span id="page-207-4"></span>export\_model()

<span id="page-207-6"></span>property format\_in: [dict](https://docs.python.org/3/library/stdtypes.html#dict)

<span id="page-207-7"></span>property format\_out: [dict](https://docs.python.org/3/library/stdtypes.html#dict)

# **17.4 Logical**

#### **Classes:**

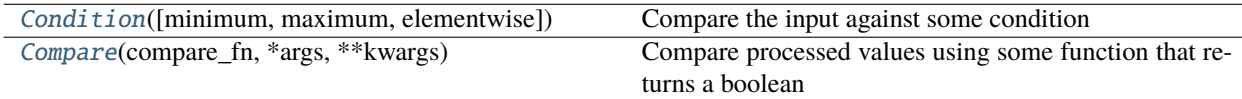

<span id="page-207-8"></span>class Condition(*minimum=None*, *maximum=None*, *elementwise=False*, *\*args*, *\*\*kwargs*)

Bases: [autopilot.transform.transforms.Transform](#page-195-0)

Compare the input against some condition

**Parameters**

- **minimum**
- **maximum**
- **elementwise** (*bool*) if False, return True only if *all* values are within range. otherwise return bool for each tested value
- **\*args**
- **\*\*kwargs**

# **Methods:**

[process](#page-208-1)(input)

# **Attributes:**

[minimum](#page-208-2)

[maximum](#page-208-3)

[format\\_in](#page-208-4)

[format\\_out](#page-208-5)

<span id="page-208-1"></span>process(*input*)

<span id="page-208-2"></span>property minimum: [<class 'numpy.ndarray'>, <class 'float'>]

<span id="page-208-3"></span>property maximum: [<class 'numpy.ndarray'>, <class 'float'>]

<span id="page-208-4"></span>property format\_in: [dict](https://docs.python.org/3/library/stdtypes.html#dict)

<span id="page-208-5"></span>property format\_out: [dict](https://docs.python.org/3/library/stdtypes.html#dict)

<span id="page-208-0"></span>class Compare(*compare\_fn: callable*, *\*args*, *\*\*kwargs*)

Bases: [autopilot.transform.transforms.Transform](#page-195-0)

Compare processed values using some function that returns a boolean

ie. process will return compare\_fn(\*args) from process.

it is expected that input will be an iterable with len > 1

#### **Parameters**

- **compare\_fn** (*callable*) Function used to compare the values given to [Compare.](#page-208-6) [process\(\)](#page-208-6)
- **\*args ()**
- **\*\*kwargs ()**

# **Methods:**

[process](#page-208-6)(input)

<span id="page-208-6"></span>process(*input*)

# **17.5 Selection**

**Classes:**

<span id="page-208-7"></span>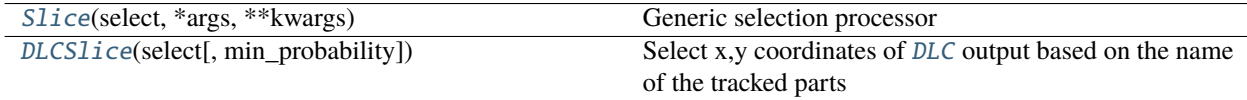

#### class Slice(*select*, *\*args*, *\*\*kwargs*)

Bases: [autopilot.transform.transforms.Transform](#page-195-0)

Generic selection processor

#### **Parameters**

- **select** (*slice, tuple[slice], int, tuple[int]*) a slice, tuple of slices, int, or tuple of ints! anything you can use inside of a pair of [square brackets].
- **\*args**
- **\*\*kwargs**

# **Attributes:**

[format\\_in](#page-209-1)

[format\\_out](#page-209-2)

# **Methods:**

[process](#page-209-3)(input)

<span id="page-209-1"></span> $format_in = {'type': 'any'}$ 

<span id="page-209-2"></span> $format_out = {'type': 'any'}$ 

#### <span id="page-209-3"></span>process(*input*)

# <span id="page-209-0"></span>class DLCSlice(*select: [Union](https://docs.python.org/3/library/typing.html#typing.Union)[\[str,](https://docs.python.org/3/library/stdtypes.html#str) [tuple,](https://docs.python.org/3/library/stdtypes.html#tuple) [list\]](https://docs.python.org/3/library/stdtypes.html#list)*, *min\_probability: [float](https://docs.python.org/3/library/functions.html#float) = 0*, *\*args*, *\*\*kwargs*) Bases: [autopilot.transform.selection.Slice](#page-208-7)

Select x,y coordinates of [DLC](#page-205-2) output based on the name of the tracked parts

note that min\_probability is undefined when a list or tuple of part names are defined: the form of the returned array is ambiguous (how to tell which part is which when some might be excluded?)

#### **Parameters**

- **select** (*slice, tuple[slice], int, tuple[int]*) a slice, tuple of slices, int, or tuple of ints! anything you can use inside of a pair of [square brackets].
- **\*args**
- **\*\*kwargs**

# **Attributes:**

[format\\_in](#page-210-0)

[format\\_out](#page-210-1)

# **Methods:**

[check\\_slice](#page-210-2)(select)

[process](#page-210-3)(input)

```
format_in = { 'parent': <class 'autopilot.transform.image.DLC'>, 'type': <class
'numpy.ndarray'>}
```
<span id="page-210-1"></span> $format_out = { 'type':  }$ 

<span id="page-210-2"></span>check\_slice(*select*)

<span id="page-210-3"></span>process(*input: numpy.ndarray*)

# **17.6 Timeseries**

Timeseries transformations, filters, etc.

# **Classes:**

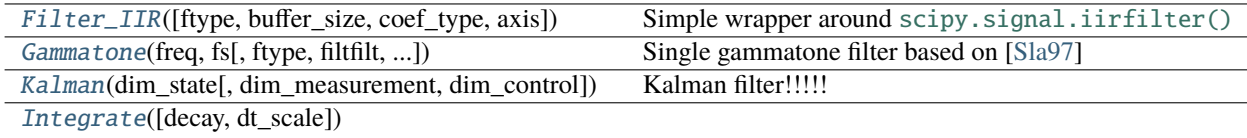

<span id="page-210-4"></span>class Filter\_IIR(*ftype='butter'*, *buffer\_size=256*, *coef\_type='sos'*, *axis=0*, *\*args*, *\*\*kwargs*)

Bases: [autopilot.transform.transforms.Transform](#page-195-0)

Simple wrapper around [scipy.signal.iirfilter\(\)](https://docs.scipy.org/doc/scipy/reference/generated/scipy.signal.iirfilter.html#scipy.signal.iirfilter)

Creates a streaming filter – takes in single values, stores them, and uses them to filter future values.

#### **Parameters**

- **ftype** (*str*) filter type, see ftype of [scipy.signal.iirfilter\(\)](https://docs.scipy.org/doc/scipy/reference/generated/scipy.signal.iirfilter.html#scipy.signal.iirfilter) for available filters
- **buffer\_size** (*int*) number of samples to store when filtering
- **coef** type (*{'ba', 'sos'}*) type of filter coefficients to use (see [scipy.signal.sosfilt\(\)](https://docs.scipy.org/doc/scipy/reference/generated/scipy.signal.sosfilt.html#scipy.signal.sosfilt) and scipy.signal.lfilt())
- **axis** (*int*) which axis to filter over? (default: 0 because when passing arrays to filter, want to filter samples over time)
- **\*\*kwargs** passed on to [scipy.signal.iirfilter\(\)](https://docs.scipy.org/doc/scipy/reference/generated/scipy.signal.iirfilter.html#scipy.signal.iirfilter) , eg.
	- **–** N filter order
	- **–** Wn array or scalar giving critical frequencies
	- **–** btype type of band: ['bandpass', 'lowpass', 'highpass', 'bandstop']

**Variables**

- coefs (np.ndarray) filter coefficients, depending on coef\_type
- buffer ([collections.deque](https://docs.python.org/3/library/collections.html#collections.deque)) buffer of stored values to filter
- $\text{coef\_type}$  ([str](https://docs.python.org/3/library/stdtypes.html#str)) type of filter coefficients to use (see [scipy.signal.sosfilt\(\)](https://docs.scipy.org/doc/scipy/reference/generated/scipy.signal.sosfilt.html#scipy.signal.sosfilt) and scipy.signal.lfilt())
- axis  $(int)$  $(int)$  $(int)$  which axis to filter over? (default: 0 because when passing arrays to filter, want to filter samples over time)
- ftype  $(str)$  $(str)$  $(str)$  filter type, see ftype of [scipy.signal.iirfilter\(\)](https://docs.scipy.org/doc/scipy/reference/generated/scipy.signal.iirfilter.html#scipy.signal.iirfilter) for available filters

# **Methods:**

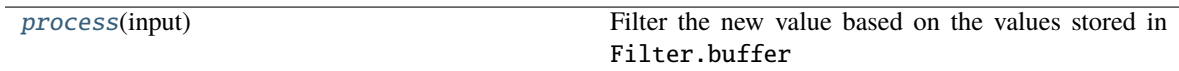

#### <span id="page-211-1"></span>process(*input: [float](https://docs.python.org/3/library/functions.html#float)*)

Filter the new value based on the values stored in Filter.buffer

**Parameters input** (*float*) – new value to filter!

**Returns** the filtered value!

**Return type** [float](https://docs.python.org/3/library/functions.html#float)

<span id="page-211-0"></span>**class Gammatone** (freq: [float](https://docs.python.org/3/library/functions.html#float), fs: [int](https://docs.python.org/3/library/functions.html#int), ftype: [str](https://docs.python.org/3/library/stdtypes.html#str) = 'iir', filtfilt: [bool](https://docs.python.org/3/library/functions.html#bool) = True, order: [Optional\[](https://docs.python.org/3/library/typing.html#typing.Optional)[int\]](https://docs.python.org/3/library/functions.html#int) = None, numtaps: *[Optional\[](https://docs.python.org/3/library/typing.html#typing.Optional)[int\]](https://docs.python.org/3/library/functions.html#int) = None*, *axis: [int](https://docs.python.org/3/library/functions.html#int) = - 1*, *\*\*kwargs*)

Bases: [autopilot.transform.transforms.Transform](#page-195-0)

Single gammatone filter based on [\[Sla97\]](#page-290-3)

Thin wrapper around scipy.signal.gammatone !! (started rewriting this and realized they had made a legible version <3 ty scipy team, additional implementations in the references)

#### **Examples**

#### **References**

- [\[Sla97\]](#page-290-3)
- [Brian2hears implementation](https://github.com/brian-team/brian2hears/blob/131fd6d86c3ec460c45b42ea9c2f3b62c62d0631/brian2hears/filtering/filterbanklibrary.py#L26)
- [detly/gammatone](https://github.com/detly/gammatone)

#### **Parameters**

- **freq** (*float*) Center frequency of the filter in Hz
- **fs** (*int*) Sampling rate of the signal to process
- **ftype** (*str*) Type of filter to return from [scipy.signal.gammatone\(\)](https://docs.scipy.org/doc/scipy/reference/generated/scipy.signal.gammatone.html#scipy.signal.gammatone)
- **filtfilt** (*bool*) If True (default), use [scipy.signal.filtfilt\(\)](https://docs.scipy.org/doc/scipy/reference/generated/scipy.signal.filtfilt.html#scipy.signal.filtfilt), else use scipy. signal.lfilt()
- **order** (*int*) From scipy docs: The order of the filter. Only used when ftype='fir'. Default is 4 to model the human auditory system. Must be between 0 and 24.
- **numtaps** (*int*) From scipy docs: Length of the filter. Only used when ftype='fir'. Default is fs\*0.015 if *fs* is greater than 1000, 15 if *fs* is less than or equal to 1000.
- **axis** (*int*) Axis of input signal to apply filter over (default -1)
- **\*\*kwargs** passed to [scipy.signal.filtfilt\(\)](https://docs.scipy.org/doc/scipy/reference/generated/scipy.signal.filtfilt.html#scipy.signal.filtfilt) or scipy.signal.lfilt()

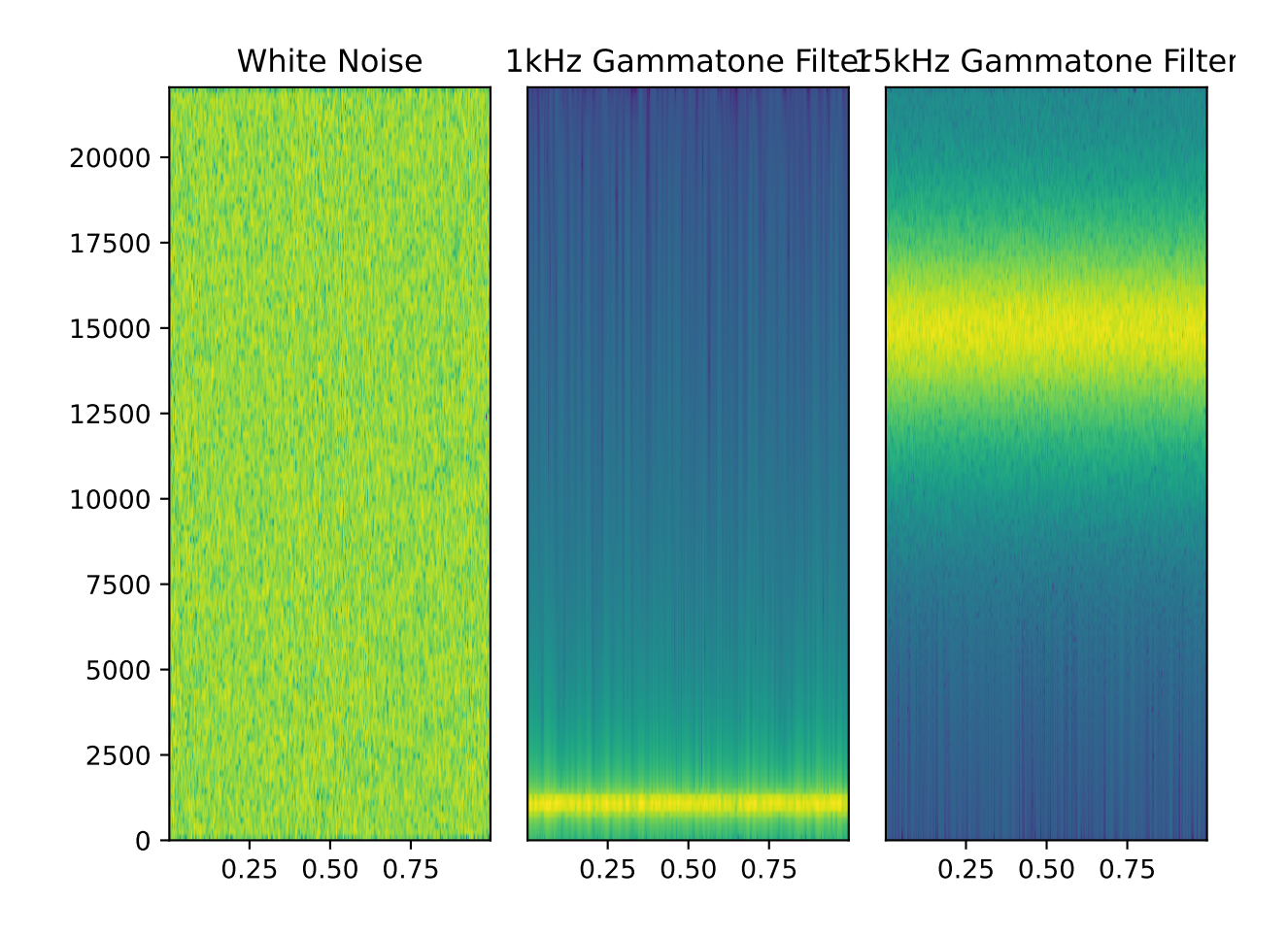

**Methods:**

[process](#page-213-1)(input)

<span id="page-213-1"></span> $\textbf{process}(input: Union[numpv,ndarray, list]) \rightarrow \text{number}(natural)$  $\textbf{process}(input: Union[numpv,ndarray, list]) \rightarrow \text{number}(natural)$  $\textbf{process}(input: Union[numpv,ndarray, list]) \rightarrow \text{number}(natural)$  $\textbf{process}(input: Union[numpv,ndarray, list]) \rightarrow \text{number}(natural)$  $\textbf{process}(input: Union[numpv,ndarray, list]) \rightarrow \text{number}(natural)$ 

<span id="page-213-0"></span>class Kalman(*dim\_state: [int](https://docs.python.org/3/library/functions.html#int)*, *dim\_measurement: [Optional\[](https://docs.python.org/3/library/typing.html#typing.Optional)[int\]](https://docs.python.org/3/library/functions.html#int) = None*, *dim\_control: [int](https://docs.python.org/3/library/functions.html#int) = 0*, *\*args*, *\*\*kwargs*) Bases: [autopilot.transform.transforms.Transform](#page-195-0)

Kalman filter!!!!!

Adapted from [https://github.com/rlabbe/filterpy/blob/master/filterpy/kalman/kalman\\_filter.py](https://github.com/rlabbe/filterpy/blob/master/filterpy/kalman/kalman_filter.py) simplified and optimized lovingly <3

Each of the arrays is named with its canonical letter and a short description, (eg. the x\_state vector x\_state is self.x\_state

#### **Parameters**

- **dim\_state** (*int*) Dimensions of the state vector
- **dim\_measurement** (*int*) Dimensions of the measurement vector
- **dim\_control** (*int*) Dimensions of the control vector

#### **Variables**

- x\_state (numpy.ndarray) Current state vector
- P\_cov (numpy.ndarray) Uncertainty Covariance
- Q\_proc\_var (numpy.ndarray) Process Uncertainty
- B\_control (numpy.ndarray) Control transition matrix
- F\_state\_trans (numpy.ndarray) State transition matrix
- H\_measure (numpy.ndarray) Measurement function
- R\_measure\_var (numpy.ndarray) Measurement uncertainty
- M\_proc\_measure\_xcor (numpy.ndarray) process-measurement cross correlation
- z\_measure (numpy.ndarray) –
- K (numpy.ndarray) Kalman gain
- y (numpy.ndarray) –
- S (numpy.ndarray) System uncertainty
- SI (numpy.ndarray) Inverse system uncertainty
- x\_prior (numpy.ndarray) State prior
- P\_prior (numpy.ndarray) Uncertainty prior
- x\_post (numpy.ndarray) State posterior probability
- P\_post (numpy.ndarray) Uncertainty posterior probability

# **References**

Roger Labbe. "Kalman and Bayesian Filters in Python" - [https://github.com/rlabbe/](https://github.com/rlabbe/Kalman-and-Bayesian-Filters-in-Python) [Kalman-and-Bayesian-Filters-in-Python](https://github.com/rlabbe/Kalman-and-Bayesian-Filters-in-Python) Roger Labbe. "FilterPy" - <https://github.com/rlabbe/filterpy>

### **Methods:**

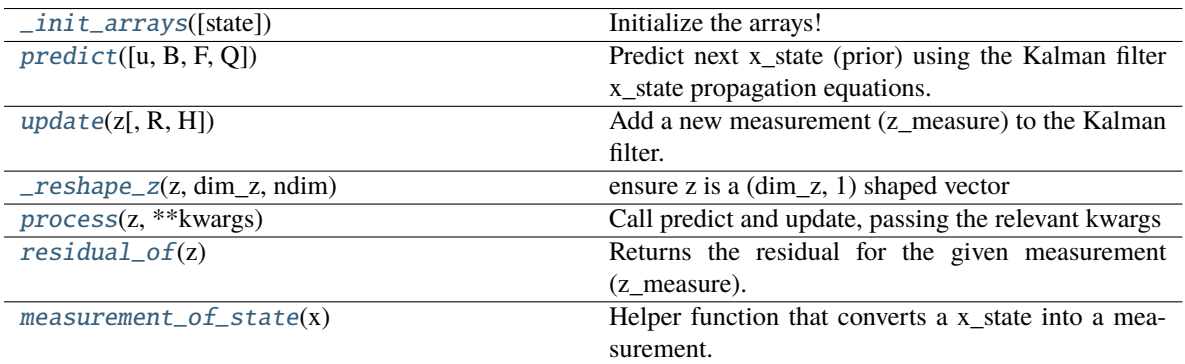

#### **Attributes:**

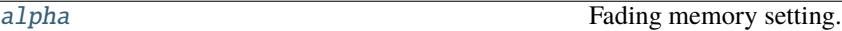

#### <span id="page-214-0"></span>\_init\_arrays(*state=None*)

Initialize the arrays!

#### <span id="page-214-1"></span>predict(*u=None*, *B=None*, *F=None*, *Q=None*)

Predict next x\_state (prior) using the Kalman filter x\_state propagation equations.

Update our state and uncertainty priors, x\_prior and P\_prior

- **u** [np.array, default 0] Optional control vector.
- **B** [np.array(dim state, dim u), or None] Optional control transition matrix; a value of None will cause the filter to use *self.B\_control*.
- **F** [np.array(dim\_state, dim\_state), or None] Optional x\_state transition matrix; a value of None will cause the filter to use *self.F\_state\_trans*.
- **Q** [np.array(dim\_state, dim\_state), scalar, or None] Optional process noise matrix; a value of None will cause the filter to use *self.Q\_proc\_var*.

#### <span id="page-214-2"></span>update(*z: numpy.ndarray*, *R=None*, *H=None*) → numpy.ndarray

Add a new measurement (z\_measure) to the Kalman filter.

If z\_measure is None, nothing is computed. However, x\_post and P\_post are updated with the prior (x\_prior, P\_prior), and self.z\_measure is set to None.

#### **Parameters**

• **z** (numpy.ndarray) – measurement for this update. z\_measure can be a scalar if dim measurement is 1, otherwise it must be convertible to a column vector.

If you pass in a value of H\_measure, z\_measure must be a column vector the of the correct size.

• **R** (numpy.ndarray, int, None) – Optionally provide R\_measure\_var to override the measurement noise for this one call, otherwise self.R\_measure\_var will be used.

• **H** (numpy.ndarray, None) – Optionally provide H measure to override the measurement function for this one call, otherwise self.H\_measure will be used.

#### <span id="page-215-1"></span>\_reshape\_z(*z*, *dim\_z*, *ndim*)

ensure z is a (dim\_z, 1) shaped vector

#### <span id="page-215-2"></span>process(*z*, *\*\*kwargs*)

Call predict and update, passing the relevant kwargs

#### **Parameters**

 $\cdot$  **z**  $()$ 

• **\*\*kwargs ()**

**Returns** self.x\_state

**Return type** np.ndarray

# <span id="page-215-3"></span>residual\_of(*z*)

Returns the residual for the given measurement (z\_measure). Does not alter the x\_state of the filter.

#### <span id="page-215-4"></span>measurement\_of\_state(*x*)

Helper function that converts a x\_state into a measurement.

**x** [np.array] kalman x\_state vector

**z\_measure** [(dim\_measurement, 1): array\_like] measurement for this update. z\_measure can be a scalar if dim\_measurement is 1, otherwise it must be convertible to a column vector.

# <span id="page-215-5"></span>property alpha

Fading memory setting. 1.0 gives the normal Kalman filter, and values slightly larger than 1.0 (such as 1.02) give a fading memory effect - previous measurements have less influence on the filter's estimates. This formulation of the Fading memory filter (there are many) is due to Dan Simon **[1]\_**.

#### <span id="page-215-0"></span>class Integrate(*decay=1*, *dt\_scale=False*, *\*args*, *\*\*kwargs*)

Bases: [autopilot.transform.transforms.Transform](#page-195-0)

#### **Methods:**

[process](#page-215-6)(input)

<span id="page-215-6"></span>process(*input*)

# **17.7 Units**

For converting between things that are the same thing but have different numbers and shapes

#### **Classes:**

<span id="page-215-7"></span>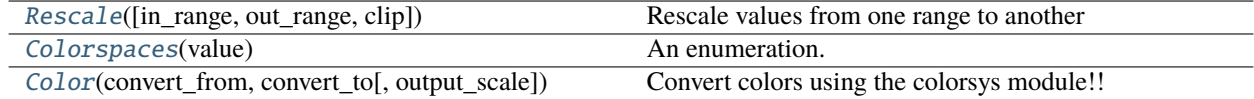
class Rescale( $in\_range: Tup \neq \{float\} = (0, 1), out\_range: Tup \neq \{float\} = (0, 1), clip = False, *args$ , *\*\*kwargs*)

Bases: [autopilot.transform.transforms.Transform](#page-195-0)

Rescale values from one range to another

#### **Attributes:**

[format\\_in](#page-216-0)

[format\\_out](#page-216-1)

## **Methods:**

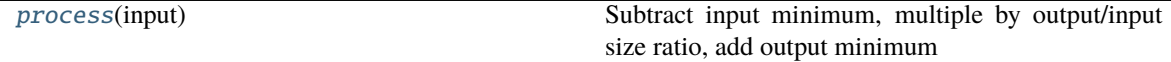

<span id="page-216-0"></span>format\_in = { 'type': ( <class 'numpy.ndarray'>, <class 'float'>, <class 'int'>, <class 'tuple'>, <class 'list'>)}

<span id="page-216-1"></span>format\_out = {'type': <class 'numpy.ndarray'>}

<span id="page-216-2"></span>process(*input*)

Subtract input minimum, multiple by output/input size ratio, add output minimum

## class Colorspaces(*value*)

Bases: [enum.Enum](https://docs.python.org/3/library/enum.html#enum.Enum)

An enumeration.

## **Attributes:**

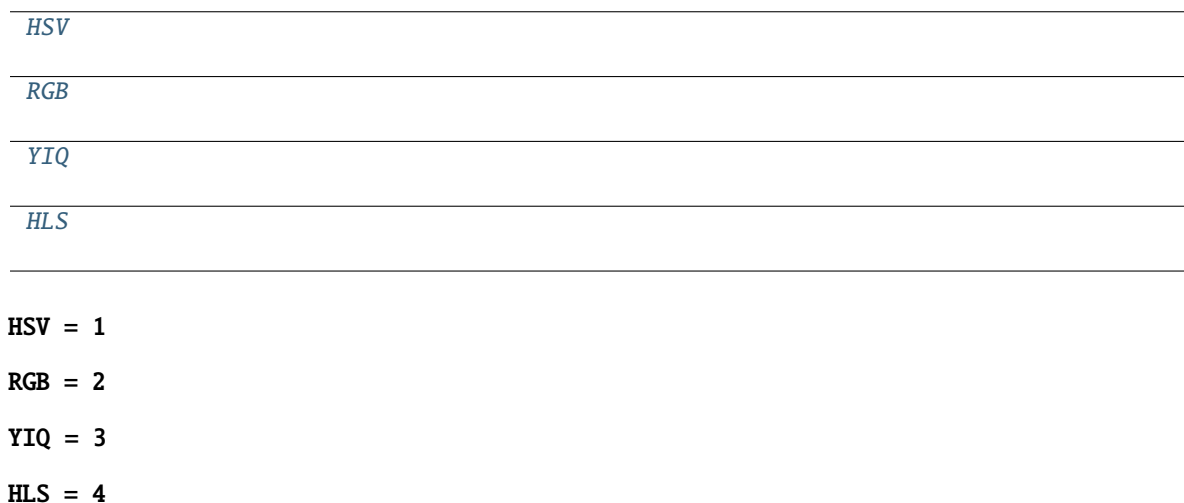

<span id="page-216-6"></span><span id="page-216-5"></span><span id="page-216-4"></span><span id="page-216-3"></span>class Color(*convert\_from: autopilot.transform.units.Colorspaces = <Colorspaces.HSV: 1>*, *convert\_to: autopilot.transform.units.Colorspaces = <Colorspaces.RGB: 2>*, *output\_scale=255*, *\*args*, *\*\*kwargs*)

Bases: [autopilot.transform.transforms.Transform](#page-195-0)

Convert colors using the colorsys module!!

Note: All inputs must be scaled  $(0,1)$  and all outputs will be  $(0,1)$ 

## **Attributes:**

[format\\_in](#page-217-0)

[format\\_out](#page-217-1)

[CONVERSIONS](#page-217-2)

#### **Methods:**

[process](#page-217-3)(input, \*args)

<span id="page-217-0"></span> $format_in = {'type':$ 

<span id="page-217-1"></span> $format\_out = { 'type':$ 

<span id="page-217-2"></span>CONVERSIONS = { <Colorspaces.RGB: 2>: { <Colorspaces.YIQ: 3>: <function rgb\_to\_yiq at 0x7f46d41d1e50>, <Colorspaces.HLS: 4>: <function rgb\_to\_hls at 0x7f46d4204040>, <Colorspaces.HSV: 1>: <function rgb\_to\_hsv at 0x7f46d42041f0>}, <Colorspaces.YIQ: 3>: { <Colorspaces.RGB: 2>: <function yiq\_to\_rgb at 0x7f46d41d1f70>}, <Colorspaces.HLS: 4>: { <Colorspaces.RGB: 2>: <function hls\_to\_rgb at 0x7f46d42040d0>}, <Colorspaces.HSV: 1>: { <Colorspaces.RGB: 2>: <function hsv\_to\_rgb at 0x7f46d4204280>}}

<span id="page-217-3"></span>process(*input*, *\*args*)

## **CHAPTER**

## **EIGHTEEN**

## **VIZ**

## **18.1 trial\_viewer**

Tools to visulize data after collection.

**Warning:** this module is unfinished, so it is undocumented.

## **Functions:**

[load\\_subject\\_data](#page-218-0)(data\_dir, subject\_name[, ...])

[load\\_subject\\_dir](#page-218-1)(data\_dir[, steps, grad, which])

**Parameters**

• **data\_dir** (*str*) -- A path to a directory with [Subject](#page-88-0) style hdf5 files

[step\\_viewer](#page-218-2)(grad\_data)

[trial\\_viewer](#page-218-3)(step\_data[, roll\_type, ...])

**Parameters**

• **bar**

<span id="page-218-0"></span>load\_subject\_data(*data\_dir*, *subject\_name*, *steps=True*, *grad=True*)

<span id="page-218-1"></span>load\_subject\_dir(*data\_dir*, *steps=True*, *grad=True*, *which=None*)

**Parameters**

- **data\_dir** (str) A path to a directory with [Subject](#page-88-0) style hdf5 files
- **steps** (*bool*) Whether to return full trial-level data for each step
- **grad** (*bool*) Whether to return summarized step graduation data.
- **which** (*list*) A list of subjects to subset the loaded subjects to

<span id="page-218-3"></span><span id="page-218-2"></span>step\_viewer(*grad\_data*)

trial\_viewer(*step\_data*, *roll\_type='ewm'*, *roll\_span=100*, *bar=False*)

**Parameters**

- **bar**
- **roll\_span**
- **roll\_type**
- **step\_data**

## **18.2 psychometric**

**Functions:**

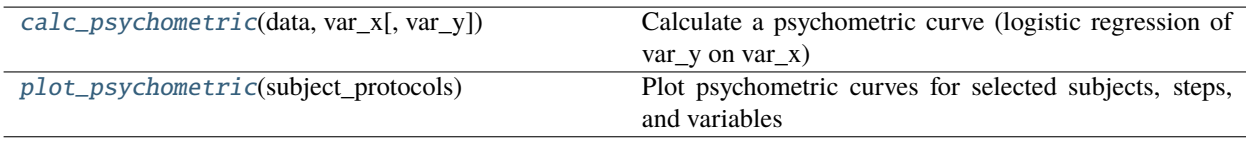

## <span id="page-219-0"></span>calc\_psychometric(*data*, *var\_x*, *var\_y='response'*)

Calculate a psychometric curve (logistic regression of var\_y on var\_x)

## **Parameters**

- **data** ([pandas.DataFrame](https://pandas.pydata.org/pandas-docs/stable/reference/api/pandas.DataFrame.html#pandas.DataFrame)) Subject data
- **var\_x** (*str*) name of column to use as the discriminand
- **var\_y** (*str*) name of the column for the response, usually 'response'

**Returns** parameters for logistic function

**Return type** params (tup)

## <span id="page-219-1"></span>plot\_psychometric(*subject\_protocols*)

Plot psychometric curves for selected subjects, steps, and variables

Typically called by Terminal.plot\_psychometric().

**Parameters subject\_protocols** (*list*) – A list of tuples, each with

- subject\_id (str)
- step\_name (str)
- variable (str)

## **Returns** altair.Chart

## **CHAPTER**

# **NINETEEN**

# **UTILS**

Utility functions!

# **19.1 Common Utils**

Generic utility functions that are used in multiple places in the library that for now don't have a clear other place to be

## **Functions:**

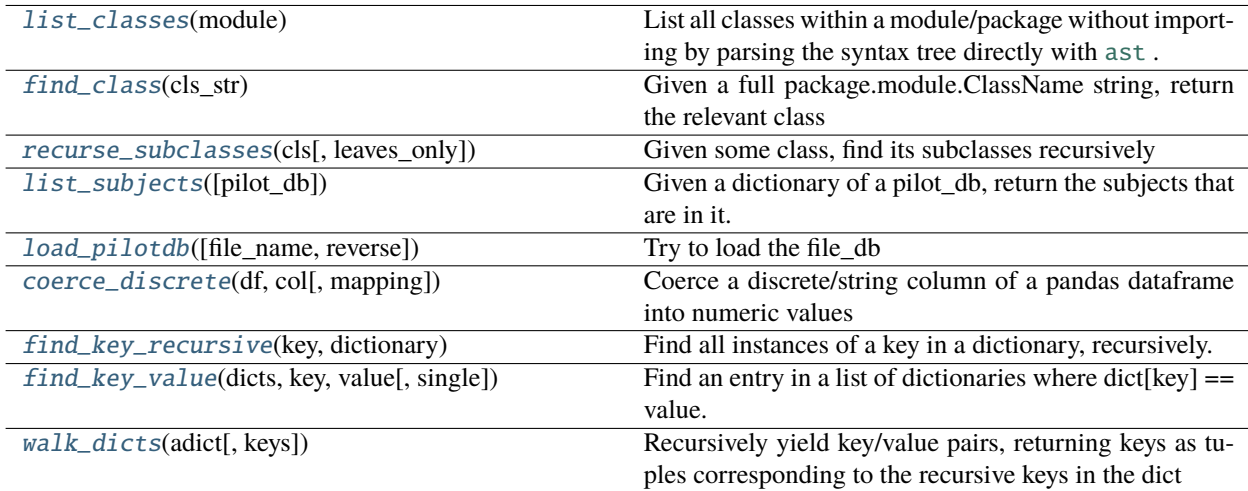

## **Classes:**

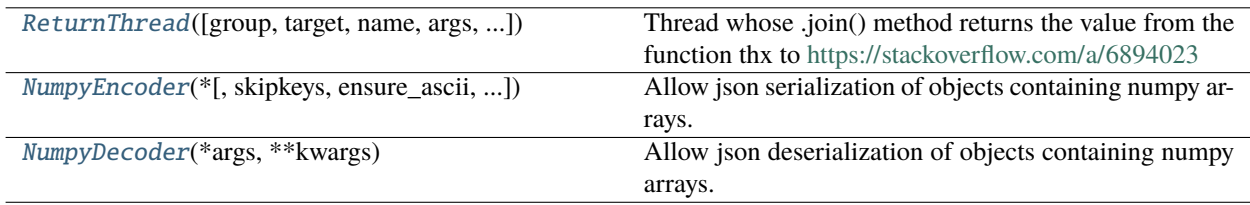

## <span id="page-220-0"></span>list\_classes(*module*) → [List](https://docs.python.org/3/library/typing.html#typing.List)[\[Tuple](https://docs.python.org/3/library/typing.html#typing.Tuple)[\[str,](https://docs.python.org/3/library/stdtypes.html#str) [str\]](https://docs.python.org/3/library/stdtypes.html#str)]

List all classes within a module/package without importing by parsing the syntax tree directly with [ast](https://docs.python.org/3/library/ast.html#module-ast).

**Parameters module** (*module, str*) – either the imported module to be queried, or its name as a string. if passed a string, attempt to import with [importlib.import\\_module\(\)](https://docs.python.org/3/library/importlib.html#importlib.import_module)

**Returns** list of tuples [('ClassName', 'module1.module2.ClassName')] a la [inspect.](https://docs.python.org/3/library/inspect.html#inspect.getmembers) [getmembers\(\)](https://docs.python.org/3/library/inspect.html#inspect.getmembers)

## <span id="page-221-0"></span>find\_class(*cls\_str: [str](https://docs.python.org/3/library/stdtypes.html#str)*)

Given a full package.module.ClassName string, return the relevant class

**Parameters cls\_str** (*str*) – a full package.module.ClassName string, like 'autopilot.hardware. Hardware'

**Returns** the class indicated by cls\_str

<span id="page-221-1"></span>recurse\_subclasses(*cls*, *leaves\_only=False*) → [list](https://docs.python.org/3/library/stdtypes.html#list)

Given some class, find its subclasses recursively

See: <https://stackoverflow.com/a/17246726/13113166>

**Parameters leaves only** (*bool*) – If True, only include classes that have no further subclasses, if False (default), return all subclasses.

**Returns** list of subclasses

<span id="page-221-2"></span>class ReturnThread(*group=None*, *target=None*, *name=None*, *args=()*, *kwargs={}*, *Verbose=None*)

Bases: [threading.Thread](https://docs.python.org/3/library/threading.html#threading.Thread)

Thread whose .join() method returns the value from the function thx to <https://stackoverflow.com/a/6894023>

This constructor should always be called with keyword arguments. Arguments are:

*group* should be None; reserved for future extension when a ThreadGroup class is implemented.

*target* is the callable object to be invoked by the run() method. Defaults to None, meaning nothing is called.

*name* is the thread name. By default, a unique name is constructed of the form "Thread-N" where N is a small decimal number.

*args* is the argument tuple for the target invocation. Defaults to ().

*kwargs* is a dictionary of keyword arguments for the target invocation. Defaults to  $\{\}.$ 

If a subclass overrides the constructor, it must make sure to invoke the base class constructor (Thread.  $\text{init}(i)$ ) before doing anything else to the thread.

### **Methods:**

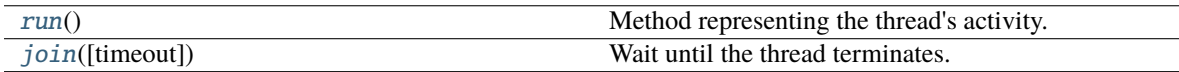

#### <span id="page-221-3"></span>run()

Method representing the thread's activity.

You may override this method in a subclass. The standard run() method invokes the callable object passed to the object's constructor as the target argument, if any, with sequential and keyword arguments taken from the args and kwargs arguments, respectively.

#### <span id="page-221-4"></span>join(*timeout=None*)

Wait until the thread terminates.

This blocks the calling thread until the thread whose join() method is called terminates – either normally or through an unhandled exception or until the optional timeout occurs.

When the timeout argument is present and not None, it should be a floating point number specifying a timeout for the operation in seconds (or fractions thereof). As join() always returns None, you must call is alive() after join() to decide whether a timeout happened  $-$  if the thread is still alive, the join() call timed out.

When the timeout argument is not present or None, the operation will block until the thread terminates.

A thread can be join()ed many times.

join() raises a RuntimeError if an attempt is made to join the current thread as that would cause a deadlock. It is also an error to join() a thread before it has been started and attempts to do so raises the same exception.

#### <span id="page-222-0"></span>list\_subjects(*pilot\_db=None*)

Given a dictionary of a pilot\_db, return the subjects that are in it.

**Parameters pilot\_db** (*dict*) – a pilot\_db. if None tried to load pilot\_db with **:method:`.load\_pilotdb`**

**Returns** a list of currently active subjects

**Return type** subjects [\(list\)](https://docs.python.org/3/library/stdtypes.html#list)

#### <span id="page-222-1"></span>load\_pilotdb(*file\_name=None*, *reverse=False*)

Try to load the file\_db

#### **Parameters**

• **reverse**

• **file\_name**

Returns:

#### <span id="page-222-2"></span>coerce\_discrete(*df*, *col*, *mapping={'L': 0, 'R': 1}*)

Coerce a discrete/string column of a pandas dataframe into numeric values

Default is to map 'L' to 0 and 'R' to 1 as in the case of Left/Right 2AFC tasks

## **Parameters**

- **df** ([pandas.DataFrame](https://pandas.pydata.org/pandas-docs/stable/reference/api/pandas.DataFrame.html#pandas.DataFrame)) dataframe with the column to transform
- **col** (*str*) name of column
- **mapping** (*dict*) mapping of strings to numbers

**Returns** transformed dataframe

**Return type** df ([pandas.DataFrame](https://pandas.pydata.org/pandas-docs/stable/reference/api/pandas.DataFrame.html#pandas.DataFrame))

#### <span id="page-222-3"></span>find\_key\_recursive(*key*, *dictionary*)

Find all instances of a key in a dictionary, recursively.

#### **Parameters**

- **key**
- **dictionary**

### **Returns** list

<span id="page-222-4"></span>find\_key\_value(*dicts: [List\[](https://docs.python.org/3/library/typing.html#typing.List)[dict\]](https://docs.python.org/3/library/stdtypes.html#dict)*, *key: [str](https://docs.python.org/3/library/stdtypes.html#str)*, *value: [str](https://docs.python.org/3/library/stdtypes.html#str)*, *single=True*)

Find an entry in a list of dictionaries where  $dict[key] == value$ .

**Parameters**

- **dicts ()**
- **key ()**
- **value ()**
- **single** (*bool*) if True (default), raise an exception if multiple results are matched

<span id="page-223-0"></span> $walk\_dicts$ (*adict*, *keys: [Optional](https://docs.python.org/3/library/typing.html#typing.Optional)*[*List*] = *None*)  $\rightarrow$  [tuple](https://docs.python.org/3/library/stdtypes.html#tuple)

Recursively yield key/value pairs, returning keys as tuples corresponding to the recursive keys in the dict

**Parameters adict** (*dict*) – dict to walk over

**Yields** tuple of key value pairs

<span id="page-223-1"></span>class NumpyEncoder(*\**, *skipkeys=False*, *ensure\_ascii=True*, *check\_circular=True*, *allow\_nan=True*, *sort\_keys=False*, *indent=None*, *separators=None*, *default=None*)

Bases: json.encoder.JSONEncoder

Allow json serialization of objects containing numpy arrays.

Use like json.dump(obj, fp, cls=NumpyEncoder)

Deserialize with [NumpyDecoder](#page-224-0)

## **References**

- <https://stackoverflow.com/a/49677241/13113166>
- <https://github.com/mpld3/mpld3/issues/434#issuecomment-340255689>
- <https://gist.github.com/massgh/297a73f2dba017ffd28dbc34b9a40e90>

Constructor for JSONEncoder, with sensible defaults.

If skipkeys is false, then it is a TypeError to attempt encoding of keys that are not str, int, float or None. If skipkeys is True, such items are simply skipped.

If ensure\_ascii is true, the output is guaranteed to be str objects with all incoming non-ASCII characters escaped. If ensure ascii is false, the output can contain non-ASCII characters.

If check circular is true, then lists, dicts, and custom encoded objects will be checked for circular references during encoding to prevent an infinite recursion (which would cause an OverflowError). Otherwise, no such check takes place.

If allow\_nan is true, then NaN, Infinity, and -Infinity will be encoded as such. This behavior is not JSON specification compliant, but is consistent with most JavaScript based encoders and decoders. Otherwise, it will be a ValueError to encode such floats.

If sort\_keys is true, then the output of dictionaries will be sorted by key; this is useful for regression tests to ensure that JSON serializations can be compared on a day-to-day basis.

If indent is a non-negative integer, then JSON array elements and object members will be pretty-printed with that indent level. An indent level of 0 will only insert newlines. None is the most compact representation.

If specified, separators should be an (item\_separator, key\_separator) tuple. The default is (', ', ': ') if *indent* is None and  $(', '; '')$  otherwise. To get the most compact JSON representation, you should specify  $(', '; '')$  to eliminate whitespace.

If specified, default is a function that gets called for objects that can't otherwise be serialized. It should return a JSON encodable version of the object or raise a TypeError.

## **Methods:**

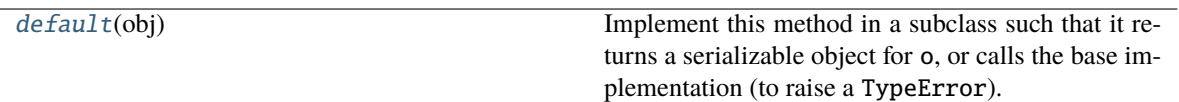

## <span id="page-224-1"></span>default(*obj*)

Implement this method in a subclass such that it returns a serializable object for o, or calls the base implementation (to raise a TypeError).

For example, to support arbitrary iterators, you could implement default like this:

```
def default(self, o):
   try:
        iterable = iter(o)except TypeError:
        pass
   else:
        return list(iterable)
   # Let the base class default method raise the TypeError
   return JSONEncoder.default(self, o)
```
### <span id="page-224-0"></span>class NumpyDecoder(*\*args*, *\*\*kwargs*)

Bases: json.decoder.JSONDecoder

Allow json deserialization of objects containing numpy arrays.

Use like json.load(fp, cls=NumpyDecoder)

Serialize with [NumpyEncoder](#page-223-1)

## **References**

- <https://stackoverflow.com/a/49677241/13113166>
- <https://github.com/mpld3/mpld3/issues/434#issuecomment-340255689>
- <https://gist.github.com/massgh/297a73f2dba017ffd28dbc34b9a40e90>

object\_hook, if specified, will be called with the result of every JSON object decoded and its return value will be used in place of the given dict. This can be used to provide custom deserializations (e.g. to support JSON-RPC class hinting).

object\_pairs\_hook, if specified will be called with the result of every JSON object decoded with an ordered list of pairs. The return value of object\_pairs\_hook will be used instead of the dict. This feature can be used to implement custom decoders. If object\_hook is also defined, the object\_pairs\_hook takes priority.

parse\_float, if specified, will be called with the string of every JSON float to be decoded. By default this is equivalent to float(num\_str). This can be used to use another datatype or parser for JSON floats (e.g. decimal.Decimal).

parse\_int, if specified, will be called with the string of every JSON int to be decoded. By default this is equivalent to int(num\_str). This can be used to use another datatype or parser for JSON integers (e.g. float).

parse\_constant, if specified, will be called with one of the following strings: -Infinity, Infinity, NaN. This can be used to raise an exception if invalid JSON numbers are encountered.

If strict is false (true is the default), then control characters will be allowed inside strings. Control characters in this context are those with character codes in the 0-31 range, including '\t' (tab), '\n', '\r' and '\0'.

**Methods:**

[object\\_hook](#page-225-0)(obj)

<span id="page-225-0"></span>object\_hook(*obj*)

## **19.2 Decorators**

Decorators for Autopilot classes

Add functionality to autopilot classes without entering into or depending on the inheritance hierarchy.

**Classes:**

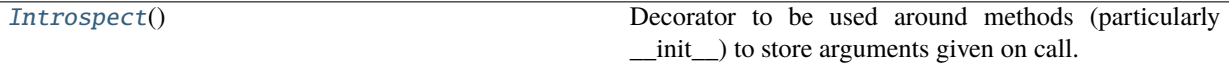

#### <span id="page-225-1"></span>class Introspect

Bases: [object](https://docs.python.org/3/library/functions.html#object)

Decorator to be used around methods (particularly \_\_init\_\_) to store arguments given on call.

Stores args and kwargs in self.\_introspect[wrapped\_function.\_\_name\_\_] = {'kwarg\_1': val\_1, 'kwarg\_2': val\_2}

Note that this will unpack positional arguments into keyword arguments. If the topmost class is given positional arguments, they will be stored in the special field 'args': [arg1,arg2,...]

Works by wrapping the method in such a way that self is preserved, and can patch into the existing MRO.

**Note:** This class was intended for use on \_\_init\_\_ methods and has not been tested on other methods. Though they should work in theory, there may be unexpected behavior in introspecting across multiple frames, as the check is for whether we are within the calling object's calling hierarchy.

For example, given a Superclass and a Subclass (and a mock Introspect object) like this:

```
class Introspect:
   def __call__(self, func) -> typing.Callable:
        @wraps(func)
        def wrapped_fn(wrapped_self, *args, **kwargs):
            print('2. start of introspection')
            ret = func(wrapped_self, *args, **kwargs)
            print('4. end of introspection')
            return ret
        return wrapped_fn
class Superclass:
   @Introspect()
   def __init__(self, *args, **kwargs):
        self.args = args
```
(continues on next page)

(continued from previous page)

```
self.kwargs = kwargs
        print(f"3. superclass function call")
class Subclass(Superclass):
    def __init__(self, *args, **kwargs):
        print('1. inheriting class, pre super call')
        super(Subclass, self).__init__(*args, **kwargs)
        print('5. inheriting class, post super call')
```
One would get the following output:

```
\gg instance = Subclass('a', 'b', 'c')
1. inheriting class, pre super call
2. start of introspection
3. superclass function call
4. end of introspection
5. inheriting class, post super call
```
To hoist the call back up into the (potentially multiple) subclass frames, we use inspect and iterate through frames, grabbing their arguments, until we reach a frame that is no longer in our calling hierarchy.

## **19.3 Hydration**

Functions to be able to make sending and recreating autopilot objects by sending compressed representations of their instantiation.

## **Examples**

```
>>> import autopilot
>>> from pprint import pprint
```

```
>>> Noise = autopilot.get('sound', 'Noise')
\gg a_noise = Noise(duration=1000, amplitude=0.01, fs=44100)
```

```
>>> dehydrated_noise = dehydrate(a_noise)
>>> pprint(dehydrated_noise)
{'class': 'autopilot.stim.sound.sounds.Noise',
 'kwargs': {'amplitude': 0.01,
            'channel': None,
            'duration': 1000,
            'fs': 44100}}
```
>>> b\_noise = hydrate(dehydrated\_noise)

```
>>> a_noise
<autopilot.stim.sound.sounds.Noise object at 0x12d76f400>
>>> b_noise
<autopilot.stim.sound.sounds.Noise object at 0x12d690310>
```

```
>>> a_noise._introspect['__init__']
{'fs': 44100, 'duration': 1000, 'amplitude': 0.01, 'channel': None}
>>> b_noise._introspect['__init__']
{'fs': 44100, 'duration': 1000, 'amplitude': 0.01, 'channel': None}
```
**Functions:**

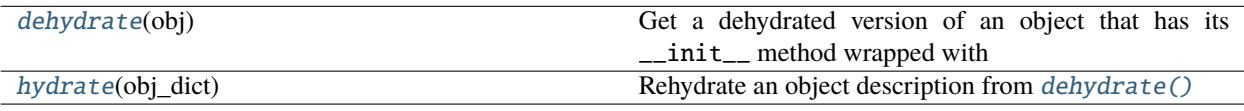

#### <span id="page-227-0"></span>dehydrate(*obj*) → [dict](https://docs.python.org/3/library/stdtypes.html#dict)

```
Get a dehydrated version of an object that has its __init__ method wrapped withutils.decorators.
     Introspect for sending across the wire/easier reinstantiation and provenance.
```
**Parameters obj** – The (instantiated) object to dehydrate

#### **Returns**

a dictionary that can be used with  $hydrate()$ , of the form:

```
{
    'class': 'autopilot.submodule.Class',
    'kwargs': {'kwarg_1': 'value1', ... }
}
```
**Return type** [dict](https://docs.python.org/3/library/stdtypes.html#dict)

```
hydrate(obj_dict: dict)
```
Rehydrate an object description from [dehydrate\(\)](#page-227-0)

## **19.4 GUI Invoker**

#### **Functions:**

[get\\_invoker](#page-227-2)()

<span id="page-227-2"></span>get\_invoker()

# **19.5 Log Parsers**

Utility functions to parse logging files, extracting data, separating by ID, etc.

See also [autopilot.core.loggers](#page-78-0) and the [autopilot.core.loggers.Log](#page-81-0) class

## **Classes:**

```
Data_Extract(*args, **kwargs)
```
**Functions:**

<span id="page-228-0"></span>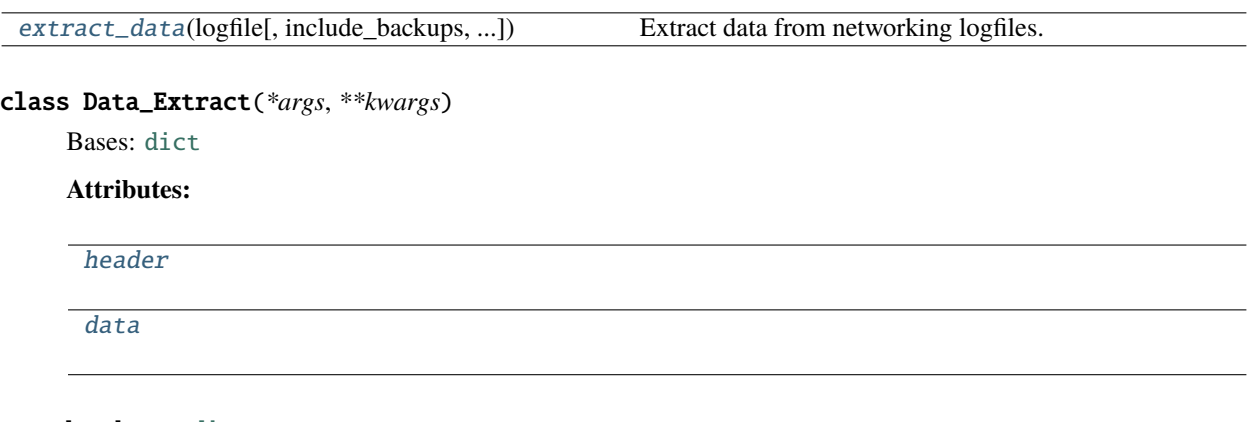

<span id="page-228-2"></span>header: [dict](https://docs.python.org/3/library/stdtypes.html#dict)

<span id="page-228-3"></span>data: [pandas.core.frame.DataFrame](https://pandas.pydata.org/pandas\unhbox \voidb@x \kern \z@ \char `\protect \discretionary {\char \defaulthyphenchar }{}{} docs/stable/reference/api/pandas.DataFrame.html#pandas.DataFrame)

<span id="page-228-1"></span>**extract\_data**(*logfile: [pathlib.Path](https://docs.python.org/3/library/pathlib.html#pathlib.Path), include backups: [bool](https://docs.python.org/3/library/functions.html#bool)* = True, *output\_dir: [Optional\[](https://docs.python.org/3/library/typing.html#typing.Optional)[pathlib.Path\]](https://docs.python.org/3/library/pathlib.html#pathlib.Path)* = None)  $\rightarrow$ [List\[](https://docs.python.org/3/library/typing.html#typing.List)*[autopilot.utils.log\\_parsers.Data\\_Extract](#page-228-0)*]

Extract data from networking logfiles.

## **Parameters**

- **logfile** ([pathlib.Path](https://docs.python.org/3/library/pathlib.html#pathlib.Path)) Logfile to parse
- **include\_backups** (*bool*) Include log backups (default True), eg. logfile.log.1, logfile.log.2
- **output\_dir** (*Path*) If present, save output to directory as a .json file with header information from the 'START' message, and a csv file with the trial data

**Returns** List of extracted data and headers

**Return type** *[List](https://docs.python.org/3/library/typing.html#typing.List)*[*[Data\\_Extract](#page-228-0)*]

# **19.6 Plugins**

Utility functions for handling plugins, eg. importing, downloading, listing, confirming, etc.

## **Functions:**

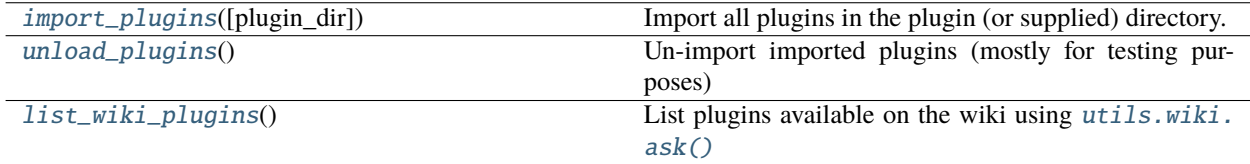

<span id="page-228-4"></span> $\mathbf{import\_plus}(p$ *lugin* $\mathbf{div}:$   $\mathit{Optional}[pathlib, Path] = \mathit{None} \rightarrow \text{dict}$  $\mathit{Optional}[pathlib, Path] = \mathit{None} \rightarrow \text{dict}$  $\mathit{Optional}[pathlib, Path] = \mathit{None} \rightarrow \text{dict}$  $\mathit{Optional}[pathlib, Path] = \mathit{None} \rightarrow \text{dict}$  $\mathit{Optional}[pathlib, Path] = \mathit{None} \rightarrow \text{dict}$ 

Import all plugins in the plugin (or supplied) directory.

There is no specific form for a plugin at the moment, so this function will recursively import all modules and packages within the directory.

Plugins can then be accessed by the  $get()$  registry functions.

**Parameters plugin\_dir** (None, [pathlib.Path](https://docs.python.org/3/library/pathlib.html#pathlib.Path)) – Directory to import. if None (default), use prefs.get('PLUGINDIR').

**Returns** of imported objects with form {"class\_name": class\_object}

**Return type** [dict](https://docs.python.org/3/library/stdtypes.html#dict)

### <span id="page-229-0"></span>unload\_plugins()

Un-import imported plugins (mostly for testing purposes)

#### <span id="page-229-1"></span>list\_wiki\_plugins()

List plugins available on the wiki using [utils.wiki.ask\(\)](#page-236-0)

**Returns** {'plugin\_name': {'plugin\_prop':'prop\_value',... }

**Return type** [dict](https://docs.python.org/3/library/stdtypes.html#dict)

# **19.7 Registry**

Registry for programmatic access to autopilot classes and plugins

When possible, rather than importing and using an object directly, access it using the get methods in this module. This makes it possible for plugins to be integrated across the system.

## **Classes:**

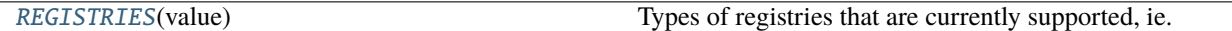

#### **Functions:**

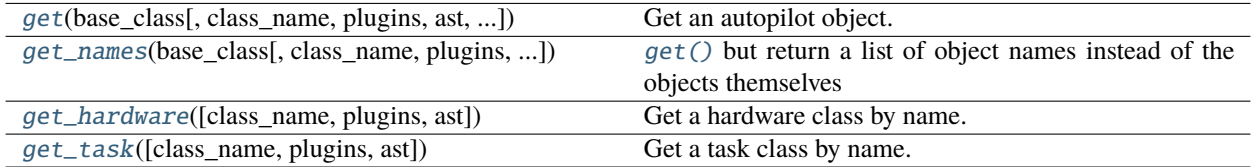

#### **Data:**

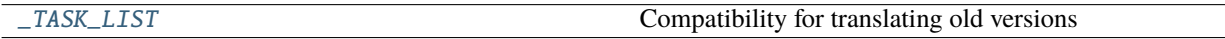

## <span id="page-229-2"></span>class REGISTRIES(*value*)

Bases: [str](https://docs.python.org/3/library/stdtypes.html#str), [enum.Enum](https://docs.python.org/3/library/enum.html#enum.Enum)

Types of registries that are currently supported, ie. the possible values of the first argument of [registry.get\(\)](#page-230-0)

Values are the names of the autopilot classes that are searched for inheriting classes, eg. HARDWARE == "autopilot.hardware.Hardware" for autopilot.Hardware

#### **Attributes:**

**[HARDWARE](#page-230-2)** 

[TASK](#page-230-3)

**GRADIIATION** 

[TRANSFORM](#page-230-5)

**[CHILDREN](#page-230-6)** 

[SOUND](#page-230-7)

<span id="page-230-2"></span>HARDWARE = 'autopilot.hardware.Hardware'

<span id="page-230-3"></span>TASK = 'autopilot.tasks.Task'

<span id="page-230-4"></span>GRADUATION = 'autopilot.tasks.graduation.Graduation'

<span id="page-230-5"></span>TRANSFORM = 'autopilot.transform.transforms.Transform'

<span id="page-230-6"></span>CHILDREN = 'autopilot.tasks.children.Child'

<span id="page-230-7"></span>SOUND = 'autopilot.stim.sound.sounds.BASE\_CLASS'

<span id="page-230-0"></span>get(*base\_class: [Union\[](https://docs.python.org/3/library/typing.html#typing.Union)*[autopilot.utils.registry.REGISTRIES](#page-229-2)*, [str,](https://docs.python.org/3/library/stdtypes.html#str) [type\]](https://docs.python.org/3/library/functions.html#type)*, *class\_name: [Optional\[](https://docs.python.org/3/library/typing.html#typing.Optional)[str\]](https://docs.python.org/3/library/stdtypes.html#str) = None*, *plugins:*  $bool = True$  $bool = True$ , *ast:*  $bool = True$ , *include base:*  $bool = False$ )  $\rightarrow$  [Union\[](https://docs.python.org/3/library/typing.html#typing.Union)[type,](https://docs.python.org/3/library/functions.html#type) [List\[](https://docs.python.org/3/library/typing.html#typing.List)[type\]](https://docs.python.org/3/library/functions.html#type)]

Get an autopilot object.

#### **Parameters**

- **base** class (*[REGISTRIES](#page-229-2)*, str, type) Class to search its subclasses for the indicated object. One of the values in the or else one of its keys (eg. 'HARDWARE'). If given a full module.ClassName string (eg. "autopilot.tasks.Task") attempt to get the indicated object. If given an object, use that.
- **class\_name (str, None): Name of class that inherits from base\_class that is to be returned.** if None (default), return all found subclasses of base\_class
- **plugins (bool): If** True **(default), ensure contents of PLUGINDIR are loaded (with** [import\\_plugins\(\)](#page-228-4)**)** and are included in results. If False, plugins are not explicitly imported, but if any have been imported elsewhere, they will be included anyway because we can't control all the different ways to subclass in Python.
- **ast (bool): If** True **(default), if an imported object isn't found that matches** class\_name**,** parse the syntax trees of submodules of base\_class with [utils.common.](#page-220-0) [list\\_classes\(\)](#page-220-0) without importing to try and find it. If a match is found, it is imported and checked whether or not it is indeed a subclass of the base\_class. if False, do not parse ast trees (will miss any modules that aren't already imported).

include base (bool): If False (default), remove the base\_class before returning

**Returns** Either the requested items, or a list of all the relevant items

<span id="page-230-1"></span>get\_names(*base\_class: [Union\[](https://docs.python.org/3/library/typing.html#typing.Union)*[autopilot.utils.registry.REGISTRIES](#page-229-2)*, [str,](https://docs.python.org/3/library/stdtypes.html#str) [type\]](https://docs.python.org/3/library/functions.html#type)*, *class\_name: [Optional\[](https://docs.python.org/3/library/typing.html#typing.Optional)[str\]](https://docs.python.org/3/library/stdtypes.html#str) = None*, *plugins:*  $bool = True$  $bool = True$ , *ast:*  $bool = True$ , *full\_name:*  $bool = False$ )  $\rightarrow$  [List](https://docs.python.org/3/library/typing.html#typing.List)[\[str\]](https://docs.python.org/3/library/stdtypes.html#str)

[get\(\)](#page-230-0) but return a list of object names instead of the objects themselves

See *get* () for documentation of base arguments.

Note: While technically you can call this function with a class\_name, by default [class\_name] == get\_names(base\_class, class\_name), but if full\_name == False it could be used to get the fully qualified package.module name in a pretty roundabout way.

**Parameters full name** (*bool*) – if False (default), return just the class name. if True, return the full package.subpackage.module.Class\_Name name.

**Returns** a list of names

**Return type** List[\[str\]](https://docs.python.org/3/library/stdtypes.html#str)

<span id="page-231-0"></span>**get\_hardware**(*class\_name: [Optional](https://docs.python.org/3/library/typing.html#typing.Optional)*[\[str\]](https://docs.python.org/3/library/stdtypes.html#str) = None, *plugins: [bool](https://docs.python.org/3/library/functions.html#bool)* = True, *ast: bool* = True)  $\rightarrow$ [Union\[](https://docs.python.org/3/library/typing.html#typing.Union)[Type\[](https://docs.python.org/3/library/typing.html#typing.Type)*[Hardware](#page-101-0)*], [List](https://docs.python.org/3/library/typing.html#typing.List)[\[Type\[](https://docs.python.org/3/library/typing.html#typing.Type)*[Hardware](#page-101-0)*]]]

Get a hardware class by name.

Alias for [registry.get\(\)](#page-230-0)

#### **Parameters**

- **class name** (*str*) Name of hardware class to get
- **plugins** (*bool*) If True (default) ensure plugins are loaded and return from them. see [registry.get\(\)](#page-230-0) for more details about the behavior of this argument
- **ast** (*bool*) If True (default) parse the syntax tree of all modules within [hardware](#page-100-0). see [registry.get\(\)](#page-230-0) for more details about the behavior of this argument

#### **Returns** [Hardware](#page-101-0)

```
_TASK_LIST = { '2AFC': 'Nafc', '2AFC_Gap': 'Nafc_Gap', '2AFC_Gap_Laser':
'Nafc_Gap_Laser', 'Free Water': 'Free_Water', 'GoNoGo': 'GoNoGo', 'Parallax':
'Parallax', 'Test_DLC_Hand': 'DLC_Hand', 'Test_DLC_Latency': 'DLC_Latency'}
```
Compatibility for translating old versions

<span id="page-231-1"></span> $get\_task(\text{class name: Optional[str]} = None, \text{plying:} \text{bool} = \text{True}, \text{ast:} \text{bool} = \text{True}) \rightarrow \text{Union}[Type[\text{Task}], \text{true}]$  $get\_task(\text{class name: Optional[str]} = None, \text{plying:} \text{bool} = \text{True}, \text{ast:} \text{bool} = \text{True}) \rightarrow \text{Union}[Type[\text{Task}], \text{true}]$  $get\_task(\text{class name: Optional[str]} = None, \text{plying:} \text{bool} = \text{True}, \text{ast:} \text{bool} = \text{True}) \rightarrow \text{Union}[Type[\text{Task}], \text{true}]$  $get\_task(\text{class name: Optional[str]} = None, \text{plying:} \text{bool} = \text{True}, \text{ast:} \text{bool} = \text{True}) \rightarrow \text{Union}[Type[\text{Task}], \text{true}]$  $get\_task(\text{class name: Optional[str]} = None, \text{plying:} \text{bool} = \text{True}, \text{ast:} \text{bool} = \text{True}) \rightarrow \text{Union}[Type[\text{Task}], \text{true}]$  $get\_task(\text{class name: Optional[str]} = None, \text{plying:} \text{bool} = \text{True}, \text{ast:} \text{bool} = \text{True}) \rightarrow \text{Union}[Type[\text{Task}], \text{true}]$  $get\_task(\text{class name: Optional[str]} = None, \text{plying:} \text{bool} = \text{True}, \text{ast:} \text{bool} = \text{True}) \rightarrow \text{Union}[Type[\text{Task}], \text{true}]$  $get\_task(\text{class name: Optional[str]} = None, \text{plying:} \text{bool} = \text{True}, \text{ast:} \text{bool} = \text{True}) \rightarrow \text{Union}[Type[\text{Task}], \text{true}]$  $get\_task(\text{class name: Optional[str]} = None, \text{plying:} \text{bool} = \text{True}, \text{ast:} \text{bool} = \text{True}) \rightarrow \text{Union}[Type[\text{Task}], \text{true}]$  $get\_task(\text{class name: Optional[str]} = None, \text{plying:} \text{bool} = \text{True}, \text{ast:} \text{bool} = \text{True}) \rightarrow \text{Union}[Type[\text{Task}], \text{true}]$ [List](https://docs.python.org/3/library/typing.html#typing.List)[\[Type\[](https://docs.python.org/3/library/typing.html#typing.Type)*[Task](#page-180-0)*]]]

Get a task class by name.

Alias for [registry.get\(\)](#page-230-0)

#### **Parameters**

- **class** name  $(str)$  Name of task class to get
- **plugins** (*bool*) If True (default) ensure plugins are loaded and return from them. see [registry.get\(\)](#page-230-0) for more details about the behavior of this argument
- **ast** (*bool*) If True (default) parse the syntax tree of all modules within [tasks](#page-180-1). see [registry.get\(\)](#page-230-0) for more details about the behavior of this argument

## **Returns** Task

# **19.8 Requires**

Stub module for specifying dependencies for Autopilot objects.

Draft for now, to be integrated in v0.5.0

## **Classes:**

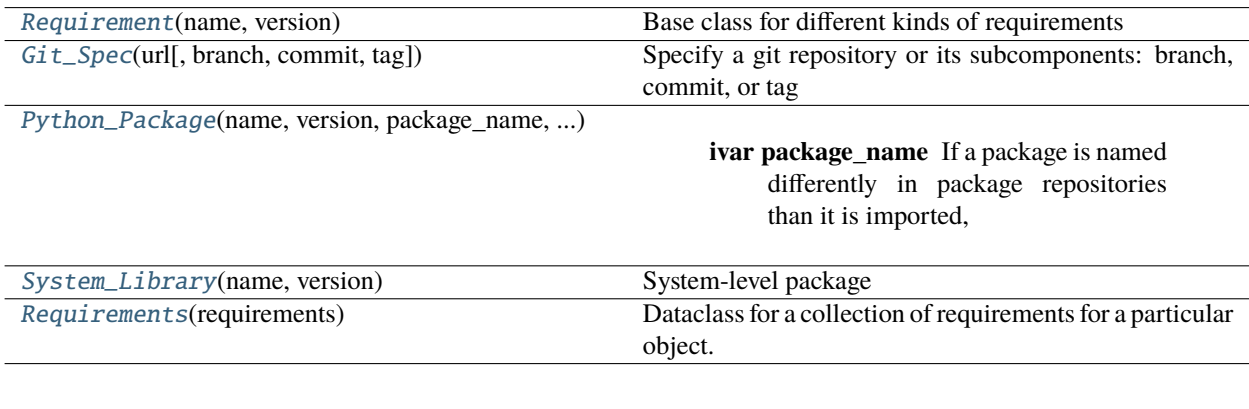

<span id="page-232-0"></span>class Requirement(*name: str*, *version: packaging.specifiers.SpecifierSet = <SpecifierSet('')>*)

Bases: [abc.ABC](https://docs.python.org/3/library/abc.html#abc.ABC)

Base class for different kinds of requirements

## **Attributes:**

<span id="page-232-2"></span>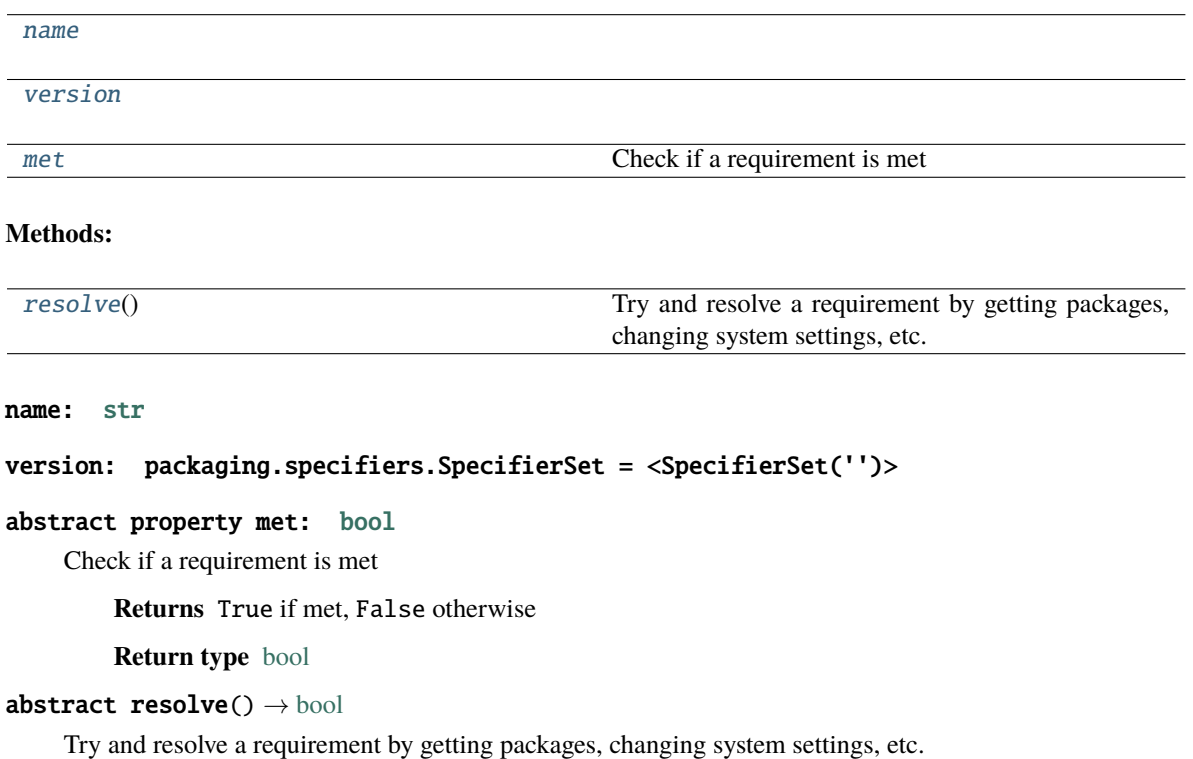

<span id="page-232-5"></span><span id="page-232-4"></span><span id="page-232-3"></span>**Returns** True if successful!

<span id="page-232-1"></span>**Return type** [bool](https://docs.python.org/3/library/functions.html#bool)

```
class Git_Spec(url: autopilot.utils.types.URL, branch: Optional[str] = None, commit: Optional[str] = None,
                  tag: Optional[str] = None)
```
## Bases: [object](https://docs.python.org/3/library/functions.html#object)

Specify a git repository or its subcomponents: branch, commit, or tag

**Attributes:**

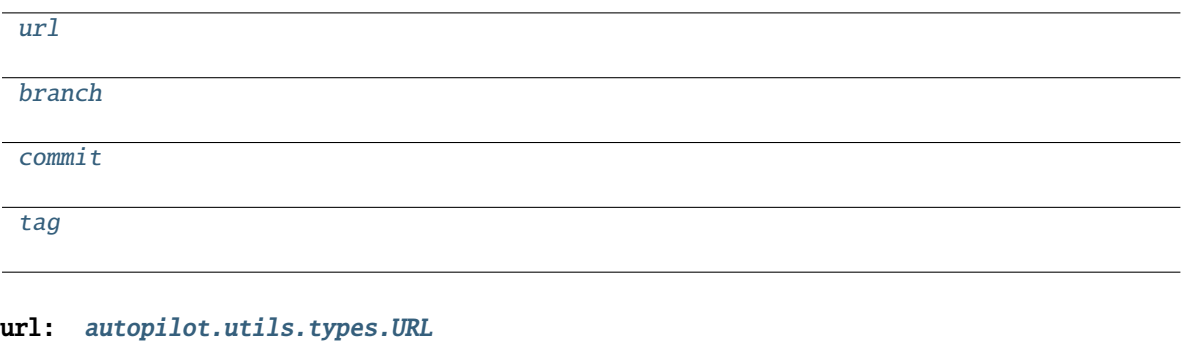

<span id="page-233-2"></span><span id="page-233-1"></span>branch: Optional[\[str\]](https://docs.python.org/3/library/stdtypes.html#str) = None

<span id="page-233-3"></span>commit: Optional[\[str\]](https://docs.python.org/3/library/stdtypes.html#str) = None

<span id="page-233-4"></span>tag: Optional[\[str\]](https://docs.python.org/3/library/stdtypes.html#str) = None

<span id="page-233-0"></span>class Python\_Package(*name: str*, *version: packaging.specifiers.SpecifierSet = <SpecifierSet('')>*, *package\_name: typing.Optional[str] = None*, *repository: autopilot.utils.types.URL = 'https://pypi.org/simple'*, *git: typing.Optional[autopilot.utils.requires.Git\_Spec] = None*)

Bases: [autopilot.utils.requires.Requirement](#page-232-0)

#### **Variables**

- package\_name  $(str) If a package is named differently in package repositories than it is$  $(str) If a package is named differently in package repositories than it is$  $(str) If a package is named differently in package repositories than it is$ imported, specify the package\_name (default is package\_name == name). The name will be used to test whether the package can be imported, and package\_name used to install from the specified repository if not
- repository ([URL](#page-235-0)) The URL of a python package repository to use to install. Defaults to pypi
- (class (git) *.Git\_Spec*): Specify a package comes from a particular git repository, commit, or branch instead of from a package repository. If git is present, repository is ignored.

## **Attributes:**

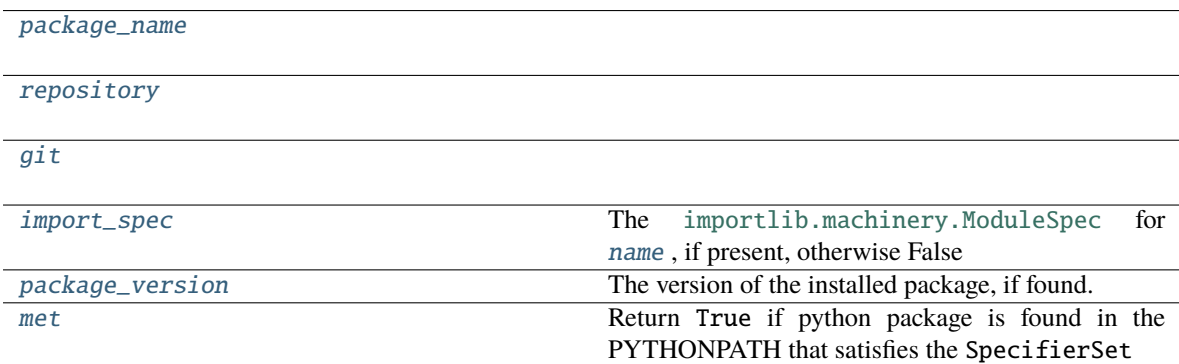

## **Methods:**

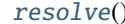

We're not supposed to Returns:

<span id="page-234-2"></span>package\_name: Optional[\[str\]](https://docs.python.org/3/library/stdtypes.html#str) = None

<span id="page-234-3"></span>repository: [autopilot.utils.types.URL](#page-235-0) = 'https://pypi.org/simple'

<span id="page-234-4"></span>git: Optional[[autopilot.utils.requires.Git\\_Spec](#page-232-1)] = None

```
property import_spec: Union[ModuleSpec, bool]
```
The [importlib.machinery.ModuleSpec](https://docs.python.org/3/library/importlib.html#importlib.machinery.ModuleSpec) for [name](#page-234-6) , if present, otherwise False

**Returns** [importlib.machinery.ModuleSpec](https://docs.python.org/3/library/importlib.html#importlib.machinery.ModuleSpec) or False

## <span id="page-234-7"></span>property package\_version: Union[\[str,](https://docs.python.org/3/library/stdtypes.html#str) [bool\]](https://docs.python.org/3/library/functions.html#bool)

The version of the installed package, if found. Uses [package\\_name](#page-234-2) (name when installing, eg. auto-pi-lot ) which can differ from the [name](#page-234-6) (eg. autopilot ) of a package (used when importing)

**Returns** 'x.x.x' or False if not found

**Return type** [str](https://docs.python.org/3/library/stdtypes.html#str)

<span id="page-234-8"></span>property met: [bool](https://docs.python.org/3/library/functions.html#bool)

Return True if python package is found in the PYTHONPATH that satisfies the SpecifierSet

<span id="page-234-9"></span> $resolve() \rightarrow bool$  $resolve() \rightarrow bool$ 

We're not supposed to Returns:

<span id="page-234-6"></span>name: [str](https://docs.python.org/3/library/stdtypes.html#str)

<span id="page-234-0"></span>class System\_Library(*name: str*, *version: packaging.specifiers.SpecifierSet = <SpecifierSet('')>*) Bases: [autopilot.utils.requires.Requirement](#page-232-0)

System-level package

**Warning:** not implemented

**Attributes:**

name: [str](https://docs.python.org/3/library/stdtypes.html#str)

<span id="page-234-1"></span>class Requirements(*requirements: [List\[](https://docs.python.org/3/library/typing.html#typing.List)*[autopilot.utils.requires.Requirement](#page-232-0)*]*)

Bases: [object](https://docs.python.org/3/library/functions.html#object)

Dataclass for a collection of requirements for a particular object. Each object should have at most one Requirements object, which may have many sub-requirements

**Variables requirements** (*list* [[Requirement](#page-232-0)]) – List of requirements. (a singular requirement should have an identical API to requirements, the met and resolve methods)

**Attributes:**

[requirements](#page-235-1)

[met](#page-235-2) Checks if the specified requirements are met

## **Methods:**

[resolve](#page-235-3)()

[\\_\\_add\\_\\_](#page-235-4)(other) Add requirement sets together

<span id="page-235-1"></span>requirements: List[[autopilot.utils.requires.Requirement](#page-232-0)]

<span id="page-235-2"></span>property met: [bool](https://docs.python.org/3/library/functions.html#bool)

Checks if the specified requirements are met

**Returns** True if requirements are met, False if not

**Return type** [bool](https://docs.python.org/3/library/functions.html#bool)

<span id="page-235-3"></span> $\texttt{resolve}() \rightarrow \text{bool}$  $\texttt{resolve}() \rightarrow \text{bool}$  $\texttt{resolve}() \rightarrow \text{bool}$ 

<span id="page-235-4"></span>\_\_add\_\_(*other*)

Add requirement sets together

**Warning:** Not Implemented

**Parameters other ()**

Returns:

## **19.9 Types**

Basic types for a basic types of bbs

**Classes:**

[URL](#page-235-0)(content)

<span id="page-235-0"></span>class URL(*content*)

Bases: [str](https://docs.python.org/3/library/stdtypes.html#str)

# **19.10 Wiki**

Utility functions for dealing with the wiki [\(https://wiki.auto-pi-lot.com\)](https://wiki.auto-pi-lot.com).

See the docstrings of the  $ask()$  function, as well as the guide\_wiki\_plugins section in the user guide for use.

**Functions:**

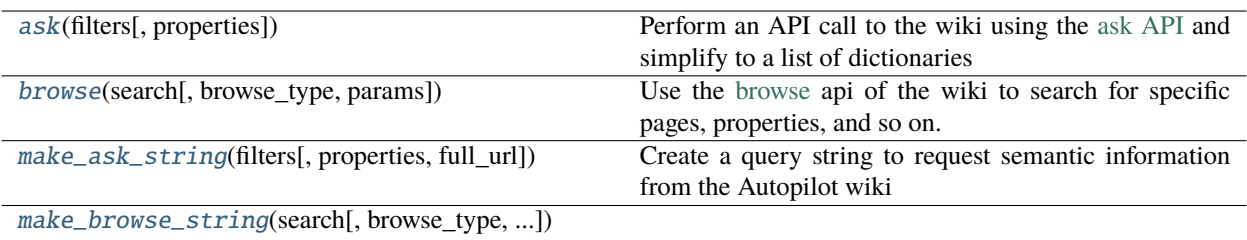

<span id="page-236-0"></span>ask( $filters: Union[List[str], str], properties: Union[None, List[str], str] = None) \rightarrow List[dict]$  $filters: Union[List[str], str], properties: Union[None, List[str], str] = None) \rightarrow List[dict]$  $filters: Union[List[str], str], properties: Union[None, List[str], str] = None) \rightarrow List[dict]$  $filters: Union[List[str], str], properties: Union[None, List[str], str] = None) \rightarrow List[dict]$  $filters: Union[List[str], str], properties: Union[None, List[str], str] = None) \rightarrow List[dict]$  $filters: Union[List[str], str], properties: Union[None, List[str], str] = None) \rightarrow List[dict]$  $filters: Union[List[str], str], properties: Union[None, List[str], str] = None) \rightarrow List[dict]$  $filters: Union[List[str], str], properties: Union[None, List[str], str] = None) \rightarrow List[dict]$  $filters: Union[List[str], str], properties: Union[None, List[str], str] = None) \rightarrow List[dict]$  $filters: Union[List[str], str], properties: Union[None, List[str], str] = None) \rightarrow List[dict]$  $filters: Union[List[str], str], properties: Union[None, List[str], str] = None) \rightarrow List[dict]$  $filters: Union[List[str], str], properties: Union[None, List[str], str] = None) \rightarrow List[dict]$ 

Perform an API call to the wiki using the [ask API](https://www.semantic-mediawiki.org/wiki/Help:API:ask) and simplify to a list of dictionaries

### **Parameters**

- **filters**(*list, str*) A list of strings or a single string of semantic mediawiki formatted property filters. See [make\\_ask\\_string\(\)](#page-236-2) for more information
- **properties** (*None, list, str*) Properties to return from filtered pages, See [make\\_ask\\_string\(\)](#page-236-2) for more information

#### Returns:

<span id="page-236-1"></span>browse(*search: [str](https://docs.python.org/3/library/stdtypes.html#str)*, *browse\_type: [str](https://docs.python.org/3/library/stdtypes.html#str) = 'page'*, *params: [Optional\[](https://docs.python.org/3/library/typing.html#typing.Optional)[dict\]](https://docs.python.org/3/library/stdtypes.html#dict) = None*)

Use the [browse](https://www.semantic-mediawiki.org/wiki/Help:API:smwbrowse) api of the wiki to search for specific pages, properties, and so on.

#### **Parameters**

- **search** (*str*) the search string! \* can be used as a wildcard.
- **browse** type  $(str)$  The kind of browsing we're doing, one of:
	- **–** page
	- **–** subject
	- **–** property
	- **–** pvalue
	- **–** category
	- **–** concept
- **params** (*dict*) Additional params for the browse given as a dictionary, see [the smw docs](https://www.semantic-mediawiki.org/wiki/Help:API:smwbrowse) for usage.

**Returns** dict, list of dicts of results

<span id="page-236-2"></span>make\_ask\_string(filters: [Union](https://docs.python.org/3/library/typing.html#typing.Union)[\[List\[](https://docs.python.org/3/library/typing.html#typing.List)[str\]](https://docs.python.org/3/library/stdtypes.html#str), str], properties: [Union\[](https://docs.python.org/3/library/typing.html#typing.Union)[None,](https://docs.python.org/3/library/constants.html#None) [List\[](https://docs.python.org/3/library/typing.html#typing.List)str], str] = None, full\_url: [bool](https://docs.python.org/3/library/functions.html#bool) =  $True$ )  $\rightarrow$  [str](https://docs.python.org/3/library/stdtypes.html#str)

Create a query string to request semantic information from the Autopilot wiki

## **Parameters**

- **filters** (*list, str*) A list of strings or a single string of semantic mediawiki formatted property filters, eg "[[Category:Hardware]]" or "[[Has Contributor::sneakers-the-rat]]". Refer to the [semantic mediawiki documentation](https://www.semantic-mediawiki.org/wiki/Help:Selecting_pages) for more information on syntax
- **properties**(*None, list, str*) Properties to return from filtered pages, see the [available proper](https://wiki.auto-pi-lot.com/index.php/Special:Properties)[ties](https://wiki.auto-pi-lot.com/index.php/Special:Properties) on the wiki and the [semantic mediawiki documentation](https://www.semantic-mediawiki.org/wiki/Help:Selecting_pages) for more information on syntax. If None (default), just return the names of the pages

• **full\_url** (*bool*) – If True (default), prepend f'{WIKI\_URL}api.php? action=ask&query=' to the returned string to make it [ready for an API call](https://www.semantic-mediawiki.org/wiki/Help:API:ask)

**Returns** the formatted query string

**Return type** [str](https://docs.python.org/3/library/stdtypes.html#str)

<span id="page-237-0"></span>make\_browse\_string(*search*, *browse\_type='page'*, *params=None*, *full\_url: [bool](https://docs.python.org/3/library/functions.html#bool) = True*)

## **CHAPTER**

# **TWENTY**

# **SETUP**

<span id="page-238-2"></span>After initial setup, configure autopilot: create an autopilot directory and a prefs.json file

## **Functions:**

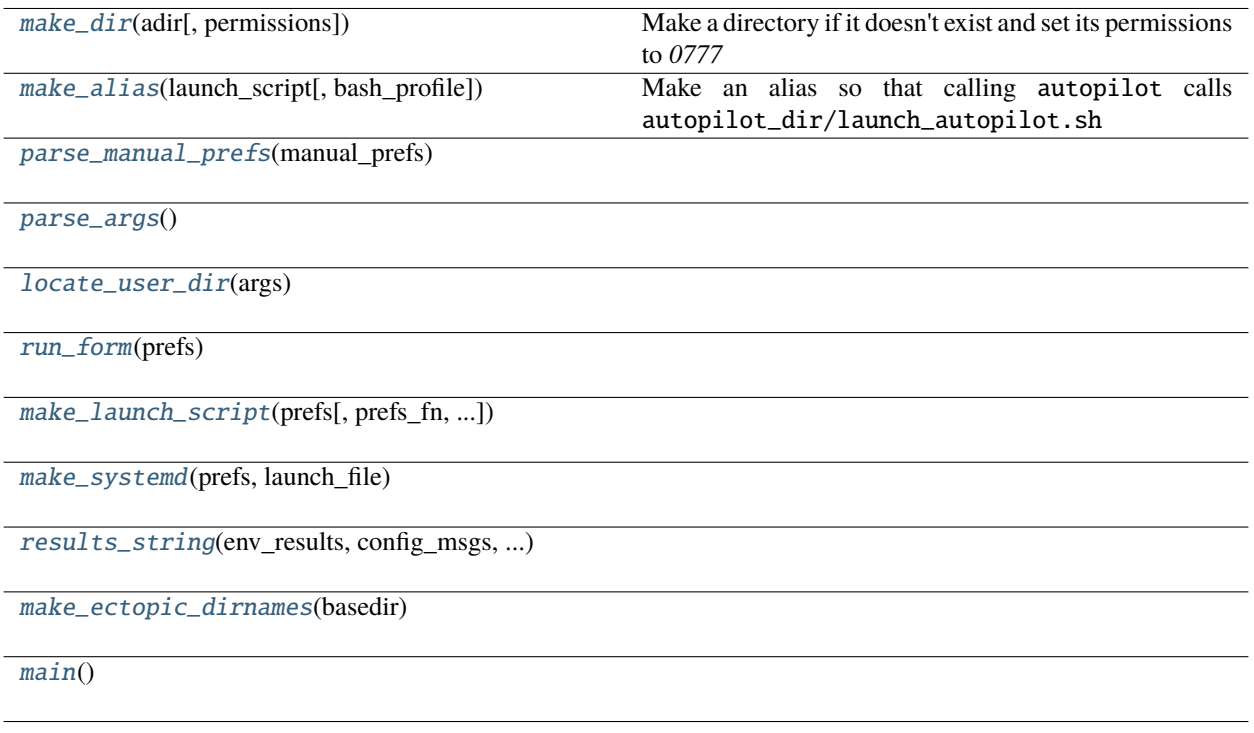

<span id="page-238-0"></span>make\_dir(*adir: [pathlib.Path](https://docs.python.org/3/library/pathlib.html#pathlib.Path)*, *permissions: [int](https://docs.python.org/3/library/functions.html#int) = 511*)

Make a directory if it doesn't exist and set its permissions to *0777*

**Parameters**

- **adir** (*str*) Path to the directory
- **permissions** (*int*) an octal integer used to set directory permissions (default 0o777)

<span id="page-238-1"></span>make\_alias(*launch\_script: [pathlib.Path](https://docs.python.org/3/library/pathlib.html#pathlib.Path)*, *bash\_profile: [Optional](https://docs.python.org/3/library/typing.html#typing.Optional)[\[str\]](https://docs.python.org/3/library/stdtypes.html#str) = None*) → [Tuple](https://docs.python.org/3/library/typing.html#typing.Tuple)[\[bool,](https://docs.python.org/3/library/functions.html#bool) [str\]](https://docs.python.org/3/library/stdtypes.html#str) Make an alias so that calling autopilot calls autopilot\_dir/launch\_autopilot.sh

#### **Parameters**

• **launch\_script** (*str*) – the path to the autopilot launch script to be aliased

• **bash profile** (*str, None*) – Optional, location of shell profile to edit. if None, use .bashrc then .bash\_profile if they exist

<span id="page-239-0"></span>parse\_manual\_prefs(*manual\_prefs: [List](https://docs.python.org/3/library/typing.html#typing.List)[\[str\]](https://docs.python.org/3/library/stdtypes.html#str)*) → [dict](https://docs.python.org/3/library/stdtypes.html#dict)

<span id="page-239-1"></span>parse\_args()

<span id="page-239-2"></span>locate\_user\_dir(*args*) → [pathlib.Path](https://docs.python.org/3/library/pathlib.html#pathlib.Path)

<span id="page-239-3"></span> $run\_form(prefs: dict) \rightarrow Tuple[dict, List[str]]$  $run\_form(prefs: dict) \rightarrow Tuple[dict, List[str]]$  $run\_form(prefs: dict) \rightarrow Tuple[dict, List[str]]$  $run\_form(prefs: dict) \rightarrow Tuple[dict, List[str]]$  $run\_form(prefs: dict) \rightarrow Tuple[dict, List[str]]$  $run\_form(prefs: dict) \rightarrow Tuple[dict, List[str]]$  $run\_form(prefs: dict) \rightarrow Tuple[dict, List[str]]$  $run\_form(prefs: dict) \rightarrow Tuple[dict, List[str]]$  $run\_form(prefs: dict) \rightarrow Tuple[dict, List[str]]$ 

<span id="page-239-4"></span>make\_launch\_script(*prefs: [dict](https://docs.python.org/3/library/stdtypes.html#dict)*, *prefs\_fn=None*, *launch\_file=None*, *permissions: [int](https://docs.python.org/3/library/functions.html#int) = 509*) → [pathlib.Path](https://docs.python.org/3/library/pathlib.html#pathlib.Path)

<span id="page-239-5"></span>make\_systemd(*prefs: [dict](https://docs.python.org/3/library/stdtypes.html#dict)*, *launch\_file: [pathlib.Path](https://docs.python.org/3/library/pathlib.html#pathlib.Path)*) → [Tuple\[](https://docs.python.org/3/library/typing.html#typing.Tuple)[bool,](https://docs.python.org/3/library/functions.html#bool) [str\]](https://docs.python.org/3/library/stdtypes.html#str)

<span id="page-239-6"></span>results\_string(*env\_results: [dict](https://docs.python.org/3/library/stdtypes.html#dict)*, *config\_msgs: [List\[](https://docs.python.org/3/library/typing.html#typing.List)[str\]](https://docs.python.org/3/library/stdtypes.html#str)*, *error\_msgs: [List](https://docs.python.org/3/library/typing.html#typing.List)[\[str\]](https://docs.python.org/3/library/stdtypes.html#str)*, *prefs\_fn: [str](https://docs.python.org/3/library/stdtypes.html#str)*, *prefs*) → [str](https://docs.python.org/3/library/stdtypes.html#str)

<span id="page-239-7"></span>make\_ectopic\_dirnames(*basedir: [pathlib.Path](https://docs.python.org/3/library/pathlib.html#pathlib.Path)*) → [dict](https://docs.python.org/3/library/stdtypes.html#dict)

<span id="page-239-8"></span>main()

## <span id="page-239-9"></span>**20.1 scripts**

Scripts used in [run\\_script](#page-242-0) and [setup\\_autopilot](#page-238-2) to install packages and configure the system environment Scripts are contained in the scripts. SCRIPTS dictionary, and each script is of the form:

```
'script_name': {
    'type': 'bool', # always bool, signals that gui elements should present it as a␣
˓→checkbox to run or not
    'text': 'human readable description of what the script does',
    'commands': [
        'list of shell commands'
   ]
}
```
The commands in each commands list are concatenated with && and run sequentially (see [run\\_script.](#page-242-1)  $call\_series()$ ). Certain commands that are expected to fail but don't impact the outcome of the rest of the script – eg. making a directory that already exists – can be made optional by using the syntax:

```
'required command',
{'command':'optional command', 'optional': True}
```
This concatenates the command with a **``**; `` which doesn't raise an error if the command fails and allows the rest of the script to proceed.

**Note:** The above syntax will be used in the future for additional parameterizations that need to be made to scripts ( though being optional is the only paramaterization avaialable now).

**Note:** An unadvertised feature of raspi-config is the ability to run commands frmo the cli – find the name of a command here: <https://github.com/RPi-Distro/raspi-config/blob/master/raspi-config> and then use it like this: sudo raspi-config nonint function\_name argument , so for example to enable the camera one just calls sudo

 $\Gamma$ 

]

raspi-config nonint do\_camera 0 (where turning the camera on, perhaps counterintuitively, is 0 which is true for all commands)

**Todo:** Probably should have these use prefs.get('S')copes as well

**Data:**

<span id="page-240-0"></span>**[SCRIPTS](#page-240-0)** 

SCRIPTS = OrderedDict([ ( 'env\_pilot', { 'commands': [ 'sudo apt-get update', 'sudo apt-get install -y ' 'build-essential cmake git python3-dev ' 'libatlas-base-dev libsamplerate0-dev ' 'libsndfile1-dev libreadline-dev ' 'libasound-dev i2c-tools ' 'libportmidi-dev liblo-dev libhdf5-dev ' 'libzmq-dev libffi-dev'], 'text': 'install system packages necessary for ' 'autopilot Pilots? (required if they arent ' 'already)', 'type': 'bool'}), ( 'env\_terminal', { 'commands': [ 'sudo apt-get update', 'sudo apt-get install ' '-y ' 'libxcb-icccm4 ' 'libxcb-image0 ' 'libxcb-keysyms1 ' 'libxcb-randr0 ' 'libxcb-render-util0 ' 'libxcb-xinerama0 ' 'libxcb-xfixes0'], 'text': 'install system packages necessary for ' 'autopilot Terminals? (required if they arent ' 'already)', 'type': 'bool'}), ( 'performance', { 'commands': [ 'sudo systemctl disable raspi-config', "sudo sed -i '/^exit 0/i echo " '"performance" | sudo tee ' "/sys/devices/system/cpu/cpu\*/cpufreq/scaling\_governor' " '/etc/rc.local', 'sudo sh -c "echo @audio - memlock ' '256000 >> /etc/security/limits.conf"', 'sudo sh -c "echo @audio - rtprio 75 ' '>> /etc/security/limits.conf"', 'sudo sh -c "echo vm.swappiness = 10 ' '>> /etc/sysctl.conf"'], 'text': 'Do performance enhancements? (recommended, ' 'change cpu governor and give more memory to ' 'audio)', 'type': 'bool'}), ( 'change\_pw', { 'commands': ['passwd'], 'text': "If you haven't, you should change the default " 'raspberry pi password or you \_will\_ get your ' 'identity stolen. Change it now?', 'type': 'bool'}), ( 'set\_locale', { 'commands': [ 'sudo dpkg-reconfigure locales', 'sudo dpkg-reconfigure ' 'keyboard-configuration'], 'text': 'Would you like to set your locale?', 'type': 'bool'}), ( 'hifiberry', { 'commands': [ { 'command': 'sudo adduser pi i2c', 'optional': True}, 'sudo sed -i ' "'s/^dtparam=audio=on/#dtparam=audio=on/g' " '/boot/config.txt', 'sudo sed -i ' "'\$s/\$/\\ndtoverlay=hifiberry-dacplus\\ ndtoverlay=i2s-mmap\\ndtoverlay=i2c-mmap\\ndtparam=i2c1=on\\ndtparam=i2c\_arm=on/' " '/boot/config.txt', "echo -e 'pcm.!default {\\n type hw " 'card 0\\n}\\nctl.!default {\\n type ' "hw card 0\\n}' | sudo tee " '/etc/asound.conf'], 'text': 'Setup Hifiberry DAC/AMP?', 'type': 'bool'}), ( 'bluetooth', { 'commands': [ "sudo sed - i '\$s/\$/\n" "dtoverlay=pi3-disable-bt/' " '/boot/config.txt', 'sudo systemctl disable ' 'hciuart.service', 'sudo systemctl disable ' 'bluealsa.service', 'sudo systemctl disable ' 'bluetooth.service'], 'text': "Disable Bluetooth? (recommended unless you're " 'using it <3', 'type': 'bool'}), ( 'systemd', { 'text': 'Install Autopilot as a systemd service?\n' 'If you are running this command in a virtual ' 'environment it will be used to launch ' 'Autopilot', 'type': 'bool'}), ( 'alias', { 'text': 'Create an alias to launch with "autopilot" ' '(must be run from setup\_autopilot, calls ' 'make\_alias)', 'type': 'bool'}), ( 'jackd\_source', { 'commands': [ 'git clone ' 'git://github.com/jackaudio/jack2 ' '--depth 1', 'cd jack2', './waf configure --alsa=yes ' '--libdir=/usr/lib/arm-linux-gnueabihf/', './waf build -j6', 'sudo ./waf install', 'sudo ldconfig', 'sudo sh -c "echo @audio - memlock ' '256000 >> /etc/security/limits.conf"', 'sudo sh -c "echo @audio - rtprio 75 ' '>> /etc/security/limits.conf"', 'cd ..', 'rm -rf ./jack2'], 'text': 'Install jack audio from source, try this if ' 'youre having compatibility or runtime issues ' 'with jack (required if AUDIOSERVER == jack)', 'type': 'bool'}), ( 'opencv', { 'commands': [ 'sudo apt-get install -y ' 'build-essential cmake ccache unzip ' 'pkg-config libjpeg-dev libpng-dev ' 'libtiff-dev libavcodec-dev ' 'libavformat-dev libswscale-dev ' 'libv4l-dev libxvidcore-dev ' 'libx264-dev ffmpeg libgtk-3-dev ' 'libcanberra-gtk\* libatlas-base-dev ' 'gfortran python2-dev python-numpy', 'git clone ' 'https://github.com/opencv/opencv.git', 'git clone ' 'https://github.com/opencv/opencv\_contrib', 'cd opencv', 'mkdir build', 'cd build', 'cmake -D ' 'CMAKE\_BUILD\_TYPE=RELEASE ' '-D ' 'CMAKE\_INSTALL\_PREFIX=/usr/local ' '-D ' 'OPENCV\_EXTRA\_MODULES\_PATH=/home/pi/git/opencv\_contrib/modules ' '-D BUILD\_TESTS=OFF -D ' 'BUILD\_PERF\_TESTS=OFF ' '-D BUILD\_DOCS=OFF -D ' 'WITH\_TBB=ON -D ' 'CMAKE\_CXX\_FLAGS="-DTBB\_USE\_GCC\_BUILTINS=1 ' '-D\_\_TBB\_64BIT\_ATOMICS=0" ' '-D WITH\_OPENMP=ON -D ' 'WITH\_IPP=OFF -D ' 'WITH\_OPENCL=ON -D ' 'WITH\_V4L=ON -D ' 'WITH\_LIBV4L=ON -D ' 'ENABLE\_NEON=ON -D ' 'ENABLE\_VFPV3=ON -D ' 'PYTHON3\_EXECUTABLE=/usr/bin/python3 ' '-D ' 'PYTHON\_INCLUDE\_DIR=/usr/include/python3.7 ' '-D ' 'PYTHON\_INCLUDE\_DIR2=/usr/include/arm-linux-gnueabihf/python3.7 ' '-D ' 'OPENCV\_ENABLE\_NONFREE=ON ' '-D ' 'INSTALL\_PYTHON\_EXAMPLES=OFF ' '-D WITH\_CAROTENE=ON ' **238 Chapter 20. setup**'-D ' "CMAKE\_SHARED\_LINKER\_FLAGS='-latomic' " '-D BUILD\_EXAMPLES=OFF ..', 'sudo sed -i ' "'s/^CONF\_SWAPSIZE=100/CONF\_SWAPSIZE=2048/g' " '/etc/dphys-swapfile', 'sudo /etc/init.d/dphys-swapfile stop', 'sudo /etc/init.d/dphys-swapfile start', 'make -j4',

# <span id="page-242-0"></span>**20.2 run\_script**

Run scripts to setup system dependencies and autopilot plugins

```
> # to list scripts
> python3 -m autopilot.setup.run_script --list
> # to execute one script (setup hifiberry soundcard)
> python3 -m autopilot.setup.run_script hifiberry
> # to execute multiple scripts
> python3 -m autopilot.setup.run_script hifiberry jackd
```
**Functions:**

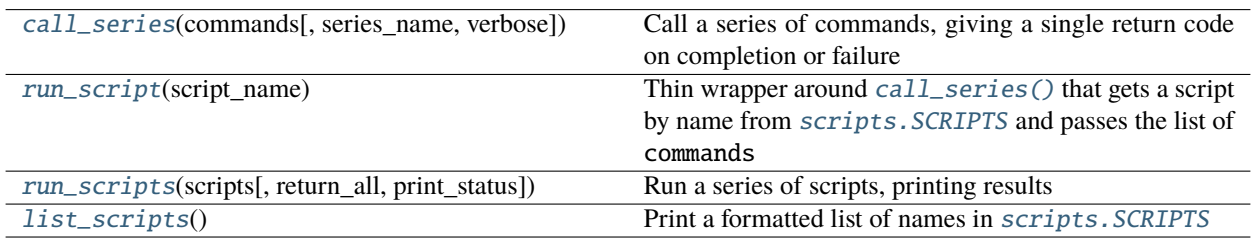

<span id="page-242-1"></span>call\_series(*commands: [List\[](https://docs.python.org/3/library/typing.html#typing.List)[Union](https://docs.python.org/3/library/typing.html#typing.Union)[\[str,](https://docs.python.org/3/library/stdtypes.html#str) [dict\]](https://docs.python.org/3/library/stdtypes.html#dict)]*, *series\_name=None*, *verbose: [bool](https://docs.python.org/3/library/functions.html#bool) = True*) → [bool](https://docs.python.org/3/library/functions.html#bool)

Call a series of commands, giving a single return code on completion or failure

See setup. scripts for syntax of command list.

#### **Parameters**

- **commands** (*list*) List of strings or dicts to call, see setup. scripts
- **series\_name** (*None, str*) If provided, print name of currently running script
- **verbose** (*bool*) If True (default), print command and status messages.

**Returns** bool - True if completed successfully

<span id="page-242-2"></span>run\_script(*script\_name*)

Thin wrapper around [call\\_series\(\)](#page-242-1) that gets a script by name from scripts. SCRIPTS and passes the list of commands

**Parameters script\_name** (*str*) – name of a script in scripts. SCRIPTS

<span id="page-242-3"></span>**run\_scripts**(*scripts: [List\[](https://docs.python.org/3/library/typing.html#typing.List)[str\]](https://docs.python.org/3/library/stdtypes.html#str)*, *return\_all: [bool](https://docs.python.org/3/library/functions.html#bool)* = False, *print\_status: bool* = True)  $\rightarrow$  [Union](https://docs.python.org/3/library/typing.html#typing.Union)[\[bool,](https://docs.python.org/3/library/functions.html#bool) [Dict\[](https://docs.python.org/3/library/typing.html#typing.Dict)[str,](https://docs.python.org/3/library/stdtypes.html#str) [bool\]](https://docs.python.org/3/library/functions.html#bool)] Run a series of scripts, printing results

#### **Parameters**

- **scripts** (*list*) list of script names
- **return\_all** (*bool*) if True, return dict of {script:success} for each called script. If False (default), return single bool if all commands were successful
- **print\_status** (*bool*) if True (default), print whether each script completed successfully or not.

**Returns** success or failure of scripts - True if all were successful, False otherwise.

## **Return type** [bool](https://docs.python.org/3/library/functions.html#bool)

## <span id="page-243-0"></span>list\_scripts()

Print a formatted list of names in scripts. SCRIPTS

## **CHAPTER**

## **TWENTYONE**

## **PREFS**

Module to hold module-global variables as preferences.

Upon import, prefs attempts to import a prefs. json file from the default location (see  $prefix$ .  $init()$ ).

Prefs are then accessed with  $prefix.get()$  and  $prefix.set()$  functions. After initialization, if a pref if set, it is stored in the prefs.json file – prefs are semi-durable and persist across sessions.

When attempting to get a pref that is not set,  $prefix\_get()$  will first try to find a default value (set in  $_\text{PREFS}$ , and if none is found return None – accordingly no prefs should be intentionally set to None, as it signifies that the pref is not set.

Prefs are thread- and process-safe, as they are stored and served by a multiprocessing.Manager object.

prefs.json is typically generated by running [autopilot.setup.setup\\_autopilot](#page-238-2) , though you can freestyle it if you are so daring.

The **``HARDWARE``** pref is a little special. It specifies how each of the [hardware](#page-100-0) components connected to the system is configured. It is a dictionary with this general structure:

```
'HARDWARE': {
    'GROUP': {
        'ID': {
             'hardware_arg': 'val'
        }
    }
}
```
where there are user-named 'GROUPS' of hardware objects, like 'LEDS' , etc. Within a group, each object has its 'ID' (passed as the name argument to the hardware initialization method) which allows it to be identified from the other components in the group. The intention of this structure is to allow multiple categories of hardware objects to be parameterized and used separately, even though they might be the same object type. Eg. we may have three LEDs in our nosepokes, but also have an LED that serves at the arena light. If we wanted to write a command that turns off all LEDs, we would have to explicitly specify their IDs, making it difficult to re-use very common hardware command patterns within tasks. There are obvious drawbacks to this scheme – clunky, ambiguous, etc. and will be deprecated as parameterization continues to congeal across the library.

The class that each element is used with is determined by the [Task.](#page-182-1) HARDWARE dictionary. Specifically, the Task. [init\\_hardware\(\)](#page-182-1) method does something like:

```
self.hardware['GROUP']['ID'] = self.HARDWARE['GROUP']['ID'](**prefs.get('HARDWARE')[
˓→'GROUP']['ID'])
```
**Warning:** These are **not** hard coded prefs. [\\_DEFAULTS](#page-248-0) populates the *default* values for prefs, but local prefs are always restored from and saved to prefs.json. If you're editing this file and things aren't changing, you're in the wrong place!

This iteration of prefs with respect to work done on the [People's Ventilator Project](https://www.peoplesvent.org/en/latest/pvp.common.prefs.html)

If a pref has a string for a 'deprecation' field in [prefs.\\_DEFAULTS](#page-248-0) , a FutureWarning will be raised with the string given as the message

## **Classes:**

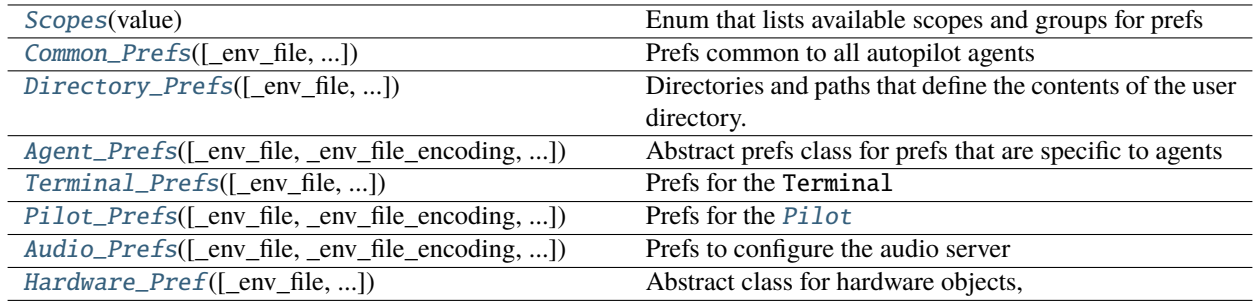

### **Data:**

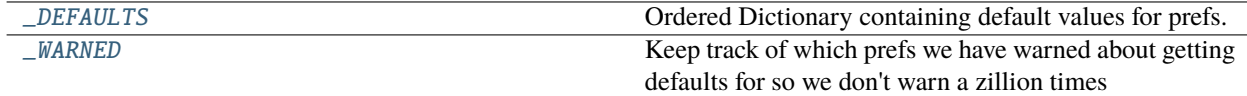

### **Functions:**

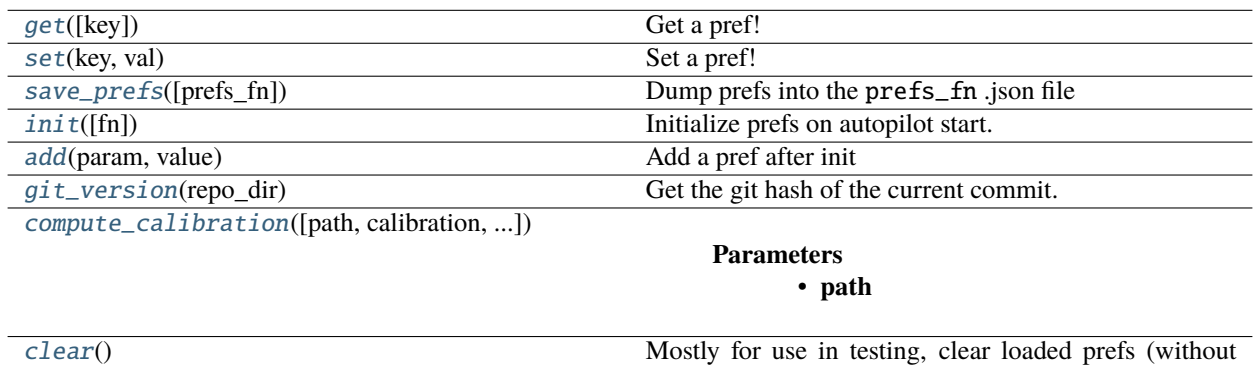

## <span id="page-245-0"></span>class Scopes(*value*)

Bases: [enum.Enum](https://docs.python.org/3/library/enum.html#enum.Enum)

Enum that lists available scopes and groups for prefs

Scope can be an agent type, common (for everyone), or specify some subgroup of prefs that should be presented together (like directories)

deleting prefs.json)

 $COMMON = All Agents DIRECTORY = Prefs group for specifying directory structure TERMINAL = prefix$ for Terminal Agents Pilot = Prefs for Pilot agents LINEAGE = prefs for networking lineage (until networking becomes more elegant ;) AUDIO = Prefs for configuring the Jackd audio server

## **Attributes:**

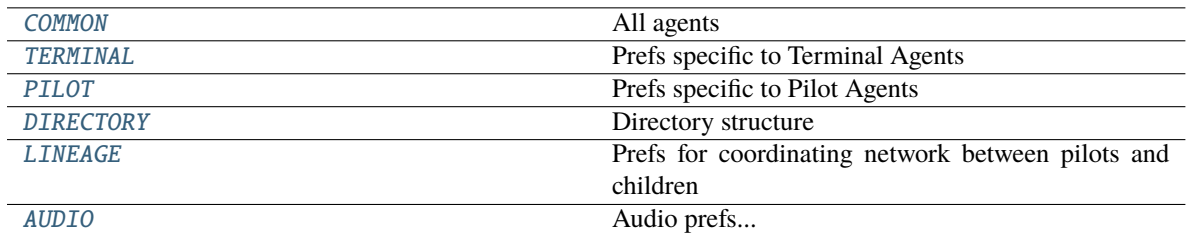

## <span id="page-246-2"></span> $COMMON = 1$

All agents

## <span id="page-246-3"></span>TERMINAL = 2

Prefs specific to Terminal Agents

## <span id="page-246-4"></span>PILOT = 3

Prefs specific to Pilot Agents

## <span id="page-246-5"></span>DIRECTORY = 4

Directory structure

## <span id="page-246-6"></span> $LINEAGE = 5$

Prefs for coordinating network between pilots and children

## <span id="page-246-7"></span> $AUDIO = 6$

Audio prefs. . .

## \_PREF\_MANAGER: Optional[\[multiprocessing.managers.SyncManager\]](https://docs.python.org/3/library/multiprocessing.html#multiprocessing.managers.SyncManager) = <multiprocessing.managers.SyncManager object at 0x7f46cec0ceb0>

The multiprocessing.Manager that stores prefs during system operation and makes them available and consistent across processes.

## <span id="page-246-0"></span>class Common\_Prefs(*\_env\_file: [Optional](https://docs.python.org/3/library/typing.html#typing.Optional)[\[Union\[](https://docs.python.org/3/library/typing.html#typing.Union)[str,](https://docs.python.org/3/library/stdtypes.html#str) [os.PathLike\]](https://docs.python.org/3/library/os.html#os.PathLike)] = '<object object at 0x7f46d43d9310>'*, *\_env\_file\_encoding: [Optional\[](https://docs.python.org/3/library/typing.html#typing.Optional)[str\]](https://docs.python.org/3/library/stdtypes.html#str) = None*, *\_env\_nested\_delimiter: [Optional\[](https://docs.python.org/3/library/typing.html#typing.Optional)[str\]](https://docs.python.org/3/library/stdtypes.html#str) = None*, *\_secrets\_dir: [Optional\[](https://docs.python.org/3/library/typing.html#typing.Optional)[Union](https://docs.python.org/3/library/typing.html#typing.Union)[\[str,](https://docs.python.org/3/library/stdtypes.html#str) [os.PathLike\]](https://docs.python.org/3/library/os.html#os.PathLike)] = None*)

Bases: autopilot.root.Autopilot\_Pref

Prefs common to all autopilot agents

Create a new model by parsing and validating input data from keyword arguments.

Raises ValidationError if the input data cannot be parsed to form a valid model.

<span id="page-246-1"></span>class Directory\_Prefs(*\_env\_file: [Optional\[](https://docs.python.org/3/library/typing.html#typing.Optional)[Union](https://docs.python.org/3/library/typing.html#typing.Union)[\[str,](https://docs.python.org/3/library/stdtypes.html#str) [os.PathLike\]](https://docs.python.org/3/library/os.html#os.PathLike)] = '<object object at 0x7f46d43d9310>'*, *\_env\_file\_encoding: [Optional](https://docs.python.org/3/library/typing.html#typing.Optional)[\[str\]](https://docs.python.org/3/library/stdtypes.html#str) = None*, *\_env\_nested\_delimiter: [Optional\[](https://docs.python.org/3/library/typing.html#typing.Optional)[str\]](https://docs.python.org/3/library/stdtypes.html#str) = None*, *\_secrets\_dir: [Optional](https://docs.python.org/3/library/typing.html#typing.Optional)[\[Union\[](https://docs.python.org/3/library/typing.html#typing.Union)[str,](https://docs.python.org/3/library/stdtypes.html#str) [os.PathLike\]](https://docs.python.org/3/library/os.html#os.PathLike)] = None*)

Bases: autopilot.root.Autopilot\_Pref

Directories and paths that define the contents of the user directory.

In general, all paths should be beneath the *USER\_DIR*

Create a new model by parsing and validating input data from keyword arguments.

Raises ValidationError if the input data cannot be parsed to form a valid model.

### **Classes:**

### $Confiq()$

<span id="page-247-3"></span>class Config

Bases: [object](https://docs.python.org/3/library/functions.html#object)

**Attributes:**

[env\\_prefix](#page-247-4)

#### env\_prefix = 'AUTOPILOT\_DIRECTORY\_'

<span id="page-247-4"></span><span id="page-247-0"></span>class Agent\_Prefs(*\_env\_file: [Optional\[](https://docs.python.org/3/library/typing.html#typing.Optional)[Union\[](https://docs.python.org/3/library/typing.html#typing.Union)[str,](https://docs.python.org/3/library/stdtypes.html#str) [os.PathLike\]](https://docs.python.org/3/library/os.html#os.PathLike)] = '<object object at 0x7f46d43d9310>'*, *\_env\_file\_encoding: [Optional\[](https://docs.python.org/3/library/typing.html#typing.Optional)[str\]](https://docs.python.org/3/library/stdtypes.html#str) = None*, *\_env\_nested\_delimiter: [Optional](https://docs.python.org/3/library/typing.html#typing.Optional)[\[str\]](https://docs.python.org/3/library/stdtypes.html#str) = None*, *\_secrets\_dir: [Optional](https://docs.python.org/3/library/typing.html#typing.Optional)[\[Union\[](https://docs.python.org/3/library/typing.html#typing.Union)[str,](https://docs.python.org/3/library/stdtypes.html#str) [os.PathLike\]](https://docs.python.org/3/library/os.html#os.PathLike)] = None*)

Bases: autopilot.root.Autopilot\_Pref

Abstract prefs class for prefs that are specific to agents

Create a new model by parsing and validating input data from keyword arguments.

Raises ValidationError if the input data cannot be parsed to form a valid model.

```
class Terminal_Prefs(_env_file: Optional[Union[str, os.PathLike]] = '<object object at 0x7f46d43d9310>',
                          _env_file_encoding: Optional[str] = None, _env_nested_delimiter: Optional[str] =
                         None, _secrets_dir: Optional[Union[str, os.PathLike]] = None)
```
Bases: [autopilot.prefs.Agent\\_Prefs](#page-247-0)

Prefs for the Terminal

Create a new model by parsing and validating input data from keyword arguments.

Raises ValidationError if the input data cannot be parsed to form a valid model.

#### **Classes:**

 $Config()$  $Config()$ 

<span id="page-247-5"></span>class Config

Bases: [object](https://docs.python.org/3/library/functions.html#object)

**Attributes:**

[env\\_prefix](#page-247-6)

#### env\_prefix = 'AUTOPILOT\_TERMINAL\_'

<span id="page-247-6"></span><span id="page-247-2"></span>class Pilot\_Prefs(*\_env\_file: [Optional\[](https://docs.python.org/3/library/typing.html#typing.Optional)[Union\[](https://docs.python.org/3/library/typing.html#typing.Union)[str,](https://docs.python.org/3/library/stdtypes.html#str) [os.PathLike\]](https://docs.python.org/3/library/os.html#os.PathLike)] = '<object object at 0x7f46d43d9310>'*, *\_env\_file\_encoding: [Optional\[](https://docs.python.org/3/library/typing.html#typing.Optional)[str\]](https://docs.python.org/3/library/stdtypes.html#str) = None*, *\_env\_nested\_delimiter: [Optional](https://docs.python.org/3/library/typing.html#typing.Optional)[\[str\]](https://docs.python.org/3/library/stdtypes.html#str) = None*, *\_secrets\_dir: [Optional](https://docs.python.org/3/library/typing.html#typing.Optional)[\[Union\[](https://docs.python.org/3/library/typing.html#typing.Union)[str,](https://docs.python.org/3/library/stdtypes.html#str) [os.PathLike\]](https://docs.python.org/3/library/os.html#os.PathLike)] = None*)

Bases: [autopilot.prefs.Agent\\_Prefs](#page-247-0)

Prefs for the [Pilot](#page-82-0)

Create a new model by parsing and validating input data from keyword arguments.

Raises ValidationError if the input data cannot be parsed to form a valid model.

## **Classes:**

 $Config()$  $Config()$ 

## <span id="page-248-3"></span>class Config

Bases: [object](https://docs.python.org/3/library/functions.html#object)

**Attributes:**

[env\\_prefix](#page-248-4)

## env\_prefix = 'AUTOPILOT\_PILOT\_'

<span id="page-248-4"></span><span id="page-248-1"></span>class Audio\_Prefs(*\_env\_file: [Optional\[](https://docs.python.org/3/library/typing.html#typing.Optional)[Union\[](https://docs.python.org/3/library/typing.html#typing.Union)[str,](https://docs.python.org/3/library/stdtypes.html#str) [os.PathLike\]](https://docs.python.org/3/library/os.html#os.PathLike)] = '<object object at 0x7f46d43d9310>'*, *\_env\_file\_encoding: [Optional\[](https://docs.python.org/3/library/typing.html#typing.Optional)[str\]](https://docs.python.org/3/library/stdtypes.html#str) = None*, *\_env\_nested\_delimiter: [Optional](https://docs.python.org/3/library/typing.html#typing.Optional)[\[str\]](https://docs.python.org/3/library/stdtypes.html#str) = None*, *\_secrets\_dir: [Optional](https://docs.python.org/3/library/typing.html#typing.Optional)[\[Union\[](https://docs.python.org/3/library/typing.html#typing.Union)[str,](https://docs.python.org/3/library/stdtypes.html#str) [os.PathLike\]](https://docs.python.org/3/library/os.html#os.PathLike)] = None*)

Bases: autopilot.root.Autopilot\_Pref

Prefs to configure the audio server

Create a new model by parsing and validating input data from keyword arguments.

Raises ValidationError if the input data cannot be parsed to form a valid model.

<span id="page-248-2"></span>class Hardware\_Pref(*\_env\_file: [Optional\[](https://docs.python.org/3/library/typing.html#typing.Optional)[Union](https://docs.python.org/3/library/typing.html#typing.Union)[\[str,](https://docs.python.org/3/library/stdtypes.html#str) [os.PathLike\]](https://docs.python.org/3/library/os.html#os.PathLike)] = '<object object at 0x7f46d43d9310>'*, *\_env\_file\_encoding: [Optional](https://docs.python.org/3/library/typing.html#typing.Optional)[\[str\]](https://docs.python.org/3/library/stdtypes.html#str) = None*, *\_env\_nested\_delimiter: [Optional](https://docs.python.org/3/library/typing.html#typing.Optional)[\[str\]](https://docs.python.org/3/library/stdtypes.html#str) = None*, *\_secrets\_dir: [Optional](https://docs.python.org/3/library/typing.html#typing.Optional)[\[Union\[](https://docs.python.org/3/library/typing.html#typing.Union)[str,](https://docs.python.org/3/library/stdtypes.html#str) [os.PathLike\]](https://docs.python.org/3/library/os.html#os.PathLike)] = None*)

Bases: autopilot.root.Autopilot\_Pref

Abstract class for hardware objects,

Create a new model by parsing and validating input data from keyword arguments.

<span id="page-248-0"></span>Raises ValidationError if the input data cannot be parsed to form a valid model.

\_DEFAULTS = OrderedDict([ ( 'NAME', { 'scope': <Scopes.COMMON: 1>, 'text': 'Agent Name:', 'type': 'str'}), ( 'PUSHPORT', { 'default': '5560', 'scope': <Scopes.COMMON: 1>, 'text': 'Push Port - Router port used by the Terminal ' 'or upstream agent:', 'type': 'int'}), ( 'MSGPORT', { 'default': '5565', 'scope': <Scopes.COMMON: 1>, 'text': 'Message Port - Router port used by this agent ' 'to receive messages:', 'type': 'int'}), ( 'TERMINALIP', { 'default': '192.168.0.100', 'scope': <Scopes.COMMON: 1>, 'text': 'Terminal IP:', 'type': 'str'}), ( 'LOGLEVEL', { 'choices': ('DEBUG', 'INFO', 'WARNING', 'ERROR'), 'default': 'WARNING', 'scope': <Scopes.COMMON: 1>, 'text': 'Log Level:', 'type': 'choice'}), ( 'LOGSIZE', { 'default': 5242880, 'scope': <Scopes.COMMON: 1>, 'text': 'Size of individual log file (in bytes)', 'type': 'int'}), ( 'LOGNUM', { 'default': 4, 'scope': <Scopes.COMMON: 1>, 'text': 'Number of logging backups to keep of LOGSIZE', 'type': 'int'}), ( 'CONFIG', { 'hidden': True, 'scope': <Scopes.COMMON: 1>, 'text': 'System Configuration', 'type': 'list'}), ( 'VENV', { 'default': '/home/docs/checkouts/readthedocs.org/user\_builds/auto-pi-lot/envs/detour-datamodel', 'scope': <Scopes.COMMON: 1>, 'text': 'Location of virtual environment, if used.', 'type': 'str'}), ( 'AUTOPLUGIN', { 'default': True, 'scope': <Scopes.COMMON: 1>, 'text': 'Attempt to import the contents of the plugin ' 'directory', 'type': 'bool'}), ( 'PLUGIN\_DB', { 'default': '/home/docs/autopilot/plugin\_db.json', 'scope': <Scopes.COMMON: 1>, 'text': 'filename to use for the .json plugin\_db that ' 'keeps track of installed plugins', 'type': 'str'}), ( 'BASEDIR', { 'default': '/home/docs/autopilot', 'scope': <Scopes.DIRECTORY: 4>, 'text': 'Base Directory', 'type': 'str'}), ( 'DATADIR', { 'default': '/home/docs/autopilot/data', 'scope': <Scopes.DIRECTORY: 4>, 'text': 'Data Directory', 'type': 'str'}), ( 'SOUNDDIR', { 'default': '/home/docs/autopilot/sounds', 'scope': <Scopes.DIRECTORY: 4>, 'text': 'Sound file directory', 'type': 'str'}), ( 'LOGDIR', { 'default': '/home/docs/autopilot/logs', 'scope': <Scopes.DIRECTORY: 4>, 'text': 'Log Directory', 'type': 'str'}), ( 'VIZDIR', { 'default': '/home/docs/autopilot/viz', 'scope': <Scopes.DIRECTORY: 4>, 'text': 'Directory to store Visualization results', 'type': 'str'}), ( 'PROTOCOLDIR', { 'default': '/home/docs/autopilot/protocols', 'scope': <Scopes.DIRECTORY: 4>, 'text': 'Protocol Directory', 'type': 'str'}), ( 'PLUGINDIR', { 'default': '/home/docs/autopilot/plugins', 'scope': <Scopes.DIRECTORY: 4>, 'text': 'Directory to import ', 'type': 'str'}), ( 'REPODIR', { 'default': PosixPath('/home/ docs/checkouts/readthedocs.org/user\_builds/auto-pi-lot/checkouts/detour-datamodel'), 'scope': <Scopes.DIRECTORY: 4>, 'text': 'Location of Autopilot repo/library', 'type': 'str'}), ( 'CALIBRATIONDIR', { 'default': '/home/docs/autopilot/calibration', 'scope': <Scopes.DIRECTORY: 4>, 'text': 'Location of calibration files for solenoids, ' 'etc.', 'type': 'str'}), ( 'PIGPIOMASK', { 'default': '1111110000111111111111110000', 'scope': <Scopes.PILOT: 3>, 'text': 'Binary mask controlling which pins pigpio ' 'controls according to their BCM numbering, ' 'see the -x parameter of pigpiod', 'type': 'str'}), ( 'PIGPIOARGS', { 'default': '-t 0 -l', 'scope': <Scopes.PILOT: 3>, 'text': 'Arguments to pass to pigpiod on startup', 'type': 'str'}), ( 'PULLUPS', { 'scope': <Scopes.PILOT: 3>, 'text': 'Pins to pull up on system startup? (list of ' 'form [1, 2])', 'type': 'list'}), ( 'PULLDOWNS', { 'scope': <Scopes.PILOT: 3>, 'text': 'Pins to pull down on system startup? (list of ' 'form [1, 2])', 'type': 'list'}), ( 'PING\_INTERVAL', { 'default': 5, 'scope': <Scopes.PILOT: 3>, 'text': 'How many seconds should pilots wait in ' 'between pinging the Terminal?', 'type': 'float'}), ( 'DRAWFPS', { 'default': '20', 'scope': <Scopes.TERMINAL: 2>, 'text': 'FPS to draw videos displayed during ' 'acquisition', 'type': 'int'}), ( 'PILOT\_DB', { 'default': '/home/docs/autopilot/pilot\_db.json', 'scope': <Scopes.TERMINAL: 2>, 'text': 'filename to use for the .json pilot\_db that ' 'maps pilots to subjects (relative to BASEDIR)', 'type': 'str'}), ( 'TERMINAL\_SETTINGS\_FN', { 'default': '/home/docs/autopilot/terminal.conf', 'scope': <Scopes.TERMINAL: 2>, 'text': 'filename to store QSettings file for Terminal', 'type': 'str'}), ( 'TERMINAL\_WINSIZE\_BEHAVIOR', { 'choices': ( 'remember', 'moderate', 'maximum', 'custom'), 'default': 'remember', 'scope': <Scopes.TERMINAL: 2>, 'text': 'Strategy for resizing terminal window on ' **246ening', 'type': 'choice'}), ( 'TERMINAL\_CUSTOM\_SIZE', { 'default': [©,haptemead, prefs** 400], 'depends': ('TERMINAL\_WINSIZE\_BEHAVIOR', 'custom'), 'scope': <Scopes.TERMINAL: 2>, 'text': 'Custom size for window, specified as [px from ' 'left, px from top, width, height]', 'type': 'list'}), ( 'LINEAGE', { 'choices': ('NONE', 'PARENT', 'CHILD'),

Ordered Dictionary containing default values for prefs.

An Ordered Dictionary lets the prefs be displayed in gui elements in a predictable order, but prefs are stored in prefs.json in alphabetical order and the 'live' prefs used during runtime are stored in \_PREFS

Each entry should be a dict with the following structure:

```
"PREF_NAME": {
    "type": (str, int, bool, choice, list) # specify the appropriate GUI input, str␣
˓→or int are validators,
    choices are a
        # dropdown box, and lists allow users to specify lists of values like "[0,␣
\rightarrow1]"
    "default": If possible, assign default value, otherwise None
    "text": human-readable text that described the pref
   "scope": to whom does this pref apply? see :class:`.Scopes`
    "depends": name of another pref that needs to be supplied/enabled for this one␣
→to be enabled (eg. don't set sampling rate of audio server if audio server<sub>w</sub>
\rightarrowdisabled)
        can also be specified as a tuple like ("LINEAGE", "CHILD") that enables the␣
\rightarrowoption when prefs[depends[0]] == depends[1]
    "choices": If type=="choice", a tuple of available choices.
}
```
### <span id="page-250-2"></span> $\textsf{WARNED} = []$

Keep track of which prefs we have warned about getting defaults for so we don't warn a zillion times

```
get(key: Optional[str] = None)
```
Get a pref!

If a value for the given key can't be found, prefs will attempt to

**Parameters key** (*str, None*) – get pref of specific key, if None, return all prefs

**Returns** value of pref (type variable!), or None if no pref of passed key

<span id="page-250-1"></span>set(*key: [str](https://docs.python.org/3/library/stdtypes.html#str)*, *val*)

Set a pref!

**Note:** Whenever a pref is set, the prefs file is automatically updated – prefs are system-durable!!

(specifically, whenever the module-level \_INITIALIZED value is set to True, prefs are saved to file to avoid overwriting before loading)

#### **Parameters**

- **key** (*str*) Name of pref to set
- **val** Value of pref to set (prefs are not type validated against default types)

## <span id="page-250-3"></span>save\_prefs(*prefs\_fn: [Optional](https://docs.python.org/3/library/typing.html#typing.Optional)[\[str\]](https://docs.python.org/3/library/stdtypes.html#str) = None*)

Dump prefs into the prefs\_fn .json file

#### **Parameters**

• **prefs\_fn** (*str, None*) – if provided, pathname to prefs.json otherwise resolve prefs.json according the

## • **to the normal methods. . . .**

## <span id="page-251-0"></span>init(*fn=None*)

Initialize prefs on autopilot start.

If passed dict of prefs or location of prefs.json, load and use that

**Otherwise** 

- Look for the autopilot wayfinder  $\sim$ /. autopilot file that tells us where the user directory is
- look in default location ~/autopilot/prefs.json

**Todo:** This function may be deprecated in the future – in its current form it serves to allow the sorta janky launch methods in the headers/footers of autopilot/core/pilot.py and autopilot/core/terminal.py that will eventually be transformed into a unified agent framework to make launching easier. Ideally one would be able to just import prefs without having to explicitly initialize it, but we need to formalize the full launch process before we make the full lurch to that model.

**Parameters fn** (*str, dict*) – a path to *prefs.json* or a dictionary of preferences

### <span id="page-251-1"></span>add(*param*, *value*)

Add a pref after init

#### **Parameters**

- **param** (*str*) Allcaps parameter name
- **value** Value of the pref

#### <span id="page-251-2"></span>git\_version(*repo\_dir*)

Get the git hash of the current commit.

Stolen from [numpy's setup](https://github.com/numpy/numpy/blob/master/setup.py#L70-L92)

and linked by ryanjdillon on [SO](https://stackoverflow.com/a/40170206)

**Parameters repo\_dir** (*str*) – directory of the git repository.

**Returns** git commit hash.

**Return type** unicode

<span id="page-251-3"></span>compute\_calibration(*path=None*, *calibration=None*, *do\_return=False*)

#### **Parameters**

- **path**
- **calibration**
- **do\_return**

Returns:

## <span id="page-251-4"></span>clear()

Mostly for use in testing, clear loaded prefs (without deleting prefs.json)

(though you will probably overwrite prefs.json if you clear and then set another pref so don't use this except in testing probably)
# **CHAPTER TWENTYTWO**

# **EXTERNAL**

Autopilot uses two lightly modified versions of existing libraries that are included in the repository as submodules.

- [mlx90640-library](https://github.com/sneakers-the-rat/mlx90640-library/) driver for the [hardware.i2c.MLX90640](#page-135-0) that correctly sets the baudrate for 64fps capture
- [pigpio](https://github.com/sneakers-the-rat/pigpio) pigpio that is capable of returning full timestamps rather than system ticks in gpio callbacks.

### **CHAPTER**

## **TWENTYTHREE**

# **CHANGELOG**

For full details, see commit logs and issues at <http://github.com/wehr-lab/autpilot>

# **23.1 Version 0.4**

### **23.1.1 v0.4.4 - Timing and Sound (February 2nd, 2022)**

Several parts to this update!

- See [PR#146](https://github.com/wehr-lab/autopilot/pull/146) for details about improvements to jackd sound timing! In short:
- Changed the way that continuous sounds work. Rather than cycling through an array, which was easy to drop, now pass a sound object that can generate its own samples on the fly using the *hydration* module.
- More accurate timing of sound ending callbacks. Before, the event would be called immediately on buffering the sounds into the jack ports, but that was systematically too early. Instead, use jack timing methods to account for delay from blocksize and n\_periods to wait\_until a certain delay to *set()* the event. See *\_wait\_for\_end*

Other stuff:

#### **New**

- hydration module for creating and storing autopilot objects between processes and computers!
- @Introspect made and added to sound classes. Will be moved to root class. Allows storing the parameters given on instantiation.
- requires module for more explicit declarations of by-object dependencies to resolve lots of the little fragile checks throughout the package, as well as make it easier for plugins :)
- types module that will, well, have types for v0.5.0's reworked type system!
- minor added exceptions module, just stubs for now
- Made dummy sound class to just use sounds without needing a running sound server
- New transformations! The Prasad line fitting algorithm as Linefit\_Prasad and ordering points in a line from, eg. edge detection in **``**Order\_Points` `

#### **Improvements**

- Only warn once for returning a default pref value, and make its own warning class so that it can be filtered.
- Cleaning up the base sound classes and moved them to their own module because sounds was very cumbersome and hard to reason about. Now use get\_sound\_class instead of declaring within the module.
- Made optional install packages as extras\_require so now can install with pip install auto-pi-lot -E pilot rather than autodetecting based on architecture. Further improvements (moving to poetry) will be in v0.5.0

#### **Bugfixes**

- Correctly identify filenames in logging, before the last module name was treated as a suffix on the path and removed, and so only the most recent logger created would actually log to disk. Logging now works across threads and processes.
- Fall back to a non-multiprocessing-based prefs if for some reason we can't use a mp.Manager in the given context (eg. ipython) - Still need to figure out a way to not print the exception because it is thrown asynchronously.
- as much as i love it, the splash screen being absent for whatever reason shouldn't crash the program.
- Raise an exception when instantiating a picamera without having picamera installed, re: [https://github.com/](https://github.com/wehr-lab/autopilot/issues/142) [wehr-lab/autopilot/issues/142](https://github.com/wehr-lab/autopilot/issues/142)
- Raise ImportError when ffmpeg is not present and trying to use a videowriter class
- Use a deque rather than an infinitely growing list to store GPIO events.

#### **Docs**

- Documenting the scripts module a bit better.
- Lots more docs on jack\_server

### **23.1.2 v0.4.3 (October 20th, 2021)**

#### **New Features**

• [timeseries.Gammatone](#page-211-0) filter and [sounds.Gammatone](#page-179-0) filtered noise classes! Thank you scipy team for making this simple!

#### **Minor Improvements**

- [579ef1a](https://github.com/wehr-lab/autopilot/commit/579ef1a41518f57721decd7ecfc289f2b358b356) En route to implementing universal calibrations, load and save them in a specified place for each hardware object instead of the horrific olde way which was built into prefs for some reason
- prefs attempts to make directories if they don't exist
- plenty of new debugging flags!

#### **Bugfixes**

- [a775723](https://github.com/wehr-lab/autopilot/commit/a775723acc66e327492145066eea0e7dff59331e) Sleep before graduating tasks, lateral fix until we rework the task initiation ritual
- [360062d](https://github.com/wehr-lab/autopilot/commit/360062d3ad4cd30cdba1c53eebe5ff7d7698ffad) pad sounds with silence or continuous sounds if they aren't a full period length
- [6614c80](https://github.com/wehr-lab/autopilot/commit/6614c808ec2f3fc86e01df17b78aa976e8843b5a) Revert to old way of making chunks to make it work with both padded and unpadded sounds
- Import sounds module directly instead of referring from the package root in tests
- Terminal node pings pilots instead of an erroneous reference to a nonexistent Terminal.send method
- [47dd4c2](https://github.com/wehr-lab/autopilot/commit/47dd4c2345df081fb5f3ca1c1705d2f696fc62c9) Fix pinging by passing pilot id, and handle pressing start/stop button when subject not selected
- Fixed some GUI exceptions from trying to make blank lines in reassign window, improperly handling the Subject class.

### **23.1.3 v0.4.2 (August 24th)**

#### **Minor Improvements**

- [Transformer](#page-184-0) can now forward processed data and input data in addition to returning the processed data. A lateral improvement until the streaming API is finished.
- [Slice](#page-208-0) now accepts arbitrary indexing objects, rather than just slice objects. Not sure why this wasn't the case before.

#### **Bugfixes**

- Fixed a circular import problem that prevented the stim module from being imported because the placeholder metaclass was in the \_\_init\_\_.py file. Moved it to its own file.
- Fixed another instantiated but not raised value error in gpio

#### **Documentation**

- Documenting flags in networking objects
- Documenting min\_size in camera stream method
- Documenting invert\_gyro in I2C\_9DOF

### **23.1.4 v0.4.1 (August 17th)**

#### **Bugfixes**

- The autopilot.setup.forms.HARDWARE\_FORM would incorrectly use the class object itself rather than the class name in a few places which caused hardware names to incorrectly display and be impossible to add!
- Correctly handle module name in loggers when running interactively
- Use accelerometer calibration when computing [rotation\(\)](#page-135-1)
- Use autopilot.get() in [autopilot.transform.make\\_transform\(\)](#page-194-0)

#### **Docs**

• Document the attributes in [autopilot.transform.timeseries.Kalman](#page-213-0)

### **23.1.5 v0.4.0 - Become Multifarious (August 3rd, 2021)**

This release is primarily to introduce the new plugin system, the autopilot wiki, and their integration as a way of starting the transformation of Autopilot into a tool with decentralized development and governance (as well as make using the tool a whole lot easier and more powerful).

*With humble thanks to Lucas Ott, Tillie Morris,* [Chris Rodgers,](https://github.com/cxrodgers/) [Arne Meyer](https://github.com/arnefmeyer) , [Mikkel Roald-Arbøl](https://github.com/roaldarbol) , [David Robbe](https://github.com/neurodavidus) , *and an anonymous discussion board poster for being part of this release.*

#### **New Features**

- [Registries & Plugins](https://github.com/wehr-lab/autopilot/pull/109) Autopilot now supports users writing their code outside of the library as plugins! To support this, a registry system was implemented throughout the program. Plugin objects can be developed as objects that inherit from the Autopilot object tree – eg. implementing a GPIO object by subclassing [hardware.](#page-120-0) [gpio.GPIO](#page-120-0) , or a new task by subclassing [Task](#page-180-0) . This system is flexible enough to allow any lineage of objects to be included as a plugin – stimuli, tasks, and so on – and we will be working to expand registries to every object in Autopilot, including the ability for plugins to replace core modules to make Autopilot's flexibility verge on ludicrous. The basic syntax of the registry system is simple and doesn't require any additional logic beyond inheritance to be implemented on plugin objects – autopilot.get('object\_type', 'object\_name') is the basic method, with a few aliases for specific object types like autopilot.get\_hardware(). Also thanks to [Arne Meyer](https://github.com/arnefmeyer) for submitting an early draft of the registry system and [Mikkel Roald-Arbøl](https://github.com/roaldarbol) for raising the issue.
- At long last, the Autopilot Wiki is alive!!!! <https://wiki.auto-pi-lot.com/> The wiki is the place for communal preservation of technical knowledge about using Autopilot, like hardware designs, build guides, parameter sets, and beyond! This isn't any ordinary wiki, though, we got ourselves a *semantic wiki* which augments traditional wikis with a rich system of human and computer-readable linked attributes: a particular type of page will have some set of attributes, like a page about a 3D printed part will have an associated .stl file, but rather than having these be in plaintext they are specified in a format that is queryable, extensible, and infinitely mutable. The vision for the wiki is much grander (but not speculative! very concrete!) than just a place to take notes, but is intended to blend the use of Autopilot as an experimental tool with body of knowledge that supports it. Autopilot can query the wiki with the wiki module like wiki.ask('[[Category:3D\_CAD]]', 'Has STL') to get links to all .stl files for all 3D parts on the wiki. The integration between the two makes using and submitting information trivial, but *also* makes *designing whole new types of community interfaces* completely trivial. As a first pass, the Wiki will be the place to index plugins, the system for submitting them, querying them, and downloading them only took a few hours and few dozen lines of code to implement. The wiki is infinitely malleable – that's the point – and I am very excited to see how people use it.
- Tests & Continuous Integration with Travis! We are on the board with having nonzero tests! The travis page is here: <https://travis-ci.com/github/wehr-lab/autopilot> and the coveralls page is here: [https://coveralls.io/github/](https://coveralls.io/github/wehr-lab/autopilot) [wehr-lab/autopilot](https://coveralls.io/github/wehr-lab/autopilot) . At the moment we have a whopping 27% coverage, but as we build out our testing suite we hope that it will become much easier for people to contribute to Autopilot and be confident that it works!
- **New Hardware Objects**
	- **–** [cameras.PiCamera](#page-108-0) A fast interface to the PiCamera, wrapping the picamera library, and using tips from its developer to juice every bit of speed i could!
	- **–** The I2C\_9DOF object was massively improved to take better advantage of its onboard DSP and expose more of its i2c commands.
- **New Transforms**
- **–** [timeseries.Kalman](#page-213-0) adapted a Kalman filter from the wonderful filterpy package! it's in the new timeseries transform module
- **–** [geometry.IMU\\_Orientation](#page-198-0) IMU\_Orientation performs a sensor fusion algorithm with the Kalman Filter class to combine gyroscope and accelerometer measurements into a better estimate of earth-centric roll and pitch. This is used by the IMU class, but is made independent so it can be used without an Autopilot hardware object/post-facto/etc.
- **–** [timeseries.Filter\\_IIR](#page-210-0) Filter\_IIR implements scipy's IIR filter as a transform object.
- **–** [timeseries.Integrate](#page-215-0) Integrate adds successive numbers together (scaled by dt if requested). not much by itself, but when used with a kalman filter very useful :)
- **–** [geometry.Rotate](#page-199-0) use scipy to rotate a vector by some angle in x, y, and/or z
- **–** [geometry.Spheroid](#page-200-0) fit and transform 3d coordinates according to some spheroid used in the IMU's accelerometer calibration method: given some target spheroid, and some deformed spheroid (eg. a miscalibrated accelerometer might have the x, y, or z axis scaled or offset) either explicitly set or estimated from a series of point measurements, transform future input given that transformation to correct for the deformed source spheroid.
- **New Prefs**
	- **–** 'AUTOPLUGIN' Attempt to import the contents of the plugin directory,
	- **–** 'PLUGIN\_DB' filename to use for the .json plugin\_db that keeps track of installed plugins',
	- **–** 'PING\_INTERVAL' How many seconds should pilots wait in between pinging the Terminal?',
	- **–** 'TERMINAL\_SETTINGS\_FN' filename to store QSettings file for Terminal',
	- **–** 'TERMINAL\_WINSIZE\_BEHAVIOR' Strategy for resizing terminal window on opening',
	- **–** 'TERMINAL\_CUSTOM\_SIZE' Custom size for window, specified as [px from left, px from top, width, height]',

#### **Major Improvements**

- Stereo Sound (Thank you [Chris Rodgers!\)](https://github.com/cxrodgers/) <https://github.com/wehr-lab/autopilot/pull/102>
- Multihop messages & direct messaging <https://github.com/wehr-lab/autopilot/pull/99> it is now possible to send multihop messages through multiple Station objects, as well as easier to send messages directly between net nodes. See the examples in the network tests section of the docs.
- Multiple Children (Thank you [Chris Rodgers!\)](https://github.com/cxrodgers/) <https://github.com/wehr-lab/autopilot/pull/103> the CHILDID field now accepts a list, allowing a Pilot to initialize child tasks on multiple children. (this syntax and the hierarchical nature of pilots and children will be deprecated as we refactor the networking modules into a general mesh system, but this is lovely to have for now :)
- Programmatic Setup <https://github.com/wehr-lab/autopilot/issues/33> noninteractive setup of prefs and scripts by using autopilot.setup -f prefs.json -p PREFNAME=VALUE -s scriptname1 -s scriptname2
- Widget to stream video, en route to more widgets for direct GUI control of hardware objects connected to pilots
- Support python 3.8 and 3.9 essentially by not insisting that the spinnaker SDK be installable by all users (which at the time was only available for 3.7)

#### **Minor Improvements**

- Terminal can be opened maximized, or have its size and position set explicitly, preserve between launches (Thank you [Chris Rodgers!\)](https://github.com/cxrodgers/) - <https://github.com/wehr-lab/autopilot/pull/70>
- Pilots will periodically ping the Terminal again, Terminal can manually ping Pilots that may have gone silent <https://github.com/wehr-lab/autopilot/pull/91>
- Pilots share their prefs with the Terminal in their initial handshake [https://github.com/wehr-lab/autopilot/pull/](https://github.com/wehr-lab/autopilot/pull/91) [91](https://github.com/wehr-lab/autopilot/pull/91)
- Reintroduce router ports for net-nodes to allow them to bind a port to receive messages [https://github.com/](https://github.com/wehr-lab/autopilot/pull/115/commits/35be5d634d98a7983ec3d3d6c5b94da6965a2579) [wehr-lab/autopilot/pull/115/commits/35be5d634d98a7983ec3d3d6c5b94da6965a2579](https://github.com/wehr-lab/autopilot/pull/115/commits/35be5d634d98a7983ec3d3d6c5b94da6965a2579)
- Listen methods are now optional for net\_nodes
- Allowed the creation of dataless tasks [https://github.com/wehr-lab/autopilot/pull/115/commits/](https://github.com/wehr-lab/autopilot/pull/115/commits/628e1fb9c8fcd15399b19b351fed87e4826bc9ab) [628e1fb9c8fcd15399b19b351fed87e4826bc9ab](https://github.com/wehr-lab/autopilot/pull/115/commits/628e1fb9c8fcd15399b19b351fed87e4826bc9ab)
- Allowed the creation of plotless tasks [https://github.com/wehr-lab/autopilot/pull/115/commits/](https://github.com/wehr-lab/autopilot/pull/115/commits/08d99d55a32b45f54e3853813c7c71ea230b25dc) [08d99d55a32b45f54e3853813c7c71ea230b25dc](https://github.com/wehr-lab/autopilot/pull/115/commits/08d99d55a32b45f54e3853813c7c71ea230b25dc)
- The I2C\_9DOF clas uses memoryviews rather than buffers for a small performance boost [https://github.com/](https://github.com/wehr-lab/autopilot/pull/115/commits/890f2c500df8010b50d61f64e2755cd2c7a8aeed) [wehr-lab/autopilot/pull/115/commits/890f2c500df8010b50d61f64e2755cd2c7a8aeed](https://github.com/wehr-lab/autopilot/pull/115/commits/890f2c500df8010b50d61f64e2755cd2c7a8aeed)
- Phasing out using Queue s in favor of collections.deque for applications that only need thread and not process safety because they are way faster and what we wanted in the first place anyway.
- New Scripts i2c, picamera, env\_terminal
- utils.NumpyEncoder and decoder to allow numpy arrays to be json serialized
- calibrations are now loaded by hardware objects themselves instead of the extraordinarily convoluted system in prefs – though some zombie code still remains there.
- Net nodes know their ip now, but this is a lateral improvement pending a reworking of the networking modules.
- performance script now sets swappiness = 10 to discourage the use of swapfiles see [https://www.](https://www.raspberrypi.org/forums/viewtopic.php?t=198765) [raspberrypi.org/forums/viewtopic.php?t=198765](https://www.raspberrypi.org/forums/viewtopic.php?t=198765)
- Setting a string in the deprecation field of a pref in \_DEFAULTS prints it as a warning to start actually deprecating responsibly.
- Logging in more places like Subject creation, manipulation, protocol assignation.

#### **Bugfixes**

- Loggers would only work for the last object that was instantiated, which was really embarassing. fixed [https:](https://github.com/wehr-lab/autopilot/pull/91) [//github.com/wehr-lab/autopilot/pull/91](https://github.com/wehr-lab/autopilot/pull/91)
- Graduation criteria were calculated incorrectly when subjects were demoted in stages of a protocol [https://](https://github.com/wehr-lab/autopilot/pull/91) [github.com/wehr-lab/autopilot/pull/91](https://github.com/wehr-lab/autopilot/pull/91)
- fix durations in solenoid class (Thank you [Chris Rodgers!\)](https://github.com/cxrodgers/) <https://github.com/wehr-lab/autopilot/pull/63>
- LED\_RGB ignores zero <https://github.com/wehr-lab/autopilot/pull/98>
- Fix batch assignment window crashing when there are subjects that are unassigned to a task [https://github.com/](https://github.com/wehr-lab/autopilot/pull/115/commits/e42fc5802792822ff5a53a2379041a4a8b301e9e) [wehr-lab/autopilot/pull/115/commits/e42fc5802792822ff5a53a2379041a4a8b301e9e](https://github.com/wehr-lab/autopilot/pull/115/commits/e42fc5802792822ff5a53a2379041a4a8b301e9e)
- Catch malformed protocols in batch assignment widget [https://github.com/wehr-lab/autopilot/pull/115/](https://github.com/wehr-lab/autopilot/pull/115/commits/2cc8508a4bf3a6d49512197dc72433c60d0c656e) [commits/2cc8508a4bf3a6d49512197dc72433c60d0c656e](https://github.com/wehr-lab/autopilot/pull/115/commits/2cc8508a4bf3a6d49512197dc72433c60d0c656e)
- Remove broken Terminal.reset\_ui method and made control panel better at adding/removing pilots [https:](https://github.com/wehr-lab/autopilot/pull/91) [//github.com/wehr-lab/autopilot/pull/91](https://github.com/wehr-lab/autopilot/pull/91)
- Subject class handles unexpected state a lot better (eg. no task assigned, no step assigned, tasks with no data.) but is still an absolute travesty that needs to be refactored badly.
- The jackclient would crash with long-running continuous sounds as the thread feeding it samples eventually hiccuped. Made more robust by having jackclient store samples locally int he sound server rather than being continuously streamed from the queue.
- PySide2 references still incorrectly used QtGui rather than QtWidgets
- pigpio scripts would not be stopped and removed when a task was stopped, the [gpio.clear\\_scripts\(\)](#page-120-1) function now handles that.
- xcb was removed from PySide2 distributions, so it's now listed in the requirements for the Terminal and made available in the env\_terminal script.
- LED\_RGB didn't appropriately raise a ValueError when called with a single pin [https://github.com/wehr-lab/](https://github.com/wehr-lab/autopilot/issues/117) [autopilot/issues/117](https://github.com/wehr-lab/autopilot/issues/117)
- A fistful of lingering Python 2 artifacts

#### **Code Structure**

- continuing to split out modules in [autopilot.core](#page-78-0) networking this time
- utils is now a separate module instead of being in multiple places
- the npyscreen forms in setup\_autopilot were moved to a separate module
- setup\_autopilot was broken into functions instead of a very long and impenetrable script. still a bit of cleaning to do there.
- autopilot.setup.setup\_autopilot was always extremely awkward, so it's now been aliased as autopilot.setup
- the docs have now been split into subfolders rather than period separated names to make urls nicer eg /dev/hardware/cameras.htm rather than /dev/hardware.cameras.html . this should break some links when switching between versions on readthedocs but other than that be nondestructive.

#### **Docs**

• new *[Quickstart](#page-12-0)* documentation with lots of quick examples!

#### **Regressions**

• Removed the check\_compatible method in the Transforms class. We will want to make a call at some point if we want to implement a full realtime pipelining framework or if we want to use something like luigi or joblib or etc. for now this is an admission that type and shape checking was never really implemented but it does raise some exceptions sometimes.

# **23.2 Version 0.3**

## <span id="page-261-0"></span>**23.2.1 v0.3.5 (February 22, 2021)**

### **Bugfixes**

- Very minor one, fixes to the way Terminal accesses the pilot\_db.json file to use Terminal.pilots property that makes a new pilot\_db.json file if one doesn't exist, but otherwise loads the one that is found in prefs. get('PILOT\_DB')
- Reorganized Terminal source to group properties together & minor additions of type hinting
- Fixed some bad fallback behavior looking for files in old hardcoded default directories, eg. in the ye olde utils. get\_pilotdb()

## **23.2.2 v0.3.4 (December 13, 2020)**

### **Improvements**

- Unify the creation of loggers!!!! See the docs; [autopilot.core.loggers](#page-78-1): [https://github.com/wehr-lab/](https://github.com/wehr-lab/autopilot/pull/52/commits/d55638f985ab38044fc95ffeff5945021c2e198e) [autopilot/pull/52/commits/d55638f985ab38044fc95ffeff5945021c2e198e](https://github.com/wehr-lab/autopilot/pull/52/commits/d55638f985ab38044fc95ffeff5945021c2e198e) [https://github.com/wehr-lab/](https://github.com/wehr-lab/autopilot/issues/38) [autopilot/issues/38](https://github.com/wehr-lab/autopilot/issues/38)
- Unify prefs, including sensible defaults, refactoring of scripts into a reasonable format, multiprocess-safety, and just generally a big weight off my mind. Note that this is a **breaking change** to the way prefs are accessed. Previously one would do *prefs.PREF\_NAME*, but that made it very difficult to provide default values or handle missing prefs. the new syntax is *prefs.get('PREF\_NAME')* which returns defaults with a warning and *None* if the pref is not set: <https://github.com/wehr-lab/autopilot/pull/52/commits/c40a212bcaf5f184f2a6a606027fe15b1b4df59c> <https://github.com/wehr-lab/autopilot/issues/38>
- completely clean up scripts, and together that opened the path to clean up setup as well. so all things configuration got a major promotion
- We're on the board with CI and automated testing with a positively massive 3% code coverage!!! [https://github.](https://github.com/wehr-lab/autopilot/pull/52/commits/743bb8fe67a69fcc556fa76e81f72f97f510dff7) [com/wehr-lab/autopilot/pull/52/commits/743bb8fe67a69fcc556fa76e81f72f97f510dff7](https://github.com/wehr-lab/autopilot/pull/52/commits/743bb8fe67a69fcc556fa76e81f72f97f510dff7)
- new scripts to eg. create autopilot alias: [https://github.com/wehr-lab/autopilot/pull/52/commits/](https://github.com/wehr-lab/autopilot/pull/52/commits/211919b05922e18a85d8ef6216973f4000fd32c5) [211919b05922e18a85d8ef6216973f4000fd32c5](https://github.com/wehr-lab/autopilot/pull/52/commits/211919b05922e18a85d8ef6216973f4000fd32c5)

### **Bugfixes**

- cleanup scripts on object deletion: [https://github.com/wehr-lab/autopilot/pull/52/commits/](https://github.com/wehr-lab/autopilot/pull/52/commits/e8218304bd7ef2e13d2adfc236f3e781abea5f78) [e8218304bd7ef2e13d2adfc236f3e781abea5f78](https://github.com/wehr-lab/autopilot/pull/52/commits/e8218304bd7ef2e13d2adfc236f3e781abea5f78) <https://github.com/wehr-lab/autopilot/issues/41>
- don't drop 'floats' from gui when we say we can use them...: [https://github.com/wehr-lab/autopilot/pull/52/](https://github.com/wehr-lab/autopilot/pull/52/commits/743bb8fe67a69fcc556fa76e81f72f97f510dff7) [commits/743bb8fe67a69fcc556fa76e81f72f97f510dff7](https://github.com/wehr-lab/autopilot/pull/52/commits/743bb8fe67a69fcc556fa76e81f72f97f510dff7)
- pigpio scripts dont like floats: [https://github.com/wehr-lab/autopilot/pull/52/commits/](https://github.com/wehr-lab/autopilot/pull/52/commits/9f939cd78a5296db3bf318115bee0213bcd1afc0) [9f939cd78a5296db3bf318115bee0213bcd1afc0](https://github.com/wehr-lab/autopilot/pull/52/commits/9f939cd78a5296db3bf318115bee0213bcd1afc0)

#### **Docs**

[ce0ddf78b7f59f5487fec2ca7e8fb3c0ad162051](https://github.com/wehr-lab/autopilot/pull/52/commits/ce0ddf78b7f59f5487fec2ca7e8fb3c0ad162051)

• Clarification of supported systems: [https://github.com/wehr-lab/autopilot/pull/52/commits/](https://github.com/wehr-lab/autopilot/pull/52/commits/ce0ddf78b7f59f5487fec2ca7e8fb3c0ad162051)

- Solved an ancient sphinx riddle of how to get data objects/constants to pretty-print: [https://github.com/wehr-lab/](https://github.com/wehr-lab/autopilot/pull/52/commits/ec6d5a75dada05688b6bd3c1a53b3d9e5923870f) [autopilot/pull/52/commits/ec6d5a75dada05688b6bd3c1a53b3d9e5923870f](https://github.com/wehr-lab/autopilot/pull/52/commits/ec6d5a75dada05688b6bd3c1a53b3d9e5923870f)
- Clarify **hardware prefs** [https://github.com/wehr-lab/autopilot/pull/52/commits/](https://github.com/wehr-lab/autopilot/pull/52/commits/f3a7609995c84848004891a0f41c7847cb754aae) [f3a7609995c84848004891a0f41c7847cb754aae](https://github.com/wehr-lab/autopilot/pull/52/commits/f3a7609995c84848004891a0f41c7847cb754aae)
- what numbering system do we use: [https://github.com/wehr-lab/autopilot/pull/52/commits/](https://github.com/wehr-lab/autopilot/pull/52/commits/64267249d7b1ec1040b522308cd60f928f2b2ee6) [64267249d7b1ec1040b522308cd60f928f2b2ee6](https://github.com/wehr-lab/autopilot/pull/52/commits/64267249d7b1ec1040b522308cd60f928f2b2ee6)

## **Logging**

- catch pigpio script init exception: [https://github.com/wehr-lab/autopilot/pull/52/commits/](https://github.com/wehr-lab/autopilot/pull/52/commits/3743f8abde7bbd3ed7766bdd75aee52afedf47e2) [3743f8abde7bbd3ed7766bdd75aee52afedf47e2](https://github.com/wehr-lab/autopilot/pull/52/commits/3743f8abde7bbd3ed7766bdd75aee52afedf47e2)
- more of it idk <https://github.com/wehr-lab/autopilot/pull/52/commits/b682d088dbad0f206c3630543e96a5a00ceabe25>

## **23.2.3 v0.3.3 (October 25, 2020)**

#### **Bugfixes**

- Fix layout in batch reassign gui widget from python 3 float division
- Cleaner close by catching KeyboardInterrupt in networking modules
- Fixing audioserver boot options if 'AUDIOSERVER' is set even if 'AUDIO' isn't set in prefs, should still start server. Not full fixed, need to make single plugin handler, single point of enabling/disabling optional services like audio server
- Fix conflict between polarity and pull in initializing *pulls* in pilot
- Catch tables.HDF5ExtError if local .h5 file corrupt in pilot
- For some reason 'fs' wasn't being replaced in the jackd string, reinstated.
- Fix comparison in LED\_RGB that caused '0' to turn on full becuse 'value' was being checked for its truth value (0 is false) rather than checking if value is None.
- obj.next() to next(obj)` in jackdserver

#### **Improvements**

- Better internal handling of pigpiod you're now able to import and use hardware modules without needing to explicitly start pigpiod!!
- Hopefully better killing of processes on exit, though still should work into unified process manager so don't need to reimplement everything (eg. as is done with launching pigpiod and jackd)
- Environment scripts have been split out into setup/scripts.py and you can now run them with python -m autopilot.setup.run\_script (use --help to see how!)
- Informative error when setup is run with too narrow terminal: <https://github.com/wehr-lab/autopilot/issues/23>
- More loggers, but increased need to unify logger creation!!!

#### **Cleanup**

- remove unused imports in main \_\_init\_\_.py that made cyclical imports happen more frequently than necessary
- single-sourcing version number from \_\_init\_\_.py
- more cleanup of unnecessary meta and header stuff left from early days
- more debugging flags
- filter NaturalNameWarning from pytables
- quieter cleanups for hardware objects

## **23.2.4 v0.3.2 (September 28, 2020)**

#### **Bugfixes**

- <https://github.com/wehr-lab/autopilot/issues/19> previously, I attempted to package binaries for the lightly modified pigpio and for jackd (the apt binary used to not work), but after realizing that was the worst possible way of going about it I changed install strategies, but didn't entirely remove the vestiges of the prior attempt. The installation expected certain directories to exist (in autopilot/external) that didn't, which crashed and choked install. Still need to formalize a configuration and plugin system, but getting there.
- <https://github.com/wehr-lab/autopilot/issues/20> the jackd binary in the apt repos for the raspi used to not work, so i was in the habit of compiling jackd audio from source. I had build that into the install routine, but something about that now causes the JACK-Client python interface to throw segfaults. Somewhere along the line someone fixed the apt repo version of jackd so we use that now.
- previously I had only tested in a virtual environment, but now the installation routine properly handles not being in a venv.

### **Cleanup**

- remove bulky static files like fonts and css from /docs/ where they were never needed and god knows how they got there
- use a forked sphinx-sass when building docs that doesn't specify a required sphinx version (which breaks sphinx)
- removed skbuild requirements from install
- fixed pigpio install requirement in requirements\_pilot.txt
- included various previously missed files in MANIFEST.in
- added installation of system libraries to the pilot configuration menu

## **23.2.5 v0.3.1 (August 4, 2020)**

Practice version!!! still figuring out pypi

### **23.2.6 v0.3.0 (August 4, 2020)**

#### **Major Updates**

- **Python 3** We've finally made it to Python 3! Specifically we have brought Autopilot up to compatibility with Python 3.8 – though the Spinnaker SDK is currently only available through Python 3.7, so we have formally required 3.7 for now while we work on moving acquisition to Aravis. I will *not attempt to keep Autopilot compatible with Python 2*, but no decision has been made about compatibility with other versions of Python 3. Until then, expect that Autopilot will attempt to keep up with major version changes. The switch also let up update PySide (Qt library used for the GUI) to PySide2, which uses Qt5 and has a whole raft of other improvements.
- **Continuous Data Handling** The [Subject](#page-88-0) class and networking modules have been improved to handle continuous data (eg. streaming data, generally non-trialwise or non-event-sampled data). Continuous data can be set in a Task description either with a tables column descriptor as trial data is, but also can be set as 'infer', for which the [Subject](#page-88-0) class will wait until it receives the first data and automatically create a tables column depending on its type and shape. While previously we intended to nudge users to be explicit about declaring their data, this was necessary to allow for data that might be variable in type and shape to be included in a Task – eg. it should be possible to record video data without needing to specify the resolution or bit depth as a hardcoded parameter in a task class. I have come to like type inference, and may make it a general practice for all types of data. That would potentially allow tasks to be written without explicitly declaring the data that they produce at all, but I haven't decided if that's a good thing or not yet.
- The **GPIO engine** has been rebuilt, relying more on pigpio's function interface. This means that GPIO timing is now ~microsecond precise, important for reward delivery, LED flashing, and a number of other basic infrastruc-tural needs. The reorganization of hardware modules resulted in general [GPIO](#page-120-0), [Digital\\_In](#page-124-0) and [Digital\\_Out](#page-122-0) metaclasses, making common operations like setting polarity, triggers, and pullup/down resistors much easier.
- Setup has been *greatly improved.* This includes proper packaging and installation with setuptools & sk-build, allowing us to finally join PyPI :) <https://pypi.org/project/auto-pi-lot/> . Setup has been unified into a single npyscreen-based set of prompts that allow the user to run scripts to install libraries or configure their environment (also see run\_script() and list\_scripts()), set [prefs](#page-244-0), configure hardware objects (based on some very fun signature introspection), setup autopilot as a systemd service, etc. Getting started with Autopilot is now three commands!:

pip install auto-pi-lot autopilot.setup.setup\_autopilot ~/autopilot/launch\_autopilot.sh

#### **Minor Updates**

- **Logging** level is now set from prefs, so where before, eg. every message through the networking modules would be logged to stdout, now only warnings and exceptions are. This gives a surprisingly large performance boost.
	- **–** Logging has also been much improved in networking modules, where rather than an awkward do\_logging flag that was used to avoid logging performance-critical events like streaming data, logging is controlled by log level throughout the system. By default, logging of most messages is set at debug level so they don't drown out important messages in the logs as they used to.
- **Networking** modules now only deserialize messages if they are the final recipient, saving lots of processing time – particularly with streamed arrays. [Message](#page-155-0) objects also only re-serialize messages if they have been changed. Message structure has been changed such that serialized messages are now of the general format:

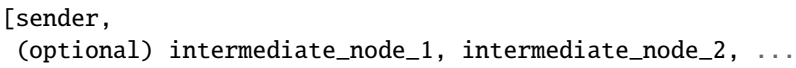

(continues on next page)

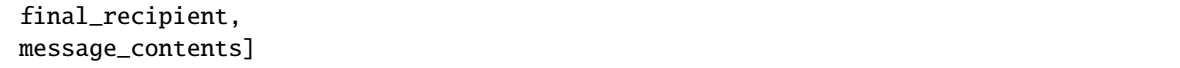

- Configuration will continue to be a point of improvement, but a few minor updates were made:
	- **–** prefs.CONFIG will be used to signal multiple, potentially overlapping agent configurations, each of which may have their own system dependencies, external daemons, etc. Eg. a Pilot could be configured to play audio (which requires a jackd daemon to be started before Autopilot) and video (which requires Autopilot to be started in a X session). Checks of prefs.CONFIG are now in rather than == to reflect that.
	- **–** prefs.PINS was renamed prefs.HARDWARE, and now allows hardware to be configured with dictionaries rather than integers only. Initially PINS was meant to just contain pin numbering for GPIO objects, but having a single point of hardware configuration is preferable. Task. init\_hardware() now respects all parameters set in prefs.
- Throughout the code, minimal get\_this type methods have begun to be replaced with @property attributes. This is because a) I love them and think they are magical, but b) will also be building Autopilot's closedloop infrastructure around a Qt-style signal/slot architecture that wraps @property attributes so they can be .connected to one another easily.
- Previously it was possible to control presentation by *groups* of stimuli, but now it is possible to control the presentation frequency of individual stimuli.
- PySide2 has proper support for CSS Stylesheets, so the design of Autopilot's GUI has been marginally improved, a process that will continue in the ceaseless quest for aesthetic perfection.
- Several setup routines have been added to make installation of opencv, pyspin, etc. easier. I also wrote a routine to download\_box() files from a URL, which is mysteriously hard to do.
- The *[To-Do](#page-270-0)* page now reflects the full ambition of Autopilot, where before this vision was contained only in the [whitepaper](https://www.biorxiv.org/content/10.1101/807693v1) and a disorganized [plaintext](https://github.com/wehr-lab/autopilot/blob/master/notes/todo) file in the repo.
- The [Subject](#page-88-0) class can now export trial data to\_csv(). A very minor update, but one that is the first in a number of planned improvements to data export.
- I have also opened up a message board in google groups to make feature requests and discuss use and development, hope to see you there :)

<https://groups.google.com/forum/#!forum/autopilot-users>

#### **New Features**

- **TRANSFORMS** have been introduced!!! [Transform](#page-195-0) objects have a [process\(\)](#page-196-0) method that, well, transforms data in some way. Multiple transforms can be added together to make a transformation chain. This module is still very young and doesn't have a developed API, but will be built to to automatic type compatibility checking, coersion, parallelization, and rhythm (FIFO/FILO) control. Transforms are implemented with different modalities (image, selection, logical) that imply different types of input and output data structures, but the hierarchical structure of the modules is still quite flat.
	- **–** Autopilot is now integrated with [DeepLabCut-live!](https://github.com/DeepLabCut/DeepLabCut-live/)!!! You can now use realtime pose tracking in your experiments. See the [dlclive\\_example](https://github.com/wehr-lab/autopilot/blob/2to3/examples/example_transformation_dlc.ipynb)
- **HARDWARE** has been substantially refactored to give objects an appropriate inheritance structure. This substantially reduces effort duplication across hardware objects and makes a bunch of obvious capabilities available to all of them, for example all hardware objects are now network  $(int_{\text{net}} \times \text{times}(i))$  and logging (init\_logging()) capable.
- **– Cameras**: The [cameras.Camera\\_CV](#page-111-0) class allows webcams/other simple cameras to be accessed through OpenCV, and the [cameras.Camera\\_Spinnaker](#page-113-0) class allows FLIR and other cameras to be accessed through the [Spinnaker](https://www.flir.com/products/spinnaker-sdk/) SDK. Cameras are capable of encoding videos locally (with x264), streaming frames over the network, and making acquired frames available to other objects on the same computer. The [Camera\\_Spinnaker](#page-113-0) class provides simple @property setter/getter methods for common parameters, but also makes all PySpin attributes available to the user with its  $get()$  and  $set()$  methods. The [cameras.](#page-103-0) [Camera](#page-103-0) metaclass is written so that new camera types can be added by overriding a few methods. A new [Video\\_Child](#page-184-1) can be used to run a camera on a Child agent.
- **– 9DOF Motion Sensor**: The [i2c.I2C\\_9DOF](#page-132-0) class can use the LSM9DS1 sensor to collect accelerometer, magnetometer, and gyroscopic data to compute unambiguous position and orientation information. We will be including calibration and computation routines that make it easier to extract properties of interest – eg. computing vertical motion by combining readings from the three sensors.
- **– Temperature Sensor**: The [i2c.MLX90640](#page-135-0) class can use the [MLX90640](https://www.melexis.com/en/product/MLX90640/Far-Infrared-Thermal-Sensor-Array) sensor to measure temperature. The sensor is  $32x24px$ , which the class can [interpolate\(\)](#page-137-0). The class also allows frames to be integrated and averaged over time, substantially reducing noise. I modified the driver library to enable capture at the full 64fps on the Raspberry Pi.
- **NETWORKING** modules can stream continuous data better in a few ways:
	- **–** Net\_Node modules were given a [get\\_stream\(\)](#page-155-1) method that lets objects, well, stream data. Specifically, they are given a queue. Queue to shovel data into, which is then picked up by a dedicated zmq. Socket in its own thread, which handles batching, serialization, and load balancing. Streamed messages are batched (ie. contain multiple messages), but behave like normal message when received – they are split and contain an inner\_key that is used to call the listen with each message (see l\_stream()).
	- **–** [networking](#page-142-0) objects also now compress arrays-in-transit with the superfast [blosc](http://python-blosc.blosc.org/) compression library. This increases their throughput dramatically, as many data streams in neuroscience are relatively low-entropy (eg. the pixels in a video of a mostly-white arena are mostly unchanged frame-to-frame and are thus highly compressible). See the [Message.\\_serialize\\_numpy\(\)](#page-157-0) and Message.\_deserialize\_numpy() methods.
- **STIMULI** The [JackClient](#page-166-0) can now play continuous sounds rather than discrete sounds. An example can be found in the Nafc\_Gap task, which plays continuous white noise. All sounds now have a play\_continuous() method, which continually dumps samples in a cycle into a queue for the [JackClient](#page-166-0). The continuous sound will be interrupted if another sound has its  $Jack\_Sound$ .  $play()$  method called, but the continuous sound will resume seamlessly even if number of samples in the played sound aren't a multiple of the jack buffer size. We use this for gaps in noise (using the new [Gap](#page-178-0) class), which we have confirmed are sample-accurate.
- **UI & VIZ**
	- **–** A Video window has been created to display streaming video. The Terminal\_Networking. l\_continuous() method meters frames such that even if high-speed video is being acquired, frames are only sent at a rate of prefs.DRAWFPS. The Video class uses the ImageItem\_TimedUpdate object, a slight modification of [pyqtgraph.ImageItem](https://pyqtgraph.readthedocs.io/en/latest/graphicsItems/imageitem.html#pyqtgraph.ImageItem), that calls its update method according to a PySide2. QtCore.QTimer.
	- **–** A plots\_menu menu has been added to the Terminal, and a GUI dialog (gui.Psychometric) has been added to create simple psychometric curves with the [viz.psychometric](#page-219-0) module, which uses [altair.](https://altair-viz.github.io/) Plans for developing visualization are described in *[To-Do](#page-270-0)*.
	- **–** A general gui.pop\_dialog() function simplifies displaying messages to the user using the Terminal UI. This was an initial step towards improving status/error reporting from other agents, further detailed in *[To-](#page-270-0)[Do](#page-270-0)*.

#### **Bugfixes**

- Some objects, particularly several gui objects, had the old *mouse*/*mice* terminology updated to *subject*/*subjects*.
- [Net\\_Node](#page-151-0) objects were only implicitly destroyed by their release method which ends the threaded loop by setting the [closing](#page-153-0) event.
- Embarassingly, [Pilot](#page-82-0) objects were not prevented from running multiple tasks at a time. This led to some very confusing and hard-to-debug problems, as well as frequent conflicts over hardware access and resources. Typically what would happen is the Terminal would send a START message to begin a task, and if it wouldn't received a message receipt quickly enough would resend it, resulting in two tasks being started – but this would happen whenever two START messages were sent to a pilot. This was fixed with a simple check of Pilot. state before a task is initialized. Similar bugs were fixed in Plot objects.
- The [Subject](#page-88-0) class would sometimes fail to get and increment the trial session. This has been fixed by saving the session number as an attribute in the info node.
- The [Subject](#page-88-0) class would reset the session counter even when the same task was being reassigned (eg. if updated), now it preserves session number if the protocol name is unchanged.
- The update\_protocols() method didn't report which subjects had their protocols updated, and so if there was some exception when setting new protocols it happened silently, making it so a user would never know their task was never updated. This was fixed with a noisier protocol update method for the Subject class and by displaying a list of subjects that were updated after the method is called.
- Correction trials were being calculated incorrectly by the *[Stim\\_Manager](#page-158-0)*, such that rather than only repeating a stimulus *if the subject got the previous trial incorrect,* the stimulus was always repeated at least once.

#### **Code Structure**

- Modified versions of external libraries have been added as git submodules in *autopilot/external*.
- Requirements files have been split out to better differentiate between different agents and use-cases. eg. requirements for Terminal agents are in requirements/requirements\_terminal.txt, requirements for build the docs are in requirements/requirements\_docs.txt, etc. This is a temporary arrangement, as a future design goal is restructuring setup routines so that they can flexibly install components as-needed (see *[To-Do](#page-270-0)*)
- autopilot.core.hardware has been refactored into its own module, [autopilot.hardware](#page-100-0), and split by device type, currently. . .
	- **–** autopilot.cameras
	- **–** autopilot.gpio devices that use the GPIO pins for standard digital I/O logic
	- **–** autopilot.i2c devices that use the GPIO pins for I2C
	- **–** autopilot.usb
- The docs are hosted on readthedocs again, so the docs structure has been collapsed to a single folder without built documentation
- The autopilot user directory is now  $\sim$ /autopilot rather than /usr/autopilot, which was always a mistake anyway. Autopilot creates a wayfinder  $\sim$ /.autopilot file that is used to find the user directory if it's set elsewhere

#### **External Libraries**

- External libraries can now be built and packaged along with autopilot using cmake, see CMakeLists.txt. Still uh having a little bit of trouble getting this to work, so code is in place to build and package the custom pigpio repo and jack audio but this will likely need some more work.
- pigpio <https://github.com/sneakers-the-rat/pigpio/>
	- **–** Added the ability to return absolute timestamps rather than system ticks. pigpio typically returns 1 32-bit integer of ticks since the daemon started, absolute timestamps are 64-bit, so the pigpio daemon and python interface (*pi*) were given two new methods:
		- ∗ *synchronize* gets several (default 5) sets of paired timestamps and ticks using *get\_sync\_time*. It then computes an offset for translating ticks to timestamps
		- ∗ *ticks\_to\_timestamp* converts ticks to timestamps based on the offset found with *synchronize*
		- ∗ *get\_current\_time* sends two requests to the daemon to get the seconds and microseconds of the complete timestamp and returns an isoformatted string
- mlx90640-library <https://github.com/pimoroni/mlx90640-library>
	- **–** Removed building examples by default which require additional dependencies
	- **–** When using the raspi I2C driver, the baudrate would never be set to 1MHz, which is necessary to achieve full 64fps. This was fixed to use 1MHz by default.

#### **Regressions**

- Message confirmation (holding a message to resend if confirmation isn't received) was causing a huge amount of problems and needed to be rethought. There are in general very low rates (near-zero) of messages being dropped without some larger bug causing them, so confirmation has been disabled for now.
- The same is true of heartbeat() which polled for status of connected pilots. this will be repaired and restored, as the terminal currently has a pretty bad idea of the status of what's connected to it. this will be part of a broader networking overhaul

# **23.3 Version 0.2**

### **23.3.1 v0.2.0 (October 26, 2019)**

Can't change what just started existing!

Release version of autopilot consistent with explanation in <https://www.biorxiv.org/content/10.1101/807693v1>

Development Roadmap, Minor To-dos, and all future plans :)

### **CHAPTER**

# **TWENTYFOUR**

# **TO-DO**

# <span id="page-270-0"></span>**24.1 Visions**

*The long view: design, ux, and major functionality projects roughly corresponding to minor semantic versions*

### **24.1.1 Integrations**

Make autopilot work with...

### **Open Ephys Integration**

- write a C extension to the Rhythm API similar to that used by the OpenEphys [Rhythm Node.](https://github.com/open-ephys/plugin-GUI/tree/master/Plugins/RhythmNode)
- Enable existing OE configuration files to be loaded and used to configure plugin, so ephys data can be collected natively alongside behavioral data.

#### **Multiphoton & High-performance Image Integration**

- Integrate the Thorlabs multiphoton imaging SDK to allow 2p image acquisition during behavior
- Integrate the Aravis camera drivers to get away from the closed-source spinnaker SDK

#### **Bonsai Integration**

• Write source and sink modules so [Bonsai](https://bonsai-rx.org/) pipelines can be used within Autopilot for image processing, acquisition etc.

### **24.1.2 Closed-Loop Behavior & Processing Pipelines**

• design a signal/slot architecture like Qt so that hardware devices

and data streams can be connected with low latency. Ideally something like:

```
# directly connecting acceleration in x direction
# to an LED's brightness
accelerometer.acceleration.connect('x', LED.brightness)
# process some video frame and use it to control task stage logic
camera.frame.transform(
   DLC, **kwargs
).connect(
    task.subject_position
)
```
- The pipelining framework should be concurrent, but shouldn't rely on [multiprocessing.Queue](https://docs.python.org/3/library/multiprocessing.html#multiprocessing.Queue) s and the like for performance, as transferring data between processes requires it to be pickled/unpickled. Instead it should use shared memory, like multiprocessing.shared\_memory available in Python 3.8
- The pipelining framework should be evented, such that changes in the source parameter are automatically pushed through the pipeline without polling. This could be done with a decorator around the setter method for the sender,
- The pipelining framework need not be written from scratch, and could use one of Python's existing pipelining frameworks, like
	- **–** [Joblib](https://joblib.readthedocs.io/en/latest/)
	- **–** [Luigi](https://luigi.readthedocs.io/en/stable/index.html)
	- **–** [pyperator](https://github.com/baffelli/pyperator)
	- **–** [streamz](https://streamz.readthedocs.io/en/latest/core.html) (love the ux of this but doesn't seem v mature)
- **Agents**
	- **–** The Agent infrastructure is still immature—the terminal, pilot, and child agents are written as independent classes, rather than with a shared inheritance structure. The first step is to build a metaclass for autopilot agents that includes the different prefs setups they need and their runtime requirements. Many of the further improvements are discussed in the setup section
	- **–** Child agents need to be easier to spawn and configure, and child tasks lack any formalization at all.
- **Parameters**
	- **–** Autopilot has a lot of types of parameters, and at the moment they all have their own styles. This makes a number of things difficult, but primarily it makes it hard to predict which style is needed at any particular time. Instead Autopilot needs a generalized **``**Param``eter class. It should be able to represent the human readable name of that parameter, the parameter's value, the expected data type, whether that parameter is optional, and so on.
	- **–** The parameter class should also be recursive, so parameter sets are not treated distinctly from an individual parameter – eg. a task needs a set of parameters, one of which is a list of hardware. one hardware object in that list will have its own list of parameters, and so forth.
	- **–** The parameter class should operate in both directions ie. it should be able to represent *set* parameters, as well as be able to be used as a specifier of parameters that *need to be set*
- **–** The parameter class should be cascading, where parameters apply to lower 'levels' of parameterization unless specified otherwise. For example, one may want to set correction\_trials on for all stimuli in a task, but be able to turn them off for one stimulus in particular. To avoid needing to manually implement layered logic for all objects, handlers should be able to assume that a parameter will be passed from parent objects to their children.
- **–** GUI elements should be automatically populating some GUI elements are, like the protocol wizard is capable of populating a list of parameters from a task description, but it is incapable of choosing different types of stimulus managers, reading all their parameters, and so on. Instead it should be possible to descend through all levels of parameters for all objects in all GUI windows without duplicating the effort of implementing the parameterization logic every time.

#### • **Configuration & Setup**

- **–** Setup routines and configuration options are currently hard-coded into [npyscreen](https://npyscreen.readthedocs.io/) forms (see PilotSetupForm). prefs setup needs to be separated into a model-view-controller type design where the available prefs and values are made separate from their form.
- **–** Setup routines should include both the ability to install necessary resources and the ability to check if those resources have been installed so that hardware objects can be instantiated freely without setup and configuration becoming cumbersome.
- **–** Currently, Autopilot creates a crude bash script with setup\_pilot.sh to start external processes before Autopilot. This makes handling multiple environment types difficult – ie. one needs to close the program entirely, edit the startup script, and restart in order to switch from a primarily auditory to primarily visual experiment. Management of external processes should be brought into Autopilot, potentially by using <sargehttps://sarge.readthedocs.io/en/latest/index.html> or some other process management tool.
- **–** Autopilot should both install to a virtual environment by default and should have docker containers built for it. Further it should be possible to package up your environment for the purposes of experimental replication.

#### • **UI/UX**

- **–** The GUI code is now the oldest in the entire library. It needs to be generally overhauled to make use of the tools that have been developed since it was written (eg. use of networking modules rather than passing sets of variables around).
- **–** It should be much easier to read the status of, interact with, and reconfigure agents that are connected to the terminal. Currently control of Pilots is relatively opaque and limited, and often requires the user to go read the logs stored on each individual pilot to determine what is happening with it. Instead Autopilot should have an additional window that can be used to set the parameters, reconfigure, and test each individual Pilot.
- **–** There are some data -> graphical object mappings available to tasks, but Autopilot needs a fuller grammar of graphics. It should be possible to reconfigure plotting in the terminal GUI, and it should be possible to modify short-term parameters like bin widths for rolling means.
- **–** Autopilot shouldn't sprawl into a data visualization library, but it should have some basic post-experiment plotting features like plotting task performance and stages over time.
- **–** Autopilot should have a web interface for browsing data. We are undecided about building a web interface for controlling tasks, but it should be possible to download data, do basic visualization, and observe the status of the system from a web portal.

#### • **Tasks**

**–** Task design is a bit *too* open at the moment. Tasks need to feel like they have more 'guarantees' on their operation. eg. there should be a generalized callback api for triggering events. the existing [handle\\_trigger\(\)](#page-182-1) is quite limited. There should be an obvious way for users to implement saving/reporting data from their tasks.

- ∗ Relatedly, the creation of triggers is pretty awkward and not strictly threadsafe, it should be possible to identify triggers in subclasses (eg. a superclass creates some trigger, a subclass should be able to unambiguously identify it without having to parse method names, etc)
- **–** It's possible already to use a python generator to have more complex ordering of task stages, eg. instead of using an itertools.cycle one could write a generator function that yields task stages based on some parameters of the task. There should be an additional manager type, the Trial\_Manager, that implements some common stage schemes – cycles, yes, but also DAGs, timed switches, etc. This way tasks could blend some intuitive features of finite-state machines while also not being beholden by them.

#### • **Mesh Networking**

- **–** Autopilot's networking system at the moment risks either a) being bottlenecked by having to route all data through a hierarchical network tree, or b) being indicipherable and impossible to program with as individual objects and streams are capable of setting up arbitrary connections that need to potentially be manually configured. This goal is very abstract, but Autopilot should have a mesh-networking protocol.
- **–** It should be possible for any object to communicate with any other object in the network without name collisions
- **–** It should be possible to stream data efficiently both point-to-point but also from one producer to many consumers.
- **–** It should be possible for networking connections to be recovered automatically in the case a node temporarily becomes unavailable.
- **–** Accordingly, Autopilot should adapt [Zyre](https://github.com/zeromq/zyre) for general communications, and improve its file transfer capabilities so that it resembles something like bittorrent.

• **Data**

- **–** Autopilot's data format shouldn't be yet another standard incompatible with all the others that exist. Autopilot should at least implement data translators for, if not adopt outright the Neurodata Without Borders standard.
- **–** For distributed data acquisition, it makes sense to use a distributed database, so we should consider switching data collection infrastructure from .hdf5 files to a database system like PostgreSQL.
- **Hardware Library**
	- **–** Populate <https://auto-pi-lot.com/hardware> with hardware designs, CAD files, BOMs, and assembly instructions
	- **–** Make a 'thingiverse for experimental hardware' that allows users to browse hardware based on application, materials, etc.

# **24.2 Improvements**

*The shorter view: smaller, specific tweaks to improve functionality of existing features roughly corresponding to patches in semantic versioning.*

• **Logging**

- **–** ensure that all events worth logging are logged across all objects.
- **–** ensure that the structure of logfiles is intuitive one logfile per object type (networking, hardware rather than one per each hardware device)
- **–** logging of experimental conditions is incomplete only the git hash of the pilot is stored, but the git hash of *all* relevant agents should be stored, and logging should be expanded to include params and system configuration (like pip freeze)
- **–** logs should also be made both human and machine readable use prettyprint for python objects, and standardize fields present in logger messages.
- **–** File and Console log handlers should be split so that users can configure what they want to *see* vs. what they want *stored* separately (See [https://docs.python.org/3/howto/logging-cookbook.html#](https://docs.python.org/3/howto/logging-cookbook.html#multiple-handlers-and-formatters) [multiple-handlers-and-formatters\)](https://docs.python.org/3/howto/logging-cookbook.html#multiple-handlers-and-formatters)

#### • **UI/UX**

- **–** Batch subject creation.
- **–** Double-clicking a subject should open a window to edit and view task parameters.
- **–** Drag-and-drop subjects between pilots.
- **–** Plot parameters should be editable window roll size, etc.
- **–** Make a messaging routine where a pilot can display some message on the terminal. this should be used to alert the user about any errors in task operation rather than having to inspect the logs on the pilot.
- **–** The Subject\_List remains selectable/editable once a subject has started running, making it unclear which subject is running. It should become fixed once a subject is running, or otherwise unambiguously indicate which subject is running.
- **–** Plot elements should have tooltips that give their value eg. when hovering over a rolling mean, a tooltip should display the current value of the rolling mean as well as other configuration params like how many trials it is being computed over.
- **–** Elements in the GUI should be smarter about resizing, particularly the main window should be able to use a scroll bar once the number of subjects forces them off the screen.
- **Hardware**
	- **–** Sound calibration implement a calibration algorithm that allows speakers to be flattened
	- **–** Implement OpenCL for image processing, specifically decoding on acquisition with OpenCV, with VC4CL. See
		- ∗ <https://github.com/doe300/VC4CL/issues/29>
		- ∗ <https://github.com/thortex/rpi3-opencv/>
		- ∗ <https://github.com/thortex/rpi3-vc4cl/>
	- **–** Have hardware objects sense if they are configured on instantiation eg. when an audio device is configured, check if the system has been configured as well as the hifiberry is in setup/presetup\_pilot.sh
- **Synchronization**
	- **–** Autopilot needs a unified system to generate timestamps and synchronize events across pilots. Currently we rely on implicit NTP-based synchronization across Pilots, which has ~ms jitter when configured optimally, but is ultimately not ideal for precise alignment of data streams, eg. ephys sampled at 30kHz. pigpio should be extended such that a Pilot can generate a clock signal that its children synchronize to. With the recent addition of timestamp generation within pigpio, that would be one parsimonious way of
	- **–** In order to synchronize audio events with behavioral events, the [JackClient](#page-166-0) needs to add a call to jack\_last\_frame\_time in order to get an accurate time of when sound stimuli start and stop (See [https://jackaudio.org/api/group\\_\\_TimeFunctions.html\)](https://jackaudio.org/api/group__TimeFunctions.html)
	- **–** Time synchronization between Terminal and Pilot agents is less important, but having them synchronized as much as possible is good. The Terminal should be set up to be an NTP server that Pilots follow.
- **Networking**
- **–** Multihop messages (eg. send to C through A and B) are clumsy. This may be irrelevant if Autopilot's network infrastructure is converted a true meshnet, but in the meantime networking modules should be better at tracking and using trees of connected nodes.
- **–** The system of zmq routers and dealers is somewhat cumbersome, and the new radio/dish pattern in zmq might be better suited. Previously, we had chosen not to use pub/sub as the publisher is relatively inefficient – it sends every message to every recipient, who filter messages based on their id, but the radio/dish method may be more efficient.
- **–** Network modules should use a thread pool for handling messages, as spawning a new thread for each message is needlessly costly

• **Data**

- **–** Data specification needs to be formalized further currently data for a task is described with tables specifiers, TrialData and ContinuousData, but there are always additional fields – particularly from stimuli. The [Subject](#page-88-0) class should be able to create columns and tables for
	- ∗ Task data as specified in the task description
	- ∗ Stimulus data as specified by a stimulus manager that initializes them. eg. the stimulus manager initializes all stimuli for a task, and then is able to yield a description of all columns needed for all initialized stimuli. So, for a task that uses
- **Tests** Currently Autopilot has *no unit tests* (shocked ghasps, monocles falling into brandy glasses). We need to implement an automated test suite and continuous integration system in order to make community development of Autopilot manageable.
- **Configuration**
	- **–** Rather than require all tasks be developed within the directory structure of Autopilot, Tasks and hardware objects should be able to be added to the system in a way that mimcs [tensor2tensor'](https://github.com/tensorflow/tensor2tensor)s [registry](https://github.com/tensorflow/tensor2tensor/blob/master/tensor2tensor/utils/registry.py) For example, users could specify a list of user directories in prefs, and user-created Hardware/Tasks could be decorated with a @registry.register\_task.
		- ∗ This would additionally solve the awkward tasks.TASK\_LIST method of making tasks available by name that is used now by having a more formal task registry.
- **Cleanliness & Beauty**
	- **–** Intra-autopilot imports are a bit messy. They should be streamlined so that importing one class from one module doesn't spiral out of control and import literally everything in the package.
	- **–** Replace getter- and setter-type methods throughout with @properties when it would improve the object, eg. in the [JackClient](#page-166-0), the storage/retrieval of all the global module variables could be made much neater with @property methods.
	- **–** Like the [Hardware](#page-101-0) class, top-level metaclasses should be moved to the \_\_init\_\_ file for the module to avoid awkward imports and extra files like [autopilot.tasks.task.Task](#page-180-0)
	- **–** Use [enum.Enum](https://docs.python.org/3/library/enum.html#enum.Enum) s all over! eg. things like autopilot.hardware.gpio.TRIGGER\_MAP etc.

#### • **Concurrency**

- **–** Autopilot could be a lot smarter about the way it manages threads and processes! It should have a centralized registry of threads and processes to keep track on their status
- **–** Networking modules and other thread-creating modules should probably create thread pools to avoid the overhead of constantly spawning them
- **Decorators** specific improvements to make autopilot objects magic!
	- **–** [hardware.gpio](#page-119-0) try/catch release decorator so don't have to check for attribute error in every subclass!

# **24.3 Bugs**

*Known bugs that have eluded us thus far*

- The Pilot\_Button doesn't always reflect the availability/unavailability of connected pilots. The button model as well as the general heartbeating/status indication routines need to be made robust.
- The pilot\_db. json and Subject\_List doesn't check for duplicate subjects across Pilots. That shouldn't be a problem generally, but if a subject is switched between Pilots that may not be reflected in the generated metadata. Pilot ID needs to be more intimately linked to the [Subject](#page-88-0).
- If Autopilot needs to be quit harshly, some pigpio-based hardware objects don't quit nicely, and the pigpiod service can remain stuck on. Resource release needs to be made more robust
- Network connectivity can be lost if the network hardware is disturbed (in our case the router gets kicked from the network it is connected to) and is only reliably recovered by restarting the system. Network connections should be able to recover disturbance.
- The use of *off* and *on* is inconsistent between *[Digital\\_Out](#page-122-0)* and *[PWM](#page-126-0)* since the PWM cleans values (inverts logic, expands range),
- There is ambiguity in setting PWM ranges: using  $PWM.set()$  with 0-1 uses the whole range off to on, but numbers from 0-PWM. range can be used as well – 0-1 is the preferred behavior, but should using 0-range still be supported as well?

# **24.4 Completed**

*good god we did it*

- *[v0.3.5 \(February 22, 2021\)](#page-261-0)* Integrate DeepLabCut
- *[v0.3.5 \(February 22, 2021\)](#page-261-0)* Unify installation
- *[v0.3.5 \(February 22, 2021\)](#page-261-0)* Upgrade to Python 3
- *[v0.3.5 \(February 22, 2021\)](#page-261-0)* Upgrade to PySide 2 & Qt5
- *[v0.3.5 \(February 22, 2021\)](#page-261-0)* Generate full timestamps from pigpio rather than ticks
- *[v0.3.5 \(February 22, 2021\)](#page-261-0)* Continuous data handling
- *[v0.3.5 \(February 22, 2021\)](#page-261-0)* GPIO uses pigpio functions rather than python timing
- *[v0.3.5 \(February 22, 2021\)](#page-261-0)* networking modules compress arrays before transfer
- *[v0.3.5 \(February 22, 2021\)](#page-261-0)* Images can be acquired from cameras

## **24.5 Lowest Priority**

*Improvements that are very unimportant or strictly for unproductive joy*

• **Classic Mode - in honor of an ancient piece of software that Autopilot may have descended from,** add a hidden key that when pressed causes the entire terminal screen to flicker whenever any subject in any pilot gets a trial incorrect.

## **CHAPTER**

# **TWENTYFIVE**

# **REFERENCES**

### **CHAPTER**

## **TWENTYSIX**

## **TESTS**

## **26.1 Networking**

Networking Tests.

#### **Assumptions**

• In docstring examples, listens callbacks are often omitted for clarity

#### **Functions:**

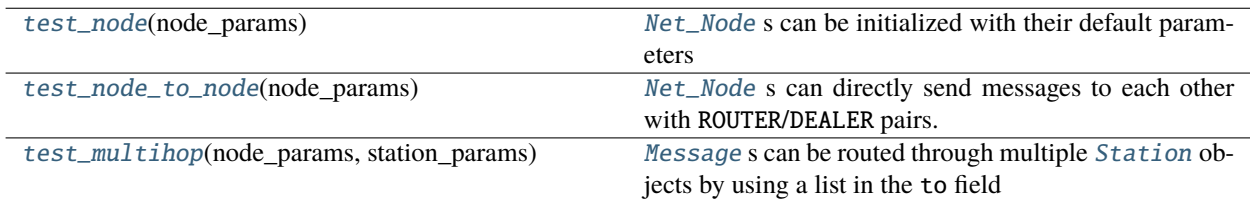

#### <span id="page-280-0"></span>test\_node(*node\_params*)

[Net\\_Node](#page-151-0) s can be initialized with their default parameters

#### <span id="page-280-1"></span>test\_node\_to\_node(*node\_params*)

[Net\\_Node](#page-151-0) s can directly send messages to each other with ROUTER/DEALER pairs.

```
>>> node_1 = Net_Node(id='a', router_port=5000)
>>> node_2 = Net_Node(id='b', upstream='a', port=5000)
>>> node_2.send('a', 'KEY', 'VALUE')
>>> node_2.send('b', 'KEY', 'VALUE')
```
<span id="page-280-2"></span>test\_multihop(*node\_params*, *station\_params*)

[Message](#page-155-0) s can be routed through multiple [Station](#page-143-0) objects by using a list in the to field

```
# send message:
# node_1 \rightarrow station_1 \rightarrow station_2 \rightarrow station_3 \rightarrow node_3>>> station_1 = Station(id='station_1', listen_port=6000,
        pusher=True, push_port=6001, push_id='station_2')
>>> station_2 = Station(id='station_2', listen_port=6001,
        pusher=True, push_port=6002, push_id='station_3',)
>>> station_3 = Station(id='station_3', listen_port=6002)
\gg \gg node_1 = Net\_Node(id='node_1',upstream='station_1', port=6000)
```
(continues on next page)

(continued from previous page)

```
\gg node_3 = Net_Node(id='node_3',
        upstream='station_3', port=6002)
>>> node_1.send(key='KEY', value='VALUE',
        to=['station_1', 'station_2', 'station_3', 'node_3'])
```
# **26.2 Plugins**

**Functions:**

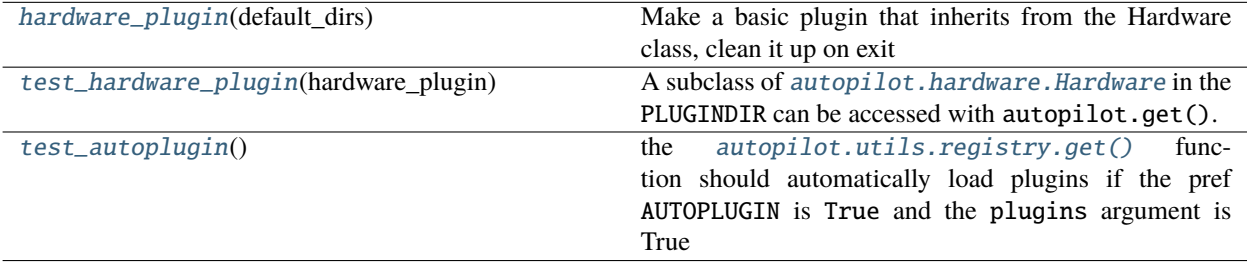

#### <span id="page-281-0"></span>hardware\_plugin(*default\_dirs*) → [Tuple](https://docs.python.org/3/library/typing.html#typing.Tuple)[\[pathlib.Path,](https://docs.python.org/3/library/pathlib.html#pathlib.Path) [str\]](https://docs.python.org/3/library/stdtypes.html#str)

Make a basic plugin that inherits from the Hardware class, clean it up on exit

**Returns** path to created plugin file

**Return type** Path

#### <span id="page-281-1"></span>test\_hardware\_plugin(*hardware\_plugin*)

A subclass of [autopilot.hardware.Hardware](#page-101-0) in the PLUGINDIR can be accessed with autopilot.get().

For example, for the following class declared in some .py file in the plugin dir:

```
from autopilot.hardware import Hardware
class Test_Hardware_Plugin(Hardware):
    def __init__(self, *args, **kwargs):
        super(Test_Hardware_Plugin, self).__init__(*args, **kwargs)
    def release(self):
        pass
```
one would be able to access it throughout autopilot with:

```
autopilot.get('hardware', 'Test_Hardware_Plugin')
# or
autopilot.get_hardware('Test_Hardware_Plugin')
```
#### <span id="page-281-2"></span>test\_autoplugin()

the [autopilot.utils.registry.get\(\)](#page-230-0) function should automatically load plugins if the pref AUTOPLUGIN is True and the plugins argument is True

# **26.3 Prefs**

### **Functions:**

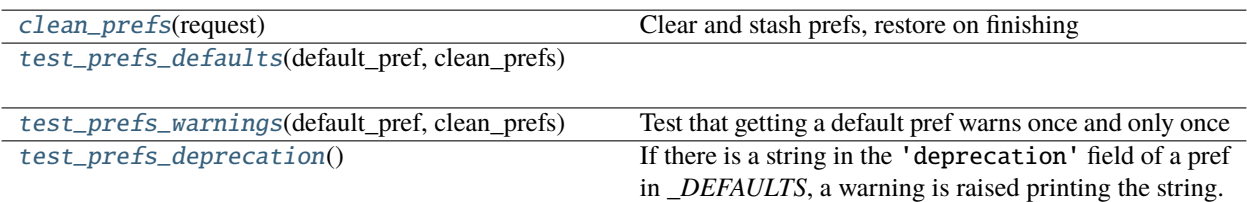

#### <span id="page-282-0"></span>clean\_prefs(*request*)

Clear and stash prefs, restore on finishing

<span id="page-282-1"></span>test\_prefs\_defaults(*default\_pref*, *clean\_prefs*)

#### <span id="page-282-2"></span>test\_prefs\_warnings(*default\_pref*, *clean\_prefs*)

Test that getting a default pref warns once and only once

#### <span id="page-282-3"></span>test\_prefs\_deprecation()

If there is a string in the 'deprecation' field of a pref in *\_DEFAULTS*, a warning is raised printing the string.

# **26.4 Registry**

#### **Data:**

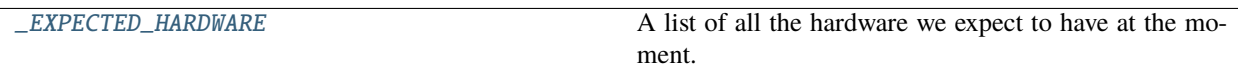

#### **Functions:**

<span id="page-282-4"></span>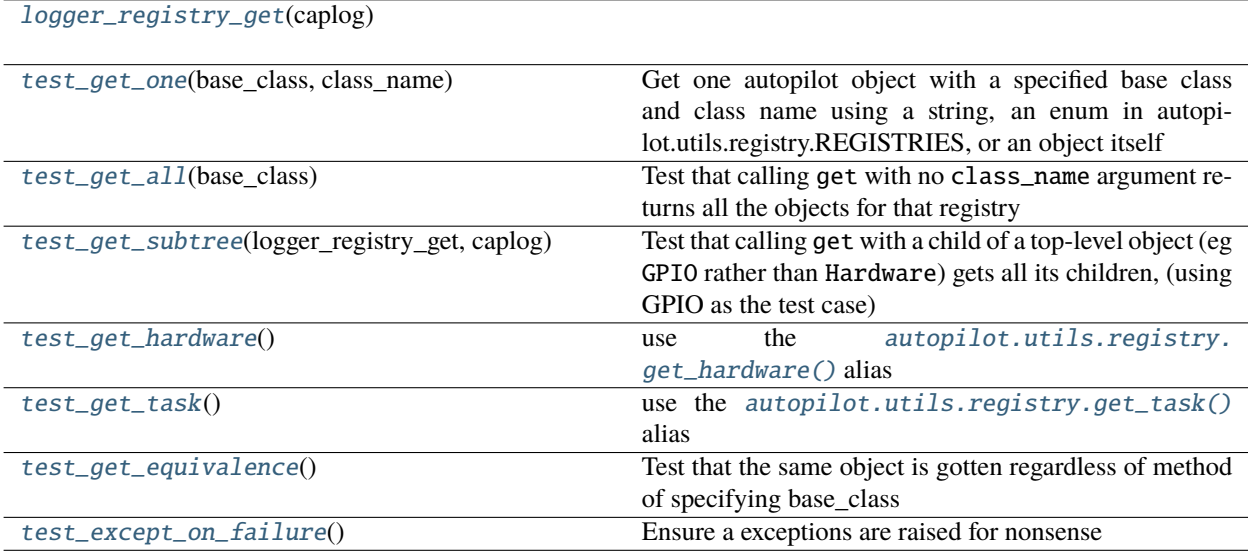

```
_EXPECTED_HARDWARE = ( 'autopilot.hardware.cameras.Camera',
'autopilot.hardware.cameras.Camera_CV', 'autopilot.hardware.cameras.Camera_Spinnaker',
'autopilot.hardware.gpio.Digital_In', 'autopilot.hardware.gpio.Digital_Out',
'autopilot.hardware.gpio.GPIO', 'autopilot.hardware.gpio.LED_RGB',
'autopilot.hardware.gpio.PWM', 'autopilot.hardware.gpio.Solenoid',
'autopilot.hardware.i2c.I2C_9DOF', 'autopilot.hardware.i2c.MLX90640',
'autopilot.hardware.usb.Scale', 'autopilot.hardware.usb.Wheel')
```
A list of all the hardware we expect to have at the moment.

This doesn't need to be maintained *exactly*, but is just used as an independent source of expectation for which Hardware objects we can expect.

So in all tests that use it, this tests a **minimal** expectation, ie. that we get all the values that we should get if this were up to date, knowing that it might not be.

#### <span id="page-283-0"></span>logger\_registry\_get(*caplog*)

#### <span id="page-283-1"></span>test\_get\_one(*base\_class*, *class\_name*)

Get one autopilot object with a specified base class and class name using a string, an enum in autopilot.utils.registry.REGISTRIES, or an object itself

#### <span id="page-283-2"></span>test\_get\_all(*base\_class*)

Test that calling get with no class\_name argument returns all the objects for that registry

#### <span id="page-283-3"></span>test\_get\_subtree(*logger\_registry\_get*, *caplog*)

Test that calling get with a child of a top-level object (eg GPIO rather than Hardware) gets all its children, (using GPIO as the test case)

#### <span id="page-283-4"></span>test\_get\_hardware()

use the [autopilot.utils.registry.get\\_hardware\(\)](#page-231-0) alias

mostly a formality to keep it working since the underlying function is tested elsewhere

#### <span id="page-283-5"></span>test\_get\_task()

use the [autopilot.utils.registry.get\\_task\(\)](#page-231-1) alias

mostly a formality to keep it working since the underlying function is tested elsewhere

#### <span id="page-283-6"></span>test\_get\_equivalence()

Test that the same object is gotten regardless of method of specifying base\_class

#### <span id="page-283-7"></span>test\_except\_on\_failure()

Ensure a exceptions are raised for nonsense

## **26.5 Setup**

#### **Functions:**

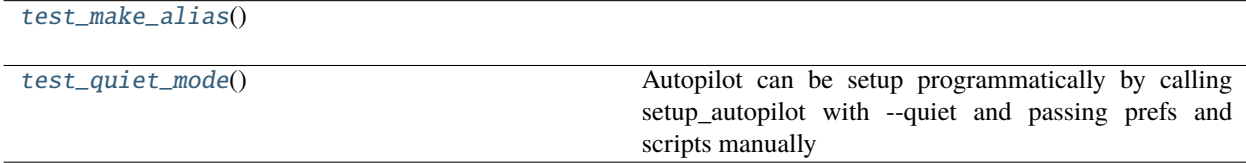

#### <span id="page-283-9"></span><span id="page-283-8"></span>test\_make\_alias()

#### test\_quiet\_mode()

Autopilot can be setup programmatically by calling setup\_autopilot with –quiet and passing prefs and scripts manually

# **26.6 Sounds**

Tests for generating sound stimuli.

This script runs tests that generate different sound stimuli and verifies that they are initialized correctly.

Currently these only work if AUDIOSERVER is 'jack'. 'pyo' is not tested. 'docs' doesn't actually generate waveforms.

This doesn't require (or test) a running jackd or even a JackClient. Instead, these tests short-circuit those dependencies by manually setting FS and BLOCKSIZE in autopilot.stim.sound.jackclient.

A TODO is to test the JackClient itself.

Currently only the sound Noise is tested.

These tests cover multiple durations and amplitudes of mono and multi-channel Noise, including some edges cases like very short durations or zero amplitude.

The rest of this docstring addresses the workaround used to short-circuit jackd and JackClient.

Here is the sequence of events that leads to FS and BLOCKSIZE. \* If an autopilot.core.pilot.Pilot is initialized: \*\* autopilot.core.pilot.Pilot.\_\_init\_\_ checks prefs.AUDIOSERVER,

and calls autopilot.core.pilot.Pilot.init\_audio.

- **\*\* autopilot.core.pilot.Pilot.init\_audio calls** autopilot.external.\_\_init\_\_.start\_jackd.
- **\*\* autopilot.external.** init start jackd takes the JACKDSTRING pref and replaces the token '-rfs' in it with the FS pref. The jackd process is launched and stored in autopilot.external.JACKD\_PROCESS. That process may fail or not, we continue anyway.
- **\*\* Next, autopilot.core.pilot.Pilot.init\_audio instantiates an** autopilot.stim.sound.jackclient.JackClient()
- **\*\* autopilot.stim.sound.jackclient.JackClient.\_\_init\_\_** initalizes a jack.Client
- **\*\* autopilot.stim.sound.jackclient.JackClient.fs** is set to jack.Client.samplerate. Note that this is either the requested sample rate, or some default value from jack (not Autopilot) if the client did not actually succeed in booting.

**\*\* autopilot.stim.sound.jackclient.FS (a global variable) is set to** autopilot.stim.sound.jackclient.JackClient.fs

• Later, a sound (e.g., Noise) is initialized.

\*\* autopilot.stim.sound.sounds.Noise.\_\_init\_\_ calls super().\_\_init\_\_, \*\* which is autopilot.stim.sound.sounds.Jack\_Sound.\_\_init\_\_ \*\* autopilot.stim.sound.sounds.Jack\_Sound.\_\_init\_\_

sets *self.fs* to jackclient.FS

**\*\* autopilot.stim.sound.sounds.Noise.** init calls autopilot.stim.sound.sounds.Noise.init\_sound

**\*\* autopilot.stim.sound.sounds.Noise.init\_sound calls** autopilot.stim.sound.sounds.Jack\_Sound.get\_nsamples

#### **\*\* autopilot.stim.sound.sounds.Jack\_Sound.get\_nsamples** inspects *self.fs*

To remove the dependence on jackd2 and JackClient, the entire first block of code can be circumvented by setting these: autopilot.stim.sound.jackclient.FS autopilot.stim.sound.jackclient.BLOCKSIZE

**Functions:**

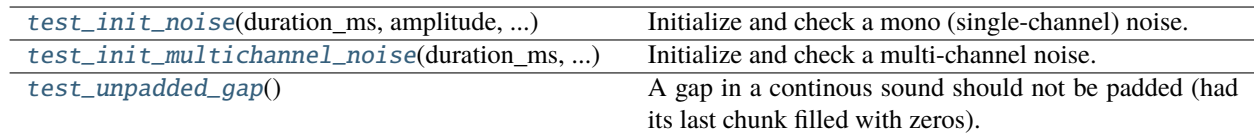

<span id="page-285-0"></span>test\_init\_noise(*duration\_ms*, *amplitude*, *check\_duration\_samples*, *check\_n\_chunks\_expected*) Initialize and check a mono (single-channel) noise.

A mono *Noise* is initialized with specified duration and amplitude. The following things are checked: \* The attributes should be correctly set \* The *table* should be the right dtype and the right duration,

given the sampling rate

- The chunks should be correct, given the block size. The last chunk should be zero-padded.
- The waveform should not exceed amplitude anywhere
- As long as the waveform is sufficiently long, it should exceed 90% of the amplitude somewhere
- Concatenating the chunks should generate a result equal to the table, albeit zero-padded to a multiple of the block size.
- Specifying channel as None should give identical results to leaving it unspecified.

duration\_ms : passed as *duration* amplitude : passed as *amplitude* check\_duration\_samples : int or None

If not None, the length of the sounds *table* should be this

**check n chunks expected** [int or None] If not None, the length of the sounds *chunks* should be this

#### <span id="page-285-1"></span>test\_init\_multichannel\_noise(*duration\_ms*, *amplitude*, *channel*, *check\_duration\_samples*, *check\_n\_chunks\_expected*)

Initialize and check a multi-channel noise.

A multi-channel *Noise* is initialized with specified duration, amplitude, and channel. The following things are checked: \* The attributes should be correctly set \* The *table* should be the right dtype and the right duration,

given the sampling rate

- The chunks should be correct, given the block size. The last chunk should be zero-padded.
- The column *channel* should contain non-zero data and all other columns should contain zero data.
- The waveform should not exceed amplitude anywhere
- As long as the waveform is sufficiently long, it should exceed 90% of the amplitude somewhere
- Concatenating the chunks should generate a result equal to the

duration\_ms : passed to *Noise* as *duration* amplitude : passed to *Noise* as *amplitude* channel : passed to *Noise* as *channel* check\_duration\_samples : int or None

If not None, the length of the sounds *table* should be this

**check\_n\_chunks\_expected** [int or None] If not None, the length of the sounds *chunks* should be this

#### <span id="page-285-2"></span>test\_unpadded\_gap()

A gap in a continous sound should not be padded (had its last chunk filled with zeros).

# **26.7 Terminal**

- **26.8 Transforms**
- **26.9 Utils**
#### **CHAPTER**

# **TWENTYSEVEN**

## **INDICES AND TABLES**

- genindex
- modindex
- search

### **BIBLIOGRAPHY**

- [ABCO15] Fatemeh Abyarjoo, Armando Barreto, Jonathan Cofino, and Francisco R. Ortega. Implementing a Sensor Fusion Algorithm for 3D Orientation Detection with Inertial/Magnetic Sensors. In Tarek Sobh and Khaled Elleithy, editors, *Innovations and Advances in Computing, Informatics, Systems Sciences, Networking and Engineering*, Lecture Notes in Electrical Engineering, 305–310. Cham, 2015. Springer International Publishing. [doi:10.1007/978-3-319-06773-5\\_41.](https://doi.org/10.1007/978-3-319-06773-5_41)
- [KLS+20] Gary A Kane, Gonçalo Lopes, Jonny L Saunders, Alexander Mathis, and Mackenzie W Mathis. Real-time, low-latency closed-loop feedback using markerless posture tracking. *eLife*, 9:e61909, December 2020. [doi:10.7554/eLife.61909.](https://doi.org/10.7554/eLife.61909)
- [PPT+18] Photis Patonis, Petros Patias, Ilias N. Tziavos, Dimitrios Rossikopoulos, and Konstantinos G. Margaritis. A Fusion Method for Combining Low-Cost IMU/Magnetometer Outputs for Use in Applications on Mobile Devices. *Sensors (Basel, Switzerland)*, August 2018. [doi:10.3390/s18082616.](https://doi.org/10.3390/s18082616)
- [PQLC11] Dilip K. Prasad, Chai Quek, Maylor K.H Leung, and Siu-Yeung Cho. A parameter independent line fitting method. In *The First Asian Conference on Pattern Recognition*, 441–445. November 2011. [doi:10.1109/ACPR.2011.6166585.](https://doi.org/10.1109/ACPR.2011.6166585)
- [Sla97] M. Slaney. An Efficient Implementation of the Patterson-Holdsworth Auditory Filter Bank. *undefined*, 1997.

#### **PYTHON MODULE INDEX**

#### a

autopilot.core, [75](#page-78-0) autopilot.core.loggers, [75](#page-78-1) autopilot.core.pilot, [79](#page-82-0) autopilot.core.styles, [84](#page-87-0) autopilot.data, [85](#page-88-0) autopilot.data.interfaces, [92](#page-95-0) autopilot.data.modeling, [92](#page-95-1) autopilot.data.modeling.base, [92](#page-95-2) autopilot.data.models, [95](#page-98-0) autopilot.data.subject, [85](#page-88-1) autopilot.data.units, [95](#page-98-1) autopilot.hardware, [97](#page-100-0) autopilot.hardware.cameras, [100](#page-103-0) autopilot.hardware.gpio, [116](#page-119-0) autopilot.hardware.i2c, [129](#page-132-0) autopilot.hardware.usb, [135](#page-138-0) autopilot.networking, [139](#page-142-0) autopilot.networking.message, [152](#page-155-0) autopilot.networking.node, [148](#page-151-0) autopilot.networking.station, [140](#page-143-0) autopilot.prefs, [241](#page-244-0) autopilot.setup.run\_script, [239](#page-242-0) autopilot.setup.scripts, [236](#page-239-0) autopilot.setup.setup\_autopilot, [235](#page-238-0) autopilot.stim, [155](#page-158-0) autopilot.stim.managers, [155](#page-158-1) autopilot.stim.sound, [162](#page-165-0) autopilot.stim.sound.base, [166](#page-169-0) autopilot.stim.sound.jackclient, [162](#page-165-1) autopilot.stim.sound.pyoserver, [166](#page-169-1) autopilot.stim.sound.sounds, [172](#page-175-0) autopilot.tasks, [177](#page-180-0) autopilot.tasks.children, [180](#page-183-0) autopilot.tasks.free\_water, [183](#page-186-0) autopilot.tasks.graduation, [185](#page-188-0) autopilot.tasks.nafc, [187](#page-190-0) autopilot.tasks.task, [177](#page-180-1) autopilot.transform, [191](#page-194-0) autopilot.transform.coercion, [194](#page-197-0) autopilot.transform.geometry, [194](#page-197-1) autopilot.transform.image, [202](#page-205-0)

autopilot.transform.logical, [204](#page-207-0) autopilot.transform.selection, [205](#page-208-0) autopilot.transform.timeseries, [207](#page-210-0) autopilot.transform.transforms, [192](#page-195-0) autopilot.transform.units, [212](#page-215-0) autopilot.utils, [217](#page-220-0) autopilot.utils.common, [217](#page-220-1) autopilot.utils.decorators, [222](#page-225-0) autopilot.utils.hydration, [223](#page-226-0) autopilot.utils.invoker, [224](#page-227-0) autopilot.utils.log\_parsers, [224](#page-227-1) autopilot.utils.plugins, [225](#page-228-0) autopilot.utils.registry, [226](#page-229-0) autopilot.utils.requires, [229](#page-232-0) autopilot.utils.types, [232](#page-235-0) autopilot.utils.wiki, [232](#page-235-1) autopilot.viz, [215](#page-218-0) autopilot.viz.psychometric, [216](#page-219-0) autopilot.viz.trial\_viewer, [215](#page-218-1)

#### t

```
tests.test_networking, 277
tests.test_plugins, 278
tests.test_prefs, 279
tests.test_registry, 279
tests.test_setup, 280
tests.test_sound, 281
tests.test_utils, 283
```
### **INDEX**

#### Symbols

\_DEFAULTS (*in module autopilot.prefs*), [245](#page-248-0) \_EXPECTED\_HARDWARE (*in module tests.test\_registry*), [279](#page-282-2) \_LOGGERS (*in module autopilot.core.loggers*), [75](#page-78-2) \_PREF\_MANAGER (*in module autopilot.prefs*), [243](#page-246-0) \_TASK\_LIST (*in module autopilot.utils.registry*), [228](#page-231-0) \_WARNED (*in module autopilot.prefs*), [247](#page-250-0) \_\_add\_\_() (*Requirements method*), [232](#page-235-2) \_\_add\_\_() (*Transform method*), [194](#page-197-2) \_\_contains\_\_() (*Message method*), [154](#page-157-0) \_\_delitem\_\_() (*Message method*), [154](#page-157-0) \_\_getitem\_\_() (*Message method*), [153](#page-156-0) \_\_setitem\_\_() (*Message method*), [154](#page-157-0) \_capture() (*Camera method*), [103](#page-106-0) \_check\_stop() (*Station method*), [143](#page-146-0) \_data\_thread() (*Subject method*), [90](#page-93-0) \_ellipsoid\_func() (*in module autopilot.transform.geometry*), [198](#page-201-0) \_find\_protocol() (*Subject method*), [90](#page-93-0) \_get\_step\_data() (*Subject method*), [91](#page-94-0) \_get\_timestamp() (*Subject method*), [91](#page-94-0) \_grab() (*Camera method*), [104](#page-107-0) \_grab() (*Camera\_CV method*), [109](#page-112-0) \_grab() (*Camera\_Spinnaker method*), [112](#page-115-0) \_grab() (*MLX90640 method*), [134](#page-137-0) \_grab() (*PiCamera method*), [108](#page-111-0) \_graduate() (*Subject method*), [92](#page-95-3) \_h5f() (*Subject method*), [88](#page-91-0) \_init\_arrays() (*Kalman method*), [211](#page-214-0) \_init\_continuous() (*Jack\_Sound method*), [170](#page-173-0) \_make\_protocol\_structure() (*Subject method*), [90](#page-93-0) \_pad\_continuous() (*JackClient method*), [166](#page-169-2) \_pinger() (*Pilot\_Station method*), [146](#page-149-0) \_process() (*Camera method*), [103](#page-106-0) \_process() (*Camera\_Spinnaker method*), [112](#page-115-0) \_reshape\_z() (*Kalman method*), [212](#page-215-1) \_serialize\_numpy() (*Message method*), [154](#page-157-0) \_series\_script() (*Digital\_Out method*), [120](#page-123-0) \_series\_script() (*LED\_RGB method*), [126](#page-129-0) \_threaded\_capture() (*MLX90640 method*), [134](#page-137-0) \_timestamp() (*Camera method*), [105](#page-108-0)

\_timestamp() (*Camera\_CV method*), [110](#page-113-0) \_timestamp() (*Camera\_Spinnaker method*), [113](#page-116-0) \_timestamp() (*MLX90640 method*), [134](#page-137-0) \_update\_current() (*in module autopilot.data.subject*), [92](#page-95-3) \_update\_structure() (*Subject method*), [92](#page-95-3) \_wait\_for\_end() (*JackClient method*), [166](#page-169-2) \_write\_deinit() (*Camera method*), [104](#page-107-0) \_write\_deinit() (*Camera\_Spinnaker method*), [113](#page-116-0) \_write\_frame() (*Camera method*), [104](#page-107-0) \_write\_frame() (*Camera\_Spinnaker method*), [113](#page-116-0)

#### A

accel\_range (*I2C\_9DOF property*), [131](#page-134-0) acceleration (*I2C\_9DOF property*), [131](#page-134-0) ACCELRANGE\_16G (*I2C\_9DOF attribute*), [130](#page-133-0) ACCELRANGE\_2G (*I2C\_9DOF attribute*), [130](#page-133-0) ACCELRANGE\_4G (*I2C\_9DOF attribute*), [130](#page-133-0) ACCELRANGE\_8G (*I2C\_9DOF attribute*), [130](#page-133-0) Accuracy (*class in autopilot.tasks.graduation*), [185](#page-188-1) acquisition\_mode (*Camera\_Spinnaker property*), [114](#page-117-0) add() (*in module autopilot.prefs*), [248](#page-251-0) Agent\_Prefs (*class in autopilot.prefs*), [244](#page-247-0) ALLOWED\_FPS (*MLX90640 attribute*), [134](#page-137-0) alpha (*Kalman property*), [212](#page-215-1) Angle (*class in autopilot.transform.geometry*), [195](#page-198-0) args (*Group attribute*), [94](#page-97-0) args (*Node attribute*), [95](#page-98-2) ask() (*in module autopilot.utils.wiki*), [233](#page-236-0) assign\_cb() (*Digital\_In method*), [123](#page-126-0) assign\_cb() (*Hardware method*), [99](#page-102-0) assign\_cb() (*Wheel method*), [136](#page-139-0) assign\_protocol() (*Subject method*), [90](#page-93-0) ATTR\_TYPE\_NAMES (*Camera\_Spinnaker attribute*), [112](#page-115-0) ATTR\_TYPES (*Camera\_Spinnaker attribute*), [112](#page-115-0) Attributes (*class in autopilot.data.modeling.base*), [94](#page-97-0) AUDIO (*Scopes attribute*), [243](#page-246-0) Audio\_Prefs (*class in autopilot.prefs*), [245](#page-248-0) autopilot.core module, [75](#page-78-2) autopilot.core.loggers module, [75](#page-78-2)

autopilot.core.pilot module, [79](#page-82-1) autopilot.core.styles module, [84](#page-87-1) autopilot.data module, [85](#page-88-2) autopilot.data.interfaces module, [92](#page-95-3) autopilot.data.modeling module, [92](#page-95-3) autopilot.data.modeling.base module, [92](#page-95-3) autopilot.data.models module, [95](#page-98-2) autopilot.data.subject module, [85](#page-88-2) autopilot.data.units module, [95](#page-98-2) autopilot.hardware module, [97](#page-100-1) autopilot.hardware.cameras module, [100](#page-103-1) autopilot.hardware.gpio module, [116](#page-119-1) autopilot.hardware.i2c module, [129](#page-132-1) autopilot.hardware.usb module, [135](#page-138-1) autopilot.networking module, [139](#page-142-1) autopilot.networking.message module, [152](#page-155-1) autopilot.networking.node module, [148](#page-151-1) autopilot.networking.station module, [140](#page-143-1) autopilot.prefs module, [241](#page-244-1) autopilot.setup.run\_script module, [239](#page-242-1) autopilot.setup.scripts module, [236](#page-239-1) autopilot.setup.setup\_autopilot module, [235](#page-238-1) autopilot.stim module, [155](#page-158-2) autopilot.stim.managers module, [155](#page-158-2) autopilot.stim.sound module, [162](#page-165-2) autopilot.stim.sound.base module, [166](#page-169-2) autopilot.stim.sound.jackclient module, [162](#page-165-2)

autopilot.stim.sound.pyoserver module, [166](#page-169-2) autopilot.stim.sound.sounds module, [172](#page-175-1) autopilot.tasks module, [177](#page-180-2) autopilot.tasks.children module, [180](#page-183-1) autopilot.tasks.free\_water module, [183](#page-186-1) autopilot.tasks.graduation module, [185](#page-188-1) autopilot.tasks.nafc module, [187](#page-190-1) autopilot.tasks.task module, [177](#page-180-2) autopilot.transform module, [191](#page-194-1) autopilot.transform.coercion module, [194](#page-197-2) autopilot.transform.geometry module, [194](#page-197-2) autopilot.transform.image module, [202](#page-205-1) autopilot.transform.logical module, [204](#page-207-1) autopilot.transform.selection module, [205](#page-208-1) autopilot.transform.timeseries module, [207](#page-210-1) autopilot.transform.transforms module, [192](#page-195-1) autopilot.transform.units module, [212](#page-215-1) autopilot.utils module, [217](#page-220-2) autopilot.utils.common module, [217](#page-220-2) autopilot.utils.decorators module, [222](#page-225-1) autopilot.utils.hydration module, [223](#page-226-1) autopilot.utils.invoker module, [224](#page-227-2) autopilot.utils.log\_parsers module, [224](#page-227-2) autopilot.utils.plugins module, [225](#page-228-1) autopilot.utils.registry module, [226](#page-229-1) autopilot.utils.requires module, [229](#page-232-1) autopilot.utils.types module, [232](#page-235-2)

autopilot.utils.wiki module, [232](#page-235-2) autopilot.viz module, [215](#page-218-2) autopilot.viz.psychometric module, [216](#page-219-1) autopilot.viz.trial\_viewer module, [215](#page-218-2)

### B

backend (*Camera\_CV property*), [110](#page-113-0) BCM\_TO\_BOARD (*in module autopilot.hardware*), [98](#page-101-0) Bias\_Correction (*class in autopilot.stim.managers*), [160](#page-163-0) bin (*Camera\_Spinnaker property*), [113](#page-116-0) bio (*Subject property*), [88](#page-91-0) blank\_LEDs() (*Pilot method*), [83](#page-86-0) BLOCKSIZE (*in module autopilot.stim.sound.jackclient*), [162](#page-165-2) BOARD\_TO\_BCM (*in module autopilot.hardware*), [97](#page-100-1) boot\_server() (*JackClient method*), [165](#page-168-0) branch (*Git\_Spec attribute*), [230](#page-233-0) browse() (*in module autopilot.utils.wiki*), [233](#page-236-0) buffer() (*Gap method*), [175](#page-178-0) buffer() (*Jack\_Sound method*), [170](#page-173-0) buffer\_continuous() (*Jack\_Sound method*), [170](#page-173-0)

# C

calc\_move() (*Wheel method*), [136](#page-139-0) calc\_psychometric() (*in module autopilot.viz.psychometric*), [216](#page-219-1) calibrate() (*I2C\_9DOF method*), [132](#page-135-0) calibrate\_port() (*Pilot method*), [82](#page-85-0) calibration (*Hardware property*), [99](#page-102-0) calibration\_curve() (*Pilot method*), [83](#page-86-0) call\_series() (*in module autopilot.setup.run\_script*), [239](#page-242-1) cam (*Camera property*), [104](#page-107-0) Camera (*class in autopilot.hardware.cameras*), [100](#page-103-1) Camera\_CV (*class in autopilot.hardware.cameras*), [108](#page-111-0) Camera\_Spinnaker (*class in autopilot.hardware.cameras*), [110](#page-113-0) capture() (*Camera method*), [103](#page-106-0) capture\_deinit() (*Camera method*), [105](#page-108-0) capture\_deinit() (*Camera\_Spinnaker method*), [112](#page-115-0) capture\_deinit() (*PiCamera method*), [108](#page-111-0) capture\_init() (*Camera method*), [105](#page-108-0) capture\_init() (*Camera\_Spinnaker method*), [112](#page-115-0) capture\_init() (*MLX90640 method*), [134](#page-137-0) capture\_init() (*PiCamera method*), [107](#page-110-0) check\_compatible() (*Transform method*), [193](#page-196-0) check\_slice() (*DLCSlice method*), [207](#page-210-1) check\_thresh() (*Wheel method*), [136](#page-139-0) Child (*class in autopilot.tasks.children*), [180](#page-183-1)

CHILDREN (*REGISTRIES attribute*), [227](#page-230-0) chunk() (*Gap method*), [175](#page-178-0) chunk() (*Jack\_Sound method*), [170](#page-173-0) clean\_prefs() (*in module tests.test\_prefs*), [279](#page-282-2) clear() (*in module autopilot.prefs*), [248](#page-251-0) clear\_cb() (*Digital\_In method*), [123](#page-126-0) clear\_scripts() (*in module autopilot.hardware.gpio*), [117](#page-120-0) closing (*Net\_Node attribute*), [150](#page-153-0) coerce\_discrete() (*in module autopilot.utils.common*), [219](#page-222-0) Color (*class in autopilot.transform.units*), [213](#page-216-0) Colorspaces (*class in autopilot.transform.units*), [213](#page-216-0) COLS (*Accuracy attribute*), [186](#page-189-0) COLS (*Graduation attribute*), [185](#page-188-1) columns (*Free\_Water.TrialData attribute*), [184](#page-187-0) columns (*Nafc.TrialData attribute*), [189](#page-192-0) columns (*Task.TrialData attribute*), [179](#page-182-0) commit (*Git\_Spec attribute*), [230](#page-233-0) COMMON (*Scopes attribute*), [243](#page-246-0) Common\_Prefs (*class in autopilot.prefs*), [243](#page-246-0) Compare (*class in autopilot.transform.logical*), [205](#page-208-1) compute\_calibration() (*in module autopilot.prefs*), [248](#page-251-0) compute\_correction() (*Stim\_Manager method*), [158](#page-161-0) Condition (*class in autopilot.transform.logical*), [204](#page-207-1) context (*Net\_Node attribute*), [150](#page-153-0) CONTINUOUS (*in module autopilot.stim.sound.jackclient*), [163](#page-166-0) CONTINUOUS\_LOOP (*in module autopilot.stim.sound.jackclient*), [163](#page-166-0) CONTINUOUS\_QUEUE (*in module autopilot.stim.sound.jackclient*), [163](#page-166-0) CONVERSIONS (*Color attribute*), [214](#page-217-0) conversions (*Log\_Format attribute*), [76](#page-79-0) create\_modelzoo() (*DLC method*), [204](#page-207-1) current\_trial (*Subject property*), [88](#page-91-0)

### D

Data (*class in autopilot.data.modeling.base*), [93](#page-96-0) data (*Data\_Extract attribute*), [225](#page-228-1) DATA (*Free\_Water attribute*), [184](#page-187-0) Data\_Extract (*class in autopilot.utils.log\_parsers*), [225](#page-228-1) default() (*NumpyEncoder method*), [221](#page-224-0) dehydrate() (*in module autopilot.utils.hydration*), [224](#page-227-2) delete\_all\_scripts() (*Digital\_Out method*), [121](#page-124-0) delete\_script() (*Digital\_Out method*), [121](#page-124-0) device\_info (*Camera\_Spinnaker property*), [115](#page-118-0) Digital\_In (*class in autopilot.hardware.gpio*), [121](#page-124-0) Digital\_Out (*class in autopilot.hardware.gpio*), [119](#page-122-0) DIRECTORY (*Scopes attribute*), [243](#page-246-0) Directory\_Prefs (*class in autopilot.prefs*), [243](#page-246-0) Directory\_Prefs.Config (*class in autopilot.prefs*), [244](#page-247-0)

discrim() (*Nafc method*), [190](#page-193-0) Distance (*class in autopilot.transform.geometry*), [194](#page-197-2) DLC (*class in autopilot.transform.image*), [202](#page-205-1) dlc\_dir (*DLC property*), [204](#page-207-1) dlc\_paths (*DLC property*), [203](#page-206-0) DLCSlice (*class in autopilot.transform.selection*), [206](#page-209-0) do\_bias() (*Stim\_Manager method*), [157](#page-160-0) do\_correction() (*Stim\_Manager method*), [157](#page-160-0) dur\_from\_vol() (*Solenoid method*), [128](#page-131-0) duration (*Solenoid property*), [128](#page-131-0) DURATION\_MIN (*Solenoid attribute*), [128](#page-131-0)

## E

ENABLED (*in module autopilot.hardware.gpio*), [117](#page-120-0) end() (*Free\_Water method*), [185](#page-188-1) end() (*Jack\_Sound method*), [171](#page-174-0) end() (*Stim\_Manager method*), [158](#page-161-0) end() (*Task method*), [180](#page-183-1) end() (*Wheel\_Child method*), [181](#page-184-0) entries (*Log attribute*), [78](#page-81-0) env\_prefix (*Directory\_Prefs.Config attribute*), [244](#page-247-0) env\_prefix (*Pilot\_Prefs.Config attribute*), [245](#page-248-0) env\_prefix (*Terminal\_Prefs.Config attribute*), [244](#page-247-0) example (*Log\_Format attribute*), [76](#page-79-0) expand() (*Message method*), [154](#page-157-0) export\_model() (*DLC method*), [204](#page-207-1) exposure (*Camera\_Spinnaker property*), [113](#page-116-0) extract\_data() (*in module autopilot.utils.log\_parsers*), [225](#page-228-1)

# F

FIFO (*TransformRhythm attribute*), [192](#page-195-1) File (*class in autopilot.stim.sound.sounds*), [174](#page-177-0) file\_block (*Pilot attribute*), [81](#page-84-0) FILO (*TransformRhythm attribute*), [192](#page-195-1) Filter\_IIR (*class in autopilot.transform.timeseries*), [207](#page-210-1) find\_class() (*in module autopilot.utils.common*), [218](#page-221-0) find\_key\_recursive() (*in module autopilot.utils.common*), [219](#page-222-0) find\_key\_value() (*in module autopilot.utils.common*), [219](#page-222-0) fit() (*Spheroid method*), [198](#page-201-0) flash() (*LED\_RGB method*), [126](#page-129-0) flash\_leds() (*Nafc method*), [190](#page-193-0) flash\_leds() (*Task method*), [180](#page-183-1) format (*Log\_Format attribute*), [76](#page-79-0) format\_in (*Angle attribute*), [195](#page-198-0) format\_in (*Color attribute*), [214](#page-217-0) format\_in (*Condition property*), [205](#page-208-1) format\_in (*Distance attribute*), [195](#page-198-0) format\_in (*DLC property*), [204](#page-207-1) format\_in (*DLCSlice attribute*), [207](#page-210-1) format\_in (*Image property*), [202](#page-205-1)

format\_in (*Rescale attribute*), [213](#page-216-0) format\_in (*Slice attribute*), [206](#page-209-0) format\_in (*Transform property*), [193](#page-196-0) format\_out (*Angle attribute*), [195](#page-198-0) format\_out (*Color attribute*), [214](#page-217-0) format\_out (*Condition property*), [205](#page-208-1) format\_out (*Distance attribute*), [195](#page-198-0) format\_out (*DLC property*), [204](#page-207-1) format\_out (*DLCSlice attribute*), [207](#page-210-1) format\_out (*Image property*), [202](#page-205-1) format\_out (*Rescale attribute*), [213](#page-216-0) format\_out (*Slice attribute*), [206](#page-209-0) format\_out (*Transform property*), [193](#page-196-0) forward() (*Transformer method*), [182](#page-185-0) fps (*Camera\_CV property*), [109](#page-112-0) fps (*Camera\_Spinnaker property*), [114](#page-117-0) fps (*MLX90640 property*), [134](#page-137-0) fps (*PiCamera property*), [107](#page-110-0) frame\_trigger (*Camera\_Spinnaker property*), [114](#page-117-0) Free\_Water (*class in autopilot.tasks.free\_water*), [183](#page-186-1) Free\_Water.TrialData (*class in autopilot.tasks.free\_water*), [184](#page-187-0) from\_logfile() (*Log class method*), [78](#page-81-0) from\_pytables\_description() (*Table class method*), [94](#page-97-0) from\_string() (*LogEntry class method*), [78](#page-81-0)

FS (*in module autopilot.stim.sound.jackclient*), [162](#page-165-2)

# G

Gammatone (*class in autopilot.stim.sound.sounds*), [176](#page-179-0) Gammatone (*class in autopilot.transform.timeseries*), [208](#page-211-0) Gap (*class in autopilot.stim.sound.sounds*), [175](#page-178-0) generate() (*Spheroid method*), [198](#page-201-0) get() (*Camera\_Spinnaker method*), [114](#page-117-0) get() (*in module autopilot.prefs*), [247](#page-250-0) get() (*in module autopilot.utils.registry*), [227](#page-230-0) get\_hardware() (*in module autopilot.utils.registry*), [228](#page-231-0) get\_invoker() (*in module autopilot.utils.invoker*), [224](#page-227-2) get\_ip() (*Pilot method*), [81](#page-84-0) get\_ip() (*Station method*), [143](#page-146-0) get\_name() (*Hardware method*), [99](#page-102-0) get\_names() (*in module autopilot.utils.registry*), [227](#page-230-0) get\_nsamples() (*Jack\_Sound method*), [170](#page-173-0) get\_nsamples() (*Sound method*), [167](#page-170-0) get\_sound\_class() (*in module autopilot.stim.sound.base*), [171](#page-174-0) get\_stream() (*Net\_Node method*), [152](#page-155-1) get\_task() (*in module autopilot.utils.registry*), [228](#page-231-0) get\_timestamp() (*Message method*), [154](#page-157-0) get\_trial\_data() (*Subject method*), [91](#page-94-0) get\_weight() (*Subject method*), [91](#page-94-0) git (*Python\_Package attribute*), [231](#page-234-0) Git\_Spec (*class in autopilot.utils.requires*), [229](#page-232-1)

git\_version() (*in module autopilot.prefs*), [248](#page-251-0) GPIO (*class in autopilot.hardware.gpio*), [117](#page-120-0) Graduation (*class in autopilot.tasks.graduation*), [185](#page-188-1) GRADUATION (*REGISTRIES attribute*), [227](#page-230-0) Group (*class in autopilot.data.modeling.base*), [94](#page-97-0) gyro (*I2C\_9DOF property*), [132](#page-135-0) gyro\_filter (*I2C\_9DOF property*), [131](#page-134-0) GYRO\_HPF\_CUTOFF (*I2C\_9DOF attribute*), [131](#page-134-0) gyro\_polarity (*I2C\_9DOF property*), [131](#page-134-0) gyro\_scale (*I2C\_9DOF property*), [131](#page-134-0) GYROSCALE\_2000DPS (*I2C\_9DOF attribute*), [131](#page-134-0) GYROSCALE\_245DPS (*I2C\_9DOF attribute*), [131](#page-134-0) GYROSCALE\_500DPS (*I2C\_9DOF attribute*), [131](#page-134-0)

### H

handle\_listen() (*Net\_Node method*), [150](#page-153-0) handle\_listen() (*Station method*), [143](#page-146-0) handle\_trigger() (*Task method*), [179](#page-182-0) handshake() (*Pilot method*), [81](#page-84-0) Hardware (*class in autopilot.hardware*), [98](#page-101-0) HARDWARE (*Free\_Water attribute*), [184](#page-187-0) HARDWARE (*Nafc attribute*), [189](#page-192-0) HARDWARE (*REGISTRIES attribute*), [227](#page-230-0) HARDWARE (*Task attribute*), [179](#page-182-0) HARDWARE (*Wheel\_Child attribute*), [181](#page-184-0) hardware\_plugin() (*in module tests.test\_plugins*), [278](#page-281-1) Hardware\_Pref (*class in autopilot.prefs*), [245](#page-248-0) hashes (*Subject property*), [89](#page-92-0) header (*Data\_Extract attribute*), [225](#page-228-1) history (*Subject property*), [89](#page-92-0) HLS (*Colorspaces attribute*), [213](#page-216-0) HSV (*Colorspaces attribute*), [213](#page-216-0) hydrate() (*in module autopilot.utils.hydration*), [224](#page-227-2)

# I

I2C\_9DOF (*class in autopilot.hardware.i2c*), [129](#page-132-1) id (*Net\_Node attribute*), [150](#page-153-0) Image (*class in autopilot.transform.image*), [202](#page-205-1) import\_dlc() (*DLC method*), [204](#page-207-1) import\_plugins() (*in module autopilot.utils.plugins*), [225](#page-228-1) import\_spec (*Python\_Package property*), [231](#page-234-0) IMU\_Orientation (*class in autopilot.transform.geometry*), [195](#page-198-0) info (*Subject property*), [88](#page-91-0) init() (*in module autopilot.prefs*), [248](#page-251-0) init\_audio() (*Pilot method*), [83](#page-86-0) init\_cam() (*Camera method*), [105](#page-108-0) init\_cam() (*Camera\_CV method*), [110](#page-113-0) init\_cam() (*Camera\_Spinnaker method*), [112](#page-115-0) init\_cam() (*MLX90640 method*), [134](#page-137-0) init\_cam() (*PiCamera method*), [107](#page-110-0) init\_hardware() (*Task method*), [179](#page-182-0) init\_logger() (*in module autopilot.core.loggers*), [75](#page-78-2)

init\_manager() (*in module autopilot.stim.managers*), [155](#page-158-2) init\_networking() (*Hardware method*), [99](#page-102-0) init\_networking() (*Net\_Node method*), [150](#page-153-0) init\_pigpio() (*GPIO method*), [118](#page-121-0) init\_pigpio() (*Pilot method*), [83](#page-86-0) init\_sound() (*File method*), [175](#page-178-0) init\_sound() (*Gap method*), [175](#page-178-0) init\_sound() (*Jack\_Sound method*), [169](#page-172-0) init\_sound() (*Noise method*), [174](#page-177-0) init\_sound() (*Tone method*), [173](#page-176-0) init\_sounds() (*Stim\_Manager method*), [157](#page-160-0) init\_sounds\_grouped() (*Proportional method*), [159](#page-162-0) init\_sounds\_individual() (*Proportional method*), [160](#page-163-0) input (*Camera attribute*), [102](#page-105-0) input (*Digital\_In attribute*), [123](#page-126-0) input (*Hardware attribute*), [99](#page-102-0) input (*Wheel attribute*), [136](#page-139-0) int\_to\_float() (*in module autopilot.stim.sound.sounds*), [176](#page-179-0) Integrate (*class in autopilot.transform.timeseries*), [212](#page-215-1) integrate\_frames (*MLX90640 property*), [134](#page-137-0) interpolate (*MLX90640 property*), [134](#page-137-0) interpolate\_frame() (*MLX90640 method*), [134](#page-137-0) Introspect (*class in autopilot.utils.decorators*), [222](#page-225-1) ip (*Net\_Node property*), [152](#page-155-1) is\_trigger (*Digital\_In attribute*), [123](#page-126-0) is\_trigger (*Hardware attribute*), [99](#page-102-0) iter\_continuous() (*Jack\_Sound method*), [171](#page-174-0) iter\_continuous() (*Noise method*), [174](#page-177-0)

#### J

Jack\_Sound (*class in autopilot.stim.sound.base*), [168](#page-171-0) JackClient (*class in autopilot.stim.sound.jackclient*), [163](#page-166-0) join() (*ReturnThread method*), [218](#page-221-0)

K

Kalman (*class in autopilot.transform.timeseries*), [210](#page-213-0) kwargs (*Group attribute*), [94](#page-97-0) kwargs (*Node attribute*), [95](#page-98-2)

#### L

l\_bandwidth() (*Pilot method*), [82](#page-85-0) l\_cal\_port() (*Pilot method*), [82](#page-85-0) l\_cal\_result() (*Pilot method*), [82](#page-85-0) l\_change() (*Pilot\_Station method*), [147](#page-150-0) l\_change() (*Terminal\_Station method*), [145](#page-148-0) l\_child() (*Pilot\_Station method*), [147](#page-150-0) l\_clear() (*Wheel method*), [137](#page-140-0) l\_cohere() (*Pilot\_Station method*), [147](#page-150-0) l\_confirm() (*Net\_Node method*), [151](#page-154-0) l\_confirm() (*Station method*), [143](#page-146-0)

l\_continuous() (*Pilot\_Station method*), [147](#page-150-0) l\_continuous() (*Terminal\_Station method*), [145](#page-148-0) l\_data() (*Terminal\_Station method*), [145](#page-148-0) l\_file() (*Pilot\_Station method*), [147](#page-150-0) l\_file() (*Terminal\_Station method*), [145](#page-148-0) l\_forward() (*Pilot\_Station method*), [148](#page-151-1) l\_handshake() (*Terminal\_Station method*), [145](#page-148-0) l\_init() (*Terminal\_Station method*), [144](#page-147-0) l\_kill() (*Terminal\_Station method*), [145](#page-148-0) l\_measure() (*Wheel method*), [137](#page-140-0) l\_noop() (*Pilot\_Station method*), [146](#page-149-0) l\_param() (*Pilot method*), [82](#page-85-0) l\_ping() (*Pilot\_Station method*), [147](#page-150-0) l\_ping() (*Terminal\_Station method*), [144](#page-147-0) l\_process() (*Transformer method*), [182](#page-185-0) l\_start() (*Camera method*), [103](#page-106-0) l\_start() (*Pilot method*), [81](#page-84-0) l\_start() (*Pilot\_Station method*), [147](#page-150-0) l\_state() (*Pilot\_Station method*), [147](#page-150-0) l\_state() (*Terminal\_Station method*), [145](#page-148-0) l\_stop() (*Camera method*), [104](#page-107-0) l\_stop() (*Pilot method*), [82](#page-85-0) l\_stop() (*Pilot\_Station method*), [147](#page-150-0) l\_stop() (*Wheel method*), [137](#page-140-0) l\_stopall() (*Terminal\_Station method*), [145](#page-148-0) l\_stream() (*Net\_Node method*), [151](#page-154-0) l\_stream() (*Station method*), [143](#page-146-0) l\_stream\_video() (*Pilot method*), [82](#page-85-0) LED\_RGB (*class in autopilot.hardware.gpio*), [125](#page-128-0) level (*LogEntry attribute*), [77](#page-80-0) LINEAGE (*Scopes attribute*), [243](#page-246-0) Linefit\_Prasad (*class in autopilot.transform.geometry*), [199](#page-202-0) list\_classes() (*in module autopilot.utils.common*), [217](#page-220-2) list\_modelzoo() (*DLC class method*), [204](#page-207-1) list\_options() (*Camera\_Spinnaker method*), [115](#page-118-0) list\_scripts() (*in module autopilot.setup.run\_script*), [240](#page-243-0) list\_spinnaker\_cameras() (*in module autopilot.hardware.cameras*), [116](#page-119-1) list\_subjects() (*in module autopilot.utils.common*), [219](#page-222-0) list\_wiki\_plugins() (*in module autopilot.utils.plugins*), [226](#page-229-1) listens (*Net\_Node attribute*), [150](#page-153-0) load\_model() (*DLC method*), [204](#page-207-1) load\_pilotdb() (*in module autopilot.utils.common*), [219](#page-222-0) load\_subject\_data() (*in module autopilot.viz.trial\_viewer*), [215](#page-218-2) load\_subject\_dir() (*in module autopilot.viz.trial\_viewer*), [215](#page-218-2)

locate\_user\_dir() (*in module autopilot.setup.setup\_autopilot*), [236](#page-239-1) Log (*class in autopilot.core.loggers*), [78](#page-81-0) Log\_Format (*class in autopilot.core.loggers*), [76](#page-79-0) LOG\_FORMATS (*in module autopilot.core.loggers*), [76](#page-79-0) LogEntry (*class in autopilot.core.loggers*), [77](#page-80-0) logger (*Digital\_In attribute*), [123](#page-126-0) logger (*Digital\_Out attribute*), [121](#page-124-0) logger (*Hardware attribute*), [99](#page-102-0) logger (*I2C\_9DOF attribute*), [132](#page-135-0) logger (*LED\_RGB attribute*), [126](#page-129-0) logger (*MLX90640 attribute*), [134](#page-137-0) logger (*Pilot attribute*), [81](#page-84-0) logger (*PWM attribute*), [124](#page-127-0) logger (*Scale attribute*), [137](#page-140-0) logger (*Solenoid attribute*), [128](#page-131-0) logger (*Wheel attribute*), [137](#page-140-0) logger\_registry\_get() (*in module tests.test\_registry*), [280](#page-283-1) loop (*Net\_Node attribute*), [150](#page-153-0) loop\_thread (*Net\_Node attribute*), [150](#page-153-0)

#### M

mag\_gain (*I2C\_9DOF property*), [131](#page-134-0) MAGGAIN\_12GAUSS (*I2C\_9DOF attribute*), [131](#page-134-0) MAGGAIN\_16GAUSS (*I2C\_9DOF attribute*), [131](#page-134-0) MAGGAIN\_4GAUSS (*I2C\_9DOF attribute*), [130](#page-133-0) MAGGAIN\_8GAUSS (*I2C\_9DOF attribute*), [131](#page-134-0) magnetic (*I2C\_9DOF property*), [131](#page-134-0) main() (*in module autopilot.setup.setup\_autopilot*), [236](#page-239-1) make\_alias() (*in module autopilot.setup.setup\_autopilot*), [235](#page-238-1) make\_ask\_string() (*in module autopilot.utils.wiki*), [233](#page-236-0) make\_browse\_string() (*in module autopilot.utils.wiki*), [234](#page-237-0) make\_dir() (*in module autopilot.setup.setup\_autopilot*), [235](#page-238-1) make\_ectopic\_dirnames() (*in module autopilot.setup.setup\_autopilot*), [236](#page-239-1) make\_launch\_script() (*in module autopilot.setup.setup\_autopilot*), [236](#page-239-1) make\_punishment() (*Stim\_Manager method*), [158](#page-161-0) make\_systemd() (*in module autopilot.setup.setup\_autopilot*), [236](#page-239-1) make\_transform() (*in module autopilot.transform*), [191](#page-194-1) maximum (*Condition property*), [205](#page-208-1) measurement\_of\_state() (*Kalman method*), [212](#page-215-1) Message (*class in autopilot.networking.message*), [152](#page-155-1) message (*LogEntry attribute*), [77](#page-80-0) MESSAGE\_FORMATS (*in module autopilot.core.loggers*), [77](#page-80-0) met (*Python\_Package property*), [231](#page-234-0) met (*Requirement property*), [229](#page-232-1) met (*Requirements property*), [232](#page-235-2)

```
minimum (Condition property), 205
MLX90640 (class in autopilot.hardware.i2c), 132
model (DLC property), 203
MODEL (Scale attribute), 137
model_dir (DLC property), 203
MODES (Wheel attribute), 136
module
   autopilot.core, 75
   autopilot.core.loggers, 75
   autopilot.core.pilot, 79
   autopilot.core.styles, 84
   autopilot.data, 85
   autopilot.data.interfaces, 92
   autopilot.data.modeling, 92
   autopilot.data.modeling.base, 92
   autopilot.data.models, 95
   autopilot.data.subject, 85
   autopilot.data.units, 95
   autopilot.hardware, 97
   autopilot.hardware.cameras, 100
   autopilot.hardware.gpio, 116
   autopilot.hardware.i2c, 129
   autopilot.hardware.usb, 135
   autopilot.networking, 139
   autopilot.networking.message, 152
   autopilot.networking.node, 148
   autopilot.networking.station, 140
   autopilot.prefs, 241
   autopilot.setup.run_script, 239
   autopilot.setup.scripts, 236
   autopilot.setup.setup_autopilot, 235
   autopilot.stim, 155
   autopilot.stim.managers, 155
   autopilot.stim.sound, 162
   autopilot.stim.sound.base, 166
   autopilot.stim.sound.jackclient, 162
   autopilot.stim.sound.pyoserver, 166
   172
   autopilot.tasks, 177
   autopilot.tasks.children, 180
   autopilot.tasks.free_water, 183
   autopilot.tasks.graduation, 185
   autopilot.tasks.nafc, 187
   177
   autopilot.transform, 191
   autopilot.transform.coercion, 194
   autopilot.transform.geometry, 194
   autopilot.transform.image, 202
   autopilot.transform.logical, 204
   autopilot.transform.selection, 205
   autopilot.transform.timeseries, 207
   192
   autopilot.transform.units, 212
   autopilot.utils, 217
```

```
autopilot.utils.common, 217
    autopilot.utils.decorators, 222
    autopilot.utils.hydration, 223
    autopilot.utils.invoker, 224
    autopilot.utils.log_parsers, 224
    autopilot.utils.plugins, 225
    autopilot.utils.registry, 226
    autopilot.utils.requires, 229
    autopilot.utils.types, 232
    autopilot.utils.wiki, 232
    autopilot.viz, 215
    autopilot.viz.psychometric, 216
    autopilot.viz.trial_viewer, 215
    tests.test_networking, 277
    tests.test_plugins, 278
    tests.test_prefs, 279
    tests.test_registry, 279
    tests.test_setup, 280
    tests.test_sound, 281
    tests.test_utils, 283
MOVE_DTYPE (Wheel attribute), 136
```
#### N

Nafc (*class in autopilot.tasks.nafc*), [187](#page-190-1) Nafc.TrialData (*class in autopilot.tasks.nafc*), [189](#page-192-0) name (*LogEntry attribute*), [77](#page-80-0) name (*Python\_Package attribute*), [231](#page-234-0) name (*Requirement attribute*), [229](#page-232-1) name (*System\_Library attribute*), [231](#page-234-0) Net\_Node (*class in autopilot.networking.node*), [148](#page-151-1) networking (*Pilot attribute*), [81](#page-84-0) new() (*Subject class method*), [89](#page-92-0) next\_bias() (*Bias\_Correction method*), [161](#page-164-0) next\_stim() (*Proportional method*), [160](#page-163-0) next\_stim() (*Stim\_Manager method*), [158](#page-161-0) Node (*class in autopilot.data.modeling.base*), [95](#page-98-2) node (*Pilot attribute*), [81](#page-84-0) Noise (*class in autopilot.stim.sound.sounds*), [173](#page-176-0) noop() (*Transformer method*), [182](#page-185-0) noop() (*Video\_Child method*), [181](#page-184-0) noop() (*Wheel\_Child method*), [181](#page-184-0) NTrials (*class in autopilot.tasks.graduation*), [186](#page-189-0) NumpyDecoder (*class in autopilot.utils.common*), [221](#page-224-0) NumpyEncoder (*class in autopilot.utils.common*), [220](#page-223-0)

# O

object\_hook() (*NumpyDecoder method*), [222](#page-225-1) open() (*Solenoid method*), [128](#page-131-0) open\_file() (*Pilot method*), [83](#page-86-0) OPENCV\_LAST\_INIT\_TIME (*in module autopilot.hardware.cameras*), [100](#page-103-1) Order\_Points (*class in autopilot.transform.geometry*), [199](#page-202-0) output (*Digital\_Out attribute*), [120](#page-123-0)

output (*Hardware attribute*), [99](#page-102-0) output (*LED\_RGB attribute*), [125](#page-128-0) output (*PWM attribute*), [124](#page-127-0) output (*Solenoid attribute*), [128](#page-131-0) output\_filename (*Camera property*), [104](#page-107-0)

#### P

package\_name (*Python\_Package attribute*), [231](#page-234-0) package\_version (*Python\_Package property*), [231](#page-234-0) PARAMS (*Accuracy attribute*), [186](#page-189-0) PARAMS (*File attribute*), [174](#page-177-0) PARAMS (*Free\_Water attribute*), [184](#page-187-0) PARAMS (*Gammatone attribute*), [176](#page-179-0) PARAMS (*Gap attribute*), [175](#page-178-0) PARAMS (*Graduation attribute*), [185](#page-188-1) PARAMS (*Jack\_Sound attribute*), [169](#page-172-0) PARAMS (*Nafc attribute*), [189](#page-192-0) PARAMS (*Noise attribute*), [173](#page-176-0) PARAMS (*NTrials attribute*), [187](#page-190-1) PARAMS (*Sound attribute*), [167](#page-170-0) PARAMS (*Task attribute*), [179](#page-182-0) PARAMS (*Tone attribute*), [173](#page-176-0) PARAMS (*Video\_Child attribute*), [181](#page-184-0) PARAMS (*Wheel\_Child attribute*), [181](#page-184-0) parent (*Transform property*), [193](#page-196-0) parse() (*Log\_Format method*), [76](#page-79-0) parse\_args() (*in module autopilot.setup.setup\_autopilot*), [236](#page-239-1) parse\_manual\_prefs() (*in module autopilot.setup.setup\_autopilot*), [236](#page-239-1) parse\_message() (*LogEntry method*), [78](#page-81-0) ParseError, [76](#page-79-0) PiCamera (*class in autopilot.hardware.cameras*), [105](#page-108-0) PiCamera.PiCamera\_Writer (*class in autopilot.hardware.cameras*), [108](#page-111-0) pig (*Digital\_In attribute*), [123](#page-126-0) pig (*Digital\_Out attribute*), [121](#page-124-0) pig (*LED\_RGB attribute*), [126](#page-129-0) pig (*PWM attribute*), [124](#page-127-0) pig (*Solenoid attribute*), [128](#page-131-0) pigs\_function (*Digital\_Out attribute*), [120](#page-123-0) pigs\_function (*PWM attribute*), [124](#page-127-0) Pilot (*class in autopilot.core.pilot*), [79](#page-82-1) PILOT (*Scopes attribute*), [243](#page-246-0) Pilot\_Prefs (*class in autopilot.prefs*), [244](#page-247-0) Pilot\_Prefs.Config (*class in autopilot.prefs*), [245](#page-248-0) Pilot\_Station (*class in autopilot.networking.station*), [146](#page-149-0) pin (*GPIO property*), [118](#page-121-0) pin (*Hardware attribute*), [99](#page-102-0) pin (*LED\_RGB property*), [127](#page-130-0) pin\_bcm (*LED\_RGB property*), [127](#page-130-0) PLAY (*in module autopilot.stim.sound.jackclient*), [163](#page-166-0) play() (*Gap method*), [175](#page-178-0)

play() (*Jack\_Sound method*), [170](#page-173-0) play() (*Pyo\_Sound method*), [168](#page-171-0) play\_continuous() (*Jack\_Sound method*), [171](#page-174-0) play\_punishment() (*Stim\_Manager method*), [158](#page-161-0) play\_started (*JackClient attribute*), [165](#page-168-0) PLOT (*Free\_Water attribute*), [184](#page-187-0) PLOT (*Nafc attribute*), [189](#page-192-0) PLOT (*Task attribute*), [179](#page-182-0) plot\_psychometric() (*in module autopilot.viz.psychometric*), [216](#page-219-1) plot\_timer (*Terminal\_Station attribute*), [144](#page-147-0) polarity (*GPIO property*), [119](#page-122-0) polarity (*PWM property*), [124](#page-127-0) port (*Net\_Node attribute*), [150](#page-153-0) predict() (*Kalman method*), [211](#page-214-0) prepare\_message() (*Net\_Node method*), [152](#page-155-1) prepare\_message() (*Station method*), [142](#page-145-0) prepare\_run() (*Subject method*), [90](#page-93-0) process() (*Angle method*), [195](#page-198-0) process() (*Color method*), [214](#page-217-0) process() (*Compare method*), [205](#page-208-1) process() (*Condition method*), [205](#page-208-1) process() (*Distance method*), [195](#page-198-0) process() (*DLC method*), [203](#page-206-0) process() (*DLCSlice method*), [207](#page-210-1) process() (*Filter\_IIR method*), [208](#page-211-0) process() (*Gammatone method*), [210](#page-213-0) process() (*IMU\_Orientation method*), [196](#page-199-0) process() (*Integrate method*), [212](#page-215-1) process() (*JackClient method*), [165](#page-168-0) process() (*Kalman method*), [212](#page-215-1) process() (*Linefit\_Prasad method*), [202](#page-205-1) process() (*Order\_Points method*), [199](#page-202-0) process() (*Rescale method*), [213](#page-216-0) process() (*Rotate method*), [196](#page-199-0) process() (*Slice method*), [206](#page-209-0) process() (*Spheroid method*), [198](#page-201-0) process() (*Transform method*), [193](#page-196-0) Proportional (*class in autopilot.stim.managers*), [158](#page-161-0) protocol (*Subject property*), [88](#page-91-0) protocol\_name (*Subject property*), [88](#page-91-0) pull (*GPIO property*), [118](#page-121-0) pull (*LED\_RGB property*), [127](#page-130-0) pulse() (*Digital\_Out method*), [120](#page-123-0) pulse() (*LED\_RGB method*), [126](#page-129-0) punish() (*Nafc method*), [190](#page-193-0) push() (*Station method*), [142](#page-145-0) pusher (*Pilot\_Station attribute*), [146](#page-149-0) pusher (*Station attribute*), [142](#page-145-0) pusher (*Terminal\_Station attribute*), [144](#page-147-0) PWM (*class in autopilot.hardware.gpio*), [123](#page-126-0) pyo\_server() (*in module autopilot.stim.sound.pyoserver*), [166](#page-169-2) Pyo\_Sound (*class in autopilot.stim.sound.base*), [167](#page-170-0)

Python\_Package (*class in autopilot.utils.requires*), [230](#page-233-0)

# $\Omega$

Q\_LOCK (*in module autopilot.stim.sound.jackclient*), [163](#page-166-0) quantize\_duration() (*Jack\_Sound method*), [170](#page-173-0) QUEUE (*in module autopilot.stim.sound.jackclient*), [163](#page-166-0) queue() (*Camera method*), [104](#page-107-0) quit() (*JackClient method*), [165](#page-168-0) quitting (*Pilot attribute*), [81](#page-84-0)

## R

range (*LED\_RGB property*), [125](#page-128-0) range (*PWM property*), [124](#page-127-0) readable\_attributes (*Camera\_Spinnaker property*), [114](#page-117-0) record\_event() (*Digital\_In method*), [123](#page-126-0) recurse\_subclasses() (*in module autopilot.utils.common*), [218](#page-221-0) REGISTRIES (*class in autopilot.utils.registry*), [226](#page-229-1) reinforcement() (*Nafc method*), [190](#page-193-0) release() (*Camera method*), [105](#page-108-0) release() (*Camera\_CV method*), [110](#page-113-0) release() (*Camera\_Spinnaker method*), [115](#page-118-0) release() (*Digital\_In method*), [123](#page-126-0) release() (*Digital\_Out method*), [121](#page-124-0) release() (*GPIO method*), [119](#page-122-0) release() (*Hardware method*), [99](#page-102-0) release() (*LED\_RGB method*), [127](#page-130-0) release() (*MLX90640 method*), [134](#page-137-0) release() (*Net\_Node method*), [152](#page-155-1) release() (*PiCamera method*), [108](#page-111-0) release() (*PWM method*), [124](#page-127-0) release() (*Station method*), [143](#page-146-0) release() (*Wheel method*), [137](#page-140-0) repeat() (*Net\_Node method*), [151](#page-154-0) repeat() (*Station method*), [143](#page-146-0) repeat\_interval (*Net\_Node attribute*), [150](#page-153-0) repeat\_interval (*Station attribute*), [142](#page-145-0) repository (*Python\_Package attribute*), [231](#page-234-0) request() (*Nafc method*), [189](#page-192-0) Requirement (*class in autopilot.utils.requires*), [229](#page-232-1) Requirements (*class in autopilot.utils.requires*), [231](#page-234-0) requirements (*Requirements attribute*), [232](#page-235-2) Rescale (*class in autopilot.transform.units*), [212](#page-215-1) reset() (*Transform method*), [193](#page-196-0) residual\_of() (*Kalman method*), [212](#page-215-1) resolution (*PiCamera property*), [107](#page-110-0) resolve() (*Python\_Package method*), [231](#page-234-0) resolve() (*Requirement method*), [229](#page-232-1) resolve() (*Requirements method*), [232](#page-235-2) respond() (*Nafc method*), [190](#page-193-0) response() (*Free\_Water method*), [184](#page-187-0) results\_string() (*in module autopilot.setup.setup\_autopilot*), [236](#page-239-1)

ReturnThread (*class in autopilot.utils.common*), [218](#page-221-0) RGB (*Colorspaces attribute*), [213](#page-216-0) rhythm (*Transform property*), [193](#page-196-0) Rotate (*class in autopilot.transform.geometry*), [196](#page-199-0) rotation (*I2C\_9DOF property*), [132](#page-135-0) rotation (*PiCamera property*), [107](#page-110-0) router (*Net\_Node attribute*), [150](#page-153-0) run() (*JackClient method*), [165](#page-168-0) run() (*ReturnThread method*), [218](#page-221-0) run() (*Station method*), [142](#page-145-0) run() (*Video\_Writer method*), [116](#page-119-1) run\_form() (*in module autopilot.setup.setup\_autopilot*), [236](#page-239-1) run\_script() (*in module autopilot.setup.run\_script*), [239](#page-242-1) run\_scripts() (*in module autopilot.setup.run\_script*), [239](#page-242-1) run\_task() (*Pilot method*), [83](#page-86-0) running (*Pilot attribute*), [81](#page-84-0) RW\_MODES (*Camera\_Spinnaker attribute*), [112](#page-115-0)

### S

save\_data() (*Subject method*), [91](#page-94-0) save\_prefs() (*in module autopilot.prefs*), [247](#page-250-0) Scale (*class in autopilot.hardware.usb*), [137](#page-140-0) Schema (*class in autopilot.data.modeling.base*), [94](#page-97-0) Scopes (*class in autopilot.prefs*), [242](#page-245-0) SCRIPTS (*in module autopilot.setup.scripts*), [237](#page-240-0) send() (*Net\_Node method*), [151](#page-154-0) send() (*Station method*), [142](#page-145-0) senders (*Net\_Node attribute*), [150](#page-153-0) sensor\_mode (*PiCamera property*), [107](#page-110-0) sent\_plot (*Terminal\_Station attribute*), [144](#page-147-0) serialize() (*Message method*), [154](#page-157-0) serialize\_array() (*in module autopilot.networking*), [139](#page-142-1) series() (*Digital\_Out method*), [121](#page-124-0) SERVER (*in module autopilot.stim.sound.jackclient*), [162](#page-165-2) server (*Pilot attribute*), [81](#page-84-0) server\_type (*Jack\_Sound attribute*), [169](#page-172-0) server\_type (*Sound attribute*), [167](#page-170-0) session (*Subject property*), [88](#page-91-0) session\_uuid (*Subject property*), [88](#page-91-0) set() (*Camera\_Spinnaker method*), [115](#page-118-0) set() (*Digital\_Out method*), [120](#page-123-0) set() (*in module autopilot.prefs*), [247](#page-250-0) set() (*LED\_RGB method*), [125](#page-128-0) set() (*PWM method*), [124](#page-127-0) set\_leds() (*Task method*), [180](#page-183-1) set\_reward() (*Task method*), [179](#page-182-0) set\_trigger() (*Jack\_Sound method*), [170](#page-173-0) set\_trigger() (*Pyo\_Sound method*), [168](#page-171-0) set\_triggers() (*Proportional method*), [160](#page-163-0) set\_triggers() (*Stim\_Manager method*), [157](#page-160-0)

set\_weight() (*Subject method*), [92](#page-95-3) shape (*Camera\_CV property*), [109](#page-112-0) shape (*Image property*), [202](#page-205-1) SHAPE\_SENSOR (*MLX90640 attribute*), [134](#page-137-0) Slice (*class in autopilot.transform.selection*), [205](#page-208-1) Solenoid (*class in autopilot.hardware.gpio*), [127](#page-130-0) Sound (*class in autopilot.stim.sound.base*), [167](#page-170-0) SOUND (*REGISTRIES attribute*), [227](#page-230-0) Spheroid (*class in autopilot.transform.geometry*), [197](#page-200-0) stage\_block (*Pilot attribute*), [81](#page-84-0) STAGE\_NAMES (*Free\_Water attribute*), [184](#page-187-0) STAGE\_NAMES (*Nafc attribute*), [189](#page-192-0) STAGE\_NAMES (*Task attribute*), [179](#page-182-0) STAGE\_NAMES (*Wheel\_Child attribute*), [181](#page-184-0) start() (*Video\_Child method*), [181](#page-184-0) start() (*Wheel method*), [136](#page-139-0) start\_plot\_timer() (*Terminal\_Station method*), [144](#page-147-0) state (*GPIO property*), [118](#page-121-0) Station (*class in autopilot.networking.station*), [140](#page-143-1) step (*Subject property*), [88](#page-91-0) step\_viewer() (*in module autopilot.viz.trial\_viewer*), [215](#page-218-2) stim\_end() (*Nafc method*), [190](#page-193-0) Stim\_Manager (*class in autopilot.stim.managers*), [155](#page-158-2) stim\_start() (*Nafc method*), [190](#page-193-0) STOP (*in module autopilot.stim.sound.jackclient*), [163](#page-166-0) stop() (*Camera method*), [105](#page-108-0) stop() (*Video\_Child method*), [181](#page-184-0) stop\_continuous() (*Jack\_Sound method*), [171](#page-174-0) stop\_run() (*Subject method*), [91](#page-94-0) stop\_script() (*Digital\_Out method*), [121](#page-124-0) store\_groups() (*Proportional method*), [160](#page-163-0) store\_series() (*Digital\_Out method*), [121](#page-124-0) stream() (*Camera method*), [103](#page-106-0) STRING\_PARAMS (*in module autopilot.stim.sound.sounds*), [176](#page-179-0) Subject (*class in autopilot.data.subject*), [85](#page-88-2) System\_Library (*class in autopilot.utils.requires*), [231](#page-234-0)

# T

Table (*class in autopilot.data.modeling.base*), [93](#page-96-0) table (*Sound attribute*), [167](#page-170-0) table\_wrap() (*Pyo\_Sound method*), [168](#page-171-0) tag (*Git\_Spec attribute*), [230](#page-233-0) Task (*class in autopilot.tasks.task*), [177](#page-180-2) TASK (*REGISTRIES attribute*), [227](#page-230-0) task (*Subject property*), [88](#page-91-0) Task.TrialData (*class in autopilot.tasks.task*), [179](#page-182-0) temperature (*I2C\_9DOF property*), [132](#page-135-0) TERMINAL (*Scopes attribute*), [243](#page-246-0) Terminal\_Prefs (*class in autopilot.prefs*), [244](#page-247-0) Terminal\_Prefs.Config (*class in autopilot.prefs*), [244](#page-247-0) Terminal\_Station (*class in autopilot.networking.station*), [143](#page-146-0)

test\_autoplugin() (*in module tests.test\_plugins*), [278](#page-281-1) test\_except\_on\_failure() (*in module tests.test\_registry*), [280](#page-283-1) test\_get\_all() (*in module tests.test\_registry*), [280](#page-283-1) test\_get\_equivalence() (*in module tests.test\_registry*), [280](#page-283-1) test\_get\_hardware() (*in module tests.test\_registry*), [280](#page-283-1) test\_get\_one() (*in module tests.test\_registry*), [280](#page-283-1) test\_get\_subtree() (*in module tests.test\_registry*), [280](#page-283-1) test\_get\_task() (*in module tests.test\_registry*), [280](#page-283-1) test\_hardware\_plugin() (*in module tests.test\_plugins*), [278](#page-281-1) test\_init\_multichannel\_noise() (*in module tests.test\_sound*), [282](#page-285-0) test\_init\_noise() (*in module tests.test\_sound*), [282](#page-285-0) test\_make\_alias() (*in module tests.test\_setup*), [280](#page-283-1) test\_multihop() (*in module tests.test\_networking*), [277](#page-280-1) test\_node() (*in module tests.test\_networking*), [277](#page-280-1) test\_node\_to\_node() (*in module tests.test\_networking*), [277](#page-280-1) test\_prefs\_defaults() (*in module tests.test\_prefs*), [279](#page-282-2) test\_prefs\_deprecation() (*in module tests.test\_prefs*), [279](#page-282-2) test\_prefs\_warnings() (*in module tests.test\_prefs*), [279](#page-282-2) test\_quiet\_mode() (*in module tests.test\_setup*), [280](#page-283-1) test\_unpadded\_gap() (*in module tests.test\_sound*), [282](#page-285-0) tests.test\_networking module, [277](#page-280-1) tests.test\_plugins module, [278](#page-281-1) tests.test\_prefs module, [279](#page-282-2) tests.test\_registry module, [279](#page-282-2) tests.test\_setup module, [280](#page-283-1) tests.test\_sound module, [281](#page-284-1) tests.test\_utils module, [283](#page-286-1) threaded\_loop() (*Net\_Node method*), [150](#page-153-0) thresh\_trig() (*Wheel method*), [136](#page-139-0) THRESH\_TYPES (*Wheel attribute*), [136](#page-139-0) thresholded\_linear() (*Bias\_Correction method*), [161](#page-164-0) timestamp (*LogEntry attribute*), [77](#page-80-0) to\_df() (*Table method*), [94](#page-97-0) to\_pytables\_description() (*Table class method*), [94](#page-97-0)

toggle() (*Digital\_Out method*), [120](#page-123-0) toggle() (*LED\_RGB method*), [126](#page-129-0) Tone (*class in autopilot.stim.sound.sounds*), [172](#page-175-1) Transform (*class in autopilot.transform.transforms*), [192](#page-195-1) TRANSFORM (*REGISTRIES attribute*), [227](#page-230-0) Transformer (*class in autopilot.tasks.children*), [181](#page-184-0) TransformRhythm (*class in autopilot.transform.transforms*), [192](#page-195-1) trial\_viewer() (*in module autopilot.viz.trial\_viewer*), [215](#page-218-2) trigger (*GPIO property*), [119](#page-122-0) trigger (*Wheel attribute*), [136](#page-139-0) turn() (*Digital\_Out method*), [120](#page-123-0) type (*Camera attribute*), [102](#page-105-0) type (*Digital\_In attribute*), [123](#page-126-0) type (*Digital\_Out attribute*), [120](#page-123-0) type (*File attribute*), [174](#page-177-0) type (*Gammatone attribute*), [176](#page-179-0) type (*Gap attribute*), [175](#page-178-0) type (*Hardware attribute*), [99](#page-102-0) type (*Jack\_Sound attribute*), [169](#page-172-0) type (*LED\_RGB attribute*), [125](#page-128-0) type (*MLX90640 attribute*), [133](#page-136-0) type (*Noise attribute*), [174](#page-177-0) type (*PWM attribute*), [124](#page-127-0) type (*Solenoid attribute*), [128](#page-131-0) type (*Sound attribute*), [167](#page-170-0) type (*Tone attribute*), [173](#page-176-0) type (*Wheel attribute*), [136](#page-139-0)

# U

unload\_plugins() (*in module autopilot.utils.plugins*), [226](#page-229-1) update() (*Accuracy method*), [186](#page-189-0) update() (*Bias\_Correction method*), [161](#page-164-0) update() (*Graduation method*), [185](#page-188-1) update() (*Kalman method*), [211](#page-214-0) update() (*NTrials method*), [187](#page-190-1) update() (*Stim\_Manager method*), [158](#page-161-0) update\_history() (*Subject method*), [89](#page-92-0) update\_state() (*Pilot method*), [81](#page-84-0) update\_weights() (*Subject method*), [92](#page-95-3) upstream (*Net\_Node attribute*), [150](#page-153-0) URL (*class in autopilot.utils.types*), [232](#page-235-2) url (*Git\_Spec attribute*), [230](#page-233-0)

# V

v4l\_info (*Camera\_CV property*), [110](#page-113-0) validate() (*Message method*), [154](#page-157-0) version (*Requirement attribute*), [229](#page-232-1) Video\_Child (*class in autopilot.tasks.children*), [181](#page-184-0) Video\_Writer (*class in autopilot.hardware.cameras*), [115](#page-118-0)

### W

wait\_trigger() (*Jack\_Sound method*), [170](#page-173-0) walk\_dicts() (*in module autopilot.utils.common*), [220](#page-223-0) water() (*Free\_Water method*), [184](#page-187-0) weights (*Subject property*), [89](#page-92-0) Wheel (*class in autopilot.hardware.usb*), [135](#page-138-1) Wheel\_Child (*class in autopilot.tasks.children*), [180](#page-183-1) writable\_attributes (*Camera\_Spinnaker property*), [114](#page-117-0) write() (*Camera method*), [104](#page-107-0) write() (*Camera\_Spinnaker method*), [113](#page-116-0) write() (*PiCamera.PiCamera\_Writer method*), [108](#page-111-0) write\_to\_outports() (*JackClient method*), [165](#page-168-0)

## Y

YIQ (*Colorspaces attribute*), [213](#page-216-0)